## Design and Fabrication of an AMBA (ARM AHB-Lite Slave) Circuit Using CAD Tools at 350nm Technology

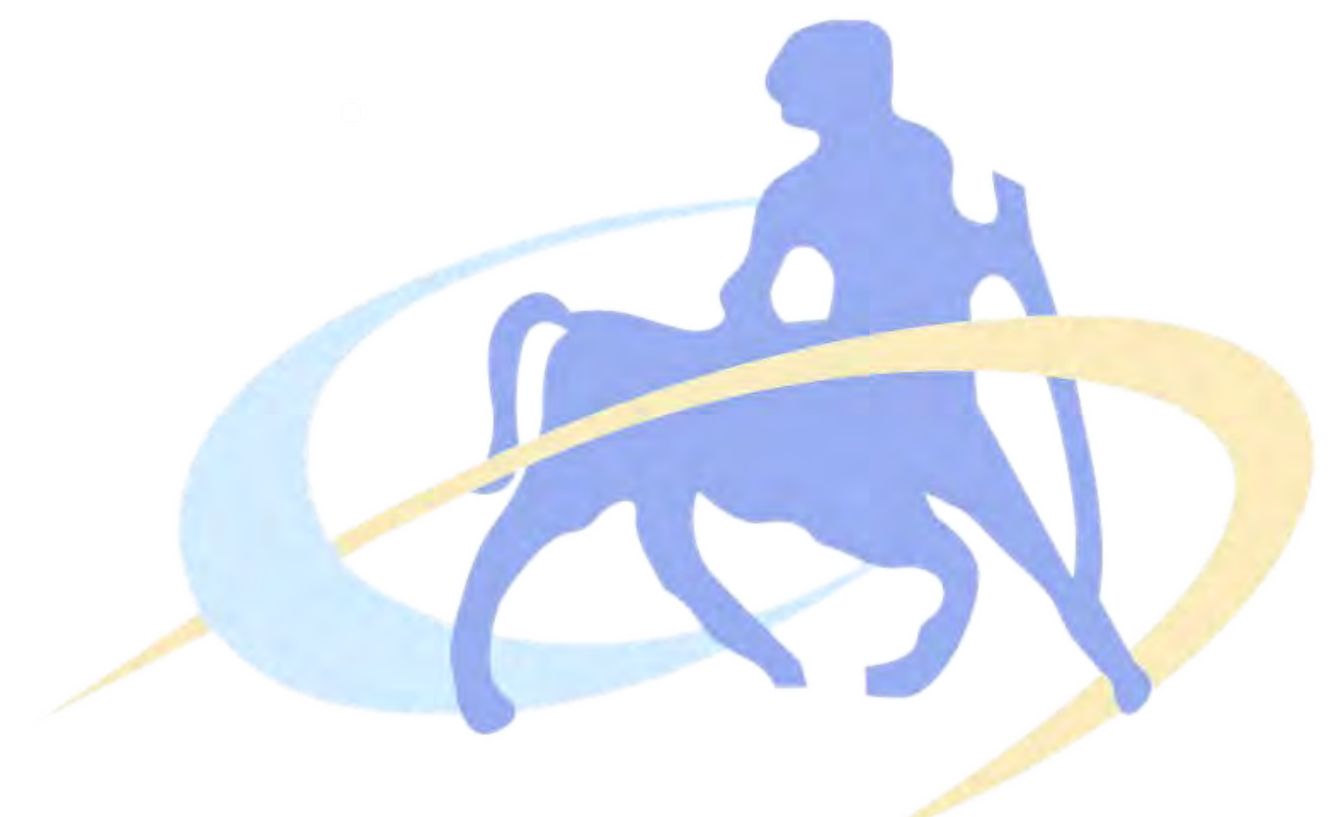

A thesis presented for the Faculty of the Department of Electrical and Computer Engineering in Partial Fulfillment of the Requirements for the Diploma of Science

Author: Konstadinos MOURTZIAPIS

Supervisors: Dr. John Moondanos Dr. Christos SOTIRIOU

[Department of Electrical and Computer Engineering](www.inf.uth.gr) [UNIVERSITY OF THESSALY](www.uth.gr) Volos, Greece July, 2015

Institutional Repository - Library & Information Centre - University of Thessaly 09/12/2017 13:26:30 EET - 137.108.70.7

## [UNIVERSITY OF THESSALY](www.uth.gr)

### [Department of Electrical and Computer Engineering](www.inf.uth.gr)

## Design and Fabrication of AMBA (ARM AHB-Lite SLAVE) CIRCUIT USING CAD TOOLS AT 350NM **TECHNOLOGY**

by Mourtziapis Konstadinos

### Graduate Thesis for the degree of Diploma of Science in Computer and Communication Engineering

Approved by the two member inquiry committee at  $10^{th}$  of July 2015

..................................... Dr. John Moondanos ..................................... Dr. Christos SOTIRIOU

## Declaration of Authorship

I, Mourtziapis Konstadinos, declare that this thesis titled, 'Design and fabrication of AMBA (ARM AHB-lite slave) circuit using CAD tools at 350nm technology' and the work presented in it are my own. The research was carried out wholly or mainly while in candidature for the graduate degree of Diploma of Science in Computer and Communication Engineering, at the University of Thessaly, Department of Electrical and Computer Engineering, Volos, Greece. No part of this thesis has been previously submitted for a degree or any other qualification at this University or any other institution. Wherever I have consulted or quoted from the work of others, it is always attributed and the source is given. The main sources of help are referenced in the Bibliography section of this thesis.

..........................................

Mourtziapis Konstadinos

 c Copyright by Mourtziapis Konstadinos 2015 All rights reserved

To Ioanna and my family

## Acknowledgements

I would like to express my wholehearted gratitude to my supervisor, Dr.John Moondanos, who trusted me in dealing with this thesis. He did not lose hope in me even in the midst of many hardships. His patience, expertise and advising, contributed to my graduate experience and finally this thesis completion. I strongly appreciate his in depth knowledge and skills. The development of this project would not have been possible without his assistance.

Furthermore, I would like to thank my co-advisor Dr. Christos Sotiriou for his assistance and support he provided at all levels of this thesis.

Moreover, i would like to thank Ioanna for her moral and technical support that she gave me in order to complete my thesis.

Finally, I have to thank my family for their endless and invaluable moral support that offered me all those academic years.

> Mourtziapis Konstadinos Volos, 2015

# <span id="page-6-0"></span>**Contents**

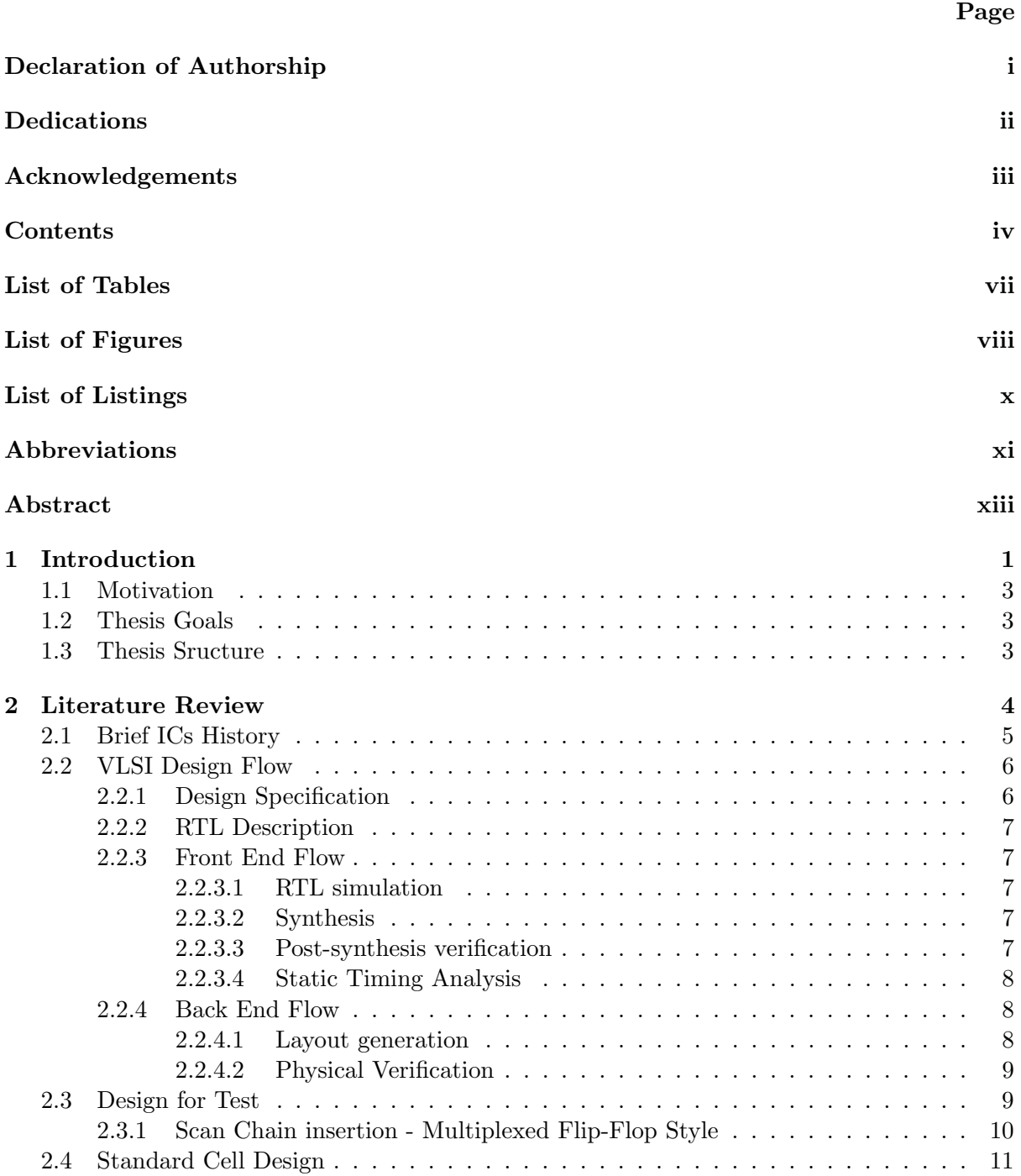

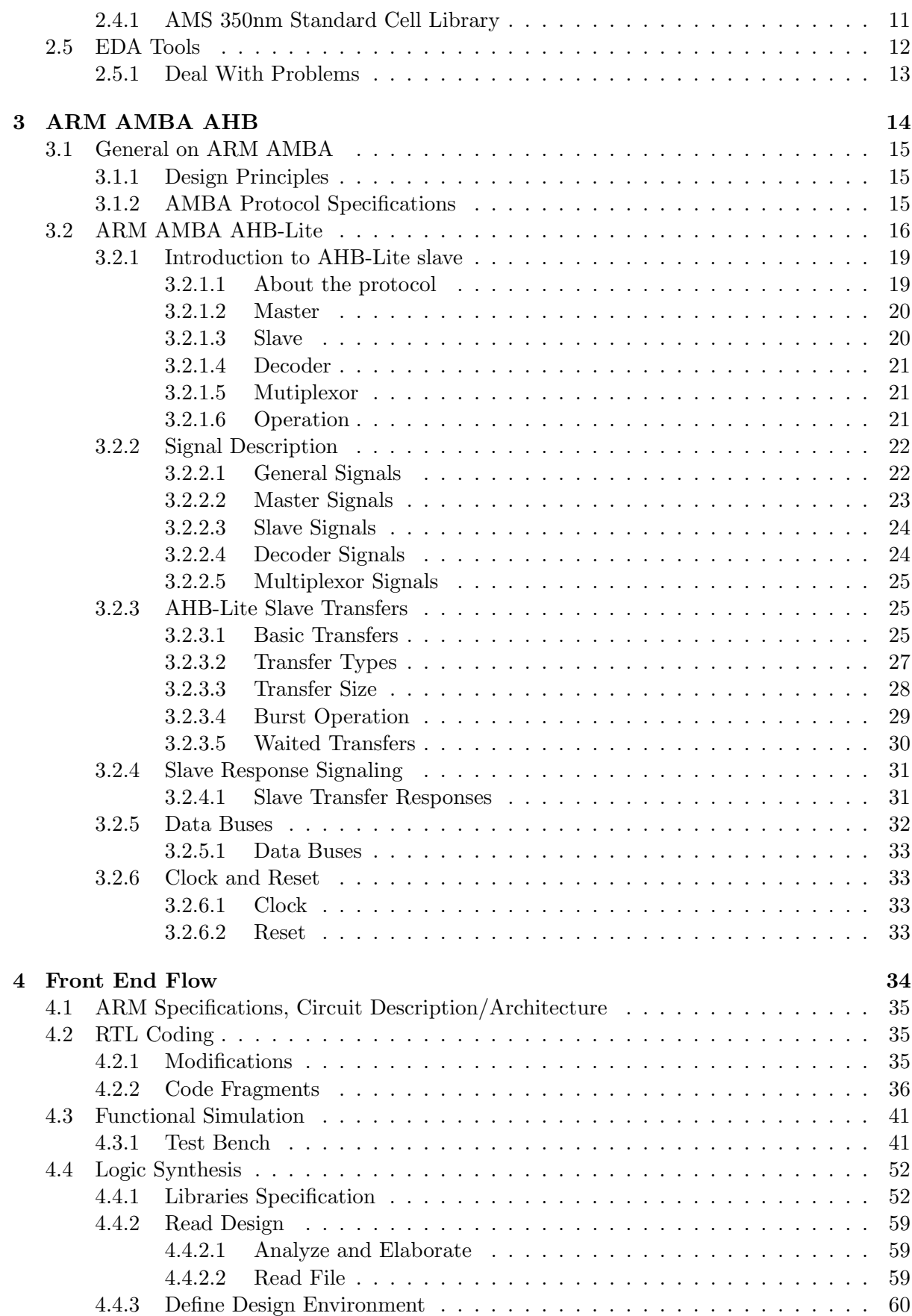

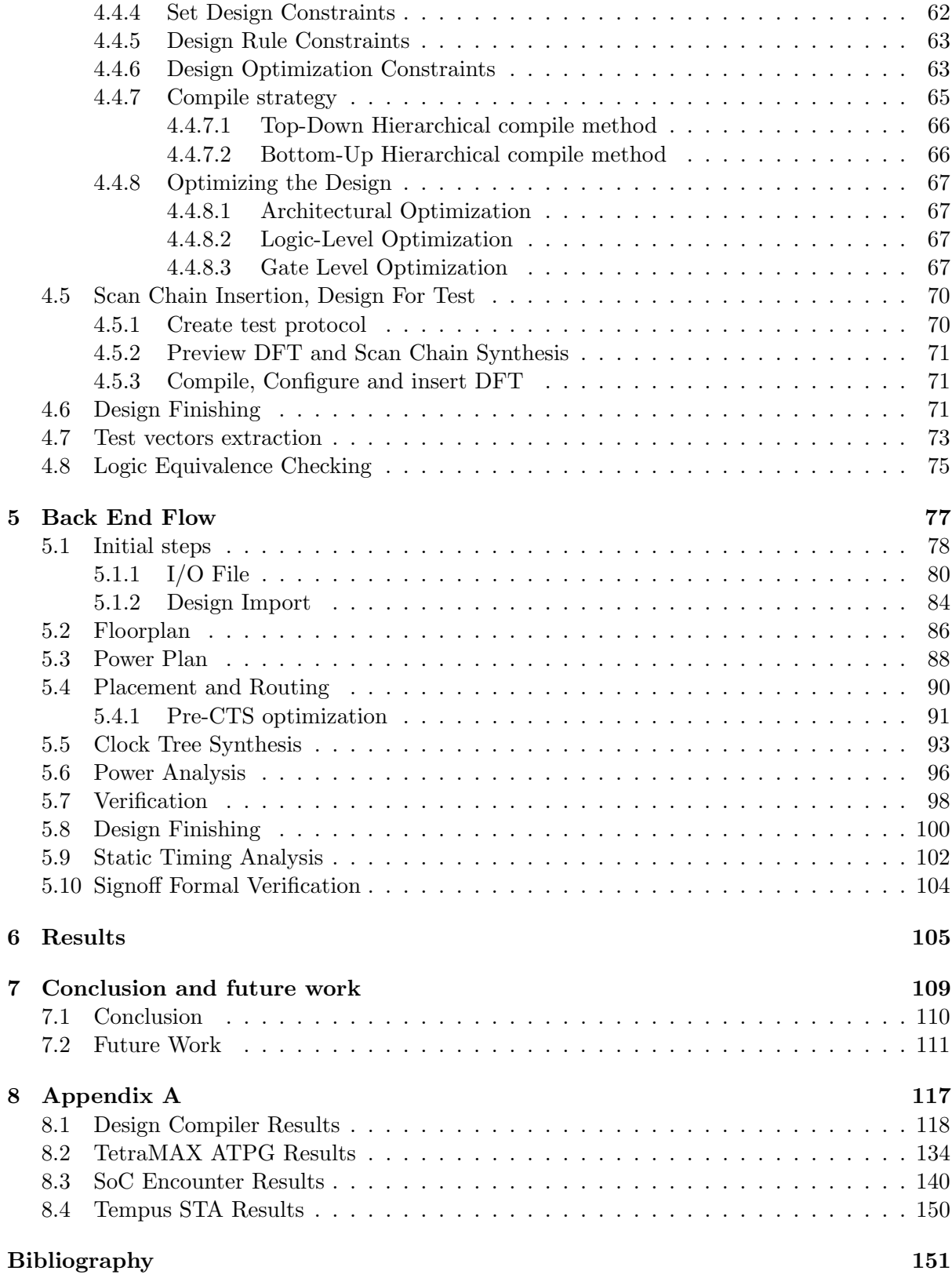

vi

# List of Tables

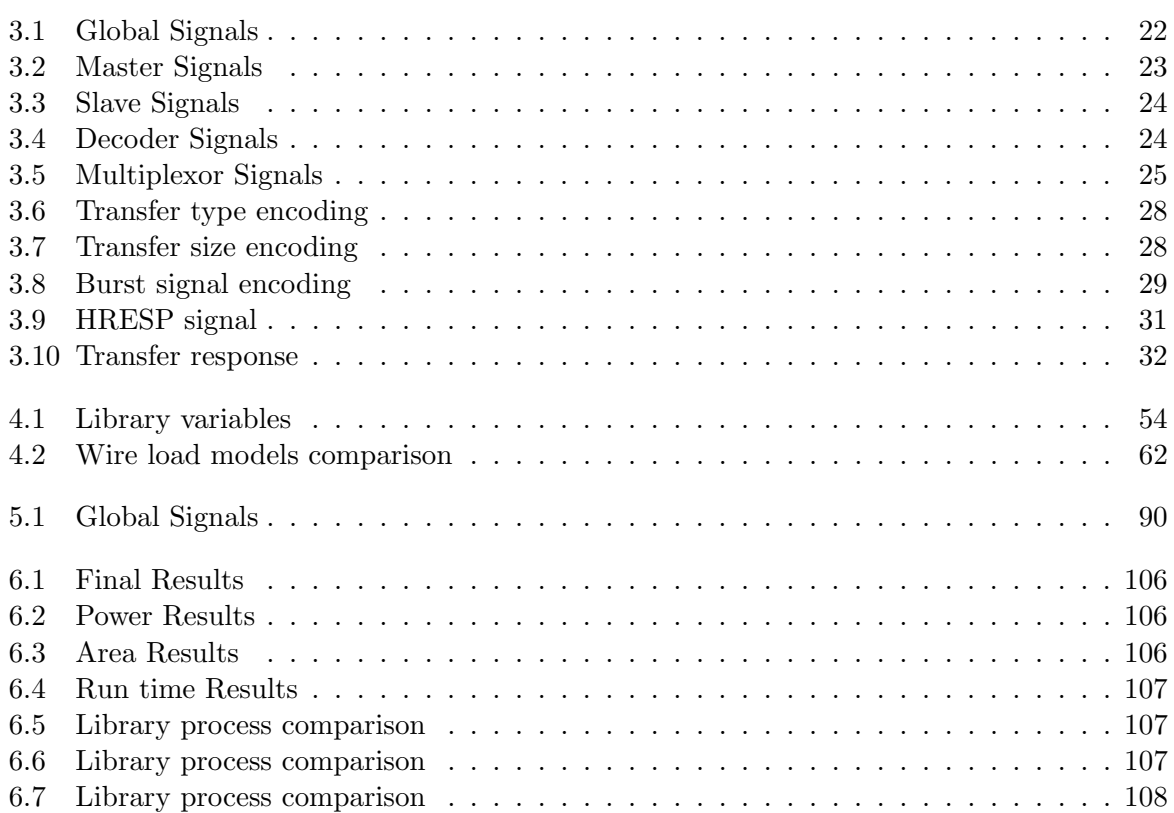

vii

# List of Figures

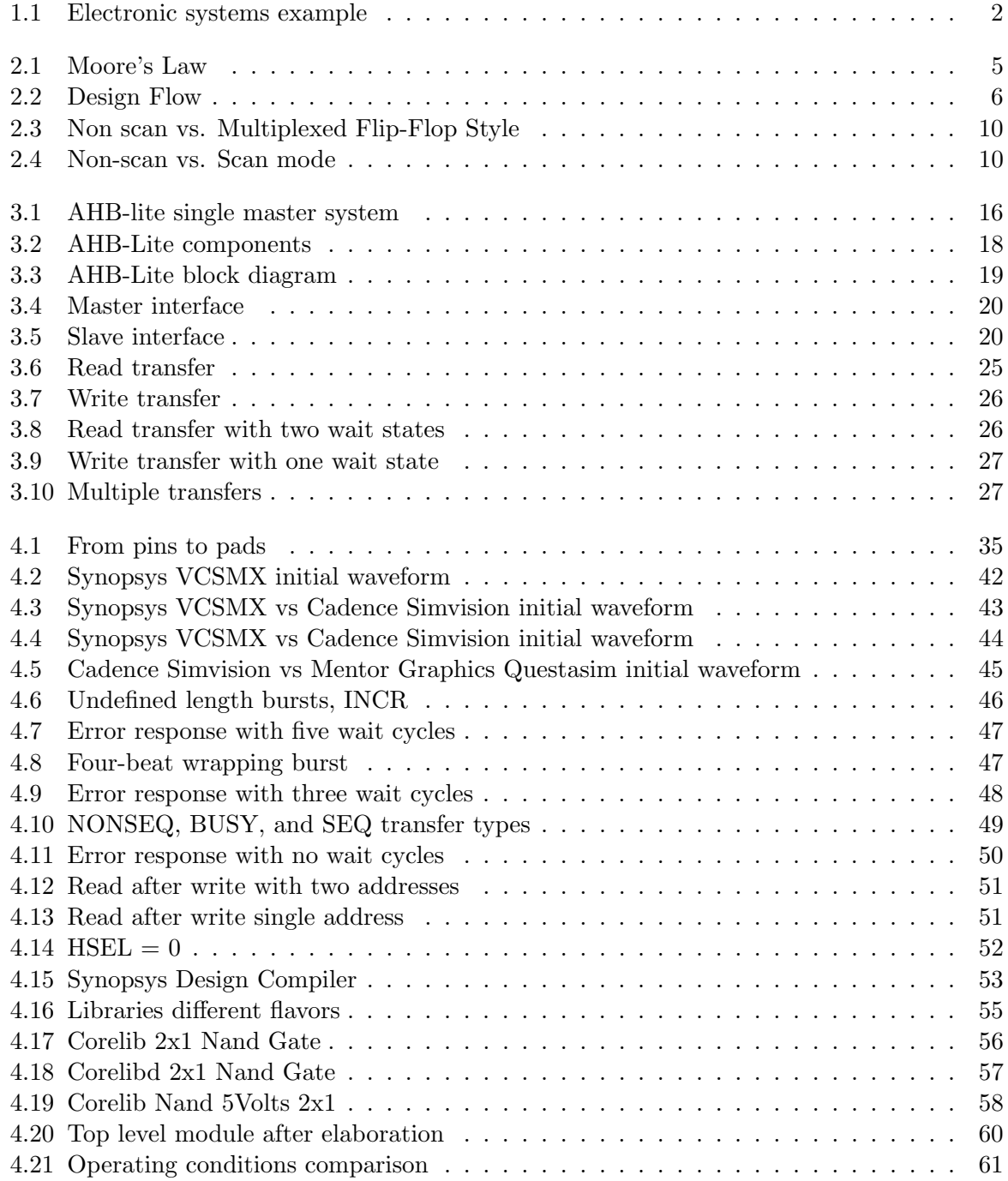

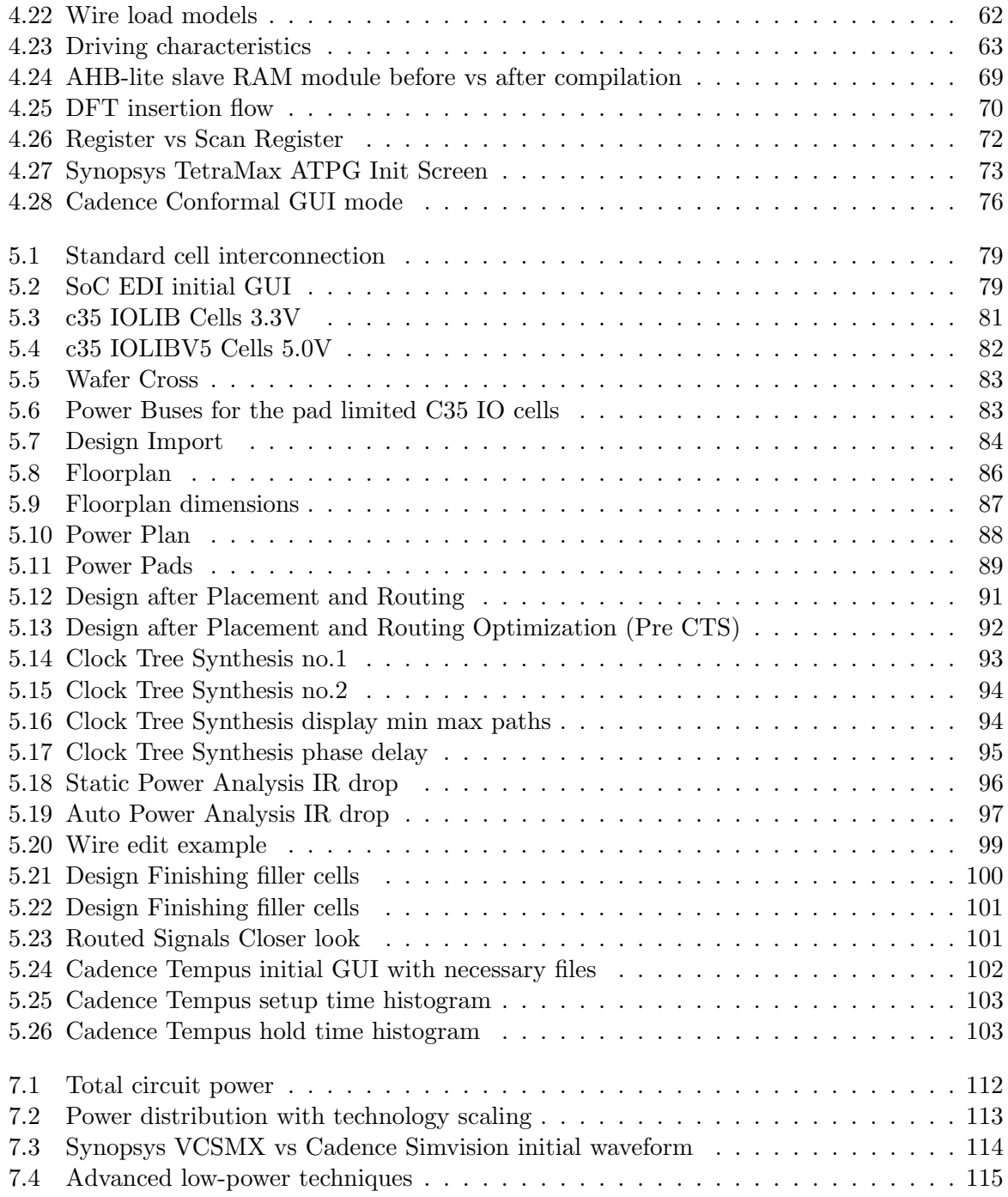

ix

# Listings

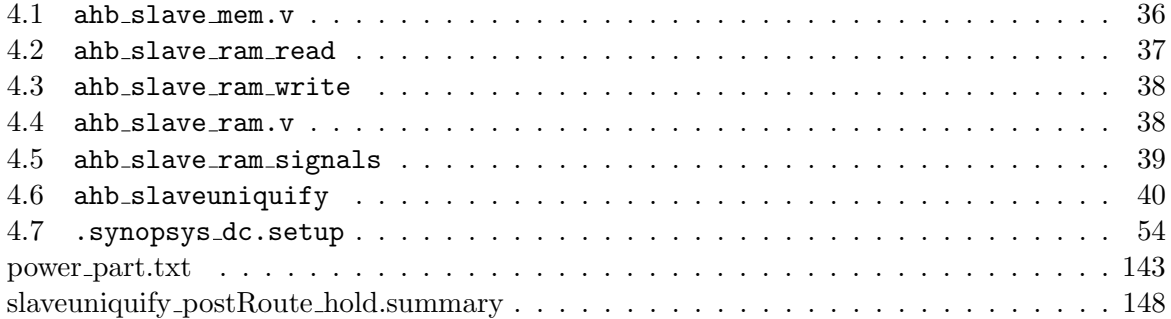

x

## Abbreviations

ACE AXI Coherency Extensions. 15

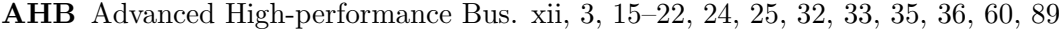

AMBA Advanced Microcontroller Bus Architecture. xii, 3, 15, 19, 36, 89, 130

AMS Austria Microsystems. xii, 11, 89

APB Advanced Peripheral Bus. 15, 19

ARM Advanced RISC Machines. xii, 3, 6, 15, 35, 36, 89

ASB Advanced System Bus. 15

ASCII American Standard Code for Information Interchange. 83

ASIC Application Specific Integrated Circuit. 11, 15

ATB Advanced Trace Bus. 15

ATPG Automatic Test Pattern Generation. 12, 63, 65, 89

AXI Advanced Extensible Interface. 15

BDD Binary Decision Diagram. 66

CHI Coherent Hub Interface. 15

CPU Central Processing Unit. 15

CTS Clock Tree Synthesis. xii, 2, 8, 77

CUT Circuit Under Test. 9, 10

DFT Design For Testability. xii, 2, 9, 60, 63, 130

DRC Design Rule Check. 9, 12, 55, 59, 62, 64, 77, 79–81, 90

DUT Device Under Test. 9, 37

EDA Electronic Design Automation. xii, 2, 3, 5, 7, 8, 12, 13, 36, 37, 83, 85, 87, 89

ERC Electrical Rule Checking. 9

FSM Finite State Machine. 66

- <span id="page-14-0"></span>GDS Graphic Data System. 3, 8, 12, 80, 81, 83, 87, 89, 90
- GPU Graphics Processing Unit. 15
- HDL Hardware Description Language. 7, 37, 51, 59
- IC Integrated Circuit. [xii,](#page-14-0) 2, 5, 6, 11, 15, 130
- iLs Internet Learning Series. 13
- IP Intellectual Property. 3, 15
- LEC Logic Equivalence Checking. 66
- LEF Library Exchange Format. 69
- LSI Large Scale Integration. 5
- LVS Layout vs. Schematic. 9
- MMMC Multi Mode Multi Corner. 69
- MSI Medium Scale Integration. 5
- RTL Register Transfer Level. [xii,](#page-14-0) 3, 7, 12, 35–37, 49, 50, 60, 66, 67, 69, 71, 89, 130
- SDC Synopsys Design Constraints. 69
- SDF Standard Delay Format. 12
- SoC System on Chip. [xii,](#page-14-0) 2, 3, 5, 8, 12, 15, 35, 71, 72, 77, 78, 81, 83–85, 89, 90, 130

xii

- SPEF Standard Parasitic Exchange Format. 83
- SSI Small Scale Integration. 5
- STA Static Timing Analysis. 8, 83, 90
- SVF Serial Vector Format. 11
- TCL Tool Command Language. 12, 69
- TSMC Taiwan Semiconductor Manufacturing Company. 11
- UUT Unit Under Test. 7
- VLSI Very Large Scale Integration. [xii,](#page-14-0) 3, 5, 89

# **Περίληψη**

Η σχεδιαστική πολυπλοκότητα των Integrated Circuit (IC) (ολοκληρωμένων κυκλωμάτων) έχει αυξηθεί ραγδαία σε σχέση με τα πρώτα κυκλώματα στα τέλη της δεκαετίας του 50, όπου ο αριθμός των τρανζίστορ ήταν πού μικρότερος. Στις μέρες μας, τα System on Chip (SoC) κυκλώματα περιέχουν εκατομμύρια ή δισεκατομμύρια τρανζίστορ και όχι μόνο η εμπειρία του σχεδιαστή αλλά και η μεθοδολογία σχεδίασης με εργαλέια Electronic Design Automation (EDA) χρειάζεται για να καταλήξουμε στην κατασκευή ενός ολοκληρωμένου κυκλώματος.

Ο στόχος αυτής της διπλωματικής είναι η σχεδίαση και υλοποίηση σε τεχνολογία 350nm Austria Microsystems (AMS) ενός Advanced RISC Machines (ARM) Advanced Microcontroller Bus Architecture (AMBA) Advanced High-performance Bus (AHB)-lite slave με την χρήση εργαλείων CAD των τριών μεγαλύτερων κατασκευαστών (Cadence, Synopsys, Mentor Graphics) ακολουθώντας την τυπική βιομηχανική ροή σχεδίασης. Κατά τα διάφορα βήματα της σχεδιαστικής ροής Very Large Scale Integration (VLSI) (συμπεριφορά και επαλήθευση των προδιαγραφών του κυκλώματος, σύνθεση και εξαγωγή του τελικού layout), θα δείξουμε πως αντιμετωπίσαμε τα προβλήματα που προέκυψαν (Εισαγωγή Design For Testability (DFT), Κάλυψη λαθών, σύνθεση δέντρου ρολογιού, κτλ.)

Ξεκινώντας απο τον κώδικα Register Transfer Level (RTL) τον οποίο βρήκαμε στο website [opencores](http://opencores.org/), το τελικό αποτέλεσμα θα είναι ένα πλήρως λειτουργικό κύκλωμα Advanced RISC Machines (ARM) Advanced Microcontroller Bus Architecture (AMBA) Advanced High-performance Bus (AHB)-lite slave που θα σταλεί για κατασκευή στις 27th Ιουλίου σύμφωνα με [Europractice](http://www.europractice-ic.com/) [2015 MPW run schedule.](http://www.europractice-ic.com/docs/MPW2015-general-v4.pdf) Τέλος, η περίοδος του ρολογιού θα είναι στα 80,64 MHz (12.4ns), το τελικό μέγεθος 6*,* 76*mm*<sup>2</sup> και η τάση που θα λειτουργεί το κύκλωμα θα είναι 3,3 Volts.

## Abstract

Integrated Circuit (IC) design complexity has increased radically since the first designs in the late 50s, with a few transistors. Nowadays, System on Chip (SoC) designs contain million or even billion transistors and not only the experience of the designer, but also Electronic Design Automation (EDA) tools and a design methodology is needed in order to reach at the fabrication of a chip.

The goal of this thesis is the design and implementation in 350nm Austria Microsystems (AMS) technology of an Advanced RISC Machines (ARM) Advanced Microcontroller Bus Architecture (AMBA) Advanced High-performance Bus (AHB)-lite slave using Electronic Design Automation (EDA) tools from all three big vendors(Cadence, Synopsys, Mentor Graphics)following a typical industrial tool flow. During the different steps of the Very Large Scale Integration (VLSI) design flow (behavioral specification and verification, synthesis and layout generation), it will be shown how to deal with the design issues that arise: (Design For Testability (DFT) insertion, test coverage, Clock Tree Synthesis (CTS), etc.)

Starting from the Register Transfer Level (RTL) code originating from [opencores](http://opencores.org/) website, the final result is a fully functional and tested Advanced RISC Machines (ARM) Advanced Microcontroller Bus Architecture (AMBA) Advanced High-performance Bus (AHB)-lite slave circuit with no violations of any kind that will be sent for fabrication at 27th of July according to [Europractice](http://www.europractice-ic.com/) [2015 MPW run schedule.](http://www.europractice-ic.com/docs/MPW2015-general-v4.pdf) Finally, the clock frequency of the circuit will be at 83.3 MHz, the final area will be  $7mm^2$  and the voltage that will operate will be at 5 Volts.

## Chapter 1

# Introduction

In the past people used technology as a tool for making survival an easier endeavor. Nowadays we are witnessing a shift in the role technology is playing in our society and may continue to play for generations to come. Every human out there in this age simply cannot imagine his life without technology and an internet connection. Some applications of technology evolution are helpful for humanity such as bio medical implants, others main concern is the improvement of living such as home applications while others are purely for entertainment such as smart phones, personal computers, tablets, smart TVs. As mentioned before there are many different electronic systems out there (Figure [1.1\)](#page-18-0). In the scheme of continuous development, electronic devices becoming more and more complex (which sometimes means difficult to use), rather than the first Integrated Circuit (IC) developed in the late 50s with a few transistors design all by hand to current Integrated Circuit (IC) [4] and System on Chip (SoC) [6] with billions of transistors. The key point to that evolution was the development of Electronic Design Automation (EDA) tools. Another challenge that we have to face nowadays is the "shrinking" of the transistors. This "shrinking" is necessary because we want to place billions of transistors to a small area at the size of the head of a nail. The field of this thesis is to examine the parts(synthesis, Clock Tree Synthesis (CTS), Design For Testability (DFT), power distribution,...) of a puzzle that we have to solve in order to fabricate a chip.

<span id="page-18-0"></span>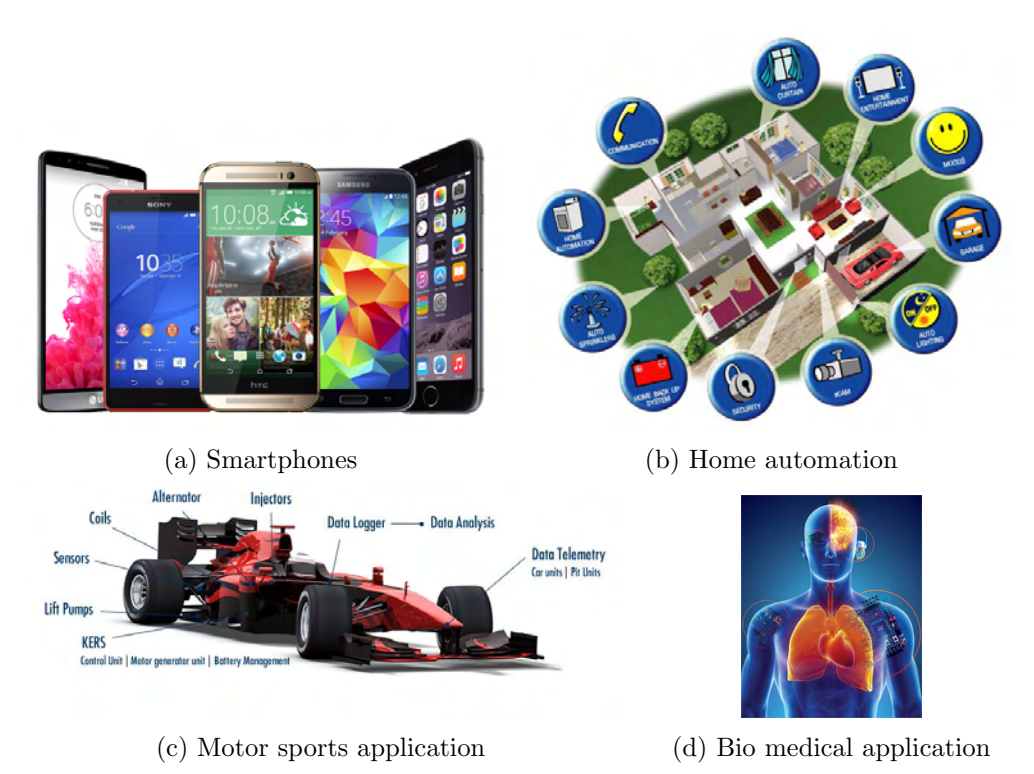

Figure 1.1: Electronic systems example

### 1.1 Motivation

Nowadays, many new companies started to develop their own Intellectual Property (IP) such as ARM [7] and provide them to other companies that needed to integrate them to their electronic devices. These IPs are developed with the help of Electronic Design Automation (EDA) tools in order to achieve the desired performance, power and area requirements. The EDA tools run algorithms developed from the experience of designers in the field of VLSI and they automate many parts of the design process that could take years if SoCs designed by hand. So, the need for people who know to handle these tools as well as having the relevant VLSI background is necessary to help the technology and our living become better.

## 1.2 Thesis Goals

The main goal of this thesis is to complete a VLSI design flow at the 350nm technology node with the latest versions of EDA tools which legally provided for academic use from [Europractice](http://www.europractice-ic.com/) agreement my department has, in order to set up a design environment for more complex designs. My secondary goals are :

- Ensure that after the modifications done, the circuit works perfectly and it has the same functionality as the one that is integrated in ARM [7] SoCs.
- Send the circuit after the design flow for fabrication to a foundry that cooperate with [Europractice.](http://www.europractice-ic.com/)

### 1.3 Thesis Sructure

This thesis is divided in six main Chapters which include:

- Chapter 2 provides the necessary background information in order the reader fully understands the development and the final results of this project. First of all, it gives the basic knowledge about methodology and tools used in the design, as well a sort description of the design library that is used.
- Chapter 3 presents the ARM [7] AMBA AHB protocol, explaining the functionality of the signals that compose the specific circuit this thesis is about.
- Chapter 4 is about the front end flow of the design. This includes at the beginning RTL coding and modifications needed to be done in order the circuit will be functional during simulations. Afterwards, is described the logic synthesis part of the flow and the constraints applied to the circuit. Finally, is described the scan chain insertion and test vectors extraction and the final tape-out checks.
- Chapter 5 presents the back end flow of the design starting from importing the design to the back end tool and finishing with the GDSII extraction which was sent for fabrication to the foundry.
- Chapter 6 and 7, summarizes the work done, the problems faced and the results generated and points to possible future work.

## Chapter 2

## Literature Review

#### 2.1 Brief ICs History

Opinions diverge on who inverted the first IC: Jack Kilby of Texas Instruments or Robert Noyce of Fairchild Semiconductor. The matter is that both of them contributed to achieve the birth of IC in 1958 and initiate a revolution in the circuit design field. Starting with Small Scale Integration (SSI) devices, with tens of transistors in the early 1960s, and Medium Scale Integration (MSI) devices, with hundreds of transistors in the late 1960s, were relatively simple to test. However, in the 1970s, Large Scale Integration (LSI) devices, with thousands and tens of thousands of transistors, created a number of challenges when testing these devices. In the early 1980s, Very Large Scale Integration (VLSI) devices with hundreds of thousands of transistors were introduced. Steady advances in VLSI technology have resulted in devices with hundreds of millions of transistors and many new challenges for developers and designers.

Following the so-called Moore's law [Moore 1965] (Figure [2.1\)](#page-21-0), the scale of ICs has doubled every 18 months. A simple example of this trend is the progression from SSI to VLSI devices. In the 1980s, the term "VLSI" was used for chips having more than 100,000 transistors and has continued to be used over time to refer to chips with millions and now hundreds of millions of transistors. The first designs were designed by hand with the aid of microscopes and based only on the experience of the designer, but the more the transistors inside the circuits increase the more impracticable was the design without any help. This help is known as Electronic Design Automation (EDA) tools and was an essential part of the next evolution step in IC, the Very Large Scale Integration (VLSI) age, which was initiated at the early 80s with circuits including hundreds of thousands of transistors.

Nowadays, this number increased beyond several billion transistors and we reached to System on Chip (SoC) age, what makes clear the need of EDA tools and the methodology or design flow that allows managing huge designs like that. This is a direct result of the steadily decreasing dimensions, referred to as feature size, of the transistors and interconnecting wires from tens of microns to tens of nanometers, with current submicron technologies based on a feature size of less than 100 nanometers (14 nm). The reduction in feature size has also resulted in increased operating frequencies and clock speeds; for example, in 1971, the first microprocessor ran at a clock frequency of 108 KHz, while current commercially available microprocessors commonly run at several gigahertz. [19]

<span id="page-21-0"></span>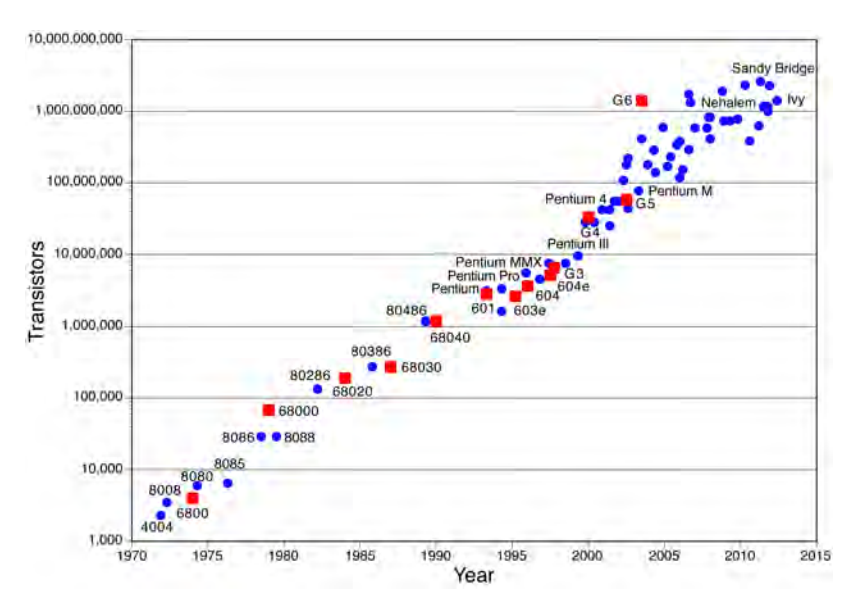

Figure 2.1: Moore's Law

### 2.2 VLSI Design Flow

As described in the previous section, the need for a methodology was needed in order to create a full design flow that would allow us to handle big designs. In this section, we will present this methodology as was developed through the years from many industries to get a final error-free chip. The diverse steps of the full design flow are shown in Figure [2.2](#page-22-0)

<span id="page-22-0"></span>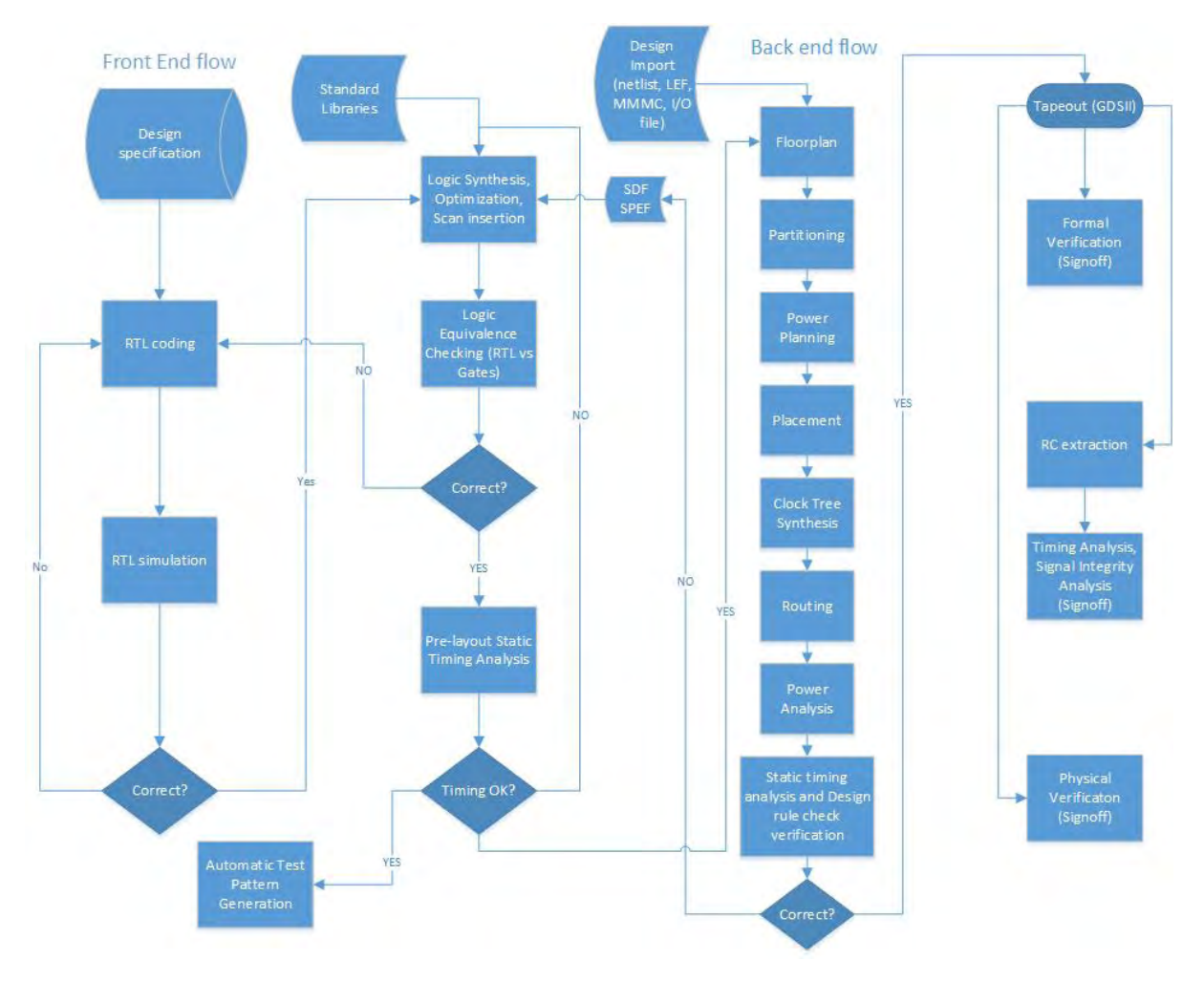

Figure 2.2: Design Flow

#### 2.2.1 Design Specification

Design Specifications are the first step of the Design flow. They describe the functionality, interface and the architecture of the digital IC circuit to be designed. They also contain block diagrams of the circuit, signal description and some examples of waveforms in order to understand the functionality of the circuit. Finally in some design specification we may find a pseudo-code description of some functionality of the circuit. In this project the design specifications taken from ARM [7] website.

#### 2.2.2 RTL Description

Register Transfer Level (RTL) of a models the design in terms of the flow of digital signals between registers and logical operations performed on those signals. Register Transfer Level (RTL) abstraction is used in Hardware Description Language (HDL) like verilog to create a highlevel representation of the circuit, from which lower-level representations are ultimately actual wiring can be derived. A synchronous circuit consists of two kinds of elements: registers and combinational logic. Registers (usually implemented as D flip-flops) synchronize the circuit's operation to the edges of the clock signal, and are the only elements in the circuit that have memory properties. Combinational logic performs all the logical functions in the circuit and it typically consists of logic gates. [5]

#### 2.2.3 Front End Flow

Front End Flow of the design consists of RTL simulation and Logic synthesis of the circuit.

#### 2.2.3.1 RTL simulation

After the RTL description of the design we have to check its functionality and if the code we composed works fine and gives us the behavior of the circuit according to the specifications. To achieve that we create test benches. Test bench is a specification written in verilog that plays the role of a complete simulation environment for the analyzed system (Unit Under Test (UUT)). A test bench contains both the UUT as well as stimuli for the simulation. The UUT is instantiated as a component of the test bench and the architecture of the test bench specifies stimuli for the UUT's ports, usually as waveform assigned to all output and bidirectional ports of the UUT. The entity of a test bench does not have any ports as this serves as an environment for the UUT. All the simulation results are reported using the assert and report statements. The correctness of the behavior is checked by a simulation program (Modelsim from Mentor Graphics, Simvision from Cadence or VCS from Synopsys) using test benches.

#### 2.2.3.2 Synthesis

After checking the correctness of the RTL, the next step is synthesis. Synthesis is the process in which the circuit is converted from a high-level description of design into an optimized gate-level representation. Synthesis includes the following parts:

- RTL Synthesis, Library Mapping: The code written in verilog HDL format is translated to a netlist representation of interconnected gates such as AND, OR, NOT, macro cells such as MUXes, adders and registers which mapped to the gates defined in the target library.
- Design Constraints: The designer after importing the design in the EDA synthesis tool has to set constraints such as timing, area and power that the design should meet in order to agree with the specifications given at the beginning.

#### 2.2.3.3 Post-synthesis verification

This step has to do with the post synthesis verification of the design. After getting the verilog netlist exported from EDA synthesis tool, we have to check the correctness of the circuit and if the synthesized netlist is the same in terms of logic with the initial RTL code we wrote. This can be done with running again testbenches that have been used before and checking the design with logic equivalence checking EDA tools.

#### 2.2.3.4 Static Timing Analysis

After we check the design for its behavioral and structural correctness, we have to do some final timing tests. A Static Timing Analysis (STA) can be run to check if the circuit meets the constraints we set in the section 2.2.3.2. If not, we should return to synthesis part of the flow to set new constraints that can reach the design requirements.

#### 2.2.4 Back End Flow

Back end flow is the flow that produces the final files which will sent to the foundry in order to fabricate a System on Chip (SoC). We take the netlist exported from the front end flow and we generate the final Graphic Data System (GDS)II file.

#### 2.2.4.1 Layout generation

In the next steps is briefly described the main back end flow:

- Floorplaning: The first thing to do is to import the design and configure the floorplan of the design. The design is imported in hierarchical modules and we have to customize the area that is given from the EDA tool to perform the placement of these modules in this area.
- Placement: At this stage, modules are decomposed into standard cells and they placed inside the area we defined before. The EDA tool performs iterations with the aid of integrated algorithms which places the standard cells in a way to minimize the wire length of the design, the area the design should take and to decrease as much as possible the delay on the critical paths and achieve the best possible results in timing.
- Routing: Moving on, the placed cells need to be interconnected. There are two types of routing, global routing and detailed routing. Global routing allocates routing resources that are used for connections. Detailed routing assigns routes to specific metal layers and routing tracks within the global routing resources.
- Clock Tree Synthesis and Timing Analysis: After place and routing the design the static timing analysis reports will show us if the timing requirements of our design is accomplished or not. If not, Clock Tree Synthesis (CTS) may save the day. The goal of Clock Tree Synthesis (CTS) is to minimize skew and insertion delay. Clock is not propagated before CTS. After CTS hold slack should improve. The clock signal has to reach to all sequential elements of the circuit at the same time in order to achieve a correct functionality and avoid clock inaccuracy problems: clock skew and clock jitter.
- Power Analysis and finishing:During this step we check our final design in terms of power distribution before we proceed to tape-out.

#### 2.2.4.2 Physical Verification

Physical verification checks the correctness of the generated layout design. This includes verifying that the layout:

- Complies with all technology requirements Design Rule Check (DRC)
- Is consistent with the original netlist Layout vs. Schematic  $(LVS)$
- Has no antenna effects Antenna Rule Checking
- This also includes density verification at the full chip level.Cleaning density is a very critical step in the lower technology nodes
- Complies with all electrical requirements Electrical Rule Checking (ERC)

Some of these physical verification steps may offered by the foundry while others needed to be done from the designer.

### 2.3 Design for Test

Design For Testability (DFT) stands for IC design techniques that add certain testability features to a hardware product design. The premise of the added features is that they make it easier to develop and apply manufacturing tests for the designed hardware. The purpose of manufacturing tests is to validate that the product hardware contains no manufacturing defects that could, otherwise, adversely affect the product correct functioning. The tests generally are driven by test programs that execute in Automatic Test Equipment (ATE). In addition to finding and indicating the presence of defects (i.e., the test fails), tests may be able to log diagnostic information about the nature of the encountered test fails. The diagnostic information can be used to locate the source of the failure. In other words, the response of vectors(patterns) from a good circuit is compared with the response of vectors(using same patterns) from a Device Under Test (DUT). If the response is the same or matches, the circuit is good. Otherwise, the circuit is not manufactured as it is intended to do so.

DFT has two main parts:

- Controllability: It is the ability to control the nodes in a circuit by a set of inputs. For a given set of input and output pins, when we give the system a set of input test vectors, we should be able to control each node we want to test. The higher the degree of controllability, the better.
- Observability: It is the ease with which we can observe the changes in the nodes (gates). Like in the previous case the higher the observability, the better. What I mean by saying higher is that, we can see the desired state of the gates at the output in lesser number of cycles.

The most common method for delivering test data from chip inputs to internal Circuit Under Test (CUT)s, and observing their outputs, is called scan-design. In scan-design, registers (flipflops or latches) in the design are connected in one or more scan chains, which are used to gain access to internal nodes of the chip. Test patterns are shifted in via the scan chain(s), functional clock signals are pulsed to test the circuit during the "capture cycle(s)", and the results are then shifted out to chip output pins and compared against the expected "good machine" results. [2]

#### 2.3.1 Scan Chain insertion - Multiplexed Flip-Flop Style

The most common method for delivering test data from chip inputs to internal Circuit Under Test (CUT)s, and observing their outputs, is called scan-design. There are two methodologies:

- Partial Scan: Only some Flip-Flops are changed to Scan-FF.
- Full Scan: Entire Flip Flops in the circuit are changed to these special Scan FF. This does mean that we can test the circuit 100%.

If a design contains sequential components (like flip/flops), the design compiler can be used to replace these components with what is known as 'scan-cells.' A common example is replacing a d-flop-flop with a multiplexed flip-flop (a flip flop with a MUX in front of it). A multiplexed input allows us to load test data into a flip/flop as opposed the regular data, simply by using the 'select line' of the mux. When the select is low, the normal data that was meant to go into the flip-flop passes through to Q, but when the select is high, test data propagates through the flip-flop to the Q output(Figure [2.3\)](#page-26-0).

<span id="page-26-0"></span>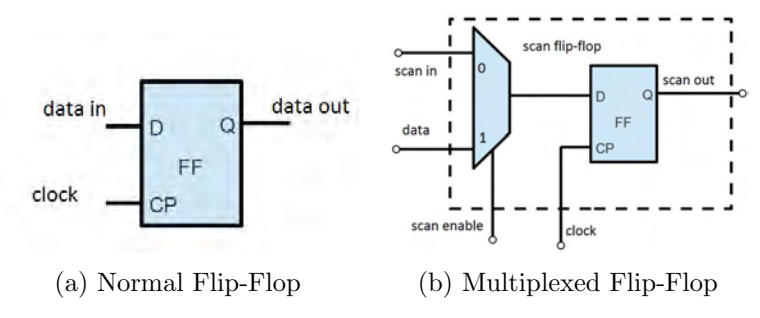

Figure 2.3: Non scan vs. Multiplexed Flip-Flop Style

By replacing all of the flip-flops in a large design (assuming there are flip-flops throughout the design) with multiplexed flip-flops (scan-cells), we can increase the observability/controllability of all the non-sequential logic throughout the chip. The 'test data-input' and the 'select' lines of the scan-cells are wired to input pins; this creates what is known as a scan-chain. Now the user can put the chip into 'scan-mode' and load data into all the scan-cells. One can think of all the flip-flops in the design as having been stitched together into a giant 'shiftregister' allowing data to be inputted in at 1 pin (serially) and being able to move test data all over the chip, making the non-sequential portions of the design more observable/controllable then they were before (Figure [2.4\)](#page-26-1).

<span id="page-26-1"></span>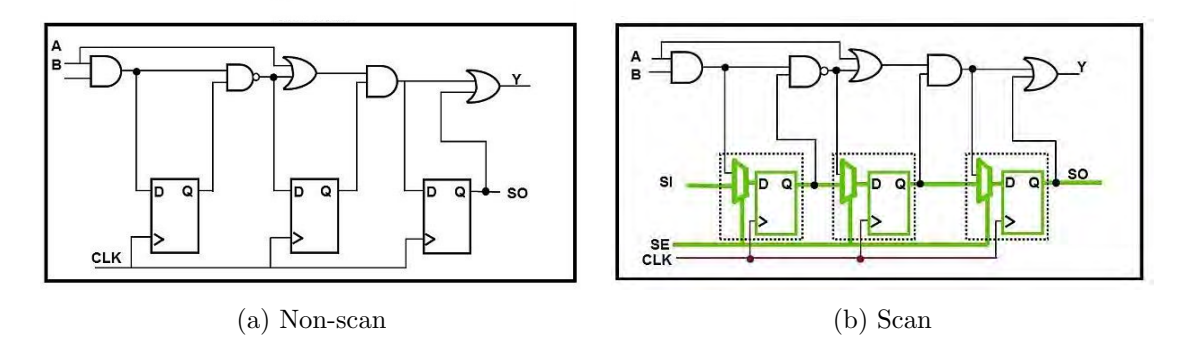

Figure 2.4: Non-scan vs. Scan mode

#### CHAPTER 2. LITERATURE REVIEW

Straightforward application of scan techniques can result in large vector sets with corresponding long tester time and memory requirements. Test compression techniques address this problem, by decompressing the scan input on chip and compressing the test output. The output of a scan design may be provided in forms such as Serial Vector Format (SVF), to be executed by test equipment.

### 2.4 Standard Cell Design

As mentioned in the section 2.2 the goal of fabricating a chip is to produce the final layout of the design. There are two ways to do that, so IC physical design is categorized into:

- Full Custom: Designer has full flexibility on the layout design, no predefined cells are used. That means that the designer has to generate the layout of each standard cell specifications he will afterwards use at his design. This approach allows maximizing the performance of the circuit, but it is a time-consuming process if we want to apply it to big designs.
- Semi Custom: Pre-designed library cells are used. These pre-designed library cells or standard cells, created by using a full custom technique from foundries and developers, can be seen by the designer in abstract logic representation (logic gates, buffers, flip-flops, etc.) In this case the designer has flexibility in placement of the cells and routing focusing on the high-level aspect of the design.

In this thesis, the second way is used, so a library containing the standard cells should be provided. The library that has been used in this design is explained at the next section.

#### 2.4.1 AMS 350nm Standard Cell Library

The AMS C35B4C3 [9] (Key specification: C35B4C3 2P/4M 3.3V CMOS 4 Metal, Mixed Signal, PIP, high-res poly, 5V periphery) library from Austria micro systems used in this thesis is a 350nm standard cell library. AMS 350nm CMOS process family is fully compatible to the 350nm mixed signal base process licensed from Taiwan Semiconductor Manufacturing Company (TSMC). The high density CMOS standard cell library optimized for synthesis and 3 and 4 layer routing guarantees highest gate densities. Peripheral cell libraries are available for 3.3 V and 5 V with high driving capabilities and excellent ESD performance. Qualified digital macro blocks (RAM, diffusion programmable ROM and DPRAM) are available on request. A variety of high performance analog-to-digital and digital-to-analog converters can be provided for integration on the same Application Specific Integrated Circuit (ASIC). Digital, Analog and Mixed Signal Systems. The features of the library are:

- 350nm CMOS polycide-gate process
- Four unrestricted layers of metal
- Second layer of poly for linear capacitors and linear resistors
- Peripheral cells with high driving capability
- High performance digital and mixed signal capabilities

and some general characteristics are:

- p substrate
- Pseudo twin-well CMOS
- stacked contact, via, via2, via3
- Minimum Feature Size: 350nm gates
- Supply Voltage: CMOS 3.3 V; periphery up to 5.5 V
- Gate Delay: 0.10 ns (NAND2 typical)

The library contained all the necessary files for all the tools described in the section below.

## 2.5 EDA Tools

In this section we give a brief presentation of EDA tools that have been used during the VLSI design flow:

- Simulation: Questasim(version 10.4) from Mentor Graphics, VCSMX (version 2014.12) from Synopsys and Simvision (Incisive suite version 14.10) from Cadence. These three tools provides the designer the ability to verify the functionality of the circuit at logic level. They also include timing information through Standard Delay Format (SDF) file, they support multi-language simulation (VHDL, Verilog, System Verilog) as well as Tool Command Language (TCL) scripting, among other features.
- Synthesis: Design Compiler (version 2014.09-SP2) from Synopsys. It is the most commonly used EDA tool for that purpose. Design Compiler transform the RTL code given from an abstract description to logic gate circuit mapped with the standard cell library that the designer decides to provide. It offers a robust environment that faces successfully design challenges such as: timing, area, power, scan chain insertion.
- Automatic Test Pattern Generation (ATPG): TetraMax (version 2014.09-SP2) from Synopsys. The tool provides accurate measurements for test coverage of the design and it exports the test vectors that will be used to test the design after the fabrication process.
- Logic Equivalence Checking: Conformal (version 14.10) from Cadence. After synthesis and after layout generation, the netlists exported needed to be tested for their logic equivalence with the initial RTL code. An error in this stage means that the final netlist has not the same functionality as the initial RTL code, so we need to fix these errors or rerun synthesis and back-end flow from scratch.
- Static Timing Analysis: Tempus (version 14.10) from Cadence and PrimeTime (version 2014.12) from Synopsys. For more accurate results in terms of timing after syntheis and after layout generation these two tools were used in order to ensure that the final design has no timing violation and it is ready to send to the foundry for fabrication.
- Layout generation: System on Chip (SoC) Encounter (version 14.13) from Cadence completes the VLSI design flow. It performs floorplanning, power planning, placement, routing, clock tree synthesis, power analysis, DRC checks, in order to produce the final Graphic Data System (GDS)II file for the final tape-out of the circuit. The GDSII file is afterwards send to the foundry in order to begin the fabrication process of the System on Chip (SoC)

#### 2.5.1 Deal With Problems

All these tools described before are delivered with their huge documentation and manuals but they just describe each command of each tool with no direction for the design flow at least the minimum one that has to be followed. This problem applies to all EDA tools from three biggest vendors used in this thesis (Synopsys, Cadence and Mentor graphics) because they are expensive programs, mostly used in companies, and therefore, it is difficult to get information about how to solve specific problems. The first help came from the department because of the agreement it has with [Europractice](http://www.europractice-ic.com/) which legally provides the latest versions of EDA tools for academic use, as well as official tutorials, labs sessions and lectures from Cadence and Synopsys. After spending many hours of training sessions, there were still some issues i faced that many [google](http://www.google.com/) searches helped me to solve. Summarizing the main help provided by:

- Synopsys tools: After checking the manuals, [Solvenet](http://Solvnet.synopsys.com/) can be used. It is the online resource for Synopsys tool support and downloads, that offers access to the Synopsys knowledge data base containing up-to-date product manual, webinars and labs.
- Cadence tools: Cadence provides lab and lecture sessions to universities that have an agreement through [Europractice.](http://www.europractice-ic.com/) iLs provides lab sessions that covers pretty much the whole design flow with Cadence EDA tools.
- For Mentor Graphics Modelsim some tutorials and scripts from [google](http://www.google.com/) search were very useful and helped me understand in short time the tool.
- The rest of the problems solved from [google](http://www.google.com/) search some other websites/forums that can be really helpful for clarifying some concepts. A small sample of them are: [www.edacafe.com,](http://www.edacafe.com/) [www.edaboard.com,](http://www.edaboard.com/) [www.deepchip.com.](http://www.deepchip.com/ )

## Chapter 3

# ARM AMBA AHB

### 3.1 General on ARM AMBA

The ARM [7] Advanced Microcontroller Bus Architecture (AMBA) is an open-standard, on-chip interconnect specification for the connection and management of functional blocks in System on Chip (SoC) designs. It facilitates development of multi-processor designs with large numbers of controllers and peripherals. Since its inception, the scope of AMBA has, despite its name, gone far beyond micro controller devices. Today, AMBA is widely used on a range of ASIC and SoC parts including applications processors used in modern portable mobile devices like smartphones. AMBA is a registered trademark of ARM Ltd. AMBA was introduced by ARM in 1996. The first AMBA buses were Advanced System Bus (ASB) and Advanced Peripheral Bus (APB). In its second version, AMBA 2, ARM added AMBA Advanced Highperformance Bus (AHB) that is a single clock-edge protocol. In 2003, ARM introduced the third generation, AMBA 3, including AXI to reach even higher performance interconnect and the Advanced Trace Bus (ATB) as part of the CoreSight on-chip debug and trace solution. In 2010 the AMBA 4 specifications were introduced starting with AMBA 4 AXI4, then in 2011 extending system wide coherency with AMBA 4 ACE. In 2013 the AMBA 5 Coherent Hub Interface (CHI) specification was introduced, with a re-designed high-speed transport layer and features designed to reduce congestion [1].

#### 3.1.1 Design Principles

The important aspect of a SoC is not only which components or blocks it houses, but also how they interconnect. AMBA is a solution for the blocks to interface with each other [?]. The objective of the AMBA specification is to:

- facilitate right-first-time development of embedded microcontroller products with one or more CPUs, GPUs or signal processors
- be technology independent, to allow reuse of IP cores, peripheral and system macrocells across diverse IC processes
- encourage modular system design to improve processor independence, and the development of reusable peripheral and system IP libraries
- minimize silicon infrastructure while supporting high performance and low power on-chip communication.

#### 3.1.2 AMBA Protocol Specifications

The AMBA specification defines an on-chip communications standard for designing high-performance embedded micro-controllers. It is supported by ARM Limited with wide cross-industry participation. A simple transaction on the AHB consists of an address phase and a subsequent data phase (without wait states: only two bus-cycles). Access to the target device is controlled through a MUX (non-tristate), thereby admitting bus-access to one bus-master at a time. AHB-lite protocol is a subset of AHB formally defined in the AMBA 3 specifcation. This design simplifies the design with a single master [1].

#### 3.2 ARM AMBA AHB-Lite

<span id="page-32-0"></span>AHB-Lite [7] is a subset of the full AHB specification and is intended for use in designs where only a single bus master is used. This can either be a simple single master system, as show in Figure [3.1,](#page-32-0) or a multi-layer AHBsystem where there is only one AHB master per layer.

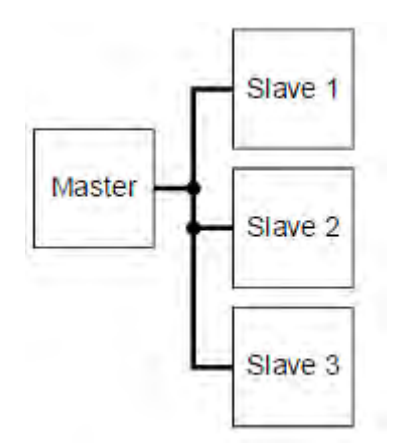

Figure 3.1: AHB-lite single master system

AHB-Lite simplifies the AHB specification by removing the protocol required for multiple bus masters, and includes:

- request and grant protocol to the arbiter
- SPLIT and RETRY responses from slaves.

Masters designed to the AHB-Lite interface specification can be significantly simpler in terms of interface design, compared to a full AHB master. AHB-Lite enables faster design and verification of these masters and the addition of a standard off-the-shelf bus mastering wrapper can be used to convert an AHB-Lite master for use in a full AHB system.

Any master that is already designed to the full AHB specification can be used in an AHB-Lite system with no modification. The majority of AHB slaves can be used interchangeably in either an AHB or AHB-Lite system. This is because AHB slaves that do not use either the SPLIT or RETRY response are automatically compatible with both the full AHB and the AHB-Lite specification. It is only existing AHB slaves that do use SPLIT and RETRY responses that require an additional standard off-the-shelf wrapper to be used in an AHB-Lite system. Any slave designed for use in an AHB-Lite system works in both a full AHB and an AHB-Lite design.

The AHB-Lite specification differs from the full AHB specification in the following ways:

- It is a single-master system. There is only one source of address, control, and write data, so no master-to-slave multiplexor is required.
- There is no arbitration. The AHB-Lite master always has control of the bus.
- There is no master HBUSREQ output. If such an output exists on a master, it is left unconnected.
- There is no master HGRANT input. If such an input exists on a master, it is tied HIGH.
- There is no SPLIT or RETRY slave responses. The AHB-Lite master deals only with a slave ERROR response.
- The AHB-Lite lock signal HMASTLOCK, compared with HLOCK for full AHB, and it has the same timing as the address bus and other control signals. If a master has an HLOCK output, it can be retimed to generate HMASTLOCK.
- The AHB-Lite lock signal, HMASTLOCK, must remain stable throughout a burst of transfers, in the same way that other control signals must remain constant throughout a burst.

Using the AHB-Lite interface makes the bus transfers generated by the AHB-Lite file reader easier to understand and easier to debug. Because the AHB-Lite is a single master protocol, an AHB-Lite master always has control of the bus. Unlike AHB, AHB-Lite has no request phase. Consequently, the AHB-Lite bus might be subject to wait states during the request phase of the AHB bus.

An AHB-Lite master has the same signal interface as a full AHB bus master, except that it does not support HBUSREQx and HGRANTx. The Lock functionality is still required because the master might be performing a transfer to a multi-port slave. The slave must be given an indication that no other transfer should occur to the slave when the master requires locked access. An AHB-Lite master is not required to support either the SPLIT or RETRY response and only the OKAY and ERROR responses are required, so the AHB-Lite master interface does not require the HRESP input.

The advantage of using the AHB-Lite protocol is that the bus master does not have to support the following cases:

- Losing ownership of the bus. The clock enable for the master can simply be derived from the HREADY signal on the bus.
- Early terminated bursts. There is no requirement for the master to rebuild a burst due to early termination, because the master always has access to the bus.
- SPLIT or RETRY transfer responses. There is no requirement for the master to retain the address of the last transfer to be able to restart a previous transfer.

#### CHAPTER 3. ARM AMBA AHB

A standard wrapper is available to convert an AHB-Lite master to make it a full AHB master. This wrapper adds support for the features described in AHB-Lite advantages. Because the AHB-Lite master has no bus request signal available, the wrapper generates this directly from the HTRANS signals.

AHB slaves that do not use either the SPLIT or RETRY response can be used in either a full AHB or AHB-Lite system. Any slave that does use SPLIT or RETRY responses can be used in an AHB-Lite system by adding a standard wrapper. This wrapper provides the ability to store the previous transfer in the case of a SPLIT and RETRY response and restart the transfer when appropriate. This wrapper is very similar to that required to convert an AHB-Lite master for use in a full AHB system. For compatibility with Multi-layer AHB, it is required that all AHB-Lite slaves still retain support for early terminated bursts. Figure [3.2](#page-34-0) shows a more detailed block diagram, including Decoder and slave-to-master multiplexor connections.

<span id="page-34-0"></span>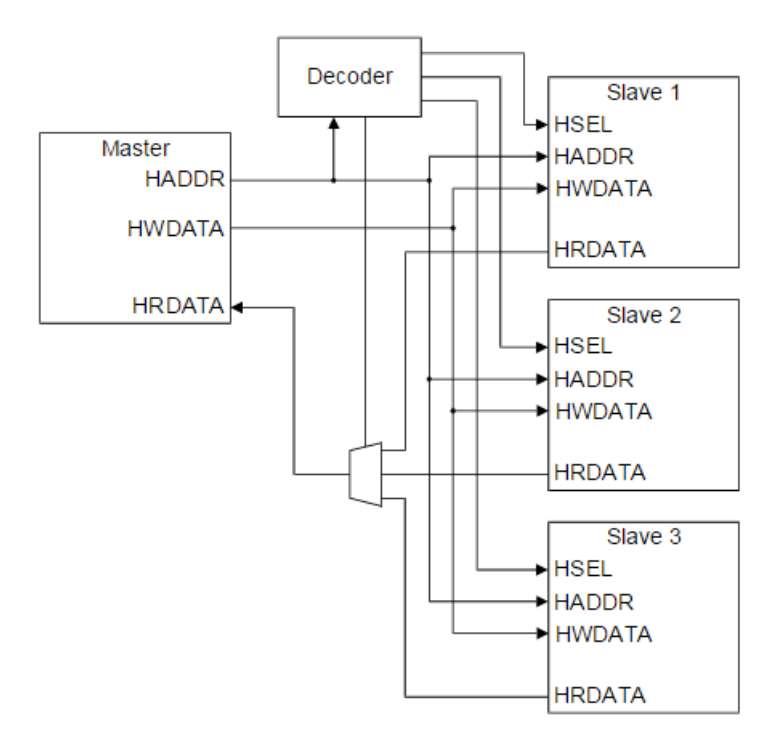

Figure 3.2: AHB-Lite components

#### 3.2.1 Introduction to AHB-Lite slave

#### 3.2.1.1 About the protocol

AMBA AHB [1]-Lite addresses the requirements of high-performance synthesizable designs. It is a bus interface that supports a single bus master and provides high-bandwidth operation.

AHB-Lite implements the features required for high-performance, high clock frequency systems including:

- burst transfers
- single-clock edge operation
- non-tristate implementation
- wide data bus configurations, 64, 128, 256, 512, and 1024 bits.

The most common AHB-Lite slaves are internal memory devices, external memory interfaces, and high bandwidth peripherals. Although low-bandwidth peripherals can be included as AHB-Lite slaves, for system performance reasons they typically reside on the AMBA Advanced Peripheral Bus (APB). Bridging between this higher level of bus and APB is done using a AHB-Lite slave, known as an APB bridge.

Figure [3.3](#page-35-0) shows a single master AHB-Lite system design with one AHB-Lite master and three AHB-Lite slaves. The bus interconnect logic consists of one address decoder and a slave-tomaster multiplexor. The decoder monitors the address from the master so that the appropriate slave is selected and the multiplexor routes the corresponding slave output data back to the master.

<span id="page-35-0"></span>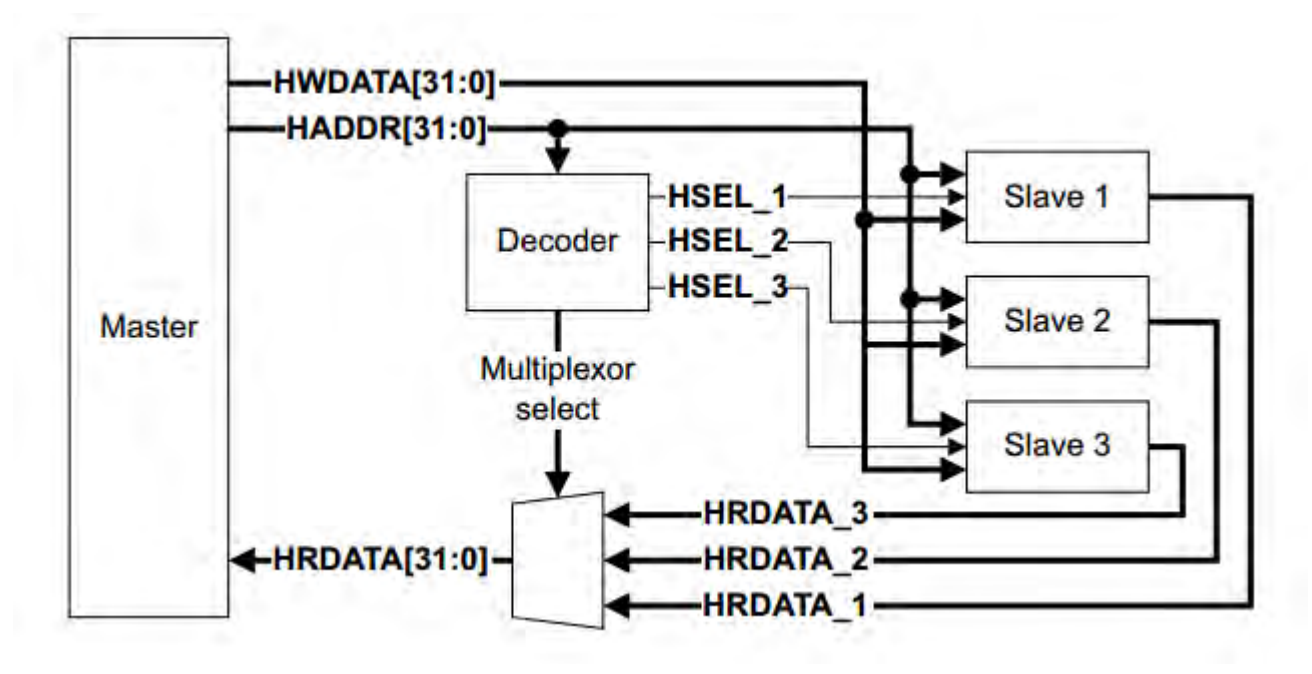

Figure 3.3: AHB-Lite block diagram
## 3.2.1.2 Master

An AHB-Lite master provides address and control information to initiate read and write operations. Figure [3.4](#page-36-0) shows an AHB-Lite master interface.

<span id="page-36-0"></span>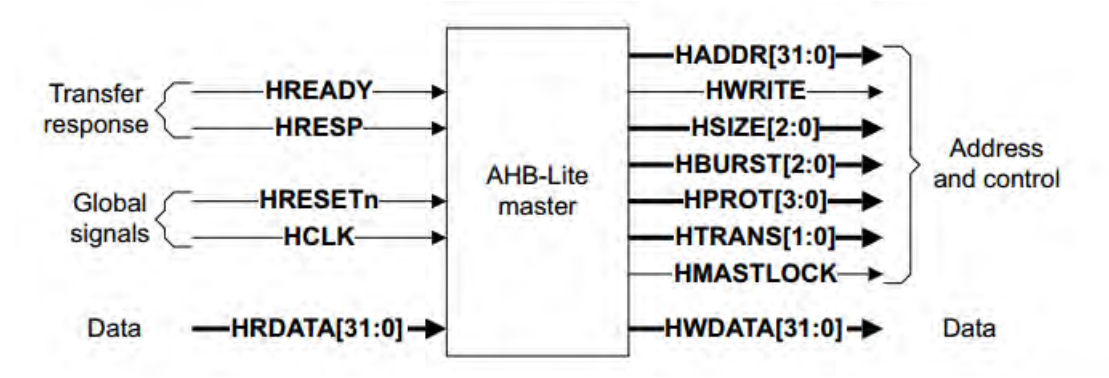

Figure 3.4: Master interface

## 3.2.1.3 Slave

An AHB-Lite slave responds to transfers initiated by masters in the system. The slave uses the HSELx select signal from the decoder to control when it responds to a bus transfer. The slave signals back to the master:

- the success
- failure
- or waiting of the data transfer.

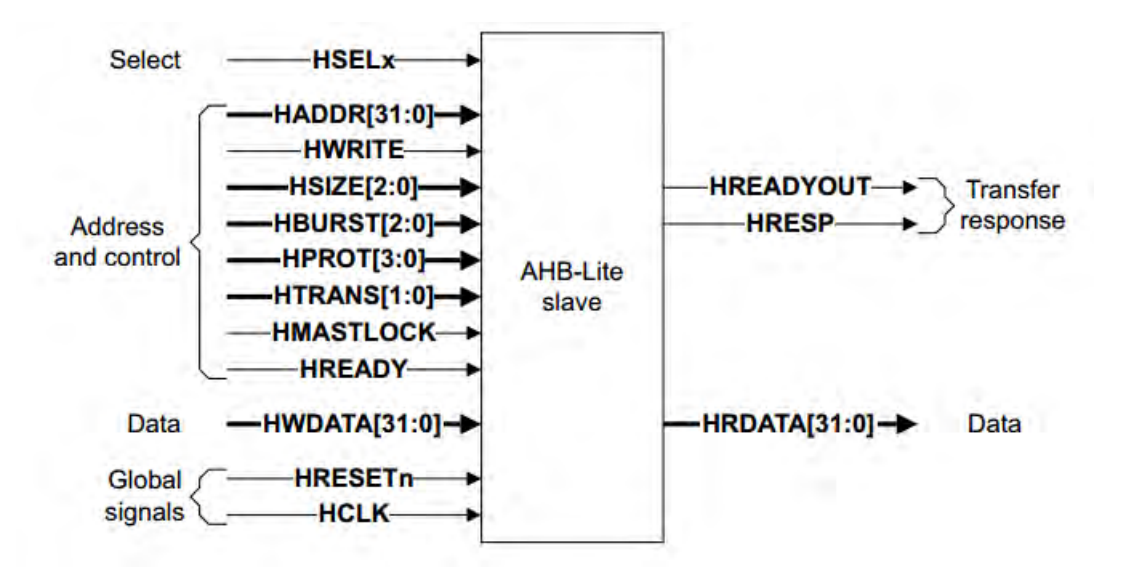

Figure 3.5: Slave interface

## 3.2.1.4 Decoder

This component decodes the address of each transfer and provides a select signal for the slave that is involved in the transfer. It also provides a control signal to the multiplexor. A single centralized decoder is required in all AHB-Lite implementations that use two or more slaves.

## 3.2.1.5 Mutiplexor

A slave-to-master multiplexor is required to multiplex the read data bus and response signals from the slaves to the master. The decoder provides control for the multiplexor. A single centralized multiplexor is required in all AHB-Lite implementations that use two or more slaves.

## 3.2.1.6 Operation

The master starts a transfer by driving the address and control signals. These signals provide information about the address, direction, width of the transfer, and indicate if the transfer forms part of a burst. Transfers can be:

- single
- incrementing bursts that do not wrap at address boundaries
- wrapping bursts that wrap at particular address boundaries.

The write data bus moves data from the master to a slave, and the read data bus moves data from a slave to the master. Every transfer consists of:

Address phase one address and control cycle

Data phase one or more cycles for the data

A slave cannot request that the address phase is extended and therefore all slaves must be capable of sampling the address during this time. However, a slave can request that the master extends the data phase by using HREADY. This signal, when LOW, causes wait states to be inserted into the transfer and enables the slave to have extra time to provide or sample data. The slave uses HRESP to indicate the success or failure of a transfer

## 3.2.2 Signal Description

In this section will analyze the signals that this circuit use and where their source as well as their destination is (master, multiplexor, decoder). As you will notice, they are the modified signals are used at the circuit according to some corrections were made for reducing the die size area. This was necessary because the funds for the fabrication process were limited. Finally, regardless of the modifications, as you can see at next chapters the final modified protocol is fully functional according to its bus modified width.

## 3.2.2.1 General Signals

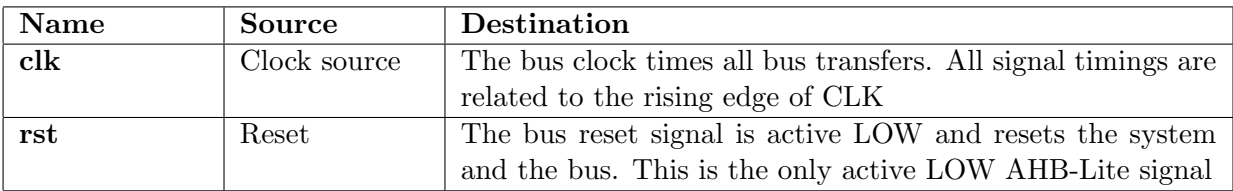

Table 3.1: Global Signals

## 3.2.2.2 Master Signals

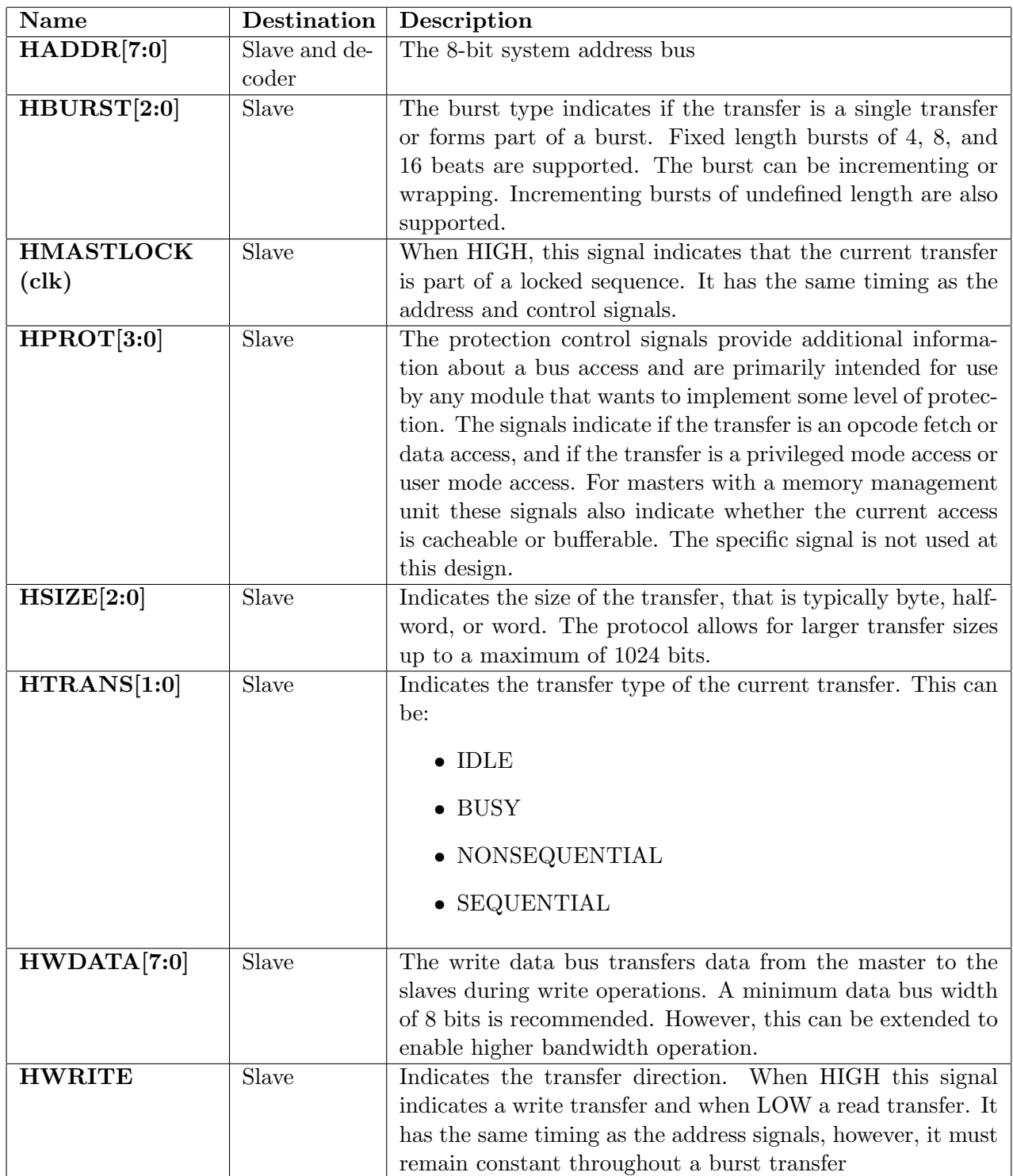

Table 3.2: Master Signals

## 3.2.2.3 Slave Signals

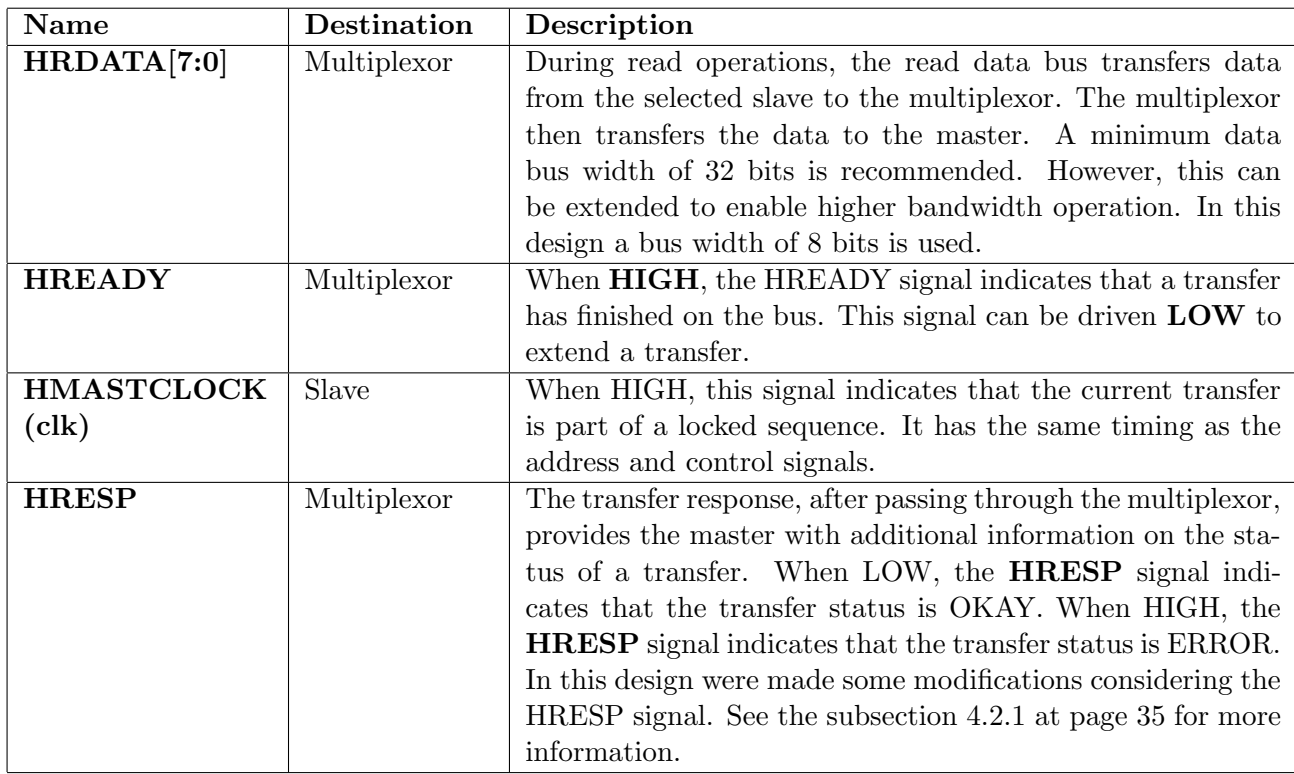

Table 3.3: Slave Signals

## 3.2.2.4 Decoder Signals

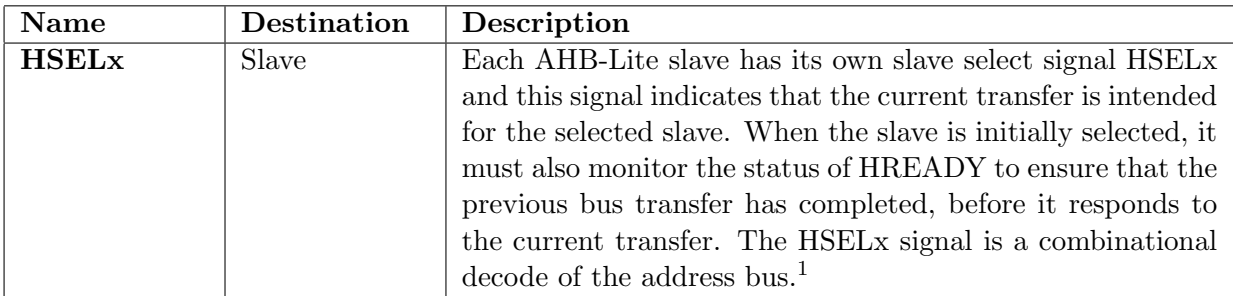

Table 3.4: Decoder Signals

<span id="page-40-0"></span><sup>&</sup>lt;sup>1</sup>The letter x used in HSELx must be changed to a unique identifier for each AHB-Lite slave in a system

## 3.2.2.5 Multiplexor Signals

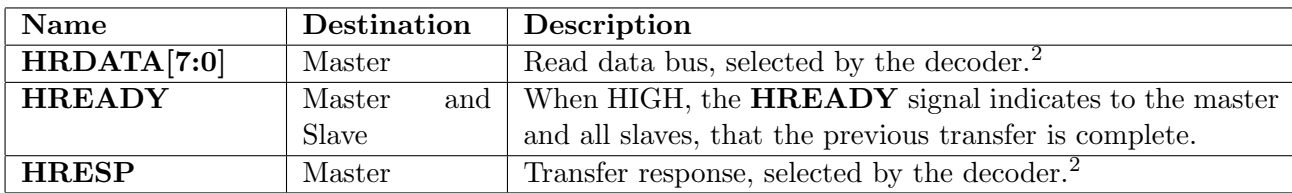

Table 3.5: Multiplexor Signals

## 3.2.3 AHB-Lite Slave Transfers

In this section is described the basic transfers of AHB-Lite protocol.

### 3.2.3.1 Basic Transfers

An AHB-Lite transfer consists of two phases:

- Address Lasts for a single HCLK cycle unless its extended by the previous bus transfer.
- Data That might require several HCLK cycles. Use the HREADY signal to control the number of clock cycles required to complete the transfer.

HWRITE controls the direction of data transfer to or from the master. Therefore, when:

- HWRITE is HIGH, it indicates a write transfer and the master broadcasts data on the write data bus, HWDATA[7:0]
- **HWRITE** is LOW, a read transfer is performed and the slave must generate the data on the read data bus, HRDATA[7:0]

The simplest transfer is one with no wait states, so the transfer consists of one address cycle and one data cycle. Figure [3.6](#page-41-1) shows a simple read transfer and Figure 3.7 shows a simple write transfer.

<span id="page-41-1"></span>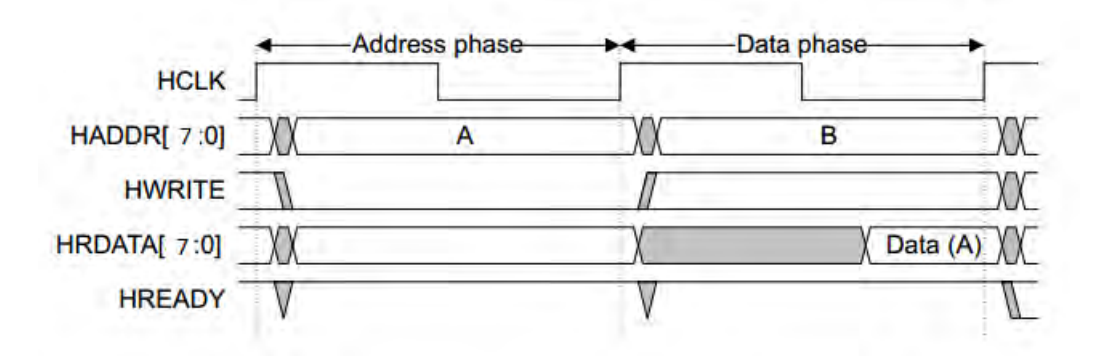

Figure 3.6: Read transfer

<span id="page-41-0"></span><sup>&</sup>lt;sup>2</sup>Because the HRDATA[7:0] and HRESP signals pass through the multiplexor and retain the same signal naming, the full signal description for these two signals are provided in 3.3 on page 24.

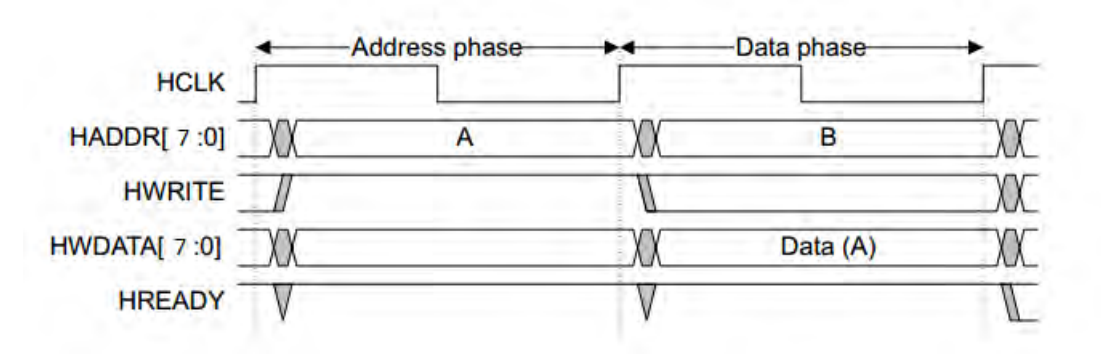

Figure 3.7: Write transfer

In a simple transfer with no wait states:

- 1. The master drives the address and control signals onto the bus after the rising edge of clk.
- 2. The slave then samples the address and control information on the next rising edge of clk.
- 3. After the slave has sampled the address and control it can start to drive the appropriate HREADY response. This response is sampled by the master on the third rising edge of clk.

This simple example demonstrates how the address and data phases of the transfer occur during different clock cycles. The address phase of any transfer occurs during the data phase of the previous transfer. This overlapping of address and data is fundamental to the pipelined nature of the bus and enables high performance operation while still providing adequate time for a slave to provide the response to a transfer.

A slave can insert wait states into any transfer to enable additional time for completion. Figure [3.8](#page-42-0) shows a read transfer with two wait states and Figure 3.9 shows a write transfer with one wait state.

<span id="page-42-0"></span>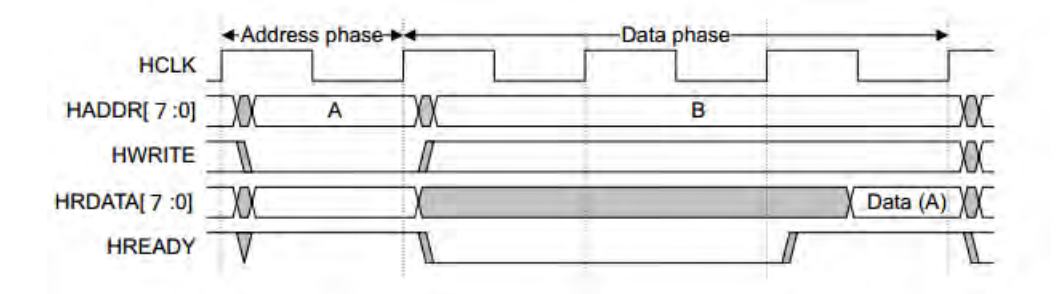

Figure 3.8: Read transfer with two wait states

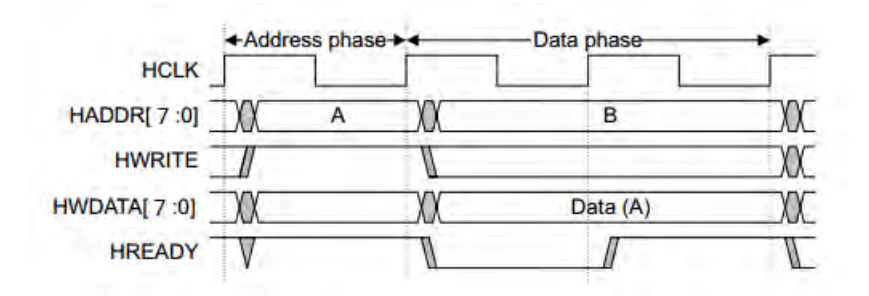

Figure 3.9: Write transfer with one wait state

Note: For write operations the master holds the data stable throughout the extended cycles. For read transfers the slave does not have to provide valid data until the transfer is about to complete.

When a transfer is extended in this way it has the side-effect of extending the address phase of the next transfer. Figure [3.10](#page-43-0) shows three transfers to unrelated addresses, A, B, and C with an extended address phase for address C.

<span id="page-43-0"></span>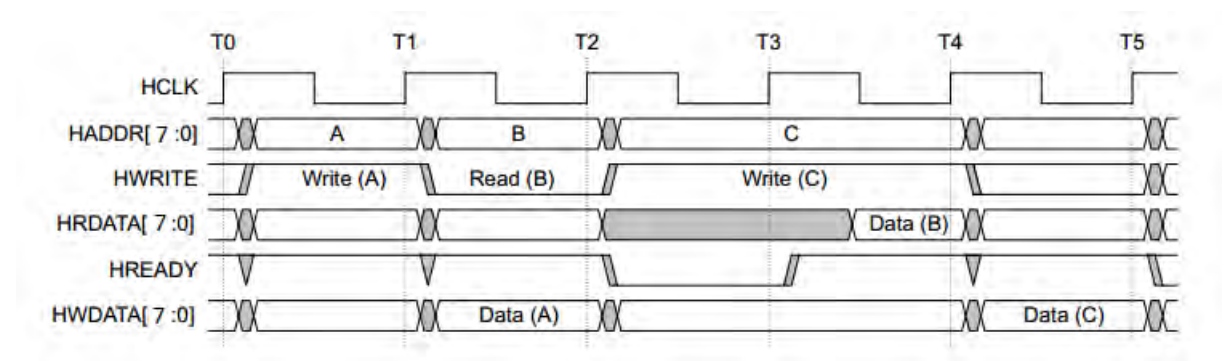

Figure 3.10: Multiple transfers

In Figure [3.10:](#page-43-0)

- the transfers to addresses A and C are zero wait state
- the transfer to address B is one wait state
- extending the data phase of the transfer to address B has the effect of extending the address phase of the transfer to address C

#### 3.2.3.2 Transfer Types

Transfers can be classified into one of four types, as controlled by HTRANS[1:0]. Table 3.6 lists these.

| $HTRANS[1:0]$ Type |               | Description                                                     |
|--------------------|---------------|-----------------------------------------------------------------|
| b00                | IDLE          | Indicates that no data transfer is required. A master uses      |
|                    |               | an IDLE transfer when it does not want to perform a data        |
|                    |               | transfer. It is recommended that the master terminates a        |
|                    |               | locked transfer with an IDLE transfer. Slaves must always       |
|                    |               | provide a zero wait state OKAY response to IDLE transfers       |
|                    |               | and the transfer must be ignored by the slave.                  |
| b01                | <b>BUSY</b>   | The BUSY transfer type enables masters to insert idle cycles    |
|                    |               | in the middle of a burst. This transfer type indicates that     |
|                    |               | the master is continuing with a burst but the next transfer     |
|                    |               | cannot take place immediately. When a master uses the           |
|                    |               | BUSY transfer type the address and control signals must         |
|                    |               | reflect the next transfer in the burst. Only undefined length   |
|                    |               | bursts can have a BUSY transfer as the last cycle of a burst.   |
|                    |               | Slaves must always provide a zero wait state OKAY response      |
|                    |               | to BUSY transfers and the transfer must be ignored by the       |
|                    |               | slave.                                                          |
| b10                | <b>NONSEQ</b> | Indicates a single transfer or the first transfer of a burst.   |
|                    |               | The address and control signals are unrelated to the pre-       |
|                    |               | vious transfer. Single transfers on the bus are treated as      |
|                    |               | bursts of length one and therefore the transfer type is NON-    |
|                    |               | SEQUENTIAL.                                                     |
| b11                | <b>SEQ</b>    | The remaining transfers in a burst are SEQUENTIAL and           |
|                    |               | the address is related to the previous transfer. The control    |
|                    |               | information is identical to the previous transfer. The ad-      |
|                    |               | dress is equal to the address of the previous transfer plus the |
|                    |               | transfer size, in bytes, with the transfer size being signaled  |
|                    |               | by the $HSIZE[2:0]$ signals. In the case of a wrapping burst    |
|                    |               | the address of the transfer wraps at the address boundary.      |

Table 3.6: Transfer type encoding

## 3.2.3.3 Transfer Size

HSIZE[2:0] indicates the size of a data transfer. Table [3.7](#page-44-0) lists the possible transfer sizes.

<span id="page-44-0"></span>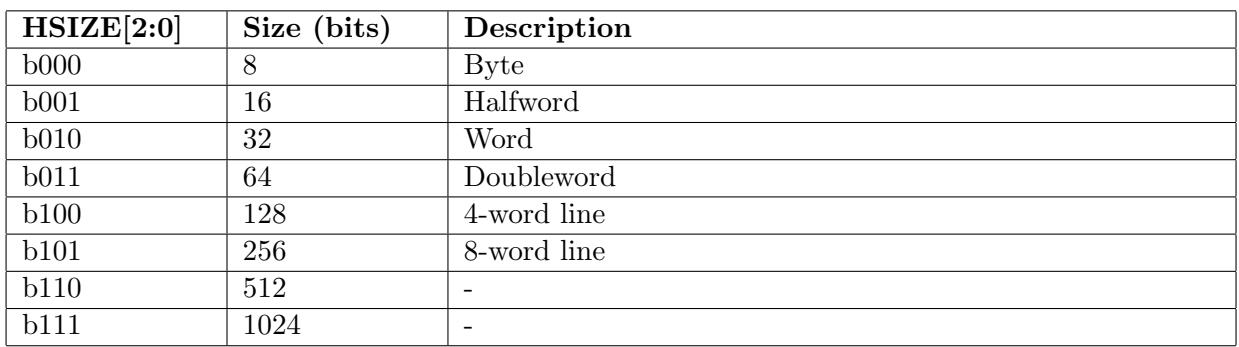

Table 3.7: Transfer size encoding

Note: The transfer size set by HSIZE must be less than or equal to the width of the data bus. For example, with a 32-bit data bus, HSIZE must only use the values b000, b001, or b010.

The **HSIZE** signals have exactly the same timing as the address bus. However, they must remain constant throughout a burst transfer.

#### 3.2.3.4 Burst Operation

Bursts of 4, 8, and 16-beats, undefined length bursts, and single transfers are defined in this protocol. It supports incrementing and wrapping bursts:

- Incrementing bursts access sequential locations and the address of each transfer in the burst is an increment of the previous address.
- Wrapping bursts wrap when they cross an address boundary. The address boundary is calculated as the product of the number of beats in a burst and the size of the transfer. The number of beats are controlled by **HBURST** and the transfer size is controlled by textbfHSIZE. For example, a four-beat wrapping burst of word (4-byte) accesses wraps at 16-byte boundaries. Therefore, if the start address of the transfer is 0x34, then it consists of four transfers to addresses 0x34, 0x38, 0x3C, and 0x30.

<span id="page-45-0"></span>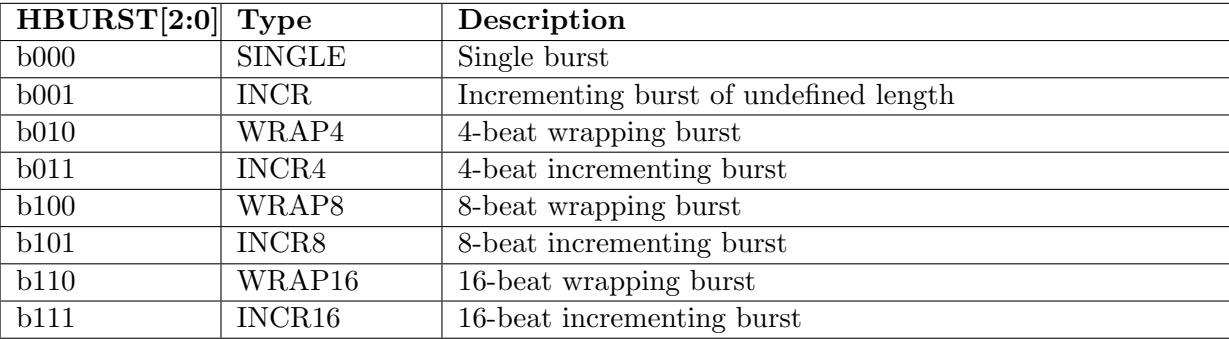

HBURST[2:0] controls the burst type. Table [3.8](#page-45-0) lists the possible burst types.

Table 3.8: Burst signal encoding

Masters must not attempt to start an incrementing burst that crosses a 1KB address boundary. Masters can perform single transfers using either:

- SINGLE burst
- undefined length burst that has a burst of length one.

Note:The burst size indicates the number of beats in the burst and not the number of bytes transferred. Calculate the total amount of data transferred in a burst by multiplying the number of beats by the amount of data in each beat, as indicated by  $\text{HSIZE}[2:0]$ .

All transfers in a burst must be aligned to the address boundary equal to the size of the transfer. For example, you must align word transfers to word address boundaries  $(HADDR[1:0] =$ b00), and halfword transfers to halfword address boundaries ( $\textbf{HADDR}[0] = 0$ ). The address for IDLE transfers must also be aligned, otherwise during simulation it is likely that bus monitors could report spurious warnings.

Burst termination after a BUSY transfer

After a burst has started, the master uses BUSY transfers if it requires more time before continuing with the next transfer in the burst. During an undefined length burst, INCR, the

master might insert BUSY transfers and then decide that no more data transfers are required. Under these circumstances, it is acceptable for the master to then perform a NONSEQ or IDLE transfer that then effectively terminates the undefined length burst. The protocol does not permit a master to end a burst with a BUSY transfer for fixed length bursts of type:

- incrementing INCR4, INCR8, and INCR16
- or wrapping WRAP4, WRAP8, and WRAP16.

These fixed length burst types must terminate with a SEQ transfer. The master is not permitted to perform a BUSY transfer immediately after a SINGLE burst. SINGLE bursts must be followed by an IDLE transfer or a NONSEQ transfer.

#### Early burst termination

Bursts can be terminated by either:

- Slave error response
- Multi-layer interconnect termination

#### Slave error response

If a slave provides an ERROR response then the master can cancel the remaining transfers in the burst. However, this is not a strict requirement and it is also acceptable for the master to continue the remaining transfers in the burst.

If the master does not complete that burst then there is no requirement for it to rebuild the burst when it next accesses that slave. For example, if a master only completes three beats of an eight-beat burst then it does not have to complete the remaining five transfers when it next accesses that slave.

### Multi-layer interconnect termination

Although masters are not permitted to terminate a burst request early, slaves must be designed to work correctly if the burst is not completed. When a multi-layer interconnect component is used in a multi-master system then it can terminate a burst so that another master can gain access to the slave. The slave must terminate the burst from the original master and then respond appropriately to the new master if this occurs.

## 3.2.3.5 Waited Transfers

Slaves use HREADY to insert wait states if they require more time to provide or sample the data. During a waited transfer, the master is restricted to what changes it can make to the transfer type and address. These restrictions are described in the following sections:

- Transfer type changes during wait states
- Address changes during wait states

Transfer type changes during wait states When the slave is requesting wait states, the master must not change the transfer type, except as described in:

- IDLE transfer
- BUSY transfer, fixed length burst
- BUSY transfer, undefined length burst

IDLE transfer During a waited transfer, the master is permitted to change the transfer type from IDLE to NONSEQ. When the HTRANS transfer type changes to NONSEQ the master must keep HTRANS constant, until HREADY is HIGH.

BUSY transfer, fixed length burst During a waited transfer for a fixed length burst, the master is permitted to change the transfer type from BUSY to SEQ. When the HTRANS transfer type changes to SEQ the master must keep HTRANS constant, until HREADY is HIGH.

BUSY transfer, undefined length burst During a waited transfer for an undefined length burst, INCR, the master is permitted to change from BUSY to any other transfer type, when **HREADY** is LOW. The burst continues if a SEQ transfer is performed but terminates if an IDLE or NONSEQ transfer is performed.

Address changes during wait states When the slave is requesting wait states, the master can only change the address once, except as described in:

- During an IDLE transfer
- After an ERROR response

During an IDLE transfer During a waited transfer, the master is permitted to change the address for IDLE transfers. When the HTRANS transfer type changes to NONSEQ the master must keep the address constant, until **HREADY** is HIGH.

After an ERROR response During a waited transfer, if the slave responds with an ERROR response then the master is permitted to change the address when HREADY is LOW.

## 3.2.4 Slave Response Signaling

This section describes the slave response signaling.

### 3.2.4.1 Slave Transfer Responses

After a master has started a transfer, the slave controls how the transfer progresses. A master cannot cancel a transfer after it has commenced. A slave must provide a response that indicates the status of the transfer when it is accessed. The transfer status is provided by the HRESP signal. Table [3.9](#page-47-0) lists the HRESP states.

<span id="page-47-0"></span>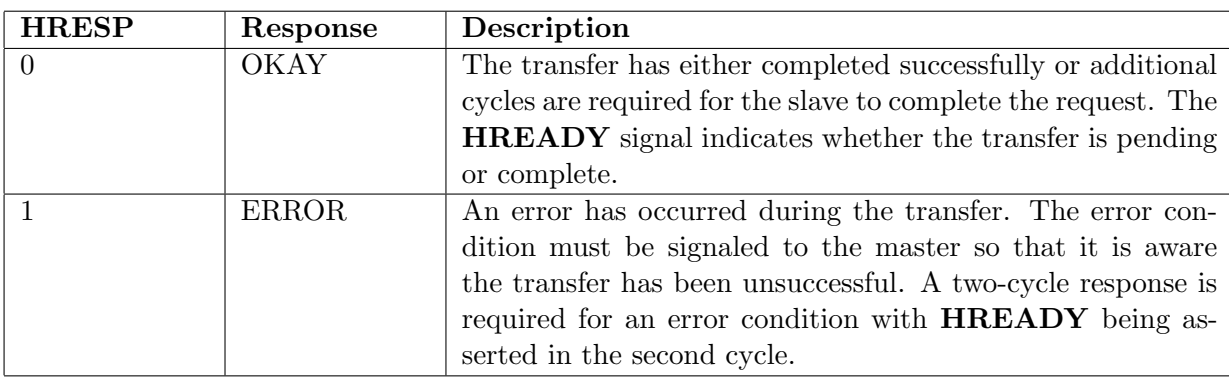

Table 3.9: HRESP signal

Table [3.9](#page-47-0) shows that the complete transfer response is a combination of the **HRESP** and HREADY signals. Table 3.10 lists the complete transfer response based on the status of these two signals

This means the slave can complete the transfer in the following three ways:

|           | <b>HREADY</b>    |                                                            |  |  |  |  |  |  |
|-----------|------------------|------------------------------------------------------------|--|--|--|--|--|--|
| $HRESP$ 0 |                  |                                                            |  |  |  |  |  |  |
|           | Transfer pending | Successful transfer completed                              |  |  |  |  |  |  |
|           |                  | ERROR response, first cycle   ERROR response, second cycle |  |  |  |  |  |  |

Table 3.10: Transfer response

- immediately complete the transfer
- insert one or more wait states to enable time to complete the transfer
- signal an error to indicate that the transfer has failed.

**Transfer done** A successful completed transfer is signaled when **HREADY** is HIGH and HRESP is OKAY.

**Transfer pending** A typical slave uses **HREADY** to insert the appropriate number of wait states into the data phase of the transfer. The transfer then completes with **HREADY** HIGH and an OKAY response to indicate the successful completion of the transfer. When a slave inserts a number of wait states prior to completing the response, it must drive **HRESP** to OKAY.

Note: In general, every slave must have a predetermined maximum number of wait states that it inserts before it backs off the bus. This enables you to calculate the latency for accessing the bus. It is recommended that slaves do not insert more than 16 wait states, to prevent any single access locking the bus for a large number of clock cycles. However, this recommendation is not applicable to some devices, for example, a serial boot ROM. This type of device is usually only accessed during system startup and the impact on system performance is negligible if greater than 16 wait states are used.

### ERROR response

A slave uses the ERROR response to indicate some form of error condition with the associated transfer. Usually this denotes a protection error such as an attempt to write to a read-only memory location.

Although an OKAY response can be given in a single cycle, the ERROR response requires two cycles. To start the ERROR response, the slave drives HRESP HIGH to indicate ERROR while driving **HREADY** LOW to extend the transfer for one extra cycle. In the next cycle HREADY is driven HIGH to end the transfer and HRESP remains driven HIGH to indicate ERROR.

The two-cycle response is required because of the pipelined nature of the bus. By the time a slave starts to issue an ERROR response then the address for the following transfer has already been broadcast onto the bus. The two-cycle response provides sufficient time for the master to cancel this next access and drive HTRANS[1:0] to IDLE before the start of the next transfer.

If the slave requires more than two cycles to provide the ERROR response then additional wait states can be inserted at the start of the transfer. During this time **HREADY** is LOW and the response must be set to OKAY.

If a slave provides an ERROR response then the master can cancel the remaining transfers in the burst. However, this is not a strict requirement and it is also acceptable for the master to continue the remaining transfers in the burst.

## 3.2.5 Data Buses

This section describes the AHB-Lite data buses. It contains the following sections:

### 3.2.5.1 Data Buses

Separate read and write data buses are required to implement an AHB-Lite system without using tristate drivers. Although the recommended minimum data bus width is specified as 32 bits, you can change this (8 bits at the specific design). The data buses are described in:

- HWDATA
- HRDATA
- Endianness

#### HWDATA

The master drives the write data bus during write transfers. If the transfer is extended then the master must hold the data valid until the transfer completes, as indicated by HREADY HIGH. For transfers that are narrower than the width of the bus, for example a 4-bit transfer on a 8-bit bus, the master only has to drive the appropriate byte lanes. The slave selects the write data from the correct byte lanes.

#### HRDATA

The appropriate slave drives the read data bus during read transfers. If the slave extends the read transfer by holding **HREADY** LOW then the slave only has to provide valid data in the final cycle of the transfer, as indicated by **HREADY** HIGH. For transfers that are narrower than the width of the bus, the slave only requires to provide valid data on the active byte lanes. The master selects the data from the correct byte lanes. A slave only has to provide valid data when a transfer completes with an OKAY response. ERROR responses do not require valid read data.

#### Endianness

It is essential that all modules are of the same endianness and also that any data routing or bridges are of the same endianness for the system to function correctly. Dynamic endianness is not supported, because in the majority of embedded systems, this leads to a significant redundant silicon overhead. It is recommended that only modules designed for use in a wide variety of applications are made bi-endian, with either a configuration pin or internal control bit to select the endianness. For more application-specific blocks, fixing the endianness to either little-endian or big-endian results in a smaller, lower power, higher performance interface.

#### 3.2.6 Clock and Reset

This section describes the AHB-Lite data buses. It contains the following sections:

#### 3.2.6.1 Clock

Each AHB-Lite component uses a single clock signal, clk. All input signals are sampled on the rising edge of clk. All output signal changes must occur after the rising edge of clk.

#### 3.2.6.2 Reset

The reset signal, rst, is the only active LOW signal in the AHB-Lite protocol and is the primary reset for all bus elements. The reset can be asserted asynchronously, but is asserted synchronously after the rising edge of clk. During reset all masters must ensure the address and control signals are at valid levels and that HTRANS[1:0] indicates IDLE. During reset all slaves must ensure that HREADYOUT is HIGH.

Chapter 4

Front End Flow

# 4.1 ARM Specifications, Circuit Description/Architecture

At the previous chapters (chapter 3 and chapter 2) we describe extensively the ARM AHB-lite slave specifications and the functionality as well as the values of each signal separately. The final result for this thesis would be a single ARM AHB-lite slave SoC circuit that would operate as a single module. After the circuit fabrication, the SoC will have the ability to read and write data to its memory module and export the output of this operation according to the specifications from ARM [7].

# 4.2 RTL Coding

As mentioned before, the initial RTL code was originated from [opencores](http://opencores.org/) website. At first some modifications needed to be done which are described at section [4.2.1](#page-51-0) because the circuit was at beta form and after a quick simulation it did not applied the ARM AHB-lite slave specifications. Finally, in this thesis, because the main purpose was the fabrication of the circuit, it was necessary to create a top level module that would include the pads of the signal pins of the circuit. A figure is shown below (figure [4.1\)](#page-51-1):

<span id="page-51-1"></span>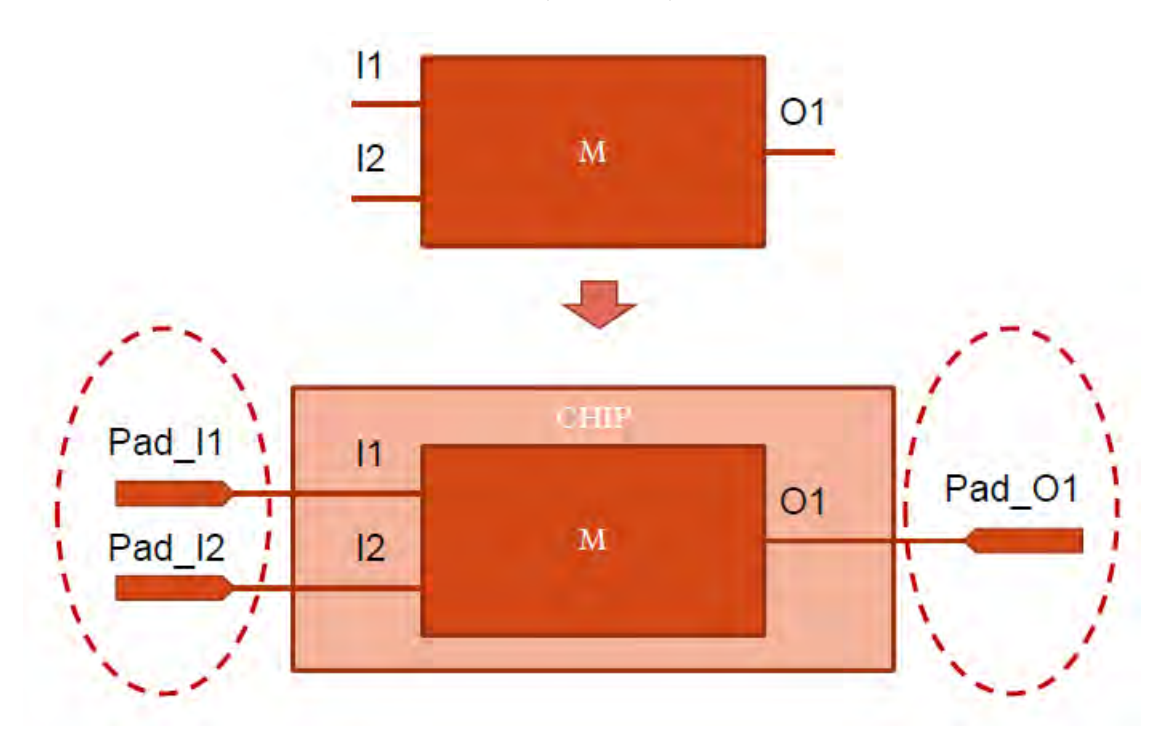

Figure 4.1: From pins to pads

## <span id="page-51-0"></span>4.2.1 Modifications

In this section we will describe the modifications needed to be done to the initial circuit as well as the modifications made to implement the error response of the slave according to ARM specification files. Concerning the modifications from the initial circuit the following modifications needed to be done:

• Read and write functionality. After simulating the initial RTL code we realized that the pipeline functionality concerning the write transfer was not implemented in the right

way. So, first of all we added the pipeline write functionality (one cycle would refer to the address and the next one to the data itself of the data that we want to write to the memory) to the circuit.

• Implement the memory as a register file and modifications in order to have a capacity of 256 stored data of 256 different addresses of 8 bits of width each.

Furthermore, concerning the error response of the slave, we modified the initial implementation that referred to an error response of a single address of hexadecimal value of 'FF' to a wider range of values. The implementation of error signal for this thesis after a discussion and a final agreement with my advisor was as follows: The error signal sould contain three different cases:

- Error response with five wait cycles: HRESP would be high after five clock cycles of an error address read from slave.
- Error response with three wait cycles: HRESP would be high after three clock cycles of an error address read from slave.
- Error response with no wait cycles: HRESP would be high immediate after an error address read from slave.

To achieve this we had to divide the HADDR signal (which refers to the address that a master wants to access to read or write) with the binary number 100 in order to take the modulo result of this operation. The modulo result operation of HADDR signal with 100 would give us the wait cycles we had to wait in order to observe an error response from slave. So, we had the three different cases mentioned above and the modulo result signal values which was a signal to help us to distinguish these cases more clear. These cases are (referred to binary values):

- five wait cycles: modulo\_result equals to 011
- three wait cycles: modulo\_result equals to 010
- no wait cycles: modulo\_result equals to 001

During the wait cycles the next address that should a master send have to remain steady till the HREADY signal becomes high.

Finally, a modify to the signal width needed to be done in order to achieve the desired minimum area of the circuit without any consequence to the functionality of the circuit. These modifications included the downsize from 32 to 8 bits to the signals referred to the address and the data of the circuit. These signals were: HADDR, HWDATAand HRDATA. The only consequence, was that it would operate to a smaller range of address and data transfers.

## 4.2.2 Code Fragments

In this section we will quote some code fragments and will explain what these code fragments implement in our design.

Listing 4.1: ahb\_slave\_mem.v

module ahb\_slave\_mem (clk, reset, WR,RD,ADDR.WR,ADDR.RD, DIN, DOUT);

parameter MEMWORDS = 256;

 $\text{input}$  clk; in put reset; in put WR; in put RD;  $input \quad [7:0]$  ADDR\_WR;  $input \quad [7:0]$  ADDR RD; in put  $[7:0]$  DIN; output  $[7:0]$  DOUT;  $reg \t[7:0]$  DOUT;  $r \, \text{reg} \quad [7:0]$  Mem[MEM\_WORDS-1:0]; always  $@(posedge \; clk)$ if  $(WR)$  $Mem[ADDRWR] \leq DIN;$ always @(posedge clk or posedge reset) if (reset) DOUT  $\leq \{8\{1\text{'}b0\}\};$ else if (RD)  $DOUT \leq Mem[ADDR.RD];$ 

endmodule

As we can see at the code segment 4.1, the memory of our circuit is modeled as a register file with 256 memory addresses and width of 8 each to store data of width 8 as well.

The segment [4.2](#page-53-0) describes the read transfer in our design. As we mentioned at section 3.2.3.1, during the read operation of our circuit, we have the address phase and the data phase. That means that at the first clock cycle of the transfer the slave gets the address that the master wants to read data and at the immediate next cycle the slave returns the data to the master of the given address.

```
Listing 4.2: ahb_slave_ram_read
```

```
//ARM protocol read segment implementation
   always @(posedge clk or posedge reset)
      if (reset)
        b e gi n
         RD_{pre-d} \leq 1'b0;
         ADDR RD \leq \{8\{1\text{'}b0\}\};end
      else if (HREADY | HRESP)
        b e gi n
         RD_{pre-d} \leq RD_{pre};
         ADDRRD \leq ADDR_RD_pre;
        end
```
The segment 4.3 describes the write transfer in our design. As we mentioned at section 3.2.3.1, during the write operation of our circuit, we have the address phase and the data phase. That means that at the first clock cycle of the transfer the slave gets the address that the master wants to write data and at the immediate next cycle the slave gets the data from the master of the given address in order to store the data to the address given in its memory.

```
Listing 4.3: ahb_slave_ram_write
//ARM protocol write segment implementation
   always @(posedge clk or posedge reset)
      if (reset)
        b e gi n
          WR_{pre-d} \leq 1 'b0;
         ADDRWR \leq \{8\{1\text{'}b0\}\};end
      else if (HREADY | HRESP)
        begin
          WR_{\text{pre-d}} \leq WR_{\text{pre}};
         ADDRWR \leq ADDR_WR\_pre;end
```
The segment [4.4](#page-54-0) describes the write transfer in our design. As we mentioned at section 3.2.4.1, when we have an address send from master to slave that will cause an error signal response we have two signals that involved in this situation, HRESP and HREADY. The implementation below, is our implementation that was a result of discussions of the way we would model the logic behind the error signal response in our circuit. First of all we set three counters for each case of error response, which described at section 4.2.1. After the cycle that the address read from slave, master can send another address, but, that address will be read when HREADY becomes 1, i.e. after the second cycle of HRESP is 1. The two cycles of HRESP at 1 and HREADY being 0 at the first cycle of HRESP is 1 and 1 at the second cycle that HRESP is 1 is the error response of our AHB-lite slave. So, with the verilog code segment below we counter after how many clock cycles this interaction of HRESP and HREADY has to begin. If the counter does not reach to the desired number it continues to counter till the number of wait cycles that it has to wait. When it reaches the desired number of wait cycles, first we reset the counters to zero, afterwards the **HRESP** signal becomes 1 and the error signal that is a flag for the **HREADY** signal remains 0. At the next cycle that the **HRESP** signal is high we set error signal to 1, so the HREADY becomes high again.

#### Listing  $4.4$ : ahb\_slave\_ram.v

```
always @(posedge clk or posedge reset)
     if (reset)
     b e gi n
       HRESP = 1'b0;
       counter = 3' b000;counter1 = 1'b0;counter5 = 1' b0;counter3 = 1' b0;error = 1'b0:end
           else if ((|HITRANS) & (modulo\_result\_error == HRESP.adddr.n.w.c) & (HRESP == 1' b0))begin // counter for the wait cycles of each possibly
                 counter1 = 1'b1; // error address transaction
                 counter1 = 1'b0:counter = 3' b000;HRESP = 1' b1;error = 1' b0:end
            else if ((|HITRANS) & (modulo\_result\_error = HRESP.addr_w_c.3) & (HRESP = 1' b0))b e gi n
               \text{counter3} = 1 \text{ 'b1}:if ((\text{counter} = 3')b011) \& (\text{counter} 3 = 1'b1))b e gi n
                   counter3 = 1'b0:
```
Institutional Repository - Library & Information Centre - University of Thessaly 09/12/2017 13:26:30 EET - 137.108.70.7

```
counter = 3' b000;HRESP = 1' b1:
              error = 1'b0;
            end
         else if ((counter3 = 1'b1) & (HRESP = 1'b0))b e gi n
              error = 1'b0;
             HRESP = 1' b0;
              counter = counter + 1'b1;end
       end
       else if ((|HITRANS) & (modulo result_error == HRESP.adddr.w.c.5) & (HRESP = 1' b0))b e gi n
         counter5 = 1' b1:
         if ((\text{counter} = 3' b101) \& (\text{counter} 5 = 1'b1))b e gi n
              counter 5 = 1'b0:
              counter = 3' b000;HRESP = 1' b1;error = 1'b0:
           end
           else if ((counter5 = 1'b1) \& (HRESP = 1'b0))b e gi n
              error = 1'b0;
             HRESP = 1' b0;
              counter = counter + 1'b1;end
       end
e l s e i f ((HREADY) \& (HRESP = 1'b1))b e gi n
  HRESP = 1' b0;
   error = 1'bl:
end
e l s e
error = 1' b1;
```
For further understanding of how the signals operate and how the interact at the segment [4.5](#page-55-0) we present the signal interaction. The code for stall signal is for manual wait cycles in our design. We first define the address response constants for each case of error response in our circuit. Afterwards we define the constants for the transfer type of slave. Moving on, we define the **STALL** signal for controlling the **HREADY** signal (as we can see from the **HREADY** assignment). Finally, we define the signals and how they interact with other signals. For example,  $WR_{\text{-pre}}$  which is the indicator of a write transfer, is high when we have  $SEQ$  or NSEQ transfer and HWRITE is high, which indicates that we want to write to the memory of slave.

#### Listing  $4.5$ : ahb slave ram signals

```
parameter HRESP_addr_n_e = 2'b00; //address for response no error
parameter HRESP addr n w c = 2'b01; // address for response error no wait cycle
parameter HRESP_addr_w_c_3 = 2'b10; //address for response error 3 wait cycle
parameter HRESP addr w c 5 = 2 b11; // address for response error 5 wait cycle
parameter TRANS IDLE = 2' b00; //IDLE
\text{parameter} TRANS STALL = 2'b01; //BUSY
parameter TRANS NONSEQ = 2^{\prime}b10: //NON SEQ
parameter TRANS SEQ = 2' b11; //SEQ
```

```
// stall code for manual wait cycle
```

```
always @(posedge clk or posedge reset)
 if (reset)
 STALL \leq 1'b0;
 e l s e
 STALL \leq STALL\_pre;
// important internal signals
assign H \to W = \text{error}? 1'b0 : STALL;
assign HRDATA = HREADY & data_phase & \tilde{\text{H}}RESP ? DOUT : 'd0;
//internal signalsassign WR pre = HWRITE \& ((HTRANS = TRANS NONSEQ) | (HTRANS = TRANS SEQ));
assign WR = WR-pre-d & HREADY & HSEL;
\overline{\text{assign}} RD<sub>-Pre</sub> = (\overline{\text{HWRITE}}) & ((\overline{\text{HTRANS}} = TRANS_NONSEQ) | (HTRANS = TRANS_SEQ));
assign RD = RD-pre-d & HREADY & HSEL;
assign ADDR WR pre = {8\} WR pre}} & HADDR;
assign ADDR_RD_pre = \{8\} RD_pre } & HADDR;
// error assign for three occasions of wait cyclesassign modulo_result = HADDR \% 3'b100;
   Moving on, a small example of the top level with pad definition is described at code fragment
4.6.
```
Listing  $4.6$ : ahb\_slaveuniquify

<span id="page-56-0"></span> $// scan$  pads

 $\text{ITP-V5} \text{ PAD\_scan}$  in (.Y(Scan\_in),  $\text{PAD(PI\_Scan\_In})$ ; ITP\_V5 PAD\_scan\_enable (.Y(Scan\_enable), .PAD(PI\_Scan\_enable));  $BUI6P.V5$   $PAD\_scan\_out$   $(.PAD(PO\_Scan\_Out)$  ,  $.A(Scan\_out)$ ;

 $//$ Input pads  $//$  clk, reset pads North side pads  $ITCK4P_V5 \text{ PAD}clk \text{ } (.Y(c1k) \text{,}$  .  $PAD(PI_c1k))$ ;  $ITP_V5$  PAD\_reset  $(X(reset),$  .PAD( $PI\_reset$ );  $ITP_V5$  PAD HSEL  $(N(HSEL))$ , .PAD $(PI_HSEL)$  );  $ITP_V5$  PAD HADDR7 (  $.Y(HADDR[7])$  ,  $-PAD(PIHADDR[7]))$ ;  $ITP_V5$  PAD HADDR6 (  $Y(HADDR[6])$  ,  $PAD(PIHADDR[6]))$ ;  $ITP_V5$  PAD HADDR5 ( $.Y(HADDR[5])$ ,  $PAD(PI HADDR[5]))$ ;  $ITP_V5$  PAD HADDR4  $(N(HADDR[4]))$ ,  $PAD(PI HADDR[4]))$ ;  $ITP_V5$  PAD HADDR3 ( $.Y(HADDR[3])$ ,  $PAD(PI HADDR[3]))$ ;  $ITP_V5$  PAD HADDR2  $(N(HADDR[2]),$  . PAD(PI HADDR  $[2]$ );  $ITP_V5$  PAD HADDR1 ( $.Y(HADDR[1])$ ,  $.PAD(PI_{HADDR}[1]))$ ;

//Output pads

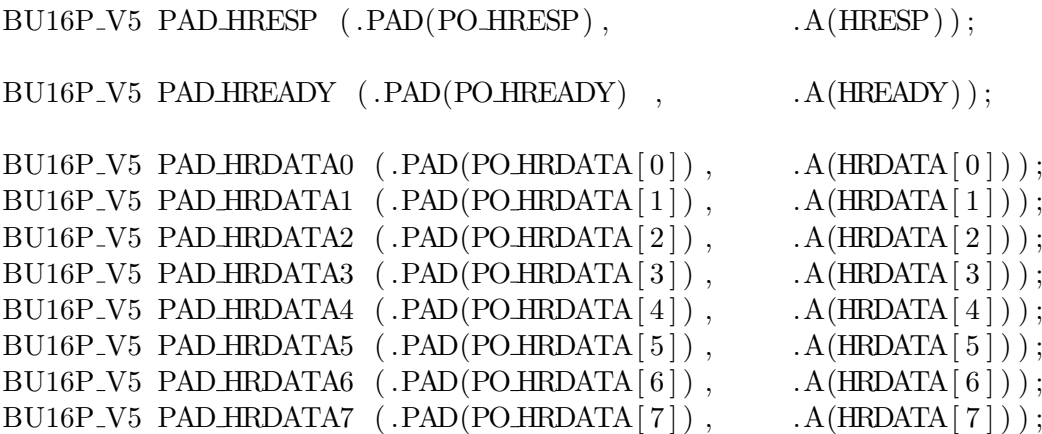

## 4.3 Functional Simulation

As it was mentioned in section 2.5, Questasim, Simvision and VCSMX is used to verify the correct behavior of the design **RTL Description:** At this early stage, the above EDA tools is used to check that the design from RTL code accomplishes with the specifications and product requirements. To achieve that it was necessary to create a testbench file that was able to test every possible case of any transaction that could happen to the slave according to the specifications from ARM. To create that big testbench file that included as many possible cases as studying the ARM AMBA AHB-lite slave specifications and according to the figures that explained the signals that had to trigger in each case and their respective values.

At this point it is worth mentioning that mostly for simulations was used VCSMX from Synopsys. The tool was robust and reliable and very easy to use. There is an option of changing the signals names and the values that we would like to see at the waveform and we could see more easily the mapping of the signals and the attribute that the specification file describes. At the following sections you will see some figures from these simulations and some comparisons between the EDA simulation tools. Finally, the testbenches that have been employed are the same in every phase and are explained in section [4.3.1.](#page-57-0)

#### <span id="page-57-0"></span>4.3.1 Test Bench

A testbench is a verilog code that is used to verify the functional correctness of a HDL model. It can be seen as wrapper where the top entity of the Device Under Test (DUT) is instantiated in order to apply stimulus to the DUT and verify the corresponding outputs. As we will see to the figures that follows, the initial values of the addresses we use during the testbench written from the circuit itself at the early stage of the simulation. As all other EDA tools we use in this thesis, simulation tools also have a Tcl/Tk scripting option which allows us to save a significant amount of time when using the tool more than once. In general, a simulation cannot be correct from the first run, so a large number of rerunning the tools and simulate the results, till we reach the desired waveforms, is needed. For instance, for running VCSMX we will need to obtain the commands:

vcs -full64 ahb slave.v ahb slave ram fin.v ahb slave mem.v error tb arm.v -debug all -2005 ./simv -gui

The first command compiles the necessary source files (testbench and RTL) and produces an executable simv file that we run afterwards to visualize the waveforms. After the graphical environment starts we can navigate, add the desired signals to waveform viewer and start the simulation process. Then we can also save our session of waveforms to reuse it with the order we want and the modifications we made considering the radix for example of the signals at waveforms. These commands can merge to a single script file with the name ahb slave lite.tcl for example. the command to run this script and not type them down again and again is:

#### source ahb slave lite.tcl

Bellow this point some figures and the explanation of what each figure shows us will be given. Furthermore, some figures of three simulation tools results comparison will be shown.

<span id="page-58-0"></span>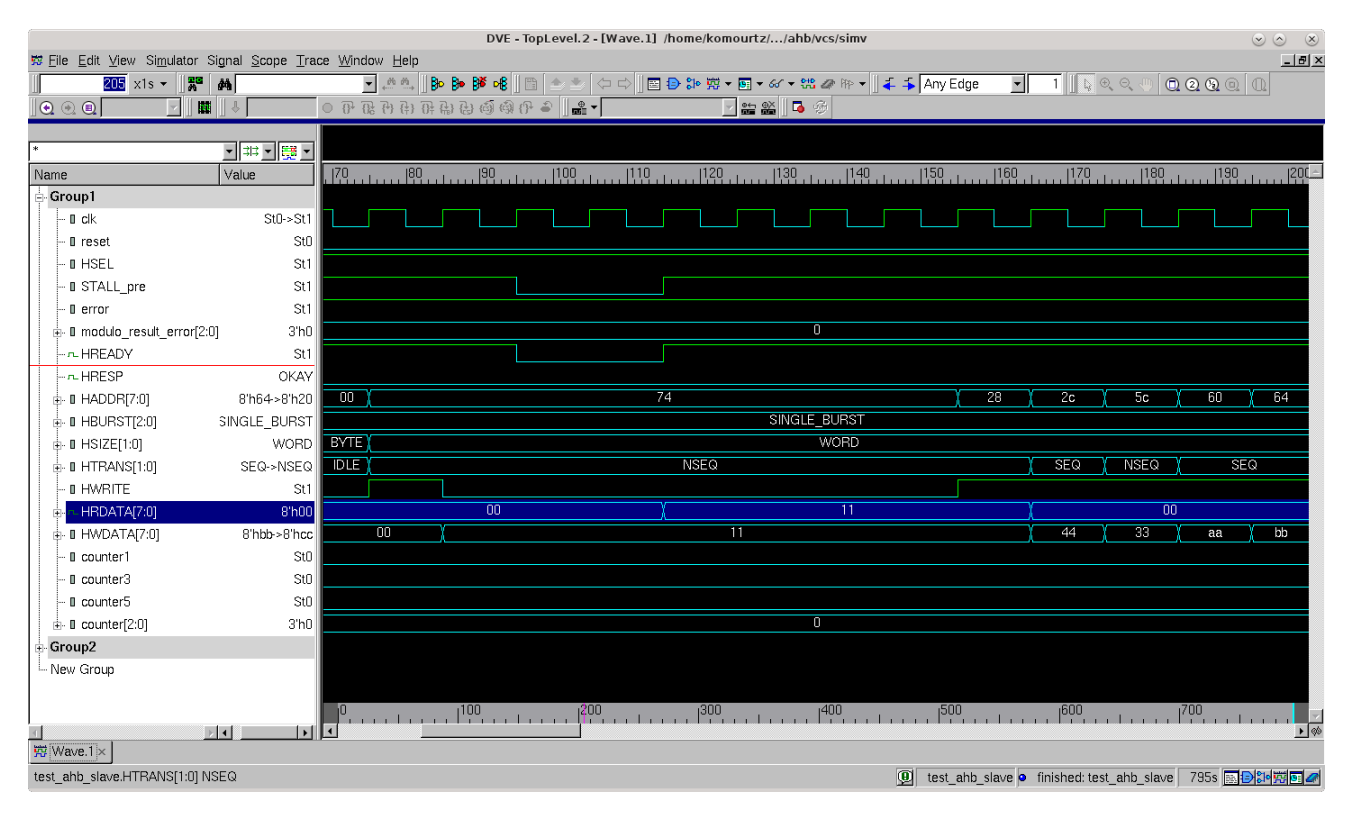

Figure 4.2: Synopsys VCSMX initial waveform

In figure [4.2](#page-58-0) we see the initial screen of VCSMX from Synopsys, where the signal group and the waveforms are shown. In figure 4.3 we see the initial screen of VCSMX from Synopsys versus the initial waveform screen from Simvision of Cadence, where the signal group and the waveforms are shown. As we can see, the two tools have identical waveforms.

In figure 4.4 we see the initial screen of VCSMX from Synopsys versus the initial waveform screen from Mentor Graphics Questasim, where the signal group and the waveforms are shown. As we can see, the two tools have identical waveforms.. In figure 4.5 we see the initial screen of Simvision from Cadence versus the initial waveform screen from Mentor Graphics Questasim, where the signal group and the waveforms are shown. As we can see, the two tools have identical waveforms.

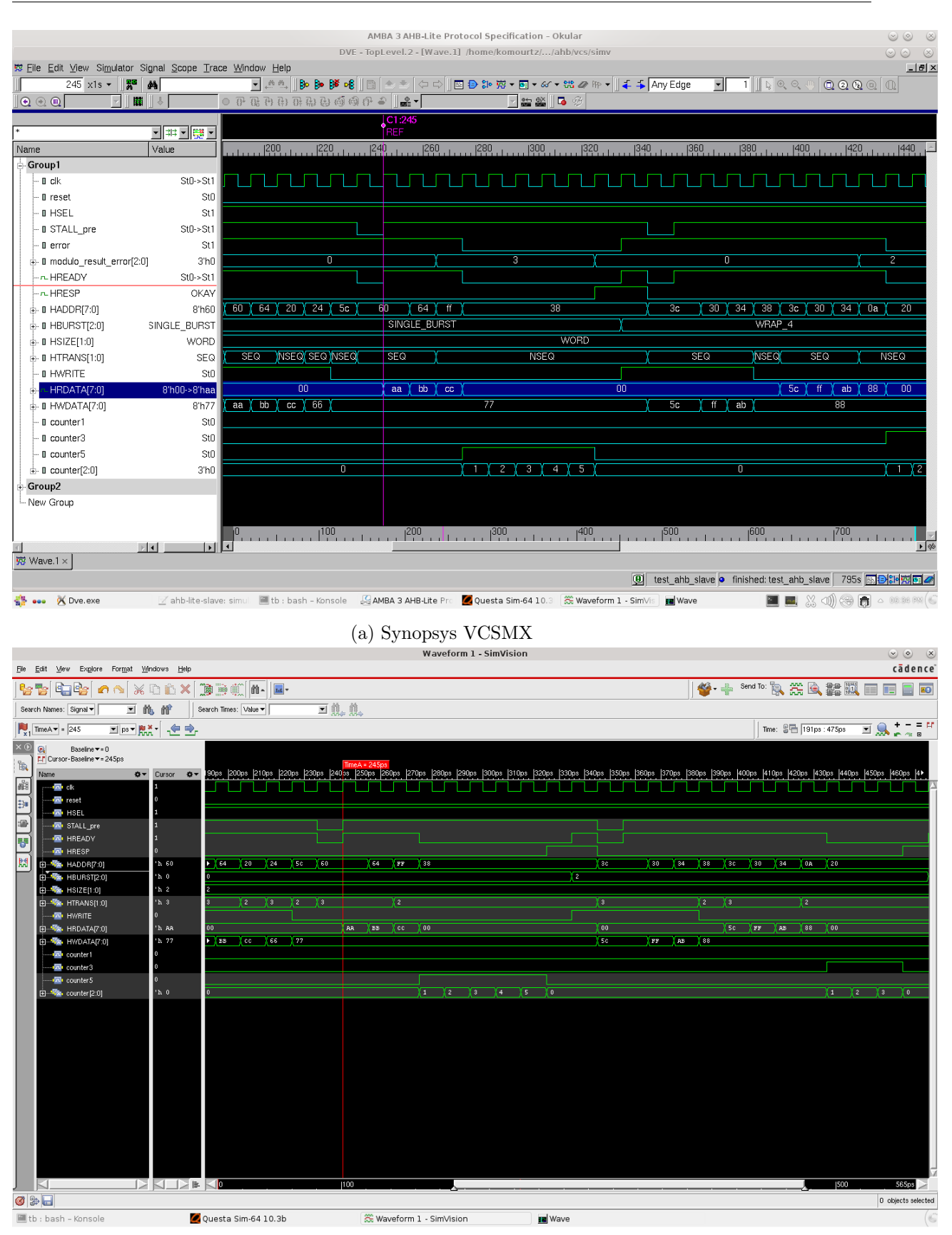

(b) Cadence Simvision

Figure 4.3: Synopsys VCSMX vs Cadence Simvision initial waveform

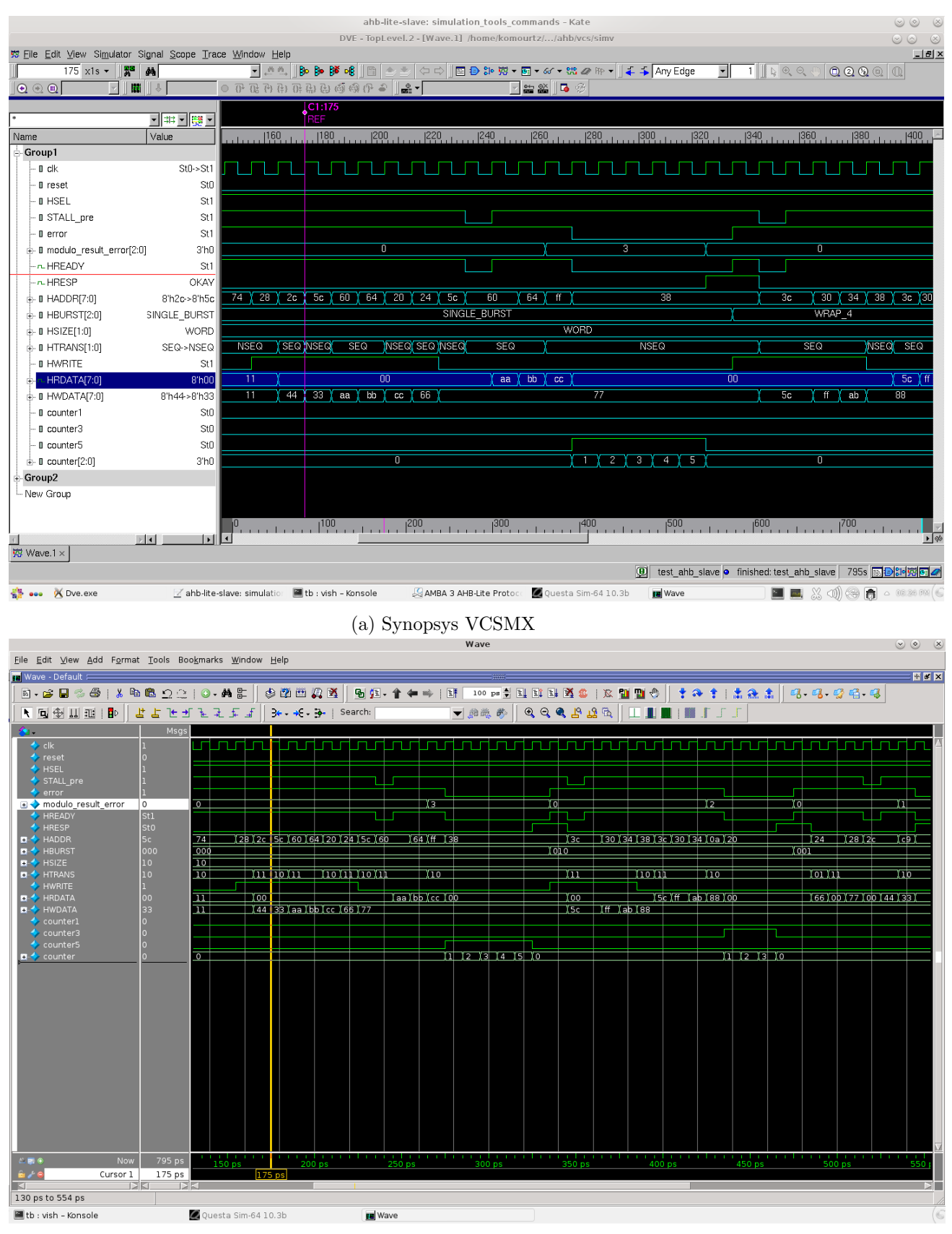

(b) Mentor Graphics Questasim

Figure 4.4: Synopsys VCSMX vs Cadence Simvision initial waveform

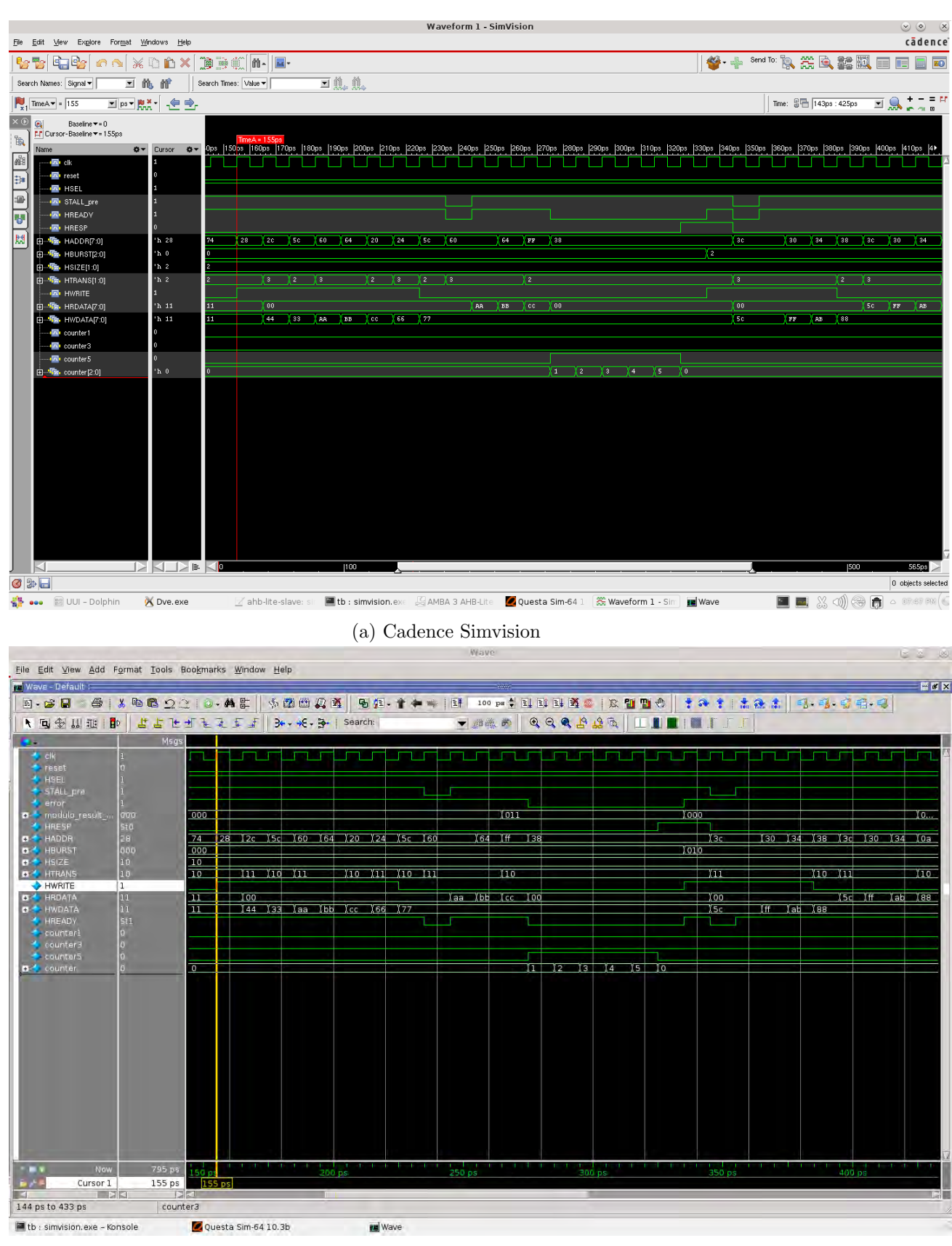

(b) Mentor Graphics Questasim

Figure 4.5: Cadence Simvision vs Mentor Graphics Questasim initial waveform

<span id="page-62-0"></span>

| ahb-lite-slave: error tb arm.v - Kate                     |                                |                                                   |                                                             |                                     |                             |                          |                |     | $\infty$<br>$\circledcirc$ |                                                                                          |                                                           |                                         |                |
|-----------------------------------------------------------|--------------------------------|---------------------------------------------------|-------------------------------------------------------------|-------------------------------------|-----------------------------|--------------------------|----------------|-----|----------------------------|------------------------------------------------------------------------------------------|-----------------------------------------------------------|-----------------------------------------|----------------|
| DVE - TopLevel.2 - [Wave.1] /home/komourtz//ahb/vcs/simv  |                                |                                                   |                                                             |                                     |                             |                          |                |     |                            | $\circledcirc$<br>$\alpha$                                                               |                                                           |                                         |                |
| 整 Eile Edit View Simulator Signal Scope Trace Window Help |                                |                                                   |                                                             |                                     |                             |                          |                |     |                            |                                                                                          |                                                           |                                         | $-10x$         |
| $205 \times 1s$<br>133                                    | êâ                             | $\overline{\phantom{a}}$ $\overline{\phantom{a}}$ | $\mathbb{B} \in \mathbb{B}$ is $\mathbb{B} \cup \mathbb{B}$ | $\Leftrightarrow$ $\Leftrightarrow$ | 图目30克▼国▼6イ▼路々附▼■↓ \$AnyEdge |                          |                |     | $\vert$                    | $\overline{\mathbb{1}}$ $\mathbb{I}$ $\mathbb{Q}$ $\mathbb{Q}$ $\mathbb{Q}$ $\mathbb{Q}$ |                                                           | $\begin{array}{c} 0.000000 \end{array}$ |                |
| $\mathbf{0} \odot \mathbf{0}$                             | m                              |                                                   |                                                             |                                     |                             | M 2019 2019 2019 2019 20 |                |     |                            |                                                                                          |                                                           |                                         |                |
|                                                           |                                | C1:205                                            |                                                             |                                     |                             |                          |                |     |                            |                                                                                          |                                                           |                                         |                |
|                                                           | 「非・腰・                          | <b>REF</b>                                        |                                                             |                                     |                             |                          |                |     |                            |                                                                                          |                                                           |                                         |                |
| Name                                                      | Value                          | 205<br> 210                                       | 215                                                         | 220<br> 225                         | 230                         | 235                      | 240            | 245 | 250                        | 255                                                                                      | 260                                                       | 265                                     | $ 270 $ $\geq$ |
| - Group1                                                  |                                |                                                   |                                                             |                                     |                             |                          |                |     |                            |                                                                                          |                                                           |                                         |                |
| - 0 clk                                                   | $St0-St1$                      |                                                   |                                                             |                                     |                             |                          |                |     |                            |                                                                                          |                                                           |                                         |                |
| <b>D</b> reset                                            | St <sub>0</sub>                |                                                   |                                                             |                                     |                             |                          |                |     |                            |                                                                                          |                                                           |                                         |                |
| <b>D</b> HSEL                                             | St1                            |                                                   |                                                             |                                     |                             |                          |                |     |                            |                                                                                          |                                                           |                                         |                |
| - <b>B</b> STALL pre                                      | St1                            |                                                   |                                                             |                                     |                             |                          |                |     |                            |                                                                                          |                                                           |                                         |                |
| - 0 error                                                 | St1                            |                                                   |                                                             |                                     |                             |                          |                |     |                            |                                                                                          |                                                           |                                         |                |
| i- Il modulo result error[2:0]                            | 3 <sub>h0</sub>                |                                                   |                                                             |                                     |                             | $\overline{\mathbf{0}}$  |                |     |                            |                                                                                          |                                                           |                                         | $\overline{3}$ |
| - n HREADY                                                | St1                            |                                                   |                                                             |                                     |                             |                          |                |     |                            |                                                                                          |                                                           |                                         |                |
| $ -$ HRESP                                                | OKAY                           |                                                   |                                                             |                                     |                             |                          |                |     |                            |                                                                                          |                                                           |                                         |                |
| + 0 HADDR[7:0]                                            | 8'h64>8'h20                    | $\overline{20}$                                   |                                                             | $\overline{24}$                     | 5c                          |                          |                | 60  |                            |                                                                                          | 64                                                        |                                         | ff             |
| $\stackrel{.}{=}$ <b>II HBURST[2:0]</b>                   | SINGLE BURST                   |                                                   |                                                             |                                     |                             |                          | SINGLE BURST   |     |                            |                                                                                          |                                                           |                                         |                |
| $+ 0$ HSIZE[1:0]                                          | WORD                           |                                                   |                                                             |                                     |                             |                          | <b>WORD</b>    |     |                            |                                                                                          |                                                           |                                         |                |
| $\pm$ 0 HTRANS[1:0]                                       | SEQ->NSEQ                      | <b>NSEQ</b>                                       |                                                             | SEQ                                 | <b>NSEQ</b>                 |                          |                |     | SEQ                        |                                                                                          |                                                           |                                         | <b>NSEQ</b>    |
| - II HWRITE                                               | St1                            |                                                   |                                                             |                                     |                             |                          |                |     |                            |                                                                                          |                                                           |                                         |                |
| LHRDATA[7:0]                                              | 8'h00                          |                                                   |                                                             | $\overline{00}$                     |                             |                          |                |     | aa                         |                                                                                          | bb                                                        |                                         | CC             |
| <b>E- 8 HWDATA[7:0]</b>                                   | 8'hbb->8'hcc                   | cc                                                |                                                             | 66                                  |                             |                          |                | 77  |                            |                                                                                          |                                                           |                                         |                |
| - O counter1                                              | St <sub>0</sub>                |                                                   |                                                             |                                     |                             |                          |                |     |                            |                                                                                          |                                                           |                                         |                |
| · II counter3                                             | St <sub>0</sub>                |                                                   |                                                             |                                     |                             |                          |                |     |                            |                                                                                          |                                                           |                                         |                |
| - Il counter5                                             | St <sub>0</sub>                |                                                   |                                                             |                                     |                             |                          |                |     |                            |                                                                                          |                                                           |                                         |                |
| + 0 counter[2:0]                                          | 3'h0                           |                                                   |                                                             |                                     |                             |                          | $\overline{0}$ |     |                            |                                                                                          |                                                           |                                         |                |
| - Group2                                                  |                                |                                                   |                                                             |                                     |                             |                          |                |     |                            |                                                                                          |                                                           |                                         |                |
| Mew Group                                                 |                                |                                                   |                                                             |                                     |                             |                          |                |     |                            |                                                                                          |                                                           |                                         |                |
|                                                           |                                |                                                   |                                                             |                                     |                             |                          |                |     |                            |                                                                                          |                                                           |                                         |                |
|                                                           |                                |                                                   |                                                             |                                     |                             |                          |                |     |                            |                                                                                          |                                                           |                                         | – ⊯            |
| $\left  \cdot \right $<br>Wave.1 x                        | $\mathbb{E}[4]$<br>$  \cdot  $ |                                                   |                                                             |                                     |                             |                          |                |     |                            |                                                                                          |                                                           |                                         |                |
|                                                           |                                |                                                   |                                                             |                                     |                             |                          |                |     |                            |                                                                                          |                                                           |                                         |                |
| test ahb slave.HWRITE St0                                 |                                |                                                   |                                                             |                                     |                             |                          |                |     |                            |                                                                                          | 图 test ahb slave o finished: test ahb slave 795s 图B3H强图 4 |                                         |                |

Figure 4.6: Undefined length bursts, INCR

Figure [4.6](#page-62-0) shows:

- The first burst is a write consisting of two word transfers starting at address 0x20. These transfer addresses increment by four.
- The second burst is a read consisting of three word transfers starting at address 0x5C. These transfer addresses increment by four.

Figure 4.7 shows an error response of the address binary:11111111. It means that with the implementation of the logic behind error response (section 4.2.1), after the modulo calculation we have a result of modulo result equals to 011. So, after five cycles (as we can see with the help of counter signal) we have the error response for this address. We have to note here that the immediate address after the address hex(ff) is stable (master has to keep it stable) for the time that HREADY is low and we can change that after HREADY is again high(after the slave reads the address).

Moving on to figure 4.8 we can see a four beat wrapping burst. Because the burst is a four-beat burst of word transfers, the address wraps at 16-byte boundaries, and the transfer to address 0x3C is followed by a transfer to address 0x30. After the transaction done, we read the address to examine that the slave successfully write the addresses and the date we gave and we can read them with no problem.

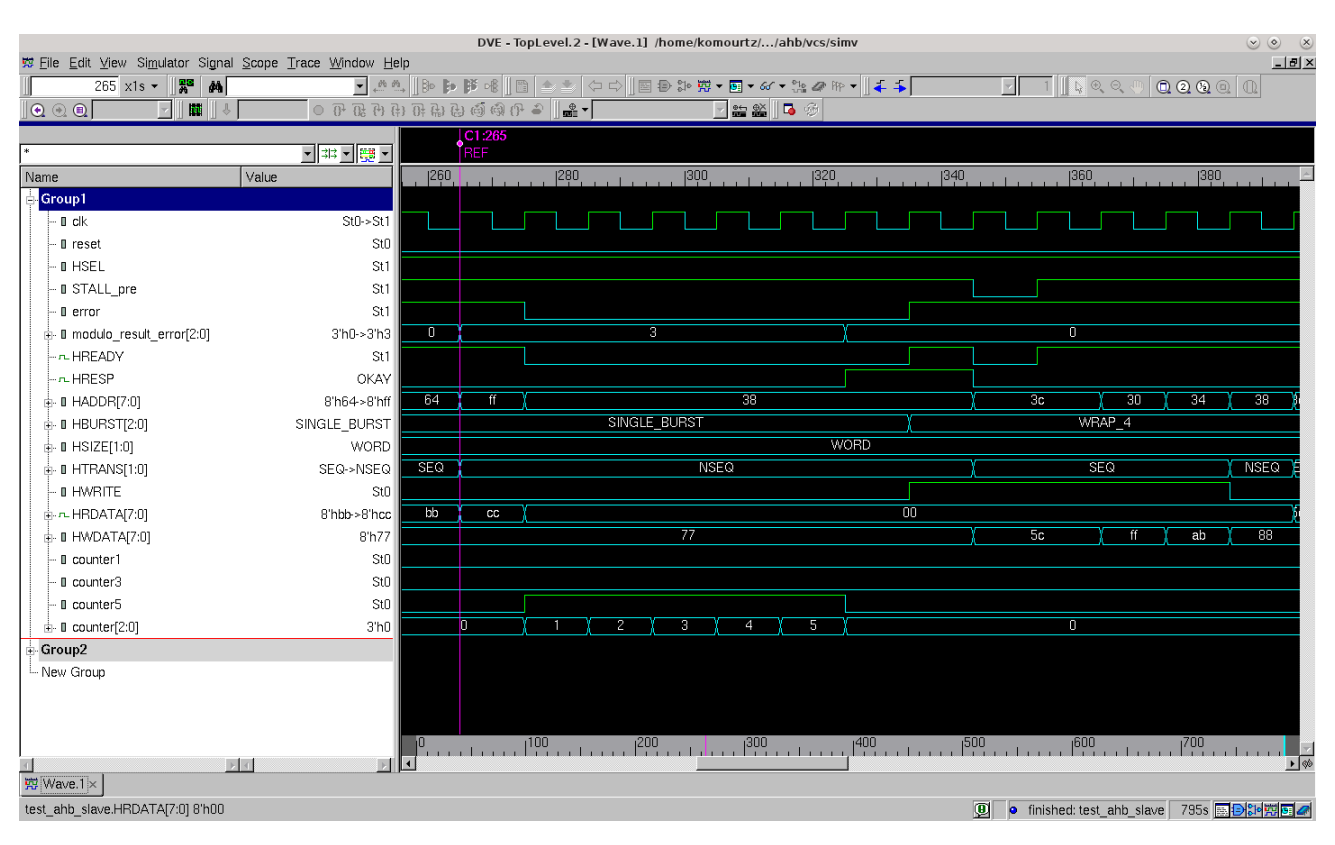

Figure 4.7: Error response with five wait cycles

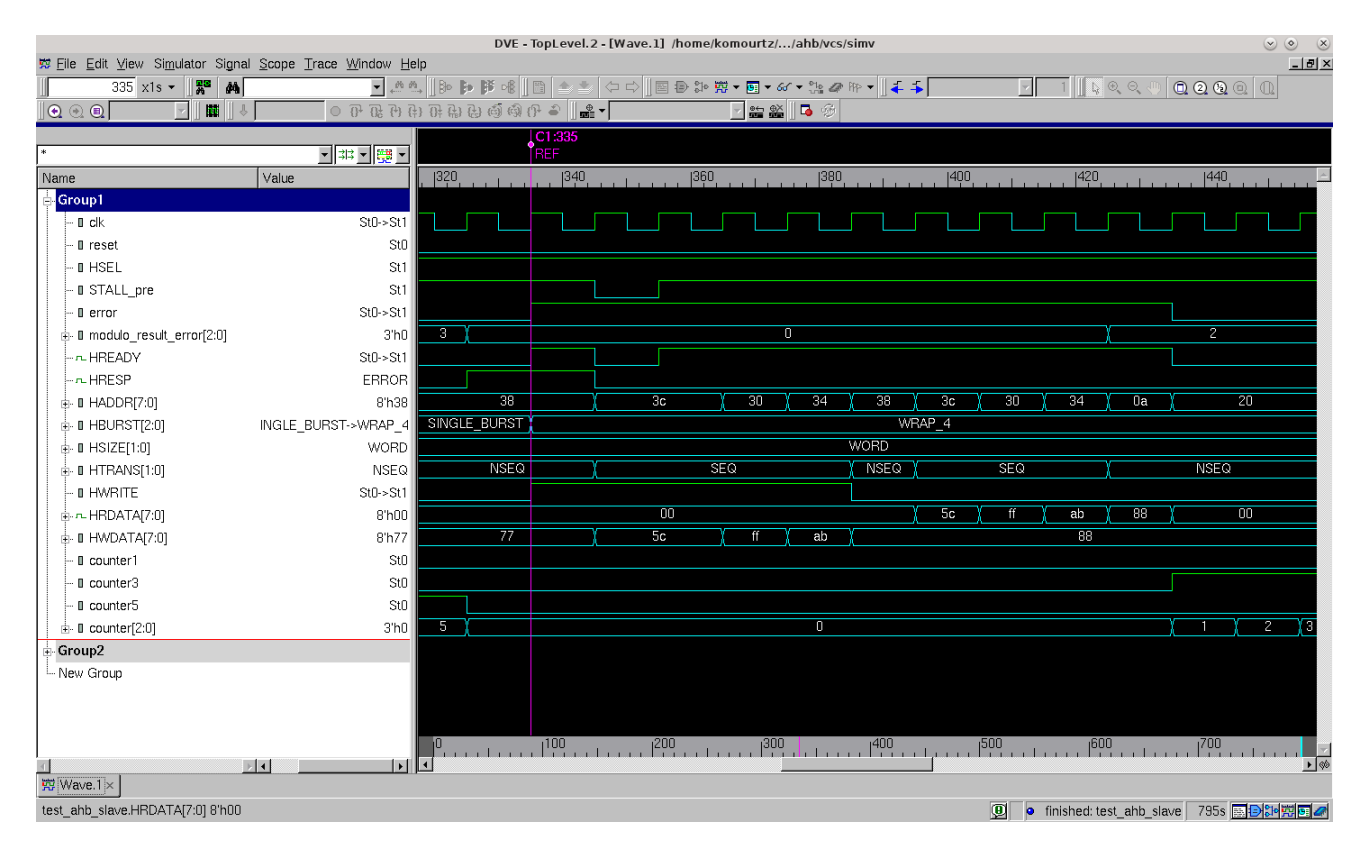

Figure 4.8: Four-beat wrapping burst

Figure [4.9](#page-64-0) shows an error response of the address binary:00001010. It means that with the implementation of the logic behind error response (section 4.2.1), after the modulo calculation we have a result of modulo result equals to 010. So, after three cycles (as we can see with the help of counter signal) we have the error response for this address. We have to note here that the immediate address after the address hex(ff) is stable (master has to keep it stable) for the time that HREADY is low and we can change that after HREADY is again high(after the slave reads the address).

<span id="page-64-0"></span>

|                                             |                                                           |      | DVE - TopLevel.2 - [Wave.1] /home/komourtz//ahb/vcs/simv |   |                |                                                                                                    |                 |                                               |                            | $\circ \circ$ $\times$ |
|---------------------------------------------|-----------------------------------------------------------|------|----------------------------------------------------------|---|----------------|----------------------------------------------------------------------------------------------------|-----------------|-----------------------------------------------|----------------------------|------------------------|
|                                             | 第 Eile Edit View Simulator Signal Scope Trace Window Help |      |                                                          |   |                |                                                                                                    |                 |                                               |                            | $-10 \times$           |
| $425 \times 1s$<br>IR.                      | é4                                                        |      | 全线                                                       |   |                | $\begin{array}{c}\n\bigcirc \mathbb{C} \cup \mathbb{R} \cup \mathbb{R} \cup \$ |                 |                                               |                            |                        |
| $\mathbf{0} \odot \mathbf{0}$<br><b>N</b>   | ● 7 张升升开制出崎崎伊台                                            |      | I÷                                                       |   | न ≌ ⊠ द        |                                                                                                    |                 |                                               |                            |                        |
|                                             | 回明回題回                                                     |      | $\sqrt{\frac{CI:425}{REF}}$                              |   |                |                                                                                                    |                 |                                               |                            |                        |
| Name                                        | Value                                                     | 1420 | $ 430, \ldots$                                           |   |                |                                                                                                    |                 |                                               | [470, 111, 111, 1490, 111] |                        |
| Group1                                      |                                                           |      |                                                          |   |                |                                                                                                    |                 |                                               |                            |                        |
| $a$ clk                                     | $St0-St1$                                                 |      |                                                          |   |                |                                                                                                    |                 |                                               |                            |                        |
| <b>I</b> reset                              | St <sub>0</sub>                                           |      |                                                          |   |                |                                                                                                    |                 |                                               |                            |                        |
| <b>D</b> HSEL                               | St1                                                       |      |                                                          |   |                |                                                                                                    |                 |                                               |                            |                        |
| <b>I</b> STALL pre                          | St1                                                       |      |                                                          |   |                |                                                                                                    |                 |                                               |                            |                        |
| · Il error                                  | St1                                                       |      |                                                          |   |                |                                                                                                    |                 |                                               |                            |                        |
| i- Il modulo result error[2:0]              | 3'h0->3'h2                                                | o    |                                                          |   | $\overline{z}$ |                                                                                                    |                 |                                               | $\overline{0}$             |                        |
| - HREADY                                    | St1                                                       |      |                                                          |   |                |                                                                                                    |                 |                                               |                            |                        |
| $ -$ HRESP                                  | <b>OKAY</b>                                               |      |                                                          |   |                |                                                                                                    |                 |                                               |                            |                        |
| $\pm$ 0 HADDR[7:0]                          | 8'h34>8'h0a                                               | 34   | 0a                                                       |   |                |                                                                                                    | $\overline{20}$ |                                               |                            | $\overline{24}$        |
| $\mathbf{u}$ - II HBURST[2:0]               | WRAP 4                                                    |      |                                                          |   | WRAP 4         |                                                                                                    |                 |                                               | <b>INCR_UNDEFINED</b>      |                        |
| $\frac{1}{10}$ I HSIZE[1:0]                 | <b>WORD</b>                                               |      |                                                          |   |                | <b>WORD</b>                                                                                                    |                 |                                               |                            |                        |
| $\stackrel{.}{\oplus}$ <b>0 HTRANS[1:0]</b> | SEQ->NSEQ                                                 | SEQ  |                                                          |   |                | <b>NSEQ</b>                                                                                                    |                 |                                               |                            | YBUSY                  |
| - II HWRITE                                 | St <sub>0</sub>                                           |      |                                                          |   |                |                                                                                                    |                 |                                               |                            |                        |
| +- HRDATA[7:0]                              | 8'hab->8'h88                                              | ab   | 88                                                       |   |                |                                                                                                    | 00              |                                               |                            | 66                     |
| $+ 0$ HWDATA[7:0]                           | 8'h88                                                     |      |                                                          |   |                | $\overline{88}$                                                                                                    |                 |                                               |                            |                        |
| · Il counter1                               | St <sub>0</sub>                                           |      |                                                          |   |                |                                                                                                    |                 |                                               |                            |                        |
| - <b>D</b> counter3                         | St <sub>0</sub>                                           |      |                                                          |   |                |                                                                                                    |                 |                                               |                            |                        |
| · II counter5                               | St <sub>0</sub>                                           |      |                                                          |   |                |                                                                                                    |                 |                                               |                            |                        |
| ± 0 counter[2:0]                            | 3'h0                                                      |      | O                                                        | п |                | $\mathbf{z}$                                                                                                    | 3               |                                               | O                          |                        |
| Group2                                      |                                                           |      |                                                          |   |                |                                                                                                    |                 |                                               |                            |                        |
| - New Group                                 |                                                           |      |                                                          |   |                |                                                                                                    |                 |                                               |                            |                        |
|                                             |                                                           |      |                                                          |   |                |                                                                                                    |                 |                                               |                            |                        |
|                                             |                                                           |      |                                                          |   |                |                                                                                                    |                 |                                               |                            |                        |
|                                             |                                                           |      |                                                          |   |                |                                                                                                    |                 |                                               |                            |                        |
| $\left  4 \right $                          | uli<br>$\vert \cdot \vert$ s                              |      |                                                          |   |                |                                                                                                    |                 |                                               |                            | $\overline{\bullet}$   |
| 界 Wave.1×                                   |                                                           |      |                                                          |   |                |                                                                                                    |                 |                                               |                            |                        |
| test_ahb_slave.HRDATA[7:0] 8'h00            |                                                           |      |                                                          |   |                |                                                                                                    | $\overline{9}$  | ● finished: test_ahb_slave 795s 图 B D D 图 图 2 |                            |                        |

Figure 4.9: Error response with three wait cycles

Figure 4.10 shows the use of the NONSEQ, BUSY, and SEQ transfer types. More specific we have:

- 1<sup>st</sup> clock cycle: The 4-beat read starts with a NONSEQ transfer.
- 2<sup>nd</sup> clock cycle: The master is unable to perform the second beat and inserts a BUSY transfer to delay the start of the second beat. The slave provides the read data for the first beat.
- 3<sup>rd</sup> clock cycle: The master is now ready to start the second beat, so a SEQ transfer is signaled. The master ignores any data that the slave provides on the read data bus.
- $\bullet$  4<sup>th</sup> clock cycle: The master performs the third beat. The slave provides the read data for the second beat.
- $\bullet$  5<sup>th</sup> clock cycle: The master performs the last beat. The slave is unable to complete the transfer and uses HREADY to insert a single wait state.
- 6<sup>th</sup> clock cycle: The slave provides the read data for the third beat.

• 7<sup>th</sup> clock cycle: The slave provides the read data for the last beat.

|                                                           |                       |                                             |             |                 |     | DVE - TopLevel.2 - [Wave.1] /home/komourtz//ahb/vcs/simv |            |                 |                                                                                                    | $\begin{matrix} \circledcirc \circledcirc \circledcirc \circledcirc \circledcirc \circledcirc \end{matrix}$ |
|-----------------------------------------------------------|-----------------------|---------------------------------------------|-------------|-----------------|-----|----------------------------------------------------------|------------|-----------------|----------------------------------------------------------------------------------------------------|----------------------------------------------------------------------------------------------------|
| 第 Eile Edit View Simulator Signal Scope Trace Window Help |                       |                                             |             |                 |     |                                                          |            |                 |                                                                                                    | $-10 \times$                                                                                                |
| $475$ x1s $\star$<br>I.<br>M                              |                       | ▔▞▝▕▏ <b>░▐▖β</b> ▏ <sub>░</sub> ▐░▏▏▅░▆▏▏░ |             |                 |     |                                                          |            | FI.             | $\overline{\phantom{a}}$ $\overline{\phantom{a}}$ $\overline{\$ |                                                                                                    |
| $\mathbf{0} \odot \mathbf{0}$<br><b>IN</b>                |                       | ● 7 花也由开来去的诗中。   --                         |             |                 |     | H 24 24 3                                                |            |                 |                                                                                                    |                                                                                                    |
|                                                           |                       | C1:475                                      |             |                 |     |                                                          |            |                 |                                                                                                    |                                                                                                    |
|                                                           | 「神国體」                 | <b>REF</b>                                  |             |                 |     |                                                          |            |                 |                                                                                                    |                                                                                                    |
| Name                                                      | Value                 | 480                                         | 490         |                 | 500 | 510                                                      |            | 520             | 530                                                                                                    | 540                                                                                                    |
| Group1<br>· ∎ clk                                         | $St0-St1$             |                                             |             |                 |     |                                                          |            |                 |                                                                                                    |                                                                                                    |
|                                                           | St <sub>0</sub>       |                                             |             |                 |     |                                                          |            |                 |                                                                                                    |                                                                                                    |
| <b>I</b> reset<br><b>D HSEL</b>                           | St1                   |                                             |             |                 |     |                                                          |            |                 |                                                                                                    |                                                                                                    |
| <b>I</b> STALL pre                                        | St1                   |                                             |             |                 |     |                                                          |            |                 |                                                                                                    |                                                                                                    |
| <b>I</b> error                                            | $St0-St1$             |                                             |             |                 |     |                                                          |            |                 |                                                                                                    |                                                                                                    |
| i. Il modulo_result_error[2:0]                            | 3'h0                  |                                             |             |                 |     | o                                                        |            |                 |                                                                                                    |                                                                                                    |
| - n HREADY                                                | $St0-St1$             |                                             |             |                 |     |                                                          |            |                 |                                                                                                    |                                                                                                    |
| -A HRESP                                                  | <b>ERROR</b>          |                                             |             |                 |     |                                                          |            |                 |                                                                                                    |                                                                                                    |
| $+ 0$ HADDR[7:0]                                          | 8'h20                 | $\overline{20}$                             |             | $\overline{24}$ |     | $\overline{28}$                                          |            | $\overline{2c}$ |                                                                                                    | c9                                                                                                    |
| $\mathbf{u}$ = HBURST[2:0]                                | AP_4>INCR_UNDEFINED   |                                             |             |                 |     | <b>INCR UNDEFINED</b>                                    |            |                 |                                                                                                    |                                                                                                    |
| $\frac{1}{10}$ I HSIZE[1:0]                               | WORD                  |                                             |             |                 |     | <b>WORD</b>                                              |            |                 |                                                                                                    |                                                                                                    |
| $\stackrel{.}{\oplus}$ <b>0 HTRANS[1:0]</b>               | <b>NSEQ</b>           | <b>NSEQ</b>                                 | <b>BUSY</b> |                 |     |                                                          | <b>SEQ</b> |                 |                                                                                                    | <b>NSEQ</b>                                                                                                 |
| <b>D HWRITE</b>                                           | St <sub>0</sub>       |                                             |             |                 |     |                                                          |            |                 |                                                                                                    |                                                                                                    |
| F-A-HRDATA[7:0]                                           | 8'h00                 | 00                                          | 66          |                 | 00  | 77                                                       |            | 00              | 44                                                                                                    | 33                                                                                                    |
| $+ 0$ HWDATA[7:0]                                         | 8'h88                 |                                             |             |                 |     | $\overline{88}$                                          |            |                 |                                                                                                    |                                                                                                    |
| <b>B</b> counter1                                         | St <sub>0</sub>       |                                             |             |                 |     |                                                          |            |                 |                                                                                                    |                                                                                                    |
| $-$ 0 counter3                                            | St <sub>0</sub>       |                                             |             |                 |     |                                                          |            |                 |                                                                                                    |                                                                                                    |
| - Il counter5                                             | St <sub>0</sub>       |                                             |             |                 |     |                                                          |            |                 |                                                                                                    |                                                                                                    |
| $\pm$ 0 counter[2:0]                                      | 3 <sub>h0</sub>       |                                             |             |                 |     | 0                                                        |            |                 |                                                                                                    |                                                                                                    |
| - Group2                                                  |                       |                                             |             |                 |     |                                                          |            |                 |                                                                                                    |                                                                                                    |
| - New Group                                               |                       |                                             |             |                 |     |                                                          |            |                 |                                                                                                    |                                                                                                    |
|                                                           |                       |                                             |             |                 |     |                                                          |            |                 |                                                                                                    |                                                                                                    |
|                                                           |                       |                                             |             |                 |     |                                                          |            |                 |                                                                                                    |                                                                                                    |
|                                                           |                       |                                             |             |                 |     |                                                          |            |                 |                                                                                                    | $\begin{bmatrix} 700 \\ 400 \end{bmatrix}$                                                                  |
| $\left\vert \cdot\right\vert$                             | பெ<br>$\rightarrow$ 4 |                                             |             |                 |     |                                                          |            |                 |                                                                                                    | ⊼⊡                                                                                                    |
| 型 Wave.1 ×                                                |                       |                                             |             |                 |     |                                                          |            |                 |                                                                                                    |                                                                                                    |
| test_ahb_slave.HWRITE St0                                 |                       |                                             |             |                 |     |                                                          |            | $\overline{9}$  | ● finished: test_ahb_slave 795s 图B3re题图                                                                                                    |                                                                                                    |

Figure 4.10: NONSEQ, BUSY, and SEQ transfer types

Afterwards, in figure 4.11 shows an error response of the address binary:11001001. It means that with the implementation of the logic behind error response (section 4.2.1), after the modulo calculation we have a result of modulo result equals to 001. So, after zero cycles (immediate error response as we can see with the help of counter signal) we have the error response for this address. We have to note here that the immediate address after the address hex(ff) is stable (master has to keep it stable) for the time that HREADY is low and we can change that after HREADY is again high(after the slave reads the address).

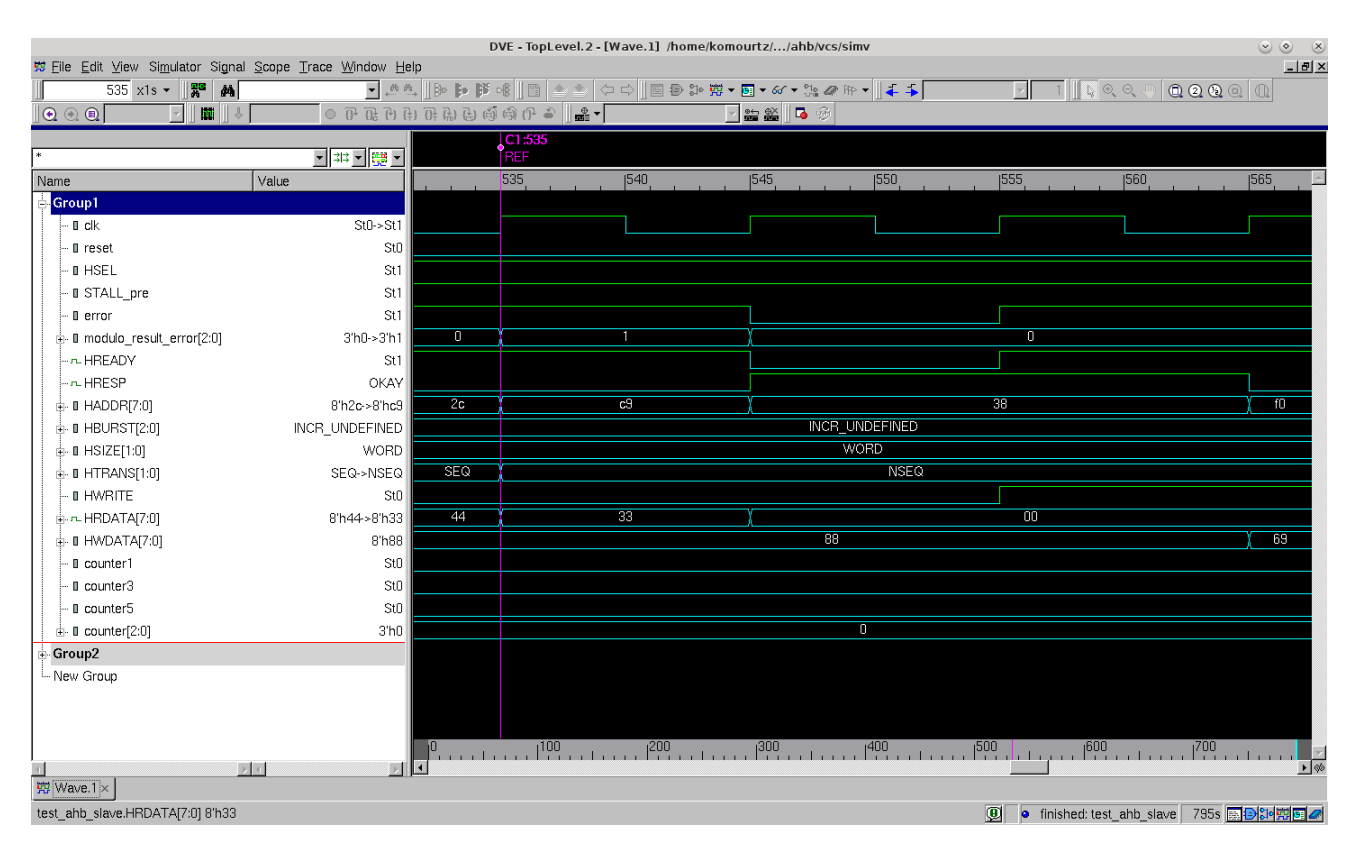

Figure 4.11: Error response with no wait cycles

In figure 4.12 shows a read after write with a write of 2 addresses and after immediate read them. The figure 4.13 shows an immediate read after write of a single address-single data.

The last figure (Figure 4.14) shows what happens if the HSEL signal becomes zero (the slave is not chosen to operate). The slave then does not produce any output signals e.g. HRDATA even if he gets address and data.

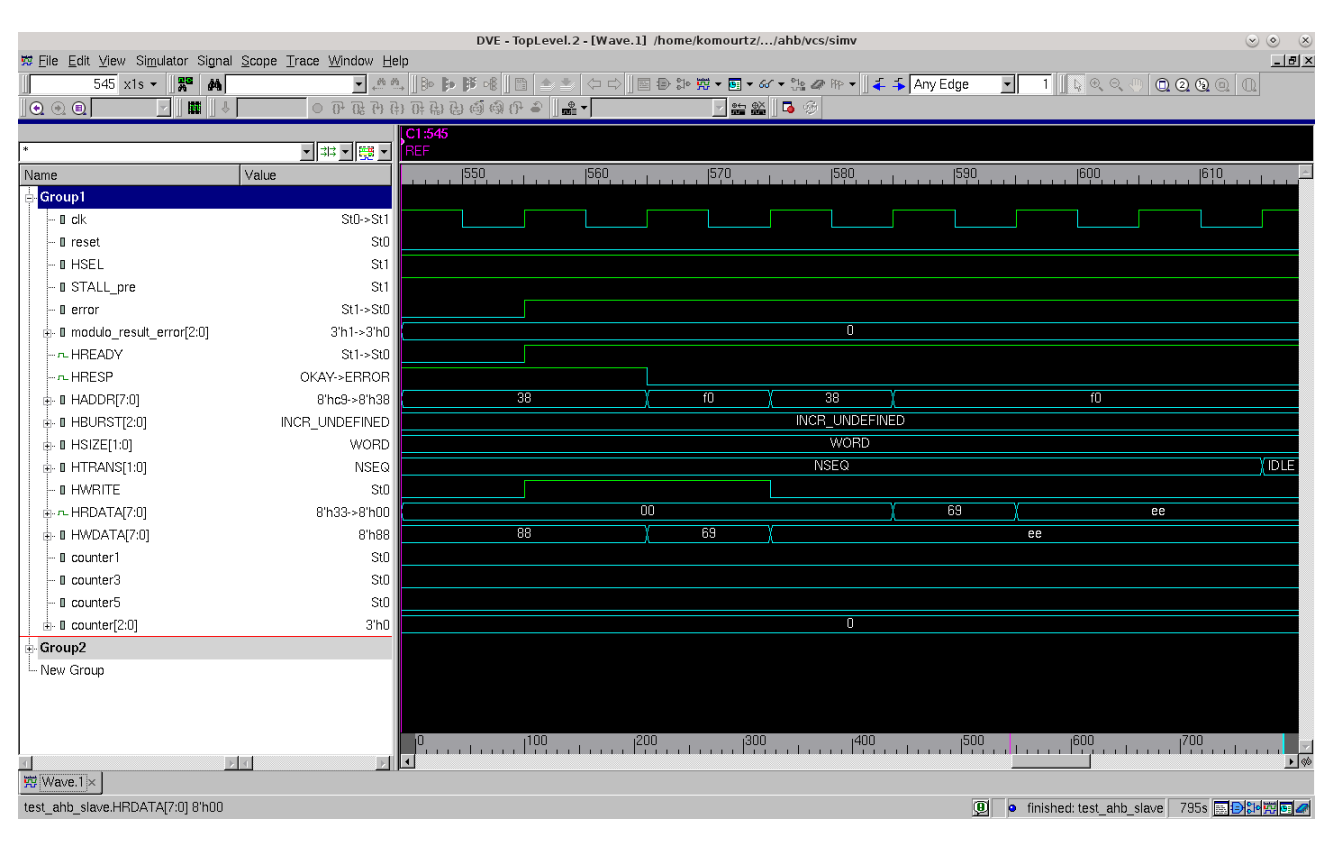

Figure 4.12: Read after write with two addresses

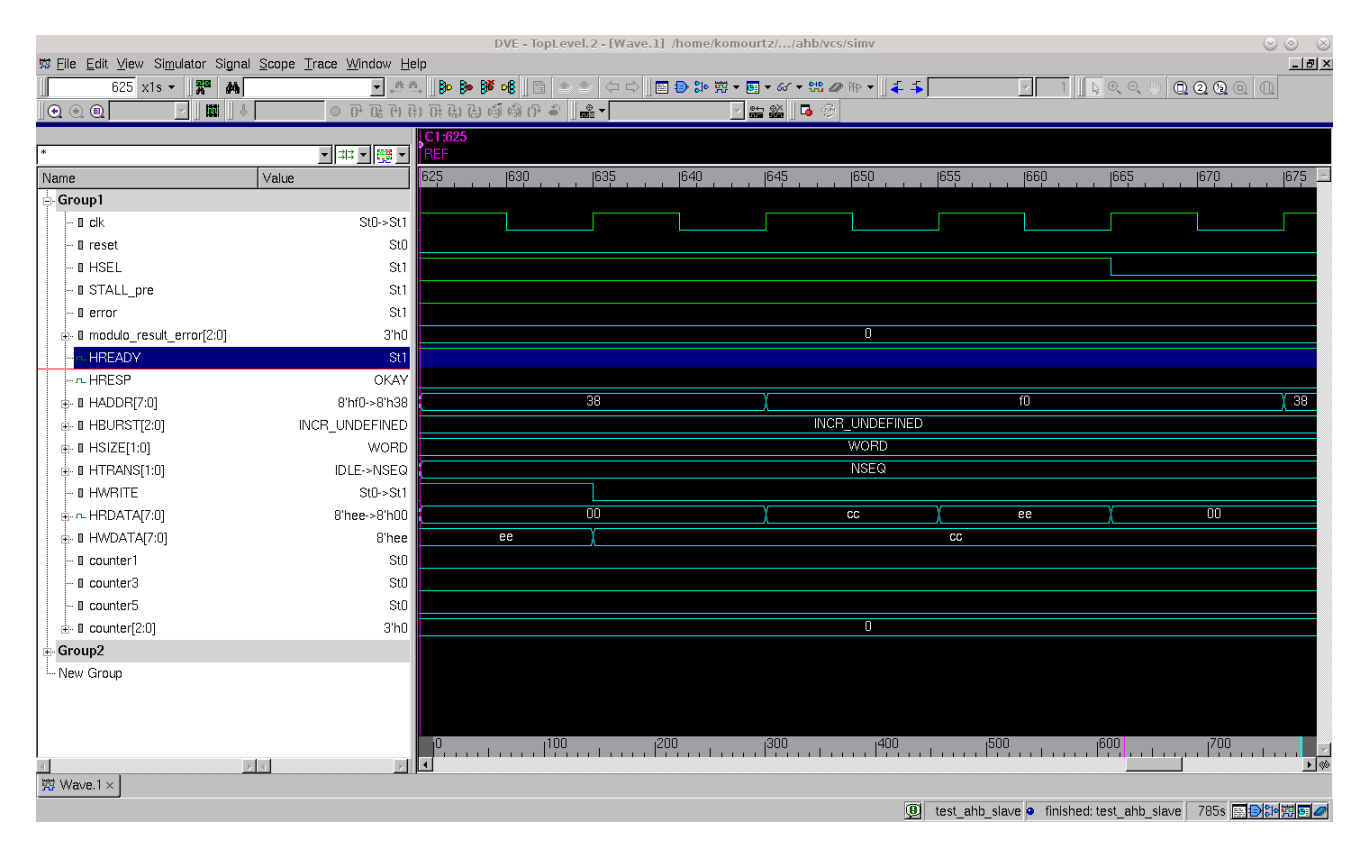

Figure 4.13: Read after write single address

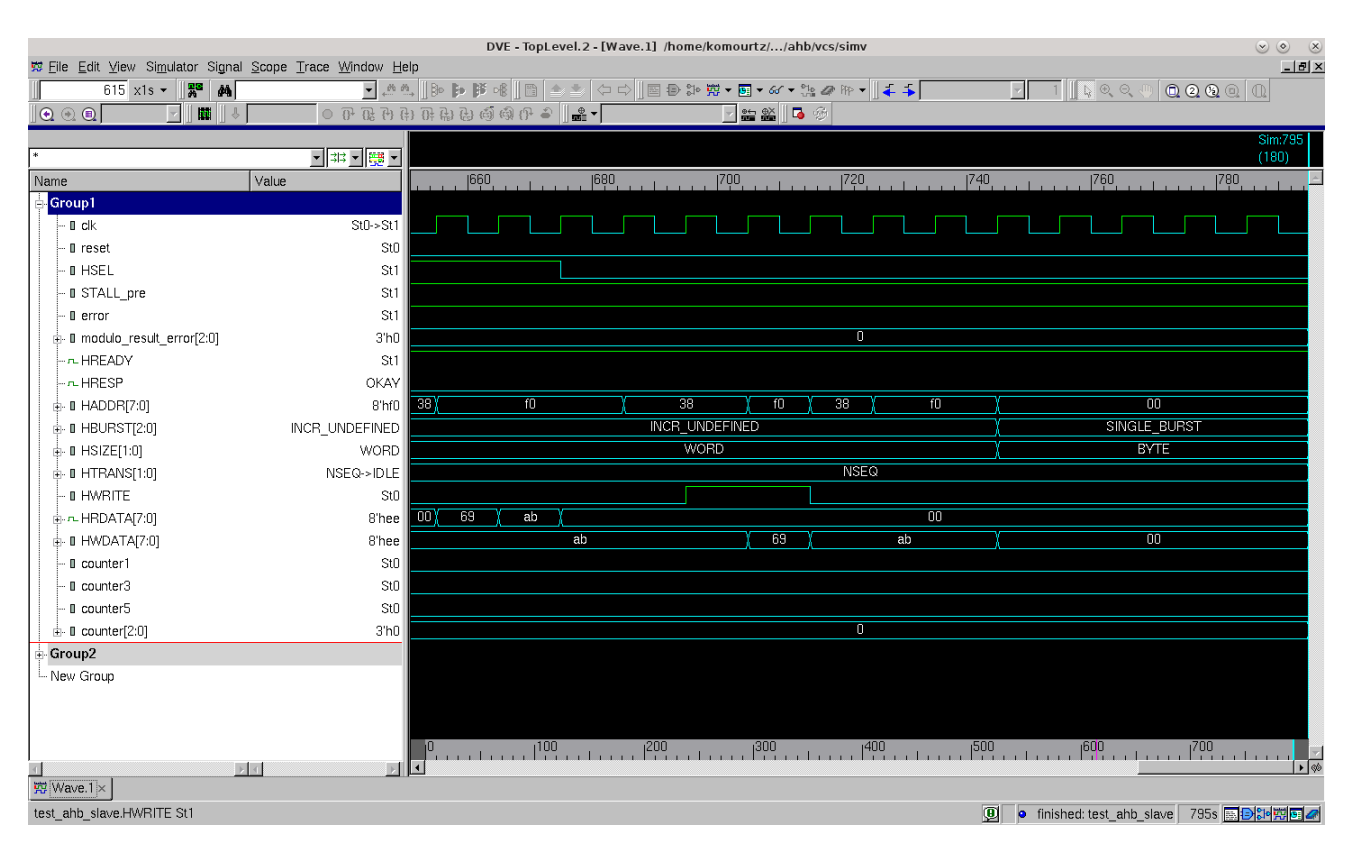

Figure 4.14:  $HSEL = 0$ 

# 4.4 Logic Synthesis

In this chapter will be discussed some issues related with performing the design synthesis step using Design Compiler. A nice definition of synthesis can be found on [8]:

"Synthesis is the process of taking a design written in a hardware description language, such as VHDL, and compiling it into a netlist of interconnected gates which are selected from a user-provided library of various gates."

A figure of the initial screen of Synopsys Design Compiler is shown in the figure 4.15

## 4.4.1 Libraries Specification

The Synopsys synthesis tool when invoked, through Design compiler command, reads a startup file, which must be present in the current working directory. This startup file is synopsys dc.setup file. In this thesis this file is integrated to the Tcl script that specifies all the constraints and specifications for the design to run. There should be two startup files present, one in the current working directory and other in the root directory in which Synopsys is installed. The local startup file in the current working directory should be used to specify individual design specifications. This file does not contain design dependent data. Its function is to load the Synopsys technology independent libraries and other parameters. The user in the startup files specifies the design dependent data. The settings provided in the current working directory override the ones specified in the root directory.

This step presents setup of basic library information. Design Compiler uses technology,

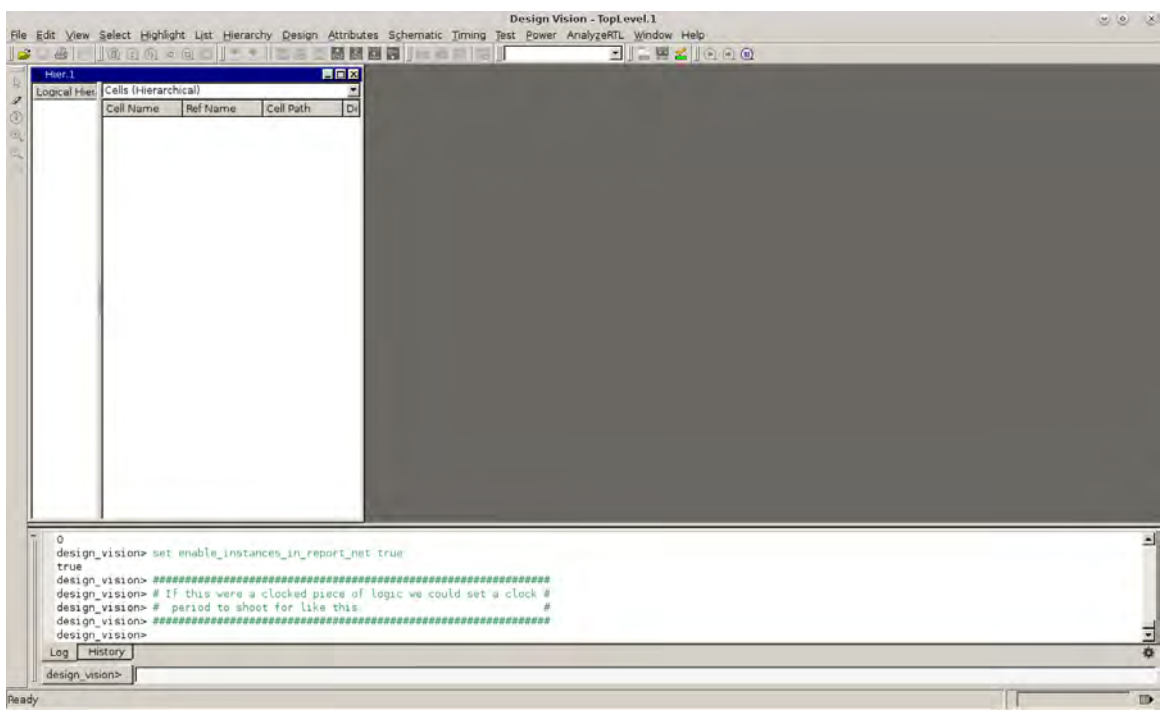

Figure 4.15: Synopsys Design Compiler

symbol, and synthetic or Design Ware libraries to implement synthesis and to display synthesis results graphically. We should specify the link, target, symbol, and synthetic libraries for Design Compiler by using the link library, target library, symbol library, and synthetic library commands. There are four important parameters that should be setup before one can start using the tool.

Search path: This parameter is used to specify the synthesis tool all the paths that it should search when looking for a synthesis technology library for reference during synthesis or for the initial RTL files.

Link Library: Design Compiler uses the link library to resolve references. For a design to be complete, it must connect to all the library components and designs it references. This process is called linking the design or resolving references. The link library variable specifies a list of libraries and design files that Design Compiler can use to resolve references. When you load a design into memory, Design Compiler also loads all libraries specified in the link library variable.

Target Library: This library is used mainly for mapping all the logic gates from the target library. It also calculates the timing of the circuit, using the vendor-supplied timing data for these gates. The target library specification should only contain those standard cell libraries that you want Design Compiler to use when mapping design standard cells. Standard cells are cells such as combinational logic and registers. The target library specification should not include any DesignWare libraries or macro libraries such as I/O pads or memories. The target library is a subset of the link library and listed first in your list of link libraries.

Symbol Library: It is the library that contains all the definitions of the graphic symbols that represent library cells in the design schematics, when you generate the design schematic, Design Compiler performs a one-to-one mapping of cells in the netlist to cells in the symbol library.

Synthetic Library: The user does not need to specify the standard synthetic library

(standard.sldb), which implements the built-in HDL operators. These operators include  $+$ ,  $-$ , \*, etc. and the operations defined by if and case statements. The Design Compiler software automatically uses this library without even loading in the setup file (.synopsys dc.setup). If you are using additional DesignWare libraries, you must specify these libraries by using the synthetic library variable (for optimization purposes) and the link library variable (for cell resolution purposes).

Table [4.1](#page-70-0) shows the default variables of library types at Synopsys Design Compiler.

<span id="page-70-0"></span>![](_page_70_Picture_400.jpeg)

#### Table 4.1: Library variables

All of the different libraries that we talked about previously should be located in a special format in a file under a specific name (.synopsys dc.setup) which must be located in the working directory of the user so it can be invoked by the tool. In fragment [4.7](#page-70-1) is a sample of the (.synopsys dc.setup) file that is integrated into the script of Design Compiler:

#### Listing 4.7: . synopsys\_dc.setup

<span id="page-70-1"></span>######################################################  $\#/*$  All verilog files, separated by spaces \*/#

```
######################################################
set my_verilog_files "ahb_slave.v ahb_slave_mem.v ahb_slave_ram_fin.v slaveuniquify.v"
##########################
#/∗ Top−l e v e l Module ∗/##
##########################
set my_toplevel slaveuniquify
set report_default_significant_digits 4
set lib\_root " /MS/C35B4C3"set project_root "\gamma /km_fab_project"
set tool_root "/home1/eda/Synopsys_2015/synopsys/2014-15/RHELx86/SYN_2014.09-SP2"
#/∗∗∗∗∗∗∗∗∗∗∗∗∗∗∗∗∗∗∗∗∗∗∗∗∗∗∗∗∗∗∗∗∗∗∗∗∗∗∗∗∗∗∗∗∗∗∗∗∗∗ /
#/* No modifications needed below
#/∗∗∗∗∗∗∗∗∗∗∗∗∗∗∗∗∗∗∗∗∗∗∗∗∗∗∗∗∗∗∗∗∗∗∗∗∗∗∗∗∗∗∗∗∗∗∗∗∗∗ /
set search_path ". \overline{\$lib\_root/synopsis/c35v5_5.0V$ project-root/ahb$ tool-root / libraries / syn"set target_library "c35_CORELIB_V5_WC.db"
set target_library [concat $target_library c35_CORELIB_V5_BC.db]
set target_library [concat $target_library c35_IOLIBV5_WC.db]<br>set target_library [concat $target_library c35_IOLIBV5_BC.db]
                               $target-library c35-IOLIBV5-BC. db
set synthetic_library "standard.sldb dw_foundation.sldb"
set link_library "* $target_library $synthetic_library"
```
We had two sets of libraries, the ones with the D (c35\_CORELIBD) that were we had all kind of cells/gates (AND, OR, NOR, NAND, as well as storing elements like flip-flops etc.) and the ones with the no D (c35 CORELIB) that were consists of the ones with 5 Voltage on their cells and with the same set of cells/gates and the ones with Voltage below 5 Volts (1.8-3.3 Voltage) that contained only the cells negative unate (NAND, NOR, etc.) and not the positive unate cells (AND, OR, etc.). Because gates like NAND, NOR has an integrated inverter they

have smaller delay (which is our main constraint for the design) rather that gates like AND that the tool has to place an inverter right after the gate and it in general cause bigger delay than before in our circuit. Below we will present a comparison between the three different libraries on a single NAND gate with 2 inputs and 1 output. Figure [4.16](#page-71-0) shows us the different libraries that our design library set contains (C35B4C3). The other 3 figures shows us the delays as well as the power consumption of NAND gates.

<span id="page-71-0"></span>

|       | <b>TECH C35B4</b>           |                                                                                   |                                                                       |                                                        | Technology and Site Type Definitions, 4 Metal               |
|-------|-----------------------------|-----------------------------------------------------------------------------------|-----------------------------------------------------------------------|--------------------------------------------------------|-------------------------------------------------------------|
|       | <b>TECH C35B4 THICKMET4</b> |                                                                                   |                                                                       |                                                        | Technology and Site Type Definitions, thick Metal4          |
|       | <b>CORELIB</b>              | c35 CORELIB TYP.lib<br>c35 CORELIB BC.lib<br>c35 CORELIB WC.lib                   | e35 CORELIB TYP<br>c35 CORELIB BC<br>e35_CORELIB_WC                   | 1.8V, 2.2V, 2.7V.<br>3.3V                              | Digital Core-Cells, Double Metal                            |
|       | <b>CORELIBD</b>             | c35 CORELIBD TYPlib<br>c35 CORELIBD BC.lib<br>c35 CORELIBD WC.fib                 | e35 CORELIBD TYP<br>c35 CORELIBD BC<br>e35 CORELIBD WC                | 1.8V, 2.2V, 2.7V,<br>3.3V                              | Digital Core-Cells, Double Metal, reduced area              |
|       | <b>CORELIB 3B</b>           | c35 CORELIB 3B TYP.lib<br>c35 CORELIB 3B BC lib<br>c35 CORELIB 3B WC.fib          | c35 CORELIB 3B TYP<br>c35 CORELIB 3B BC<br>e35 CORELIB 3B WC          |                                                        | 1.8V, 2.2V, 2.7V,<br>Digital 3-Bus Core-Cells, Double Metal |
|       | <b>CORELIBD 3B</b>          | e35 CORELIBD 3B TYP.hb<br>c35 CORELIBD 3B BC lib<br>e35 CORELIBD 3B WC.hb         | e35 CORELIBD 3B TYP<br>c35 CORELIBD 3B BC<br>e35 CORELIBD 3B WC       | 1.8V, 2.2V, 2.7V,<br>3.3V                              | Digital 3-Bus Core-Cells, Double Metal, reduced area        |
|       | <b>CORELIB V5</b>           | e35 CORELIB V5 TYP.lib<br>c35 CORELIB V5 BC.lib<br>e35 CORELIB V5 WC.lib          | c35 CORELIB V5 TYP<br>c35 CORELIB V5 BC<br>e35 CORELIB V5 WC          | 2.0V, 3.0V, 4.0V,<br>5.0V                              | Digital 5-Volt Core-Cells, Double Metal                     |
| C35B4 | <b>CORELIB V5 3B</b>        | e35 CORELIB V5 3B TYP.lib<br>c35 CORELIB V5 3B BC lib<br>e35 CORELIB V5 3B WC.lib | c35 CORELIB V5 3B TYP<br>c35 CORELIB V5 3B BC<br>e35 CORELIB V5 3B WC | 2.0V, 3.0V, 4.0V,<br>5.0V                              | Digital 5-Volt 3-Bus Core-Cells, Double Metal               |
|       | <b>IOLIB 4M</b>             | e35 IOLIB TYP.hb<br>c35 IOLIB BC lib<br>e35 IOLIB WC.hb                           | c35 IOLIB TYP<br>c35 IOLIB BC<br>e35 IOLIB WC                         | 1.8V, 2.2V, 2.7V,<br>3.3V                              | Digital Peri-Cells, 4 Metal                                 |
|       | <b>IOLIB 3B 4M</b>          | e35 IOLIB 3B TYP.hb<br>c35 IOLIB 3B BC.lib<br>e35 IOLIB 3B WC.lib                 | c35 IOLIB 3B TYP<br>c35 IOLIB 3B BC<br>e35 IOLIB 3B WC                | 1.8V, 2.2V, 2.7V,<br>3.3V                              | Digital 3-Bus Peri-Cells, 4 Metal                           |
|       | <b>IOLIBV5 4M</b>           | e35 IOLIBV5 TYPlib<br>e35 IOLIBV5 BC.hb<br>e35 IOLIBV5 WC1ib                      | c35 IOLIBV5 TYP<br>e35 IOLIBV5 BC<br>e35 IOLIBV5 WC                   | 1.8V, 2.2V, 2.7V.<br>3.3V<br>2.0V, 3.0V, 4.0V,<br>5.0V | Digital 5.0Volt Peri-Cells, 4 Metal                         |
|       | <b>IOLIBCV5 3B 4M</b>       | c35 IOLIBCV5 3B TYPlib<br>c35 IOLIBCV5 3B BC lib<br>e35_IOLIBCV5_3B_WC.lib        | e35 IOLIBCV5 3B TYP<br>c35 IOLIBCV5 3B BC<br>e35_IOLIBCV5_3B_WC       | 1.8V, 2.2V, 2.7V,<br>3.3V<br>2.0V, 3.0V, 4.0V,<br>5.0V | Digital Core-limited 5.0Volt Peri-Cells, 4 Metal            |
|       | <b>IOLIBC 3B 4M</b>         | c35 IOLIBC 3B TYPhb<br>c35_IOLIBC_3B_BC.lib<br>e35 IOLIBC 3B WC.hb                | e35 IOLIBC 3B TYP<br>c35 IOLIBC 3B BC<br>e35 IOLIBC 3B WC             | 1.8V, 2.2V, 2.7V,<br>3 3V                              | Digital Core-limited 5.0Volt 3-Bus Peri-Cells, 4 Metal      |

Figure 4.16: Libraries different flavors
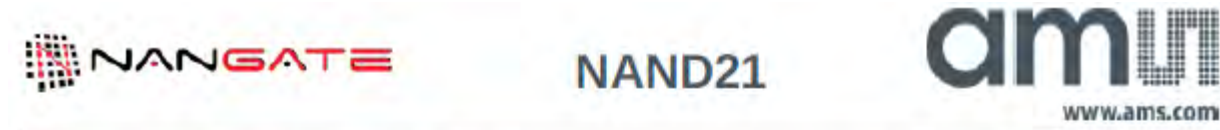

Databook Build Date: Wednesday Jun 18 17:26 2014

Copyright © 2004-2013 Nangate Inc.

Conditions for characterization library c35 CORELIB\_TYP, corner c35 CORELIB\_TYP\_typical: Vdd= 3.30V, Tj= 25.0 deg. C. Output transition is defined from 20% to 80% (rising) and from 80% to 20% (falling) output voltage.

Propagation delay is measured from 50% (input rise) or 50% (input fall) to 50% (output rise) or 50% (output fall).

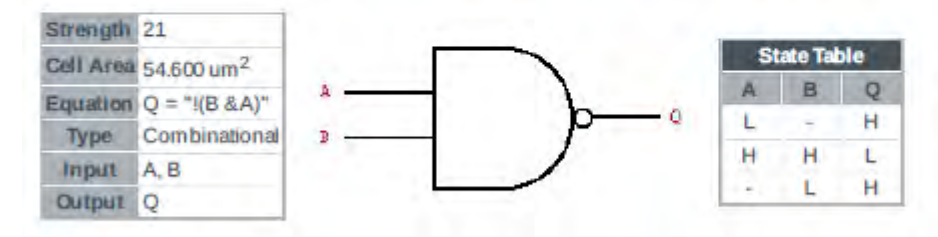

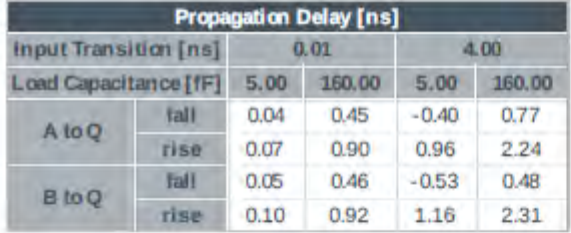

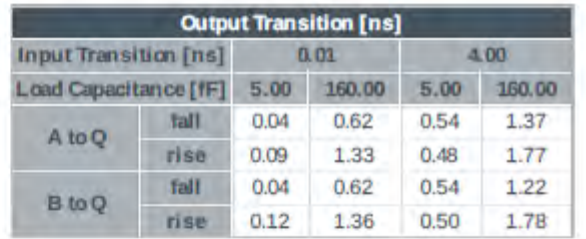

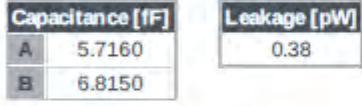

|                              |             |        | <b>Dynamic Power Consumption [nW/MHz]</b> |                |        |  |
|------------------------------|-------------|--------|-------------------------------------------|----------------|--------|--|
| <b>Input Transition (ns)</b> |             |        | 0.01                                      | 4.00           |        |  |
| Load Capacitance [fF]        |             | 5.00   | 160.00                                    | 160.00<br>5.00 |        |  |
| A to O                       | <b>Fall</b> | 4.03   | 4.65                                      | 346,79         | 325.48 |  |
|                              | rigg        | 73.96  | 77.73                                     | 620.13         | 509.90 |  |
| <b>B</b> to Q                | fall        | 4.04   | 4.67                                      | 346.25         | 344.28 |  |
|                              | rise        | 111.39 | 113.16                                    | 708.24         | 579.76 |  |

Figure 4.17: Corelib 2x1 Nand Gate

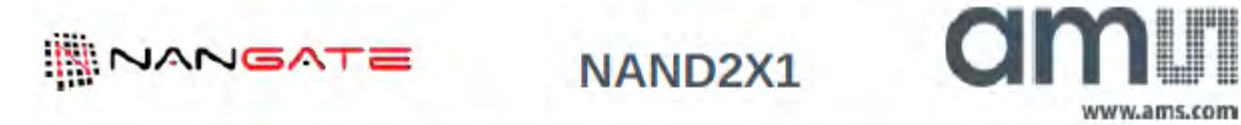

Databook Build Date: Tuesday Feb 03 12:57 2015

Copyright © 2004-2013 Nangate Inc.

Conditions for characterization library c35\_CORELIBD\_TYP, corner c35\_CORELIBD\_TYP\_typical: Vdd= 3.30V, Tj= 25.0 deg. C. Output transition is defined from 20% to 80% (rising) and from 80% to 20% (falling) output voltage.

Propagation delay is measured from 50% (input rise) or 50% (input fall) to 50% (output rise) or 50% (output fall).

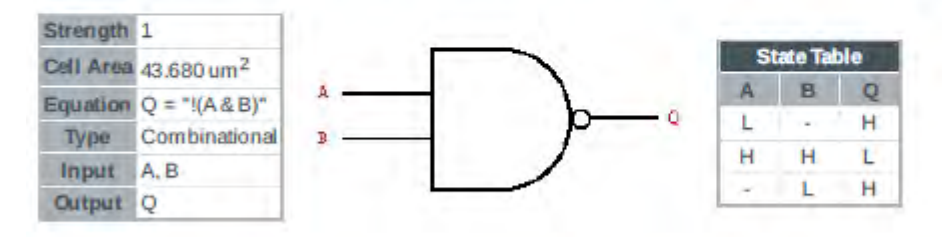

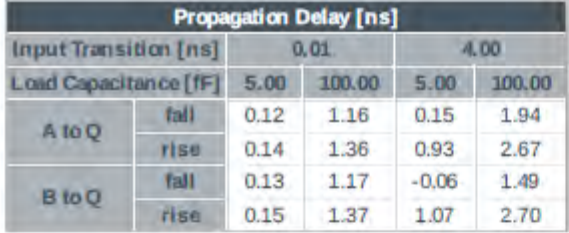

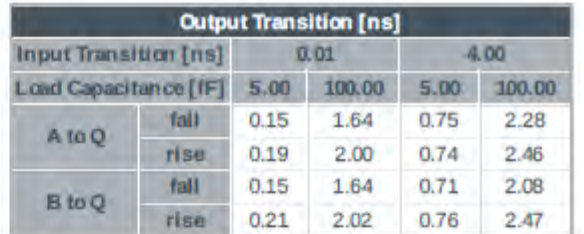

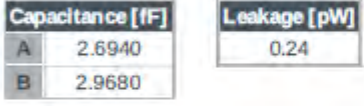

|                       |      |      | <b>Dynamic Power Consumption [uW/MHz]</b> |      |        |  |
|-----------------------|------|------|-------------------------------------------|------|--------|--|
| Input Transition [ns] |      |      | 0.01                                      | 4.00 |        |  |
| Load Capacitance [fF] |      | 5.00 | 100.00<br>5.00                            |      | 100.00 |  |
| A to O                | fall | 0.01 | 0.01                                      | 0.15 | 0.09   |  |
|                       | rise | 0.05 | 0.05                                      | 0.21 | 0.15   |  |
| <b>B</b> to O         | fall | 0.01 | 0.01                                      | 0.15 | 0.10   |  |
|                       | rise | 0.06 | 0.06                                      | 0.24 | 0.17   |  |

Figure 4.18: Corelibd 2x1 Nand Gate

### CHAPTER 4. FRONT END FLOW

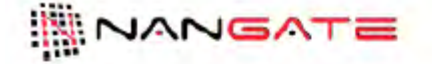

NAND2X1 V5

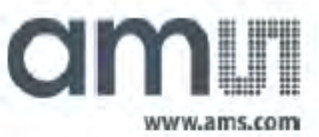

Databook Build Date: Tuesday May 13 16:46 2014

Copyright © 2004-2013 Nangate Inc.

Conditions for characterization library c35\_CORELIB\_V5\_TYP, comer c35\_CORELIB\_V5\_TYP\_typical: Vdd= 5.00V, Tj= 25.0 deg.C.

Output transition is defined from 20% to 80% (rising) and from 80% to 20% (falling) output voltage. Propagation delay is measured from 50% (input rise) or 50% (input fall) to 50% (output rise) or 50% (output fall).

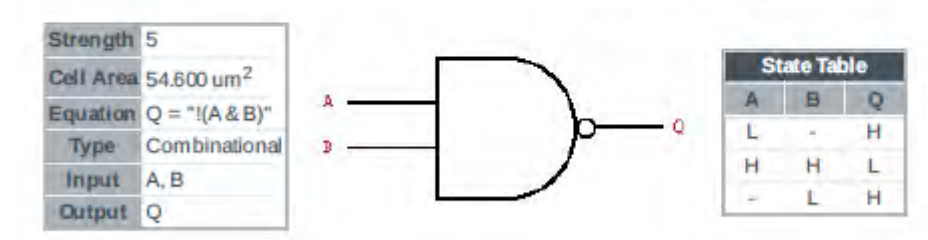

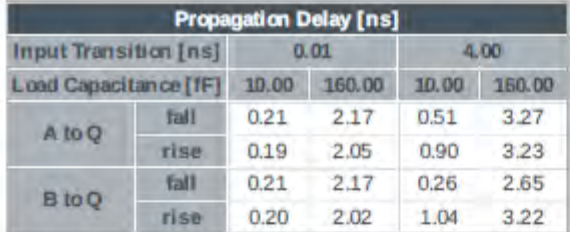

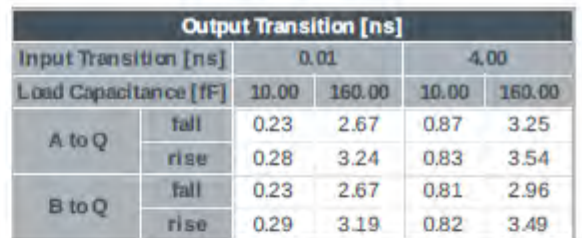

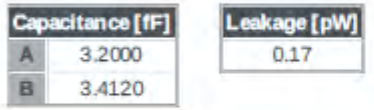

|                              |             |        | <b>Dynamic Power Consumption [nW/MHz]</b> |                 |        |  |
|------------------------------|-------------|--------|-------------------------------------------|-----------------|--------|--|
| <b>Input Transition [ns]</b> |             |        | 0.01                                      | 4.00            |        |  |
| Load Capacitance [fF]        |             | 10.00  | 160.00                                    | 160.00<br>10.00 |        |  |
| A to O                       | fall        | 15.70  | 16.33                                     | 354.87          | 182.87 |  |
|                              | rise        | 100.06 | 101.02                                    | 514.72          | 329.44 |  |
| <b>B</b> to O                | <b>Tall</b> | 14.78  | 15.29                                     | 369.42          | 205.94 |  |
|                              | rise        | 111.74 | 111.64                                    | 597.43          | 373.86 |  |

Figure 4.19: Corelib Nand 5Volts 2x1

# 4.4.2 Read Design

After setting the startup file for Design Compiler and specifying all the required libraries and RTL files that needed for the design we have to proceed in reading the design and create the WORK folders for our design.

## 4.4.2.1 Analyze and Elaborate

Executing analyze command does the following:

- Reads an HDL source file
- Checks it for errors (without building generic logic for the design)
- Creates HDL library objects in an HDL-independent intermediate format
- Stores the intermediate files in a location you define

If the analyze command reports errors, fix them in the HDL source file and run analyze again. After a design is analyzed, you must reanalyze it only when you change it. Executing elaborate command does the following:

- Translates the design into a technology-independent design (GTECH) from the intermediate files produced during analysis.
- Allows changing of parameter values defined in the source code.
- Allows verilog architecture selection.
- Replaces the HDL arithmetic operators in the code with DesignWare components.
- Automatically executes the link command, which resolves design references.

After the elaboration the design is like the figure shown below (Figure 4.20):

## 4.4.2.2 Read File

Executing read file command does the following:

- Reads several different formats (.ddc, .vhd, .v, .db).
- Performs the same operations as analyze and elaborate in a single step
- Creates .mr and .st intermediate files for VHDL
- Does not execute the link command automatically.
- Does not create any intermediate files for Verilog (However, you can have the read file command create intermediate files by setting the hdlin auto save templates variable to true.

## CHAPTER 4. FRONT END FLOW

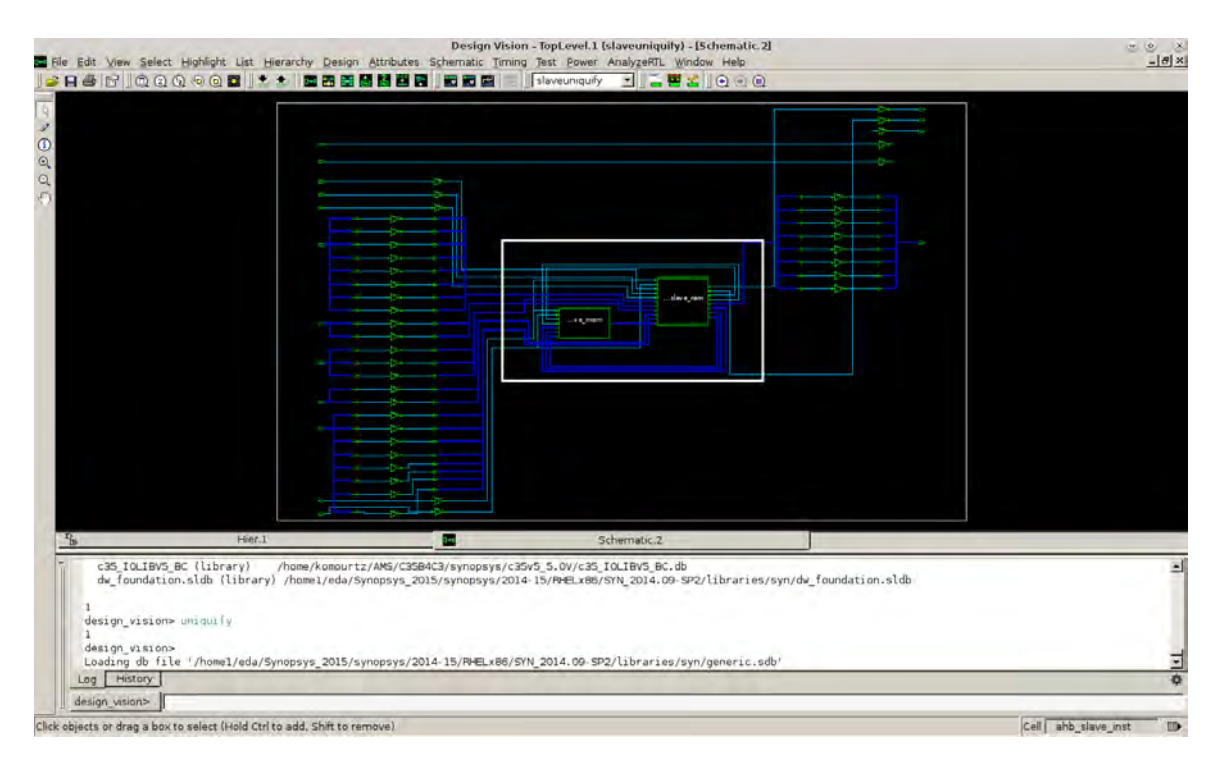

Figure 4.20: Top level module after elaboration

## 4.4.3 Define Design Environment

After reading the design files, and before doing any optimization we have to define the design environment of our design. Design environment is the operating environment where the design is expected to operate in should be defined. The design environment defines the environment in which the design is expected to operate. Design environment includes parameters such as operating conditions (specify variations in temperature, voltage, and manufacturing process), wire load models (WLM; used to specify the effect of the interconnects on the timing and area), and system interface characteristics (input drives, I/O loads, and fanout loads). The environment model directly affects design synthesis results. In Design Compiler, the model is defined by a set of attributes and constraints that you assign to the design, using specific dc shell commands. Operating conditions

Most technology libraries used has different and predefined operating conditions. We have to report the library using command report lib to list the operating conditions defined in the library. The library should be loaded first in memory before running the command report lib. In order to see the list of libraries loaded in memory, use command list libs. Operating condition describes the Voltage, Temperature, Interconnect model and process of the design. Each operating condition predefined with its specific temperature, voltage, interconnect model. There are mostly common in most technology libraries WORST, BEST and TYPICAL but the names are library dependent. Users should ask the vendor which is the best operating condition to be used.

By changing the value of the operating condition command, full ranges of process variations are covered. The WORST case operating condition is generally used during pre-layout synthesis phase, thereby optimizing the design for maximum setup-time. The BEST case condition is commonly used to fix the hold-time violations. The TYPICAL case is mostly ignored, since analysis at WORST and BEST case also covers the TYPICAL case. The next figure describes the relationship between the different operating conditions in our design and their affect on the

<span id="page-77-0"></span>design itself (Figure [4.21\)](#page-77-0)

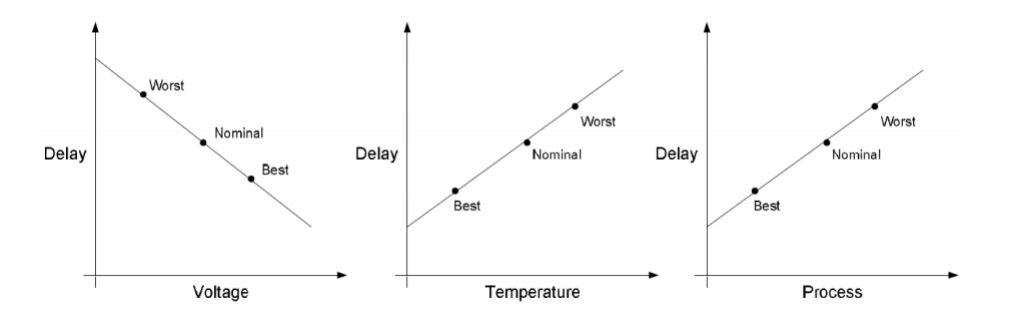

Figure 4.21: Operating conditions comparison

### Wire-Load

Wire load modeling allows the user to estimate the effect of wire length and fanout on the resistance, capacitance, and area of nets. Design Compiler uses these physical values to calculate wire delays and circuit speeds. The vendors usually develop wire load model, depending on some statistical information. The models include values for area, capacitance, and resistance per unit length.

Design Compiler supports three modes for determining which wire load model to use for nets that cross hierarchical boundaries:

- **TOP:** This wire load model is used as if there is no hierarchy, in which the compiler models all the nets in the top level or in the sub-designs using the wire load model specified for the top level model.
- ENCLOSED: Design Compiler uses the wire load model of the smallest design in the hierarchy. If the design enclosing the net has no wire load model specified, the tool keep tracing in upward direction until it finds a wire load model. ENCLOSED wire load model is more accurate than top model when cells in the same design are placed near to each other during layout.
- SEGMENTED: Design Compiler determines the wire load model of each segment of a net by the design encompassing the segment. Nets crossing boundaries are divided into segments. For each net segment, Design Compiler uses the wire load model of the design containing the segment.

If the design has a net that has no wire load model specified, the tool keep tracing in upward direction until it finds a wire load model. Below is show an image of the wire-load models (figure 4.22)

In our design, the wire-load model that each module uses, is automatically chosen from the area of the design has after compilation. For the top module the tool chooses to use the 30K wire-load model while in the sub modules of the design the tool chooses to use the 10K wire load model.

Table 4.2 shows the different results considering Power, Area, Slack with different available wire load models from the c35\_CORELIB\_WC design lib. We run the same script and we change the wire load model on each run. The clock period was at 12 ns at all runs, so the slack (positive or negative) is with this touchstone. The results are the following:

Drive-Load

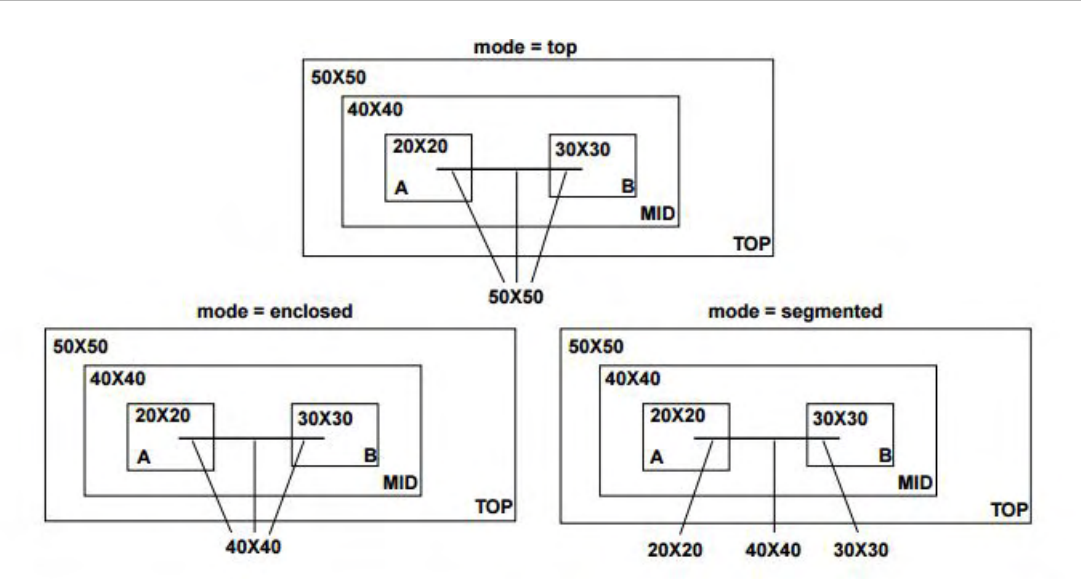

Figure 4.22: Wire load models

| Wire load model           | 10k            | 30k            | 100k           | pad_wire_laod  |
|---------------------------|----------------|----------------|----------------|----------------|
| Internal Power $(mW)$     | 44.391083      | 44.110794      | 44.436543      | 44.249599      |
| Switching Power (mW)      | 24.530565      | 27.468857      | 33.805050      | 55.361717      |
| Leakage Power (pW)        | $2.404035e+07$ | $2.403981e+07$ | $2.466101e+07$ |                |
| Worst negative slack (ns) | 0.40160        | 0.550897       | 0.276166       | 0.011813       |
| $\text{(um}^2$ )<br>Area  | 2594710.012337 | 2627976.697029 | 2705388.421537 | 2954650.821393 |

Table 4.2: Wire load models comparison

- Load: Each output can specify the drive capability that determines how many loads can be driven within a particular time. Each input can have a load value specified that determines how much it will slow a particular driver. Signals that are arriving later than the clock can have an attribute that specifies this fact. The load attribute specifies how much capacitance load exists on a particular output signal. The load value is specified in the units of the technology library in terms of picofarads or standard loads, etc.
- Drive: The drive specifies the drive strength at the input port. It is specified as a resistance value. This value controls how much current a particular driver can source. The larger a driver is, i.e 0 resistance, the faster a particular path will be, but a larger driver will take more area, so the designer needs to trade off speed and area for the best performance

Below is shown an image of what Drive-Load (4.23)

## 4.4.4 Set Design Constraints

When Design Compiler comes to optimize the design, it uses two types of constraints:

• Design rule constraints: These are implicit constraints; the technology library defines them. These constraints are requirements for a design to function correctly, and they apply to any design using the library. You can make these constraints more restrictive than optimization constraints.

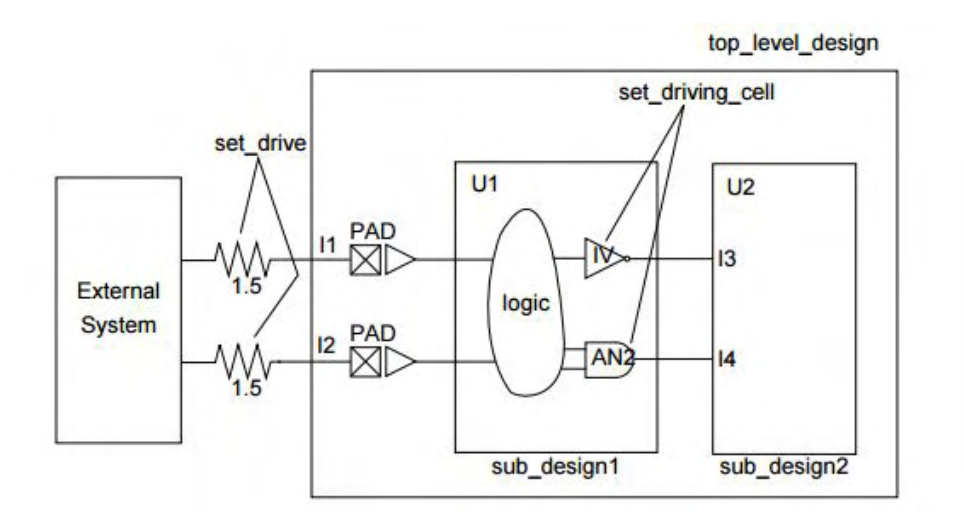

Figure 4.23: Driving characteristics

• Optimization constraints: These are explicit constraints; you define them. Optimization constraints apply to the design on which you are working for meeting the design goals. They must be realistic. Design Compiler tries to meet both design rule constraints and optimization constraints, but design rule constraints take precedence.

## 4.4.5 Design Rule Constraints

Design rule constraints reflect technology-specific restrictions the design must meet in order to function as intended. The design rule constraints include:

- Maximum transition time
- Maximum fanout
- Minimum and maximum capacitance
- Cell degradation

DRCs are applied to the nets of the design in association to the pins of the cells from the technology library. Design compiler cannot violate the DRCs, even if it means to violate the optimization constraints (area or speed). User can apply design rule constraints more restrictive than the default constraints set by the technology library, but these constraints cannot be less restrictive.

## 4.4.6 Design Optimization Constraints

These types of constraints are being set to meet the design goals or requirements in terms of area, power and speed. It is recommended that designers specify realistic constraints, since unrealistic specification results in excess area, increased power and/or degradation in timing. The optimization constraints include

- Timing constraints (performance and speed)
- Input and output delays (synchronous paths)
- Minimum and maximum delay (asynchronous paths)

• Maximum area (number of gates)

The most important design constraint for a synchronous design is the system clock. The constraints to model the behavior of the system clock and the clock network are clock period, clock uncertainty, clock latency, and clock transition time.

- Period: The time at which the clock pulse repeats itself.
- Uncertainty: Clock uncertainty can be used to model the variation of the clock propagation times in the different branches of the clock tree. This variation is due to different lengths of these branches (clock skew) but uncertainty can also be used to model clock jitter (variation in clock period length).
- Latency: Clock latency models the time it takes the clock signal to propagate from the clock source to the clock capture point (register clock pins).
- Transition time: Clock transition time can be used to model the time it takes a clock signal to change state.

create clock: This command is used to define the clock that will be used in the design. This command does not imply that the synthesizer will create a circuit to implement the waveform. It tells the synthesizer that the specified periodic waveform will be input at a clock port and it needs to make a circuit that will work with it.

set clock latency: This is used to specify that there will be a delay of unit time delays through buffers that are not modeled in the design. It is very useful in hierarchical designs, when constraining sub-modules. This is primarily used during the pre-layout synthesis and timing analysis. The estimated delay number is an approximation of the delay produced by the clock tree network insertion (done during the layout phase).

set\_clock\_uncertainty: This command is used for setting a margin for setup and hold time of the clock. When clock arrives simultaneously to every register, the arrival time won't be the same at every register. There will be skew. During the pre-layout phase one can add more time margin as compared to the post-layout phase. This is to specify the worst case sum of clock skew and jitter.

set input delay: This command is used to specify the arrival of the signal coming from outside that will not arrive at the beginning of the clock period. The compiler should know this. It is used at the input ports to specify the time it takes for the data to be stable after the clock edge. It is the delay provided at the input port by the external logic. (Input delay  $= FF$ delay + external Combinational delay)

set\_output\_delay: This command is used to specify the time taken by the signal to be available before the clock edge. It is used at the output ports to specify the time it takes for the data to be stable before the clock edge. It is the delay at the output port that has been caused by the external logic delay. (Maximum Output delay  $=$  Setup time of  $FF + \text{max}$ . external logic delay) (Minimum Output delay  $=$  min. external logic delay  $-$  hold time of FF)

set false path: Design Compiler does not report false paths in the timing report or consider them during timing optimization. Use the set false path command to specify a false path. Use this command to ignore paths that are not timing-critical, that can mask other paths that must be considered during optimization, or that never occur in normal operation.

set fix multiple port nets -all: Design Compiler by default makes single clock cycle timing a requirement for all the paths. Design Compiler automatically infers single-cycle timing from clock waveforms and from input delay and output delay information. Single-cycle timing means that data should reach from start point to end point in a single clock cycle. You can change the default behavior for multi-cycle paths. A multi-cycle path is a timing path that is

### CHAPTER 4. FRONT END FLOW

not expected to propagate a signal in one cycle. Multi-cycle paths are exceptions to the default single-cycle timing. You can set multi-cycle paths to direct Design Compiler to allow multiple clock cycles for data to propagate along a path. You can always reset paths to single-cycle timing.

set max delay: This command defines the maximum delay required in terms of time units for a particular path. In general, it is used for the blocks that contain combinational logic only. However, it may also be used to constrain a block that is driven by multiple clocks, each with a different frequency.

set min delay: This command is the opposite of the set max delay command, and is used to define the minimum delay required in terms of time units for a particular path.

set max area: This command specifies the maximum allowable area for the current design. Design Compiler computes the area of a design by adding the areas of each component on the lowest level of the design hierarchy (and the area of the nets). Maximum area represents the number of gates in the design, not the physical area the design occupies.

## 4.4.7 Compile strategy

Synopsys recommends the following compilation strategies that depend entirely on how your design is structured and defined. It is up to user discretion to choose the most suitable compilation strategy for a design. There are mainly two ways for compiling the design: compile and compile ultra. Because after running many tests we observed that using compile ultra caused the design having in the end of synthesis Design Rule Costs problems (The design rule cost is a indication of how many cells violate one of the standard cell library design rules constraints. ), we decided to use the simple compile command with the high optimization on map, area, power. The compile cost function consists of design rule costs and optimization costs. By default, Design Compiler prioritizes costs in the following order:

- 1. Design rule costs
	- (a) Connection class
	- (b) Multiple port nets
	- (c) Maximum transition time
	- (d) Maximum fanout
	- (e) Maximum capacitance
	- (f) Cell degradation
- 2. Optimization costs
	- (a) Maximum delay
	- (b) Minimum delay
	- (c) Maximum power
	- (d) Maximum area
	- (e) Minimum porosity

The compile cost function considers only those components that are active on your design. Design Compiler evaluates each cost function component independently, in order of importance. When evaluating cost function components, Design Compiler considers only violators (positive difference between actual value and constraint) and works to reduce the cost function to 0. Design Compiler tries to meet all constraints but, by default, gives emphasis to design rule constraints because design rule constraints are requirements for functional designs. Using the default priority, Design Compiler fixes design rule violations even at the cost of violating your delay or area constraints

# 4.4.7.1 Top-Down Hierarchical compile method

Top-Down hierarchical compile method was generally used to synthesize very small designs (less than 10K gates). Using this method, the source is compiled by reading the entire design. Based on the design specifications, the constraints and attributes are applied, only at the top level. Although, this method provides an easy push-button approach to synthesis, it was extremely memory intensive and viable only for very small designs. The advantages of this method are:

- Only top level constraints are needed.
- Better results due to optimization across entire design.

While the drawbacks are:

- Long compile times.
- Incremental changes to the sub-blocks require complete re-synthesis. design.
- Does not perform well, if design contains multiple clocks or generated clocks.

# 4.4.7.2 Bottom-Up Hierarchical compile method

The designer manually specifies the timing requirements for each block of the design, thereby producing multiple synthesis scripts for individual blocks. The synthesis is usually performed bottom-up i.e., starting at the lowest level and ascending to the topmost level of the design. This method targets medium to very large designs and does not require large amounts of memory. The advantages of this method are:

- Easier to manage the design because of individual scripts.
- Incremental changes to the sub-blocks do not require complete re-synthesis of the entire design.
- Does not suffer from design style e.g., multiple and generated clocks are easily managed
- Good quality results in general because of flexibility in targeting and optimizing individual blocks.

While the drawbacks are:

- Tedious to update and maintain multiple scripts
- Critical paths seen at the top-level may not be critical at lower level.
- The design may need to be incrementally compiled in order to fix the DRCs.

# 4.4.8 Optimizing the Design

Optimization is the Design Compiler synthesis step that maps the design to an optimal combination of specific target library cells, based on the design's functional, speed, and area requirements. Design Compiler provides options that enable you to customize and control optimization. Design Compiler performs the following three levels of optimization:

- Architectural optimization
- Logic-level optimization
- Gate-level optimization

## 4.4.8.1 Architectural Optimization

Architectural optimization works on the HDL description. It includes such high-level synthesis tasks as:

- Sharing common sub-expressions
- Sharing resources
- Selecting DesignWare implementations
- Reordering operators
- Identifying arithmetic expressions for data-path synthesis (DC Ultra only).

## 4.4.8.2 Logic-Level Optimization

Logic-level optimization works on the GTECH netlist. It consists of the following two processes:

- Flattening: Flattening is a common academic term for reducing logic to a 2-level AND/OR representation. DC uses this approach to remove all intermediate variables and parenthesis (using Boolean distributive laws) in order to optimize the design. This option is set to "false" by default. It is useful for speed optimization because it leads to just two levels of combinational logic.
- Structuring: Structuring is used for designs containing regular structured logic, for e.g., a carry-look-ahead adder. It is enabled by default for timing only. When structuring, DC adds intermediate variables that can be factored out. This enables sharing of logic that in turn results in reduction of area. Structuring comes in two flavors: timing (default) and Boolean optimization. The latter is a useful method of reducing area, but has a greater impact on timing.

## 4.4.8.3 Gate Level Optimization

Gate-level optimization works on the generic netlist created by logic synthesis to produce a technology-specific netlist. It includes the following processes:

- Mapping: This process uses gates (combinational and sequential) from the target technology libraries to generate a gate-level implementation of the design whose goal is to meet timing and area goals.
- Delay Optimization: The process goal is to fix delay violations introduced in the mapping phase. Delay optimization does not fix design rule violations or meet area constraints.
- Design Rule Fixing: The process goal is to correct design rule violations by inserting buffers or resizing existing cells. Design Compiler tries to fix these violations without affecting timing and area results, but if necessary, it does violate the optimization constraints.
- Area Optimization: The process goal is to meet area constraints after the mapping, delay optimization, and design rule fixing phases are completed.

The figure 4.24 shows the AHB-lite slave RAM module before and after compiling the design. The post compilation figure is after the scan chain insertion that will be explained at the next section (4.5)

## CHAPTER 4. FRONT END FLOW

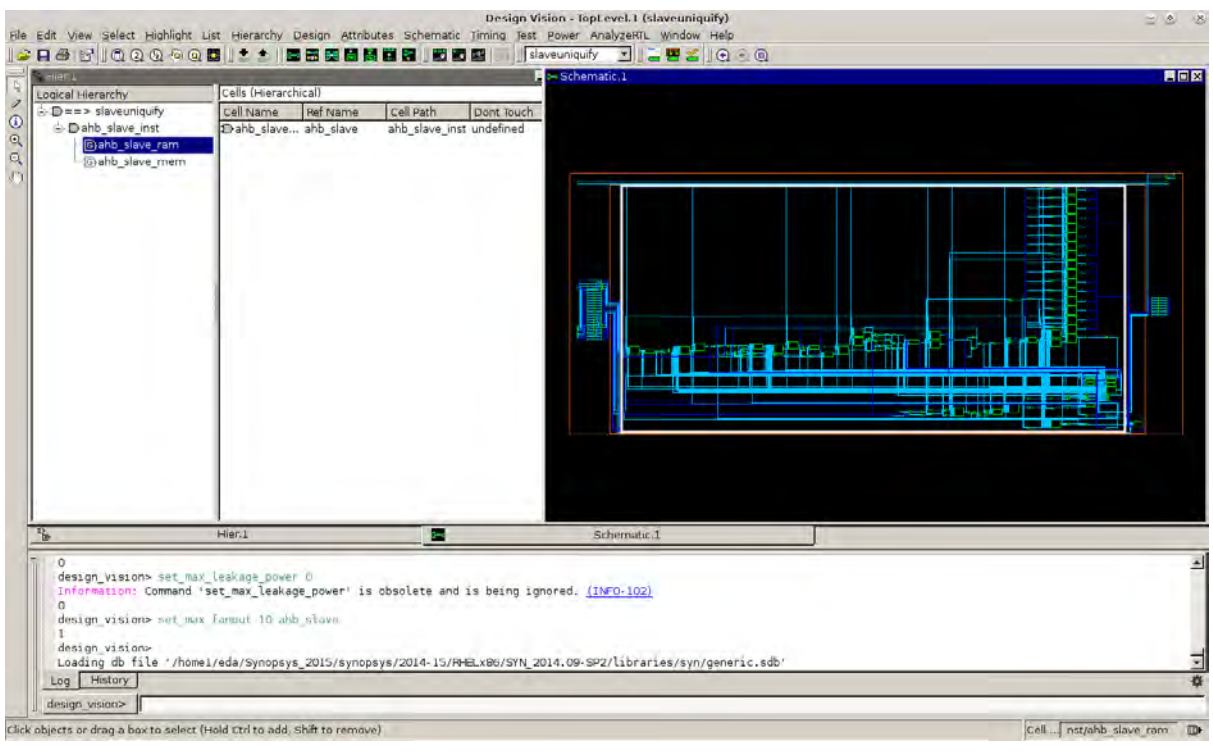

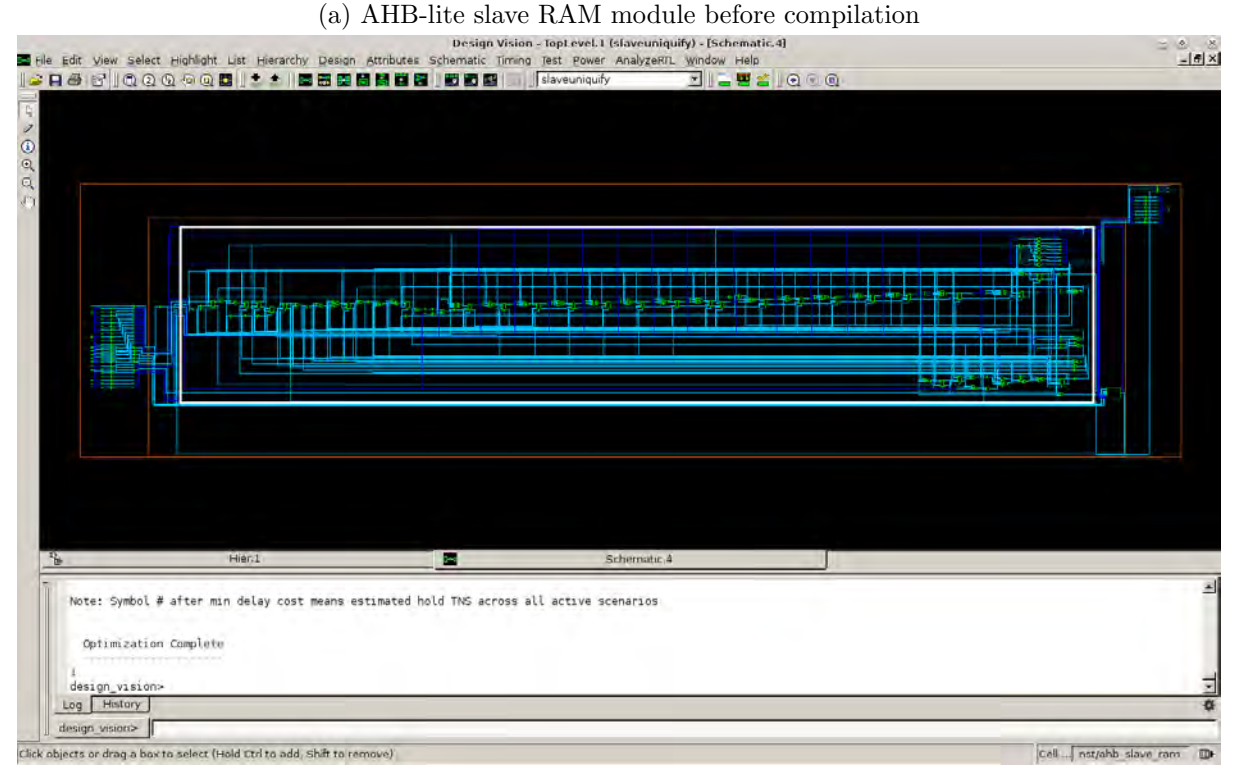

(b) AHB-lite slave RAM module after compilation

Figure 4.24: AHB-lite slave RAM module before vs after compilation

# 4.5 Scan Chain Insertion, Design For Test

<span id="page-86-0"></span>In Section 2.3 we gave an overview of DFT techniques and their necessity in design that are going to fabricate was given. This section will focus in the use of Design Compiler to implement a scan chain with the multiplexed flip-flop style. A figure of scan chain insertion is shown below  $(4.25):$  $(4.25):$ 

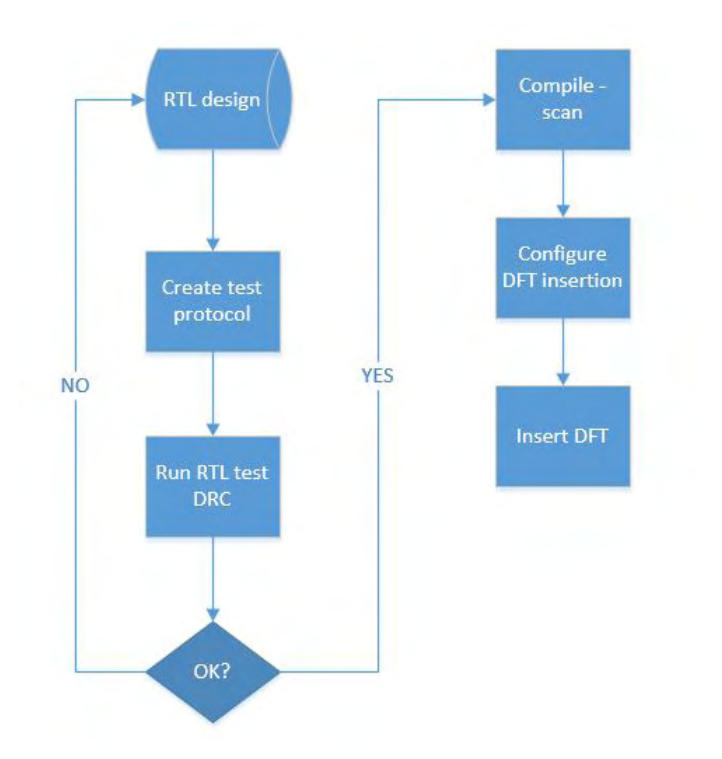

Figure 4.25: DFT insertion flow

# 4.5.1 Create test protocol

In order to insert scan chains to the design we have to define the test protocol. That means that we have to specify the signals that are going to be used in the scan chain. When specifying a DFT signal there are two options:

- use an existing signal as a DFT signal
- define a new one that Design Compiler will create automatically while performing the DFT insertion

In this thesis, we used the second option, although it was the more difficult one because it becomes difficult to attach an I/O cell to the new signal. Considering this problem, a further modification at the top cell that included pads (4.2.1). That modification included the import of the necessary signals for scan chain insertion at the top level RTL. In the multiplexed flip-flop style, that is used here, the required signals are the following:

- Clock: The AHB-lite slave clock used here
- Reset: The AHB-lite slave reset used here
- Scan data input: new pad created for this signal
- Scan data output: new pad created for this signal
- Scan enable: new pad created for this signal

The above signals are specified in the .tcl file by the commands:

set\_dft\_signal -view existing\_dft -type ScanClock -port [get\_ports PI\_clk] -timing 45 55 set dft signal -view existing dft -type reset -port [get ports PI reset] -active state 1 set\_dft\_signal -view spec -type ScanEnable -port [get\_ports PI\_Scan\_enable] -active\_state 1 set\_dft\_signal -view spec -type ScanDataIn -port [get\_ports PI\_Scan\_In]  $set\_dft\_signal$  -view spec -type  $ScanDataOut$  -port [get\_ports  $PO\_Scan\_Out$ ]

Finally, the test protocol has to be created:

#### $create\_test\_protocol$

Once the signals and the elements that are going to be used are correctly specified in the corresponding test protocol, we can proceed with the next step.

## 4.5.2 Preview DFT and Scan Chain Synthesis

After creating the test protocol, we preview the scan chain with  $preview\_dft$  coomand that checks specification for consistency. Afterwards, we want to check the design for any Design Rule Check (DRC) violations. The DRC check can be invoked with:

dft drc

When the process finishes , the "Violation Browser" window appears showing the detected violations. If any violations appear we have to eliminate them. Otherwise we proceed to the final step.

## 4.5.3 Compile, Configure and insert DFT

Once the violations have been corrected (or ignore if possible), the design must be compile including the "-scan" option among the compile parameters. This option tells Design Compiler to replace the elements being part of the DFT for scannable elements. After that, the last step before inserting the scan chain is to configure the way that it is going to be inserted. There are many options before inserting the scan chain. The most relevant for our design it the threestate buffers and bidirectional ports: By default, DFT Compiler infers logic to bring all the three-state buffers and bidirectional ports into 'Z' state. This behavior is not necessary in our design, and consequently, has to be deactivated:

set dft configuration -fix disable -fix bidirectional disable

Finally, the insertion of the scan chain is executed with:

insert dft

A comparison of a register vs a scan register is shown in the figure 4.26

# 4.6 Design Finishing

After the final reports and the netlist produced from synthesis flow from Design Compiler, we are ready to proceed to the test vectors extraction. Only if our design is error free we can proceed further. Otherwise, we must re-run Design Compiler with changing the constraints we set in order to achieve the results we want considering time, power, area.

## CHAPTER 4. FRONT END FLOW

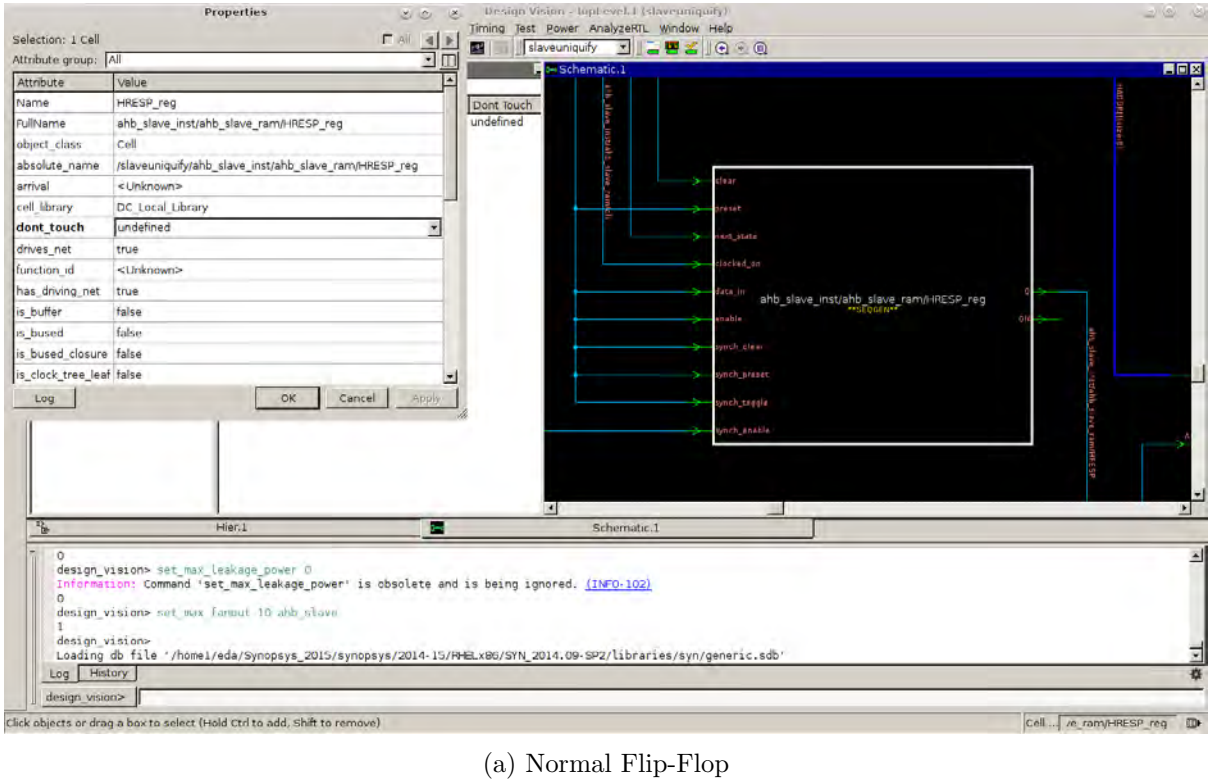

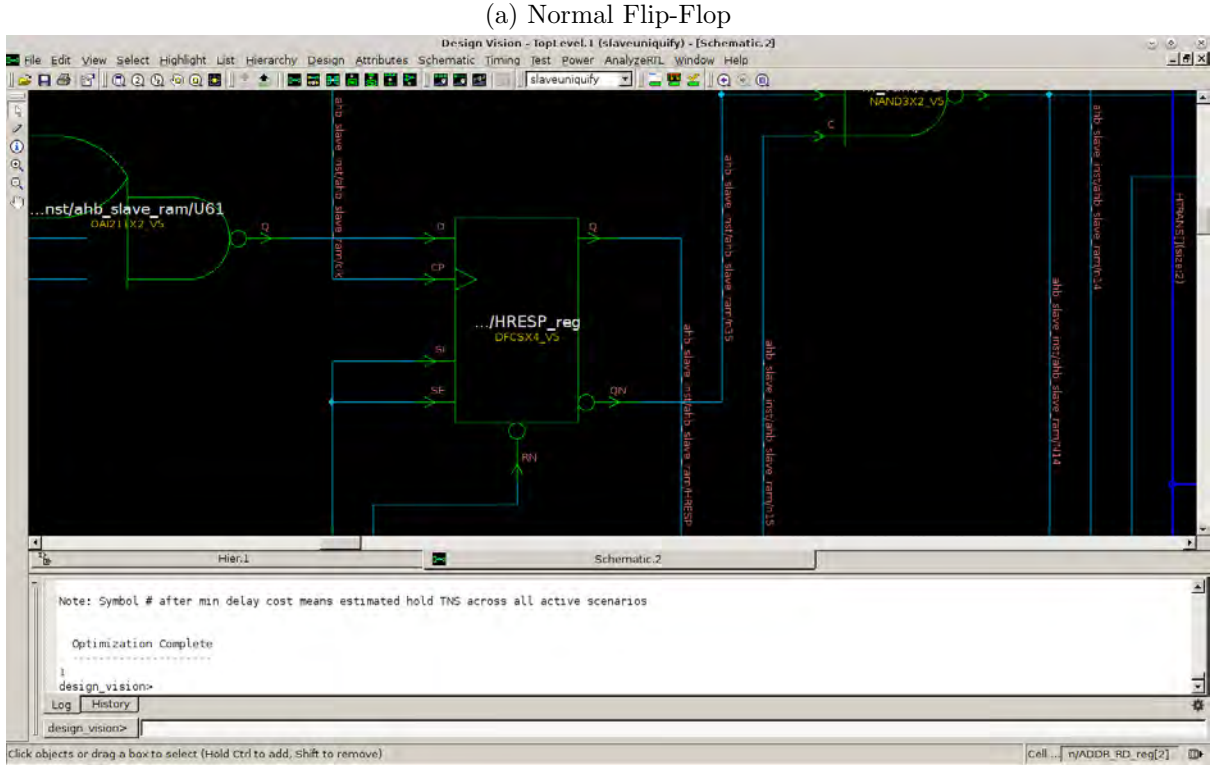

(b) Scan register

Figure 4.26: Register vs Scan Register

# 4.7 Test vectors extraction

According to [10] the goal of ATPG is to create a set of patterns that achieves a given test coverage, where test coverage is the total percentage of testable faults the patterns set actually defect. The ATPG run itself consist of two main steps: generating patterns and fault simulation to determine which faults the pattern detect. The two most typical methods for pattern generation are random and deterministic. Additionally, the ATPG tool can fault simulate patterns from an external set and place those patterns detecting fault in a test set. TetraMAX is a high-speed, high-capacity Automatic Test Pattern Generation (ATPG) tool. It can generate test patterns that maximize test coverage while using a minimum number of test vectors for a wide variety of design types and design flows. It is well suited for designs of all sizes up to millions of gates. With scan testing, the sequential elements of the device are connected into chains and used as primary inputs and primary outputs for testing purposes. Using ATPG techniques, you can test a much larger number of internal faults than with functional testing alone.

TetraMAX offers three different ATPG modes: Basic-Scan, Fast-Sequential, and Full-Sequential. TetraMAX supports test pattern generation for five types of fault models: stuck-at faults, IDDQ faults, transition delay faults, path delay faults, and bridging faults. It is also compatible with a wide range of design-for-test tools such as DFT Compiler. The design flow using DFT Compiler and TetraMAX ATPG is recommended for maximum ease of use and quality of results. TetraMax ATPG init screen is shown below at Figure [4.27](#page-89-0)

<span id="page-89-0"></span>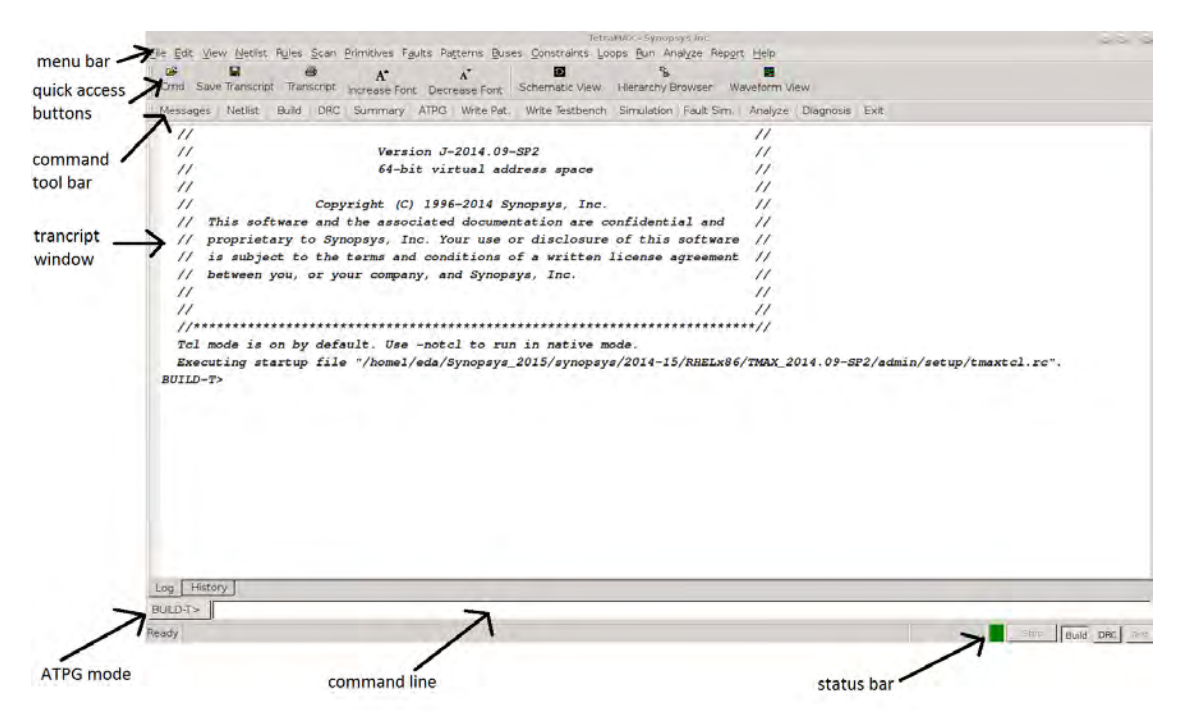

Figure 4.27: Synopsys TetraMax ATPG Init Screen

Scan inserted netlist, is passed to TetraMAX as inputs. Second step is to build internal database for pattern generation. Specific TetraMAX libraries and netlist are combined and for building module definitions. BUILD process takes place in build mode of TetraMAX. And after completion of successful build process SPF file, which contains scan definitions are provided to check DRC. Several rule violations are check during DRC mode like clock, verilog syntax, scan chain, set/reset etc. and must be cleared before pattern generation. After clean DRC mode it automatically transfer mode to TEST mode. Now at last several efforts as per specification are selected and applied for pattern generation. Selecting fault model and test mode, ATPG process starts. Patterns are generated and stored in different formats like STIL, WGL, Verilog, VHDL, binary and other foundry formats.

Quick estimation of Test and Fault coverage are done after patterns are generated using saved database and results in terms of reports and summaries. Three possible quality measures are defined as follows: Test coverage = detected fault / detectable faults. Test coverage gives the most meaningful measure of test pattern quality and is the default coverage reported in the fault summary report. Test coverage is defined as the percentage of detected faults out of detectable faults. Fault coverage = detected fault  $/$  all faults. Fault coverage is defined as the percentage of detected faults out of all faults. ATPG effectiveness  $=$  ATPG resolvable fault / all faults. ATPG effectiveness is defined as the percentage of ATPG-resolvable faults out of the total faults. Report summaries are generated in two forms collapsed and uncollapsed fault summaries. Following results are of stuck – at fault model with basic mode and all desired manual efforts. Design reports will be shown at chapter 8.

TetraMAX maintains a list of potential faults in the design and assigns each such fault to a fault class according to its detectability status. Faults classes are organized into categories. A two-character symbol is used as an abbreviated name for both classes and categories. There are five higher-level fault categories containing a total of 11 lower-level fault classes:

- 1. DT: detected
	- (a) DR: detected robustly
	- (b) DS: detected by simulation
	- (c) DI: detected by implication
- 2. PT: possibly detected
	- (a) AP: ATPG untestable-possibly detected
	- (b) NP: not analyzed-possibly detected
- 3. UD: undetectable
	- (a) UU: undetectable unused
	- (b) UT: undetectable tied
	- (c) UB: undetectable blocked
	- (d) UR: undetectable redundant
- 4. AU: ATPG untestable
	- (a) AN: ATPG untestable-not detected
- 5. ND: not detected
	- (a) NC: not controlled
	- (b) NO: not observed

TetraMAX can generate patterns in verilog (table/single), verilog (parallel/serial), VHDL, STIL/WGL, Binary and several other formats which will be used after the fabrication process to test the fabricated design for faults.

# 4.8 Logic Equivalence Checking

Formal Verification verifies the circuit without changing the logic of the circuit. It is the defacto standard used today in the industry. Some of the tools which use formal verification today in the industry are Conformal (from cadence), Formality (from Synopsys). Formal verification is an algorithmic-based approach to logic verification that exhaustively proves functional properties about a design. The algorithms formal verification uses are:

- Binary Decision Diagram (BDD): It is a compact data structure of Boolean logic. It can represent the logic state encoded as a Boolean function.
- Symbolic Finite State Machine (FSM) Traversal

Typically, the following are the types of formal verification:

- Equivalence Checking: Verifies the functional equivalence of two designs that are at the same or different abstraction levels (e.g., RTL-to-RTL, RTL-to-Gate, or Gate-toGate). It checks combinatorial and sequential elements. (Basically checks if two circuits are equivalent). For sequential elements, it checks if the specific instance name occurs in both the circuits or not.
- Model Checking: Verifies that the implementation satisfies the properties of the design. Model checking is used early in the design creation phase to uncover functional bugs.

Here we use the Equivalence checking using Conformal from Cadence. Conformal LEC (Figure ) is a powerful equivalence checking tool. It can provide a formal proof that the output from Synthesis matches the original RTL code. It can do all of that without having to run a single simulation. In this section of the tutorial, we will learn how to read in a RTL and a synthesized design and how to prove that they are functionally equivalent. The original RTL netlist is usually referred to as the "golden" design. It serves as the reference for the comparison. The synthesized gate-level netlist is also called the "Revised" design. The following files are required for running the equivalence checking:

- RTL files (golden design)  $(y)$
- Netlist exported from Design Compiler (revised design)  $(y)$
- The primitive cells library (.lib)
- Script (.tcl) optional

Since both the designs have been successfully loaded, we can now start the verification process. Conformal has 2 operating modes, the "Setup" and the "LEC" mode. Switch to the LEC mode by Clicking on the "LEC" icon in the upper right hand corner of the window. A table is now printed in the conformal LEC window. It lists the primary inputs (PI) and primary outputs (PO) in both the revised and golden designs. They are equal if the golden and revised designs have the same number of inputs and outputs. After comparing the two designs the equivalence checker reduces the two designs into canonical representations and then checks to see if they are equal.

In our design we had non equivalences at all registers. That happened because we changed the initial RTL code and design by changing the registers into scan registers. A rename command needed in order to solve this problem. After the renaming command the design netlist had no non equivalences and it was ready to import into Cadence Encounter for exporting the final layout.

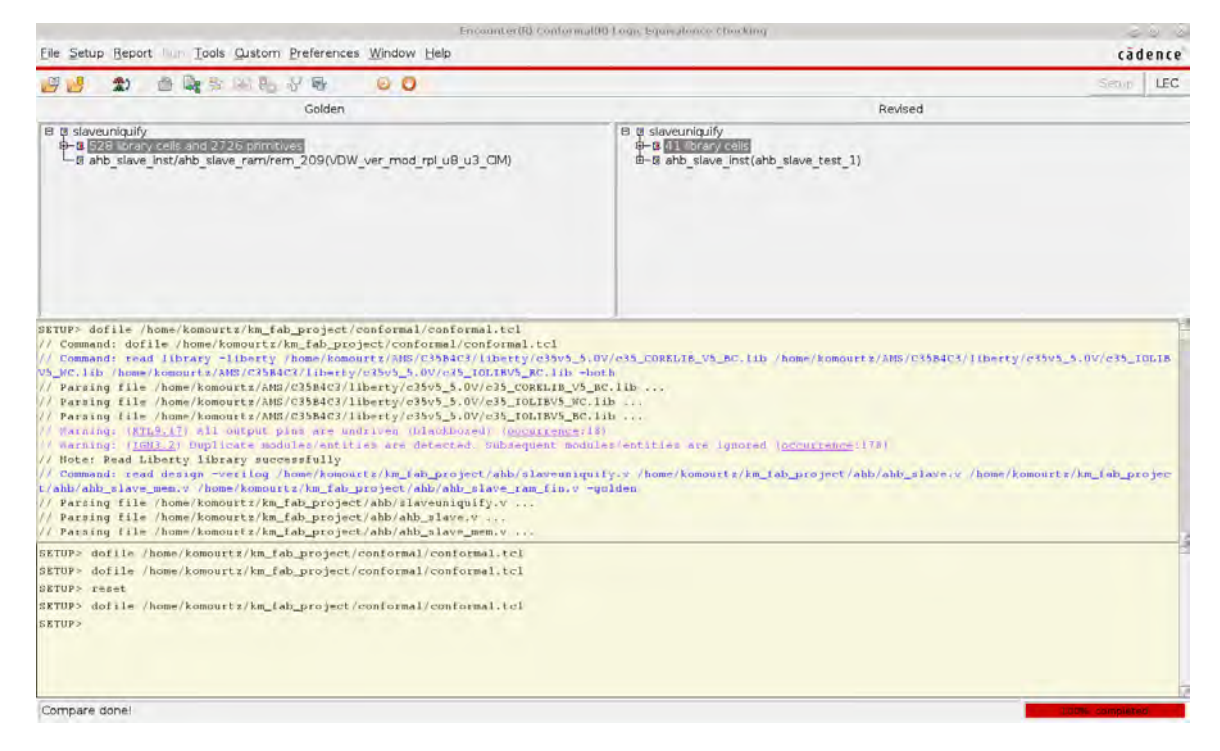

Figure 4.28: Cadence Conformal GUI mode

Chapter 5

Back End Flow

# 5.1 Initial steps

At the previous chapter (chapter 4) we finished the Front-End flow of our Design and we now have a clean verilog netlist. Proceeding, we have to ensure that some modules should have unique names and they may not. We have to fix that problem by using an Encounter command to make the instances unique:

uniquifyNetlist -top slaveuniquify chip\_uniq.v  $AMS\_35b4c3_dft.v$ 

takes the netlist exported from Design Compiler (AMS 35b4c3 dft.v), the top level module name (slaveuniquify) and exports the uniquified netlist (chip\_uniq.v).

Physical placement of a design requires the layout and timing information of the standard cells. Constraint driven placement may be utilized with constraints generated during RTL synthesis. Layout and timing information is provided from the technology vendors. The former is provided by the Library Exchange Format (LEF) file. The information in the LEF file is the text version of the Virtuoso standard cell view abstract and includes layer names, layer widths, layer usage, external dimensions, cell pin and port as well as blockage description. An example of how standard cells abstract is and how they connect with each other is shown in figure 5.1, where we see the interconnection of two NOT gates with one NOR gate 2x2 (2-inputs with driving strength 2). Timing information, is provided by the technology libraries (.lib), which are available as worst-corner and best-corner cases to model process variations. The constraints set during synthesis may be transferred to Encounter by a Synopsys Design Constraints (SDC) file. The file is Tool Command Language (TCL) based and specifies the design intent, including the timing, power, and area constraints. With the worst-case and best-case libraries we create the corners we want the tool to place, route and optimize our design. This is the Multi Mode Multi Corner (MMMC) as it called and it combines the .lib, .lef, .sdc, .cap (capacitance tables) to create the analysis views : worst with the worst-case combination of these files for the setup analysis view and fast with the best-case combination of these files for the hold analysis mode. The gate-level netlist of the design which was generated during RTL synthesis needs to be provided in verilog format. A waveform of the SoC Encounter initial gui is shown in the figure 5.2

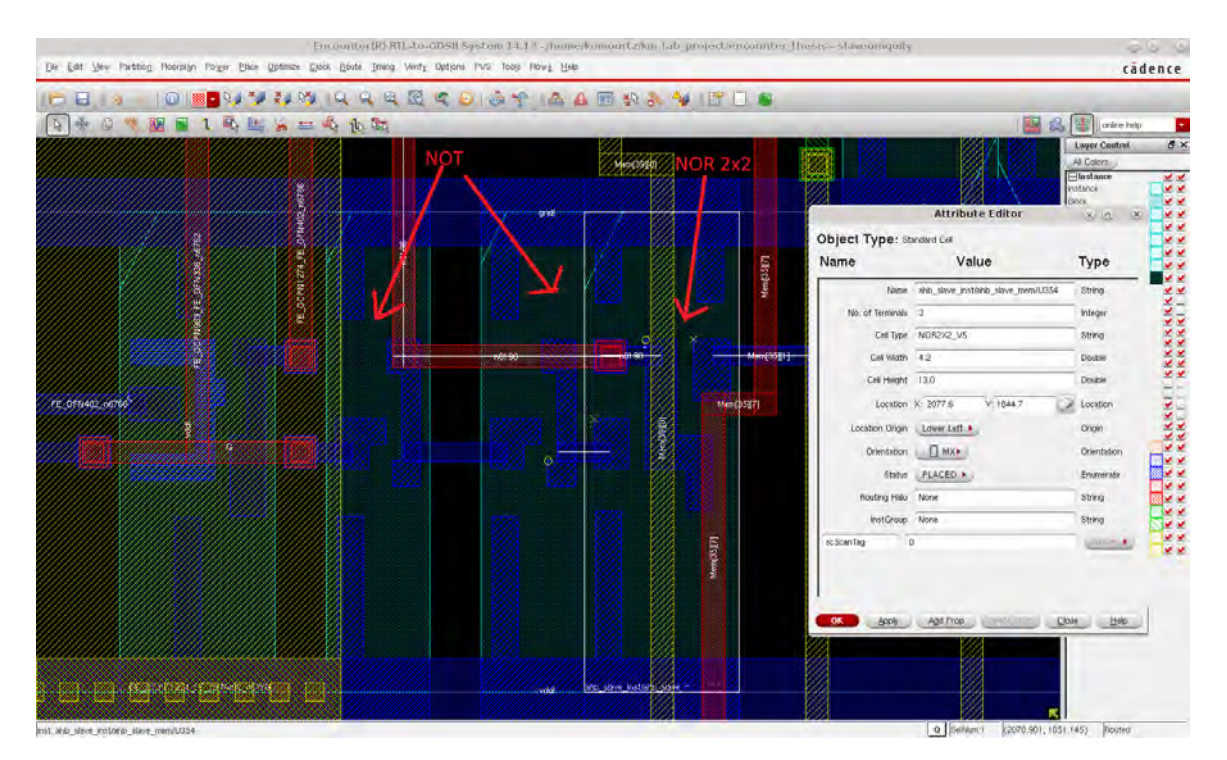

Figure 5.1: Standard cell interconnection

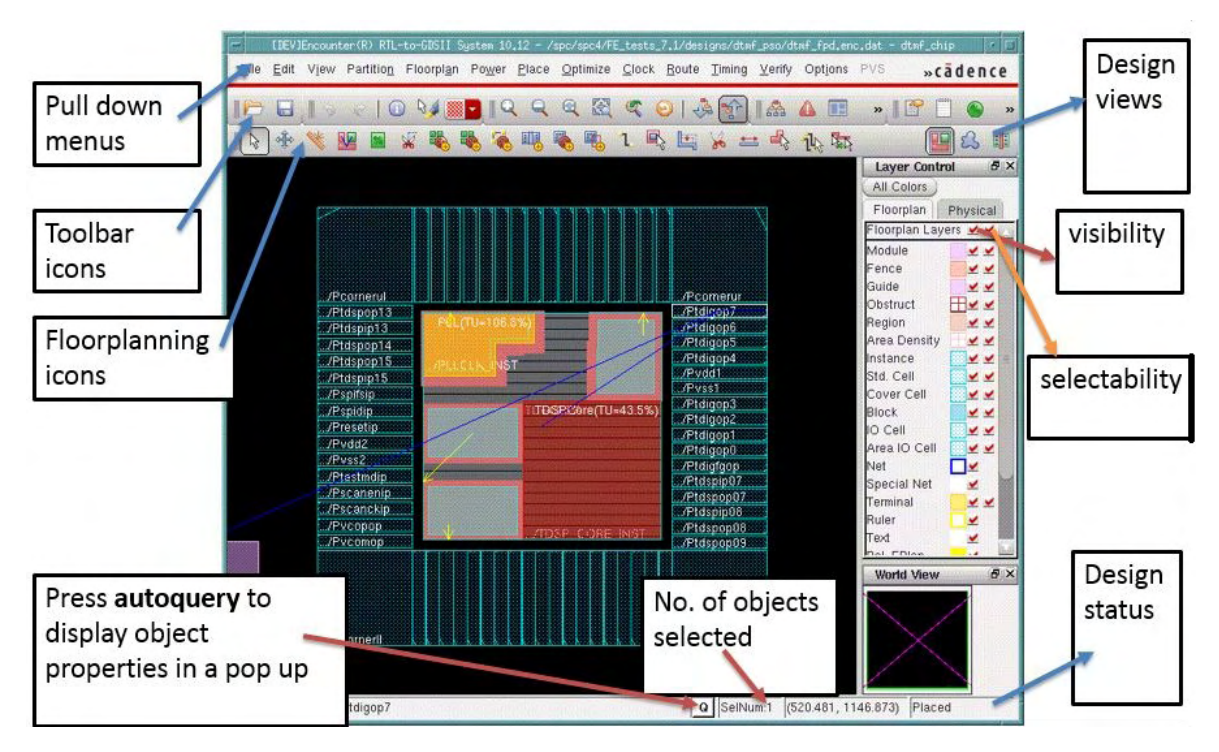

Figure 5.2: SoC EDI initial GUI

### 5.1.1 I/O File

The physical location as well as the orientation of the IO's need to be specified in a IO assignment file. Beside the IO's which are already inferred with the RTL model, IO's for core and pad power. So, we have to create a .ioc file to obtain all the pads that transfer signals (basically exported from Design Compiler) and the new power pads that the design needs. We also place the corner pads to the corners of the design. In the .ioc file we name the side of the pad that we want to be placed (E for east, W for west, N for north and S for south) as well as the pad name.

After that we need to invoke the tool (initial screen shown in figure 5.2) and we have to import our design. We had to choose between many IO pad cells, so we had to review all of them and choose the right ones for power pads, signal pads as well as clock and reset pads. Figure 5.3 shows an example of some of these pad cells with 3.3 Voltage and figure 5.4 shows an example of these pad cells with a voltage of 5.

The figure 5.5 shows us a vertical cut of a wafer and how the metals and the transistors are represented.

The figure 5.6 shows us the power buses for the pad limited c35 IO cells. The LV IO-cells have two pairs of power buses: The ESD-Rails and the power supply for the periphery-ring. The ESD-Rails have names which end with an "o" (e.g. vdd3o! and gnd3o!). The power supply for the periphery ring has to use the letter "r" (e.g. vdd $3r!$ ) or gnd $3r!$ ). The power bus vdd $3r!$ is split into two physical buses vdd3r1! and vdd3r2!, these two buses are connected together in the VDD pads. On 3 bus cells or on HV cells additional vsub! buses can be found on the cells.

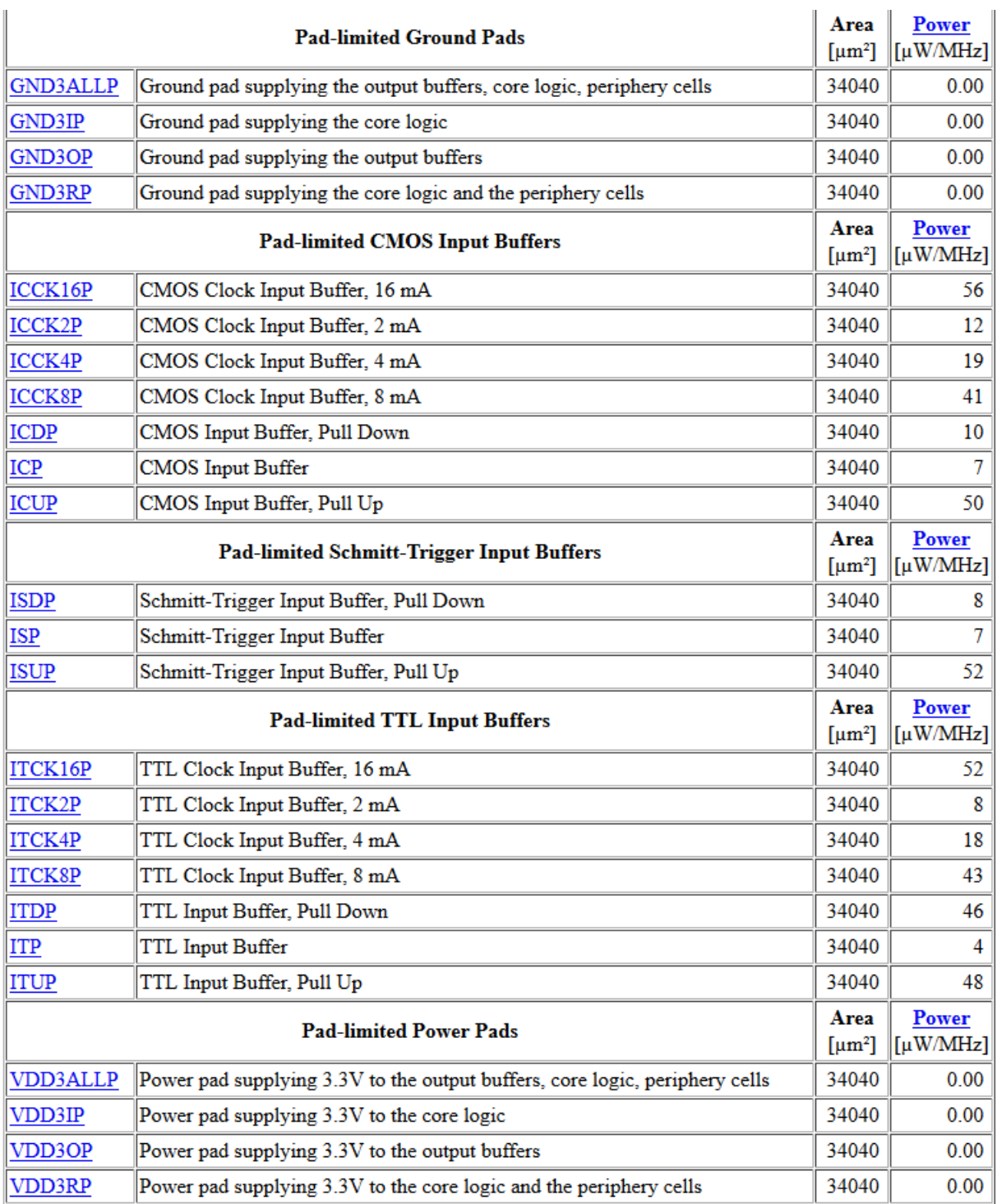

Figure 5.3: c35 IOLIB Cells 3.3V

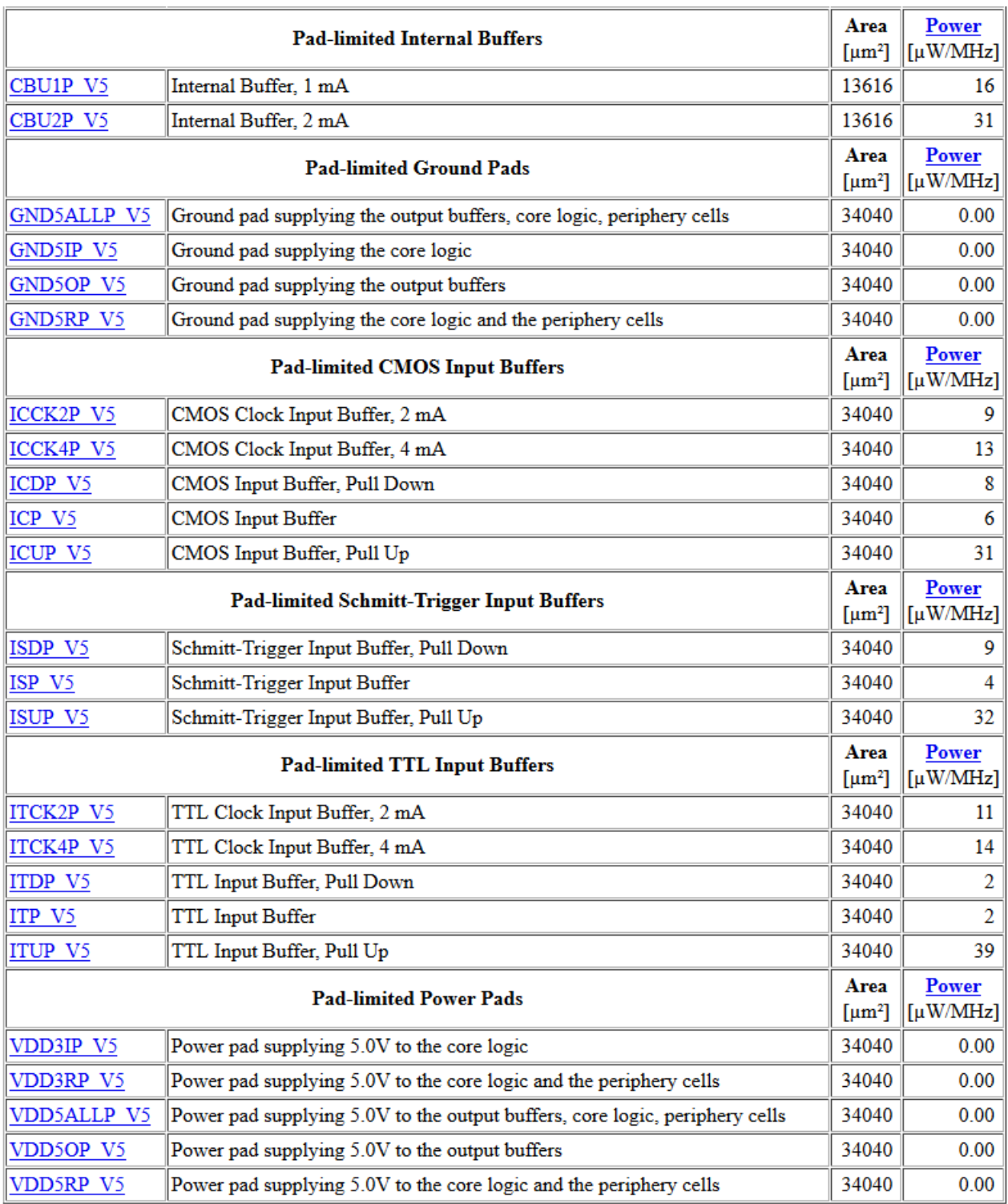

Figure 5.4: c35 IOLIBV5 Cells 5.0V

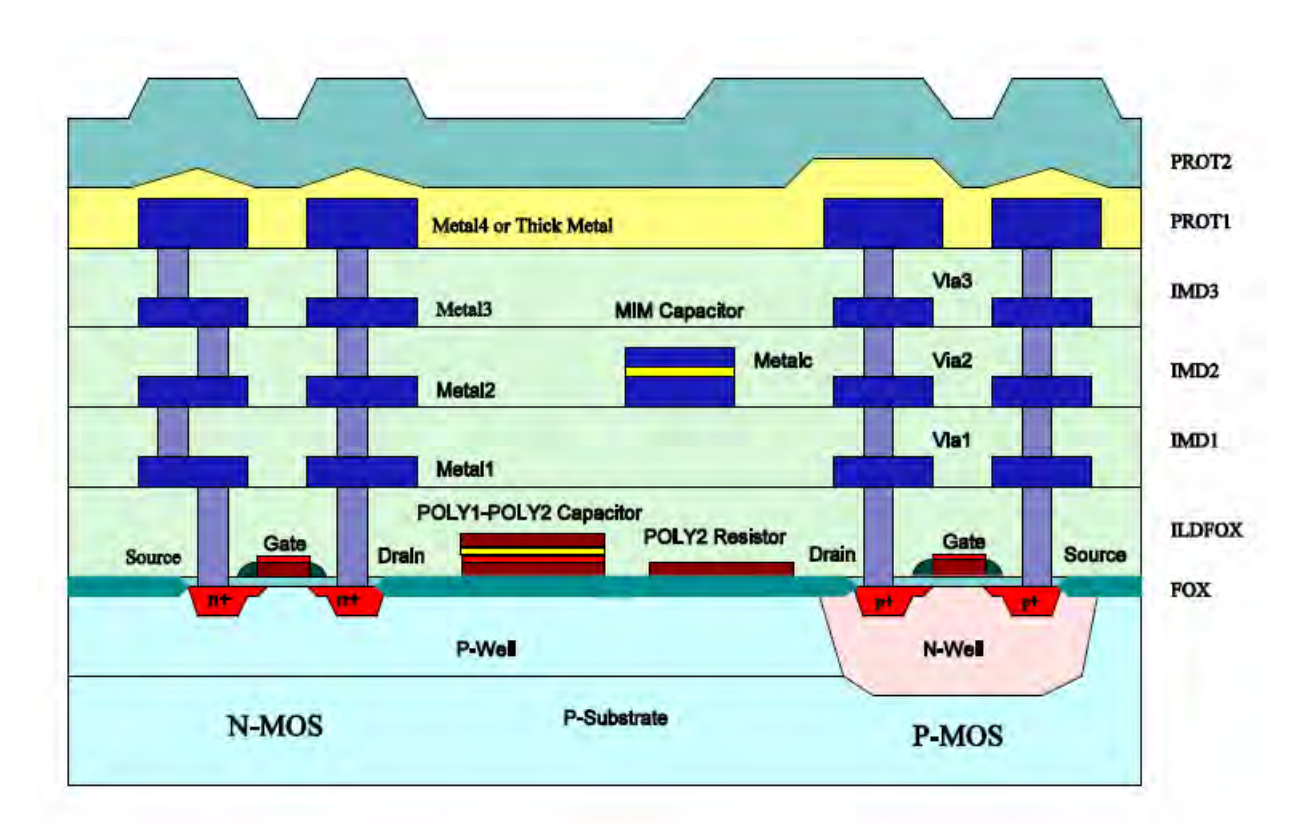

Figure 5.5: Wafer Cross

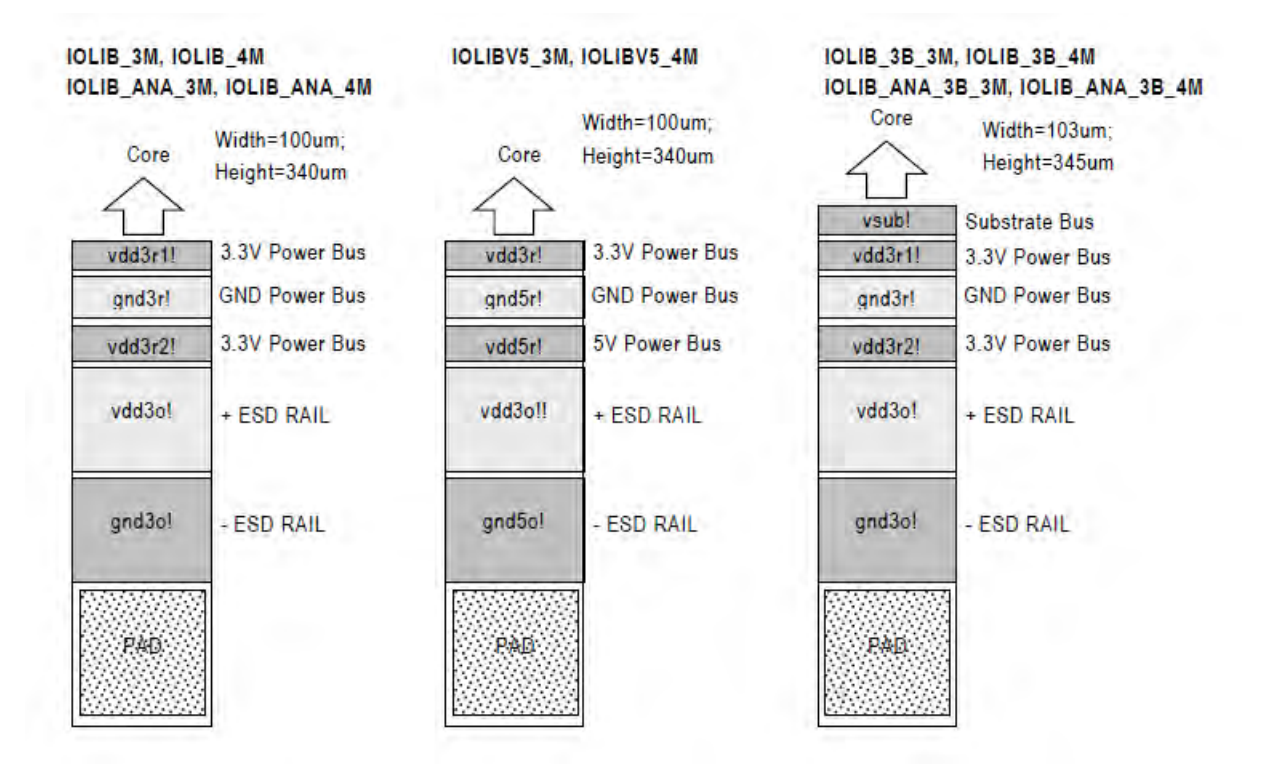

Figure 5.6: Power Buses for the pad limited C35 IO cells

## 5.1.2 Design Import

Before importing the design we have to ensure that we have selected the technology we work on (in our case is 350nm). So we use the command:

### setDesignMode -process 250 -flowEffort high

(Because the newest version of SoC Ecnounter runs with technology up to 250nm). Furthermore, we have to specify the scan chain in order the tool not try to reorder or "change" the scan chain. To achieve that we use the command:

## specifyScanChain scan1 -start PAD scan in/Y -stop PAD scan out/A scanTrace

where we specify the imput pin and the output pin of the scan chain and we tell the tool to locate this scan chain.

The technology and design files need to be read by Encounter to generate a database. The technology files that accommodate physical and timing information are accessed by selecting files with the extension .lef and .lib The required .lib files model worst-case (wc) and best-case (bc) process corners by max-timing and min-timing libraries, respectively. This is valid for the standard cells and IO's, as well as for any hard macro model. The design files consist of the gate-level netlist, timing constraint file, and pad arrangement, having the endings .v .sdc .ioc. We also have to specify the VDD and GND (or the way they called at the .lef file from all pads and standard cells) for Power and Ground nets, respectively. A figure of Design import is shown below (Figure [5.7\)](#page-100-0)

<span id="page-100-0"></span>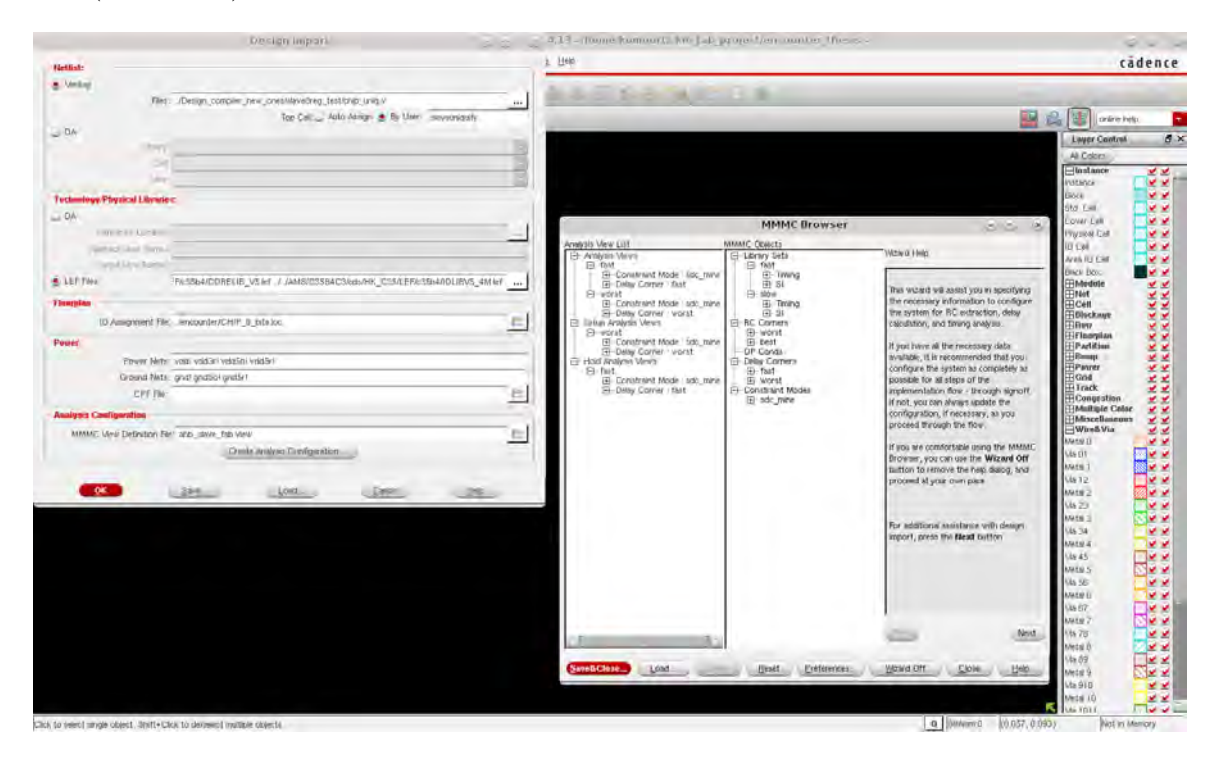

Figure 5.7: Design Import

In this design we use the c35 CORELIB and c35 IOLIB as library sets. This libraries as we saw at section 4.4.2.1 its cells has a smaller dynamic power consumption but bigger leakage power comparing with the 5 Volts lib that has small leakage and high dynamic power consumption.

After importing the design we can see at the .log file that the results are extracted that we have:

- Read 248 cells in library 'c35 CORELIB WC' which is the library for the standard cells of our design.
- Read 181 cells in library 'c35\_IOLIB\_WC' which is the library for the IO pads of our design.

# 5.2 Floorplan

After importing our design we have to specify the dimensions of the SoC core, arrangement of the core rows, distance between SoC core and IO's, physical location of any hard macros and distance between these blocks and the core rows. The floorplan can be either core- or pad limited dependent on the size of the design and the number of pads. The space between the core and pad frame need to be specified to make space for the power supplies. In order to improve timing the gates should be placed as dense as possible on the core rows. This density is indicated by the core utilization. By specifying the Core to IO Boundary on each side, i.e., left, top, right, bottom, a gap between the core and IOs will be introduced, and the Core Utilization is updated. It is recommended to increase both Core to IO Boundary and the value for the desired core utilization until Core Utilization reaches a value around 0.8. Thereby, 20% of the core row space will be reserved for buffers in the clock tree (to be created later) and signal routing. The settings under the Advanced tab specify arrangement of the core rows and should remain unchanged. The IO's need to be placed in a certain distance to avoid a design rule violation. Furthermore, it is necessary to specify the global net connections, e.g., VCC and GND, need to be specified. The floorplan created with dimensions of: 2600 um x 2600 um, that means a 6.76 $mm^2$  at die area. That means that the final area of the SoC will be at 6.76 $mm^2$ .

A figure after floorplaning our design is shown below (fig [5.8\)](#page-102-0). Also, a schematic of the floorplan dimensions is shown at figure 5.9

<span id="page-102-0"></span>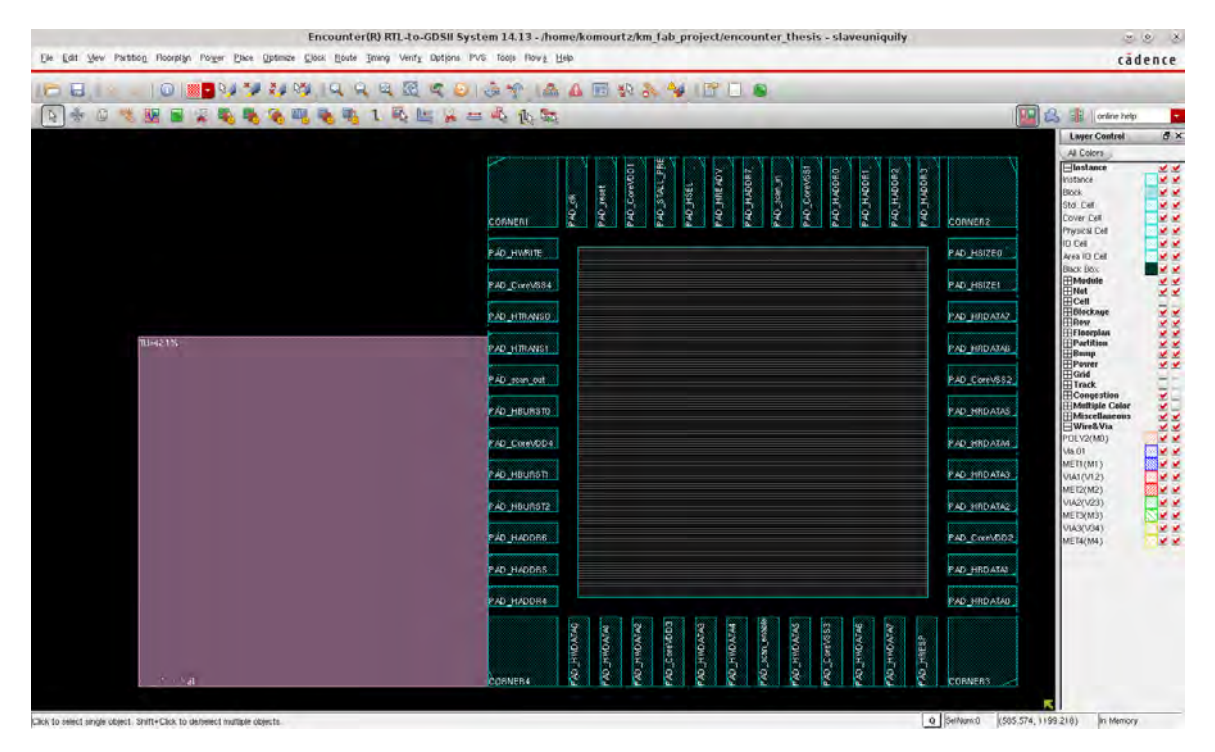

Figure 5.8: Floorplan

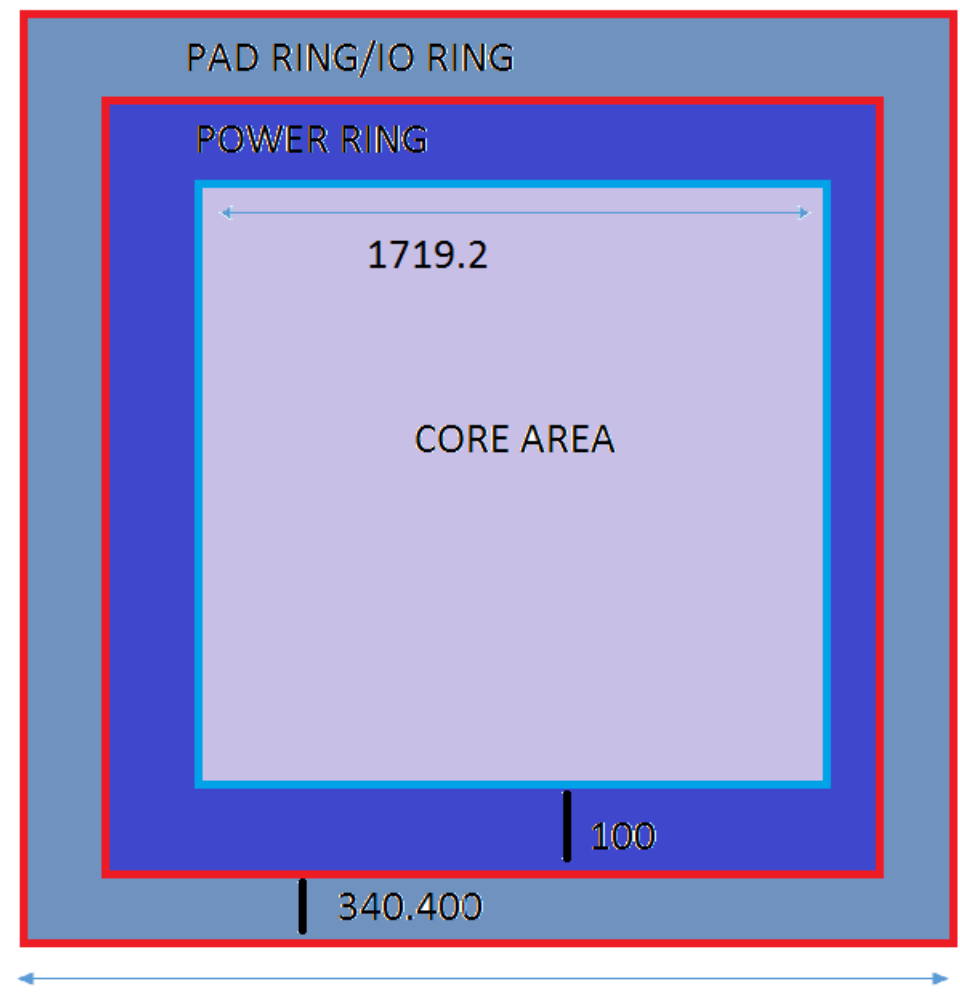

2600

Figure 5.9: Floorplan dimensions

# 5.3 Power Plan

The gates on the core rows and the blocks need to be connected to the IO supply pads. This connection is done by core and block rings that need to be setup during power planning. In this section we specify the physical location and size of the power rings. Furthermore, it is recommended to route power stripes above the core rows to assure a sufficient current propagation. For the TopBottom and LeftRight we select the top routing metals, Metal 3 Horizontal and Metal 4 Vertical respectively.

We configure the width as 20um and spacing as 10um. For the offset we select center in channel so the power ring center at the margin we left for that purpose between pads and core area of the design. For the stripes we select the Metal 4 Vertical routing layer. We configure the width as 10um and spacing as 10um. Finally, we specify the spacing from the left side of the core area that the first stripe be placed at 100um and the spacing between the stripes (set-to-set distance) to 150um. In the figure [5.10](#page-104-0) we can see the power plan of the design after the above procedure.

<span id="page-104-0"></span>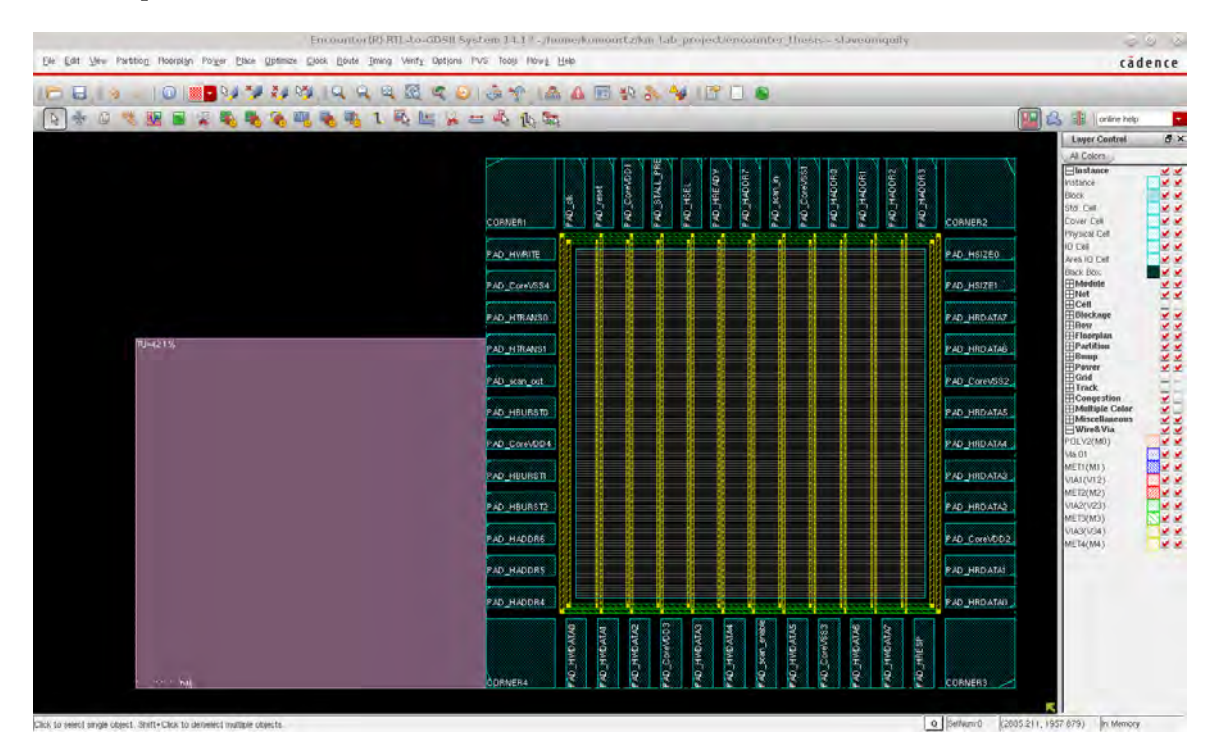

Figure 5.10: Power Plan

After power planing we have the below results:

- 4301 new pwr-pin connections were made to global net 'vdd!'.
- 4301 new gnd-pin connections were made to global net 'gnd!'.
- 53 new gnd-pin connections were made to global net 'gnd5o!'.
- 53 new gnd-pin connections were made to global net 'gnd5r!'.
- 53 new pwr-pin connections were made to global net 'vdd3r!'.
- 53 new pwr-pin connections were made to global net 'vdd5o!'.

### CHAPTER 5. BACK END FLOW

• 53 new pwr-pin connections were made to global net 'vdd5r!'.

The vdd! and gnd! are the power and ground definitions for the core cells while vdd3o! vdd3r2! vdd3r1! vdd! are power and gnd3r! gnd3o! gnd! are the ground nets for IO pads.

3 Types of power pads are available in the digital IOLIBs (the cell names might have different extensions in the different libraries):

- VDD3I = core supply
- VDD $3R$  = periphery logic supply (vdd $3r!$  bus) and core supply
- VDD3O = ESD Rail supply (vdd3o! bus)
- VDD3ALL =  $ESD$  + peri-logic + core supply

In our design we had to make sure that all power bus rings in the periphery are supplied. This could either be done by using a single VDD3ALL pad or by using a combination of VDD3R, VDD3I, and VDD3O pads (Splitting the supply rails reduces noise on the nets). As the VDD3R cell could also be used to supply the core cells, it would also be possible to use only VDD3R and VDD3O cell to get a correct power supply. In this case VDD3R pad has to be connected to the core supply nets. Bellow is a representation of the power pads which maps to the IO library we use (figure [5.11\)](#page-105-0).

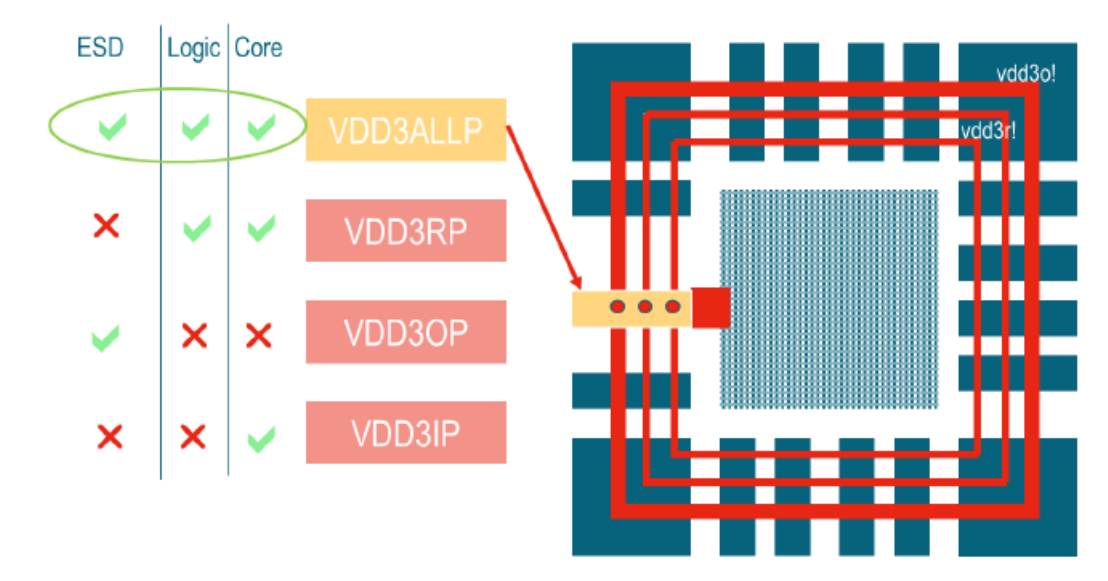

#### <span id="page-105-0"></span>Using one power pad VDD3ALL

Figure 5.11: Power Pads

Similar to the power pads also 3 types of ground pads are available:

- GND3I: core supply
- GND3R: periphery logic supply (gnd3r! bus) and core supply
- GND3O: ESD Rail supply (gnd3o! bus)
- GND3ALL:  $\text{core} + \text{periphery} + \text{ESD}$  Rail supply

As for the power pads you also need to make sure that all of your ground buses in the periphery ring nets are connected to one of the ground pads.

# 5.4 Placement and Routing

At the next step we have to place and route our design. The standard cells have to be placed at the core area of our design. With this goal, it is necessary to select a timing-driven placement algorithm to improve the placement of instances on timing critical paths. In this optimization all the buffer, inverter and delay cells are deleted in order to calculate the real capacitance and resistance value associated to every net. With these values, SOC Encounter can estimate the optimum driving capabilities for every cell to fulfill timing requirements, some cells can be "upsize" or "downsize" depending on the requirements. Sometimes, SOC Encounter place two cells too close to each other, yielding in a "spacing violation". These violations can be fixed performing geometry verification with: then using the "Violation browser" to find the exact location and, finally, spacing the cell manually.

Before doing the design routing we need to fill the margins between IO pads with filler pads. To do that we have to move the signal pads that already are placed at the IO area of our design close to each other without any gap between them. Afterwards, we run the following command to fill the gaps that arising with the filler pads:

#### addIoFiller -cell PERI SPACER 100 P V5 -prefix IOFILLER

And we repeat the command with each pad from the ones with the bigger dimensions to the ones with the smaller dimensions (we find them by reading the .lef file that the foundry provides us) in order to fill all the remaining gaps. The purpose of doing this procedure is to have a continuous power distribution with no gaps that could cause power shutdown of the circuit. Filler pads are dummy pads that only have the three power and two ground pins mentioned at section 5.3 (They do not transfer any signal) We totally place:

| Pad dimension | $\pm 100$ | 50 | 20 | <b>10</b> | 5 | 2 |  |
|---------------|-----------|----|----|-----------|---|---|--|
| Top side      |           |    |    |           |   |   |  |
| Left          |           |    |    |           |   |   |  |
| <b>Bottom</b> |           |    |    |           |   |   |  |
| Right         |           |    |    |           |   |   |  |

Table 5.1: Global Signals

The n (0.1, 1, 2, ... 100) indicates the vertical size that each filler pad has. The results after placement are:

stdCell: stdCell: 4016 single + 0 double + 0 multi Total standard cell length =  $79.0160$  (mm),  $area = 1.0272 (mm^2)$ 

Average module density  $= 0.349$ 

Density for the design =  $0.349$  = stdcell\_area 56440 sites (1027208 um<sup>2</sup>) / alloc\_area 161505  $sites$  (2939387  $um^2$ ).

Pin Density =  $0.412$  = total number of pins 23267 / total Instance area 56440.

textitInitial total scan wire length: 89162.415

Final total scan wire length: 69323.389

Improvement: 19839.026 percent 22.25

textitTotal length: 8.640e+05um, number of vias: 49246

 $M1(H)$  length: 0.000e+00um, number of vias: 23149

 $M2(V)$  length:  $3.225e+05um$ , number of vias:  $22916$ 

 $M3(H)$  length:  $4.070e+05um$ , number of vias: 3181

 $M_{4}(V)$  length:  $1.345e+05$ um

A figure of the placed and routed design with the insertion of filler pads is shown at the figure [5.12](#page-107-0)

<span id="page-107-0"></span>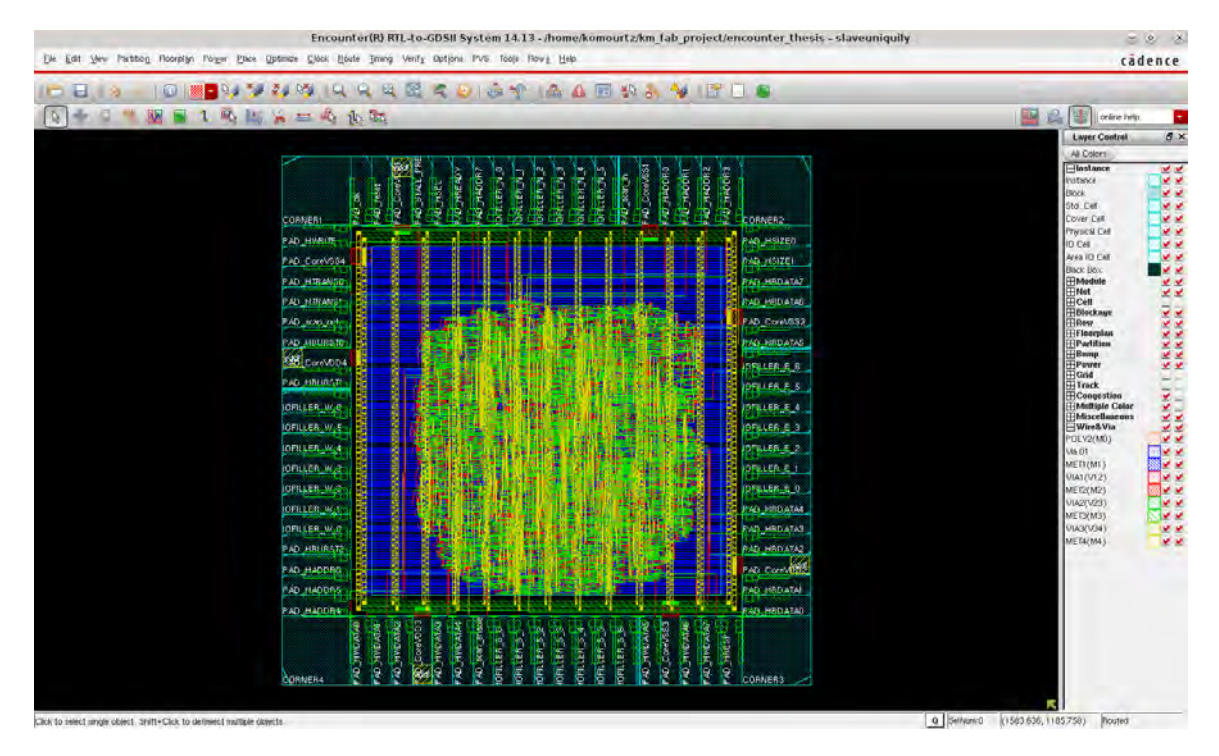

Figure 5.12: Design after Placement and Routing

### 5.4.1 Pre-CTS optimization

After the design is placed we observe that there are some timing and area problems. We run the first design optimization (Pre-CTS), so the tool optimize the area, timing and some DRC problems of our design. Optimization is moving cells and nets in order to achieve the best timing and area results. Figure 5.13 shows the design after the optimization we perform before Clock Tree Synthesis (CTS).
### CHAPTER 5. BACK END FLOW

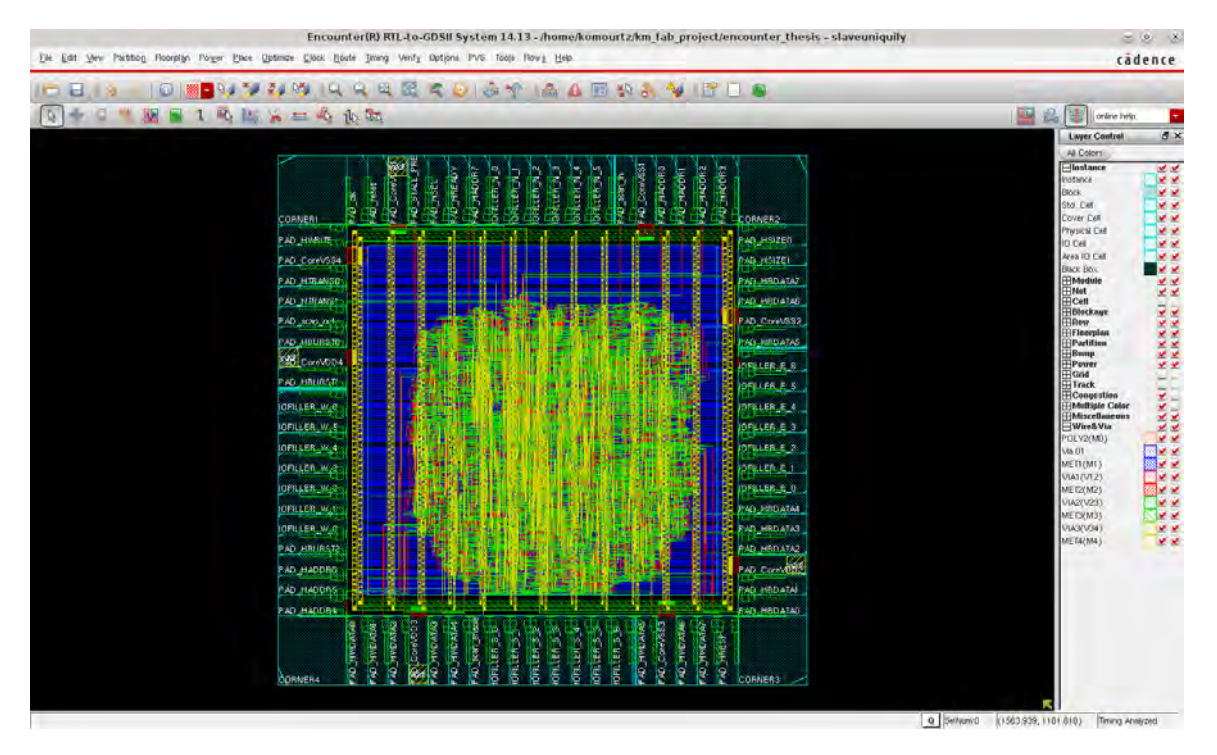

Figure 5.13: Design after Placement and Routing Optimization (Pre CTS)

# 5.5 Clock Tree Synthesis

The physical location of the registers is known after cell placement and thus the clock tree can be synthesized. SoC Encounter generates a clock tree by mapping the requirements in the clock specification file (.cts) and constraint file (.scf) to the physical facts. The clock tree is assembled by appropriate sized clock buffers that will be accommodated in the core row gaps. The clock should be able to reach all the points of the design at the same time, otherwise, data from the past clock cycle can be used in the current cycle. The requirements for the reset are not so strict because it is "only" necessary that reaches all the logic within a clock cycle. In order to performed this task with SOC Encounter, a "clock tree specification file" has to be provided containing the synthesis information for every clock and reset in the design. In our design we create this file from all the available buffers from the library files. A figure of the design after Clock Tree Synthesis (CTS) is shown at the figure [5.14,](#page-109-0) a more clear display is shown at figure 5.15. In figure 5.16 we can see the min/max paths of the Clock Tree Synthesis (CTS) and the final figure (5.17) shows us the phase delay of the Clock Tree Synthesis (CTS).

<span id="page-109-0"></span>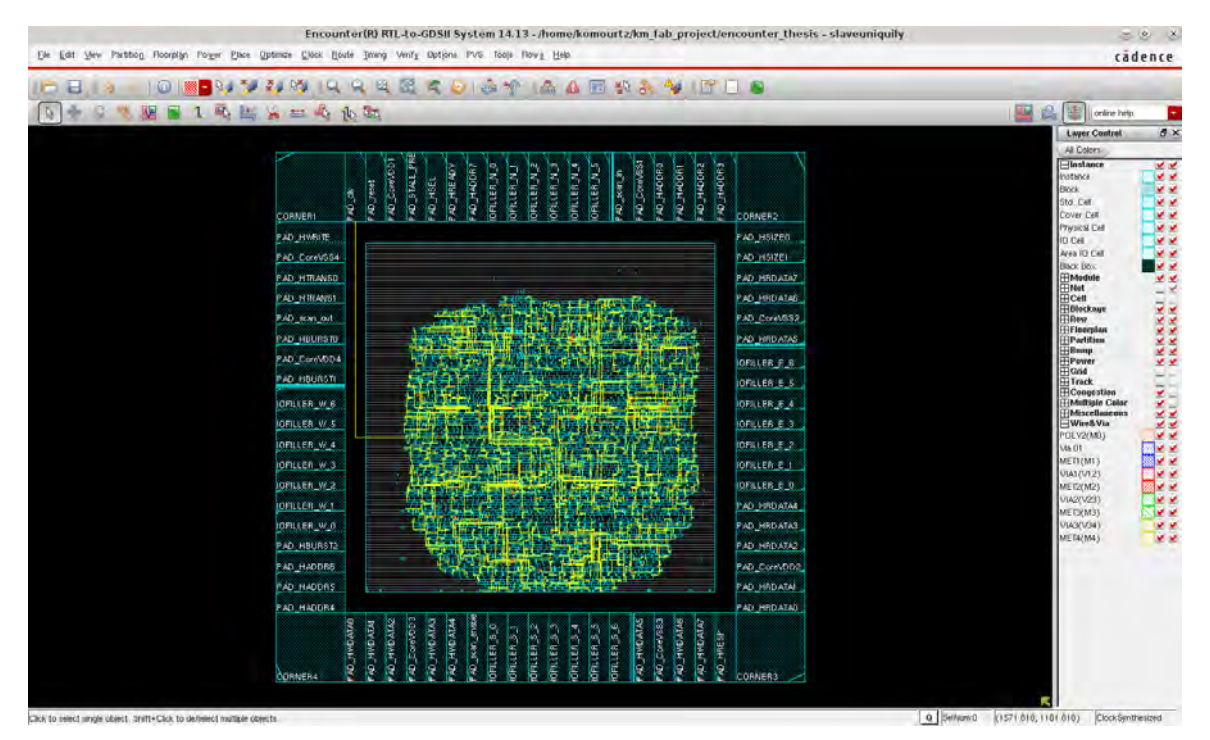

Figure 5.14: Clock Tree Synthesis no.1

According to [3]

Setup Time: is the minimum amount of time the data signal should be held steady before the clock event so that the data is reliably sampled by the clock. This applies to synchronous input signals to the flip-flop.

Hold Time: is the minimum amount of time the data signal should be held steady after the clock event so that the data are reliably sampled. This applies to synchronous input signals to the flip-flop.

Flip-flops are subject to a problem called metastability, which can happen when two inputs, such as data and clock or clock and reset, are changing at about the same time. When the order is not clear, within appropriate timing constraints, the result is that the output may behave unpredictably, taking many times longer than normal to settle to one state or the other, or even oscillating several times before settling.

## CHAPTER 5. BACK END FLOW

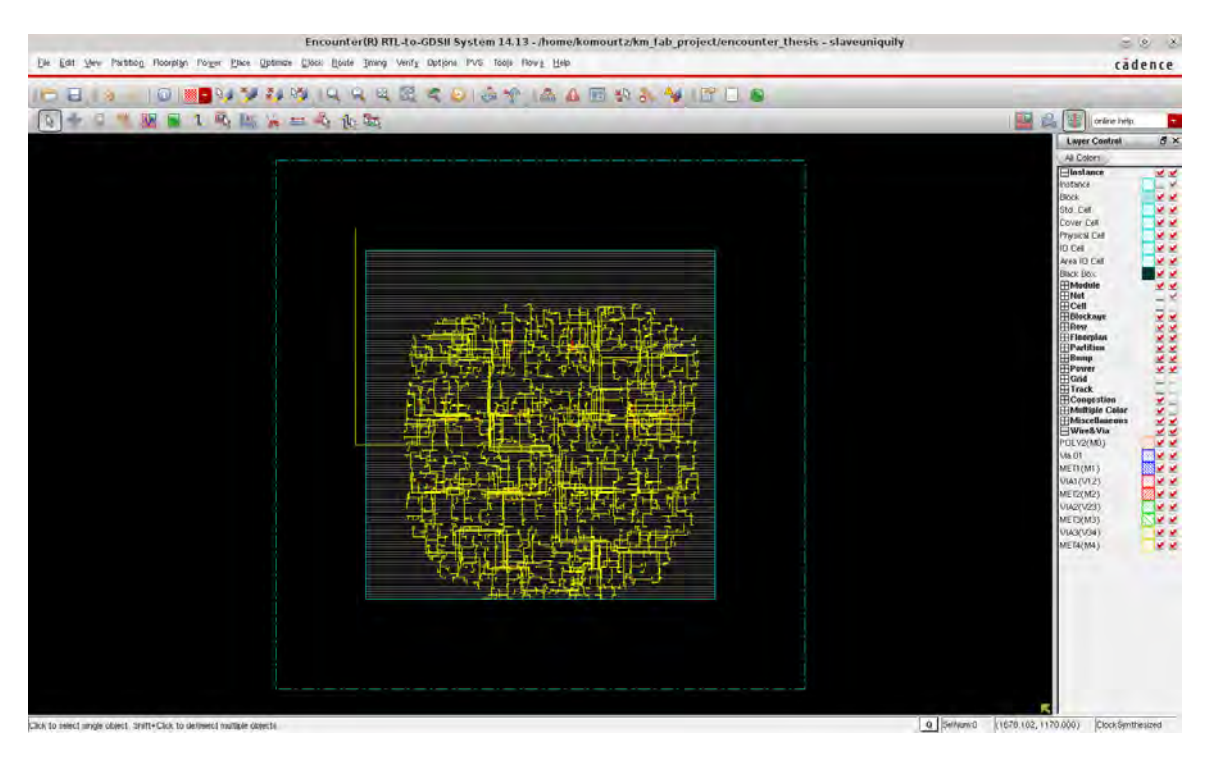

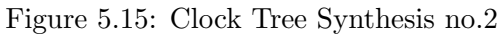

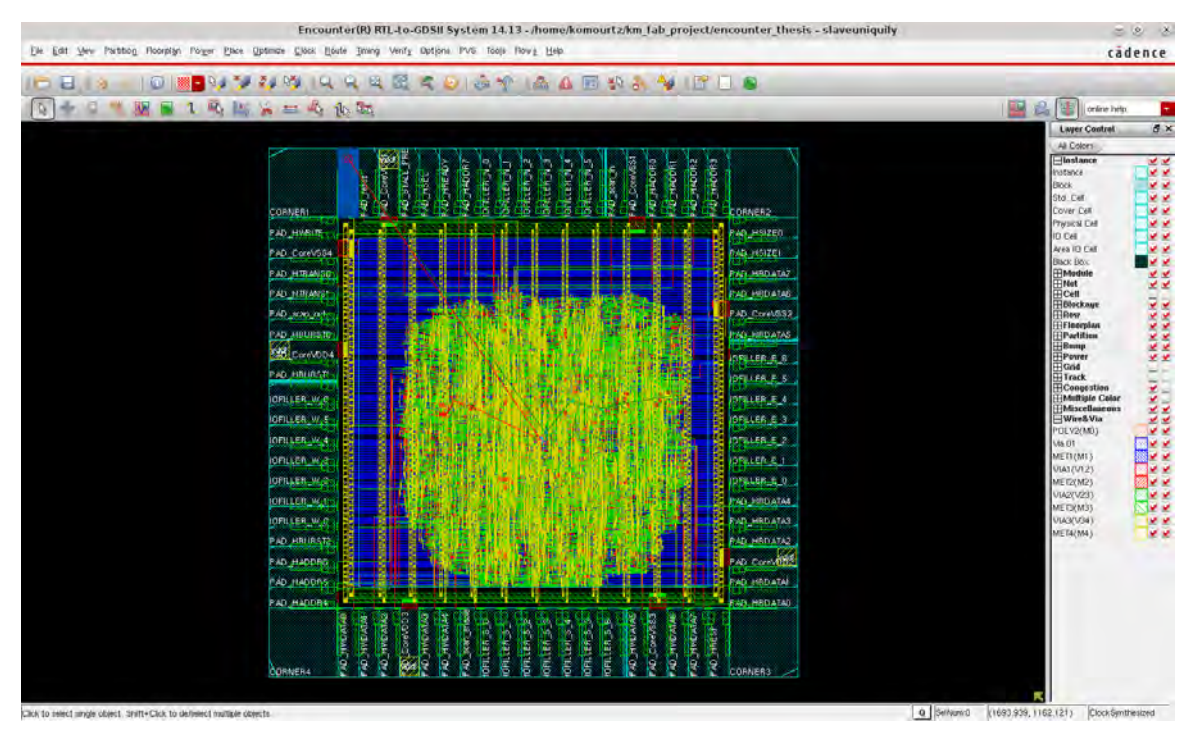

Figure 5.16: Clock Tree Synthesis display min max paths

As soon as the clock tree has been synthesized, a hold timing analysis has to be done. SoC Encounter needs to use the delay cells to fixed situations, which are quite common throughout the design. Like before, the design needs to be optimized using:

#### optDesign -postCTS -hold

### CHAPTER 5. BACK END FLOW

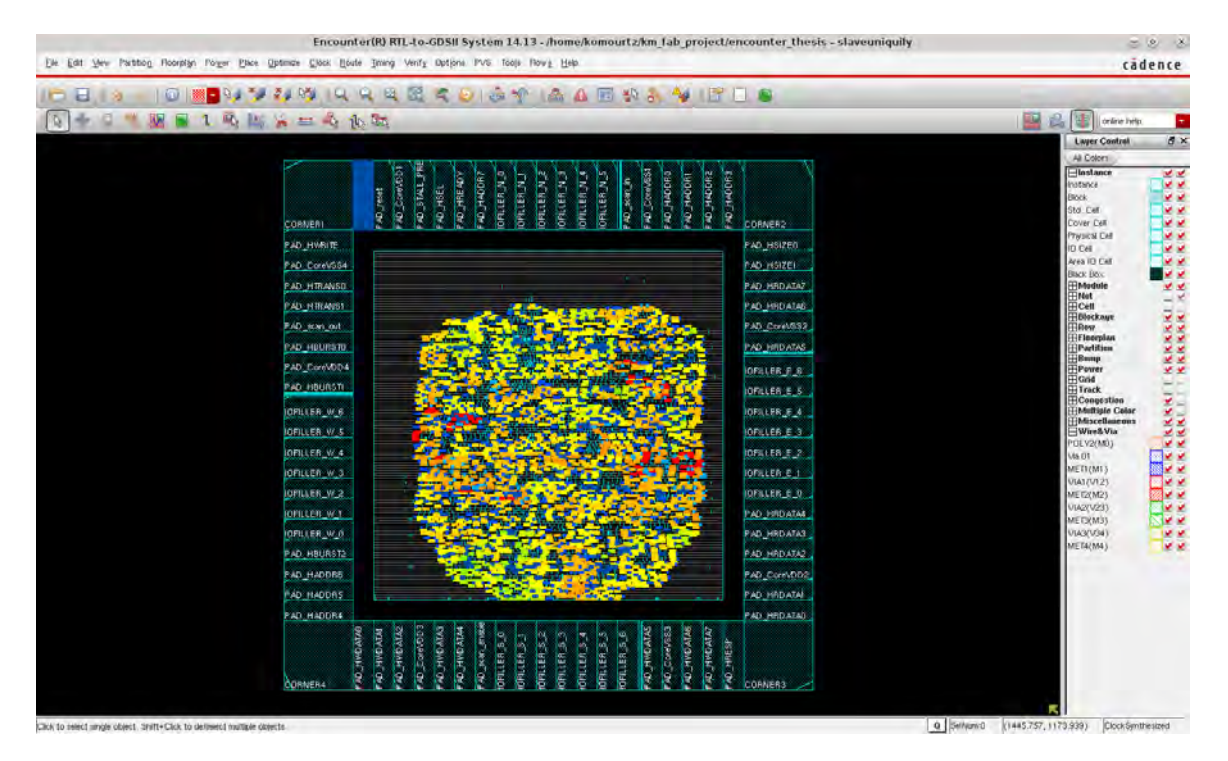

Figure 5.17: Clock Tree Synthesis phase delay

# 5.6 Power Analysis

Power analysis supposes that the power plan of our design was correct and evaluate the correctness of power supply to all the cells of our design and the IR drop violations.This task is not critical in this design due to the over dimensioning of the power supply. Assuming:

- Clock frequency of 83.3 MHz (12 ns as our clock is)
- A toggle probability of 0.5. That means that the registers will toggle the half amount of the clock given.
- Worst case condition supply voltage is 4.5 Volts according to our design library.

The power of a circuit is consists of:

- Dynamic Power
- Leakage power

Internal power P int is the power dissipated inside a cell for the charging and discharging of internal capacitances and due to crossover currents.

Switching power P\_ext is the power dissipated inside a cell for charging and discharging the load capacitance connected to the cell's output. That external load consists of the input capacitances of all cells being driven plus the parasitic capacitances of the wires (aka interconnect). The total power dissipation P tot related to a cell can now be expressed as  $P_{\text{tot}} = P_{\text{stat}} +$ P dyn

A detailed figure of Static Power analysis and the IR drop applied on the circuit is shown at the figure [5.18](#page-112-0) below. While in figure 5.19 we can see the power distribution with auto adjustment.

<span id="page-112-0"></span>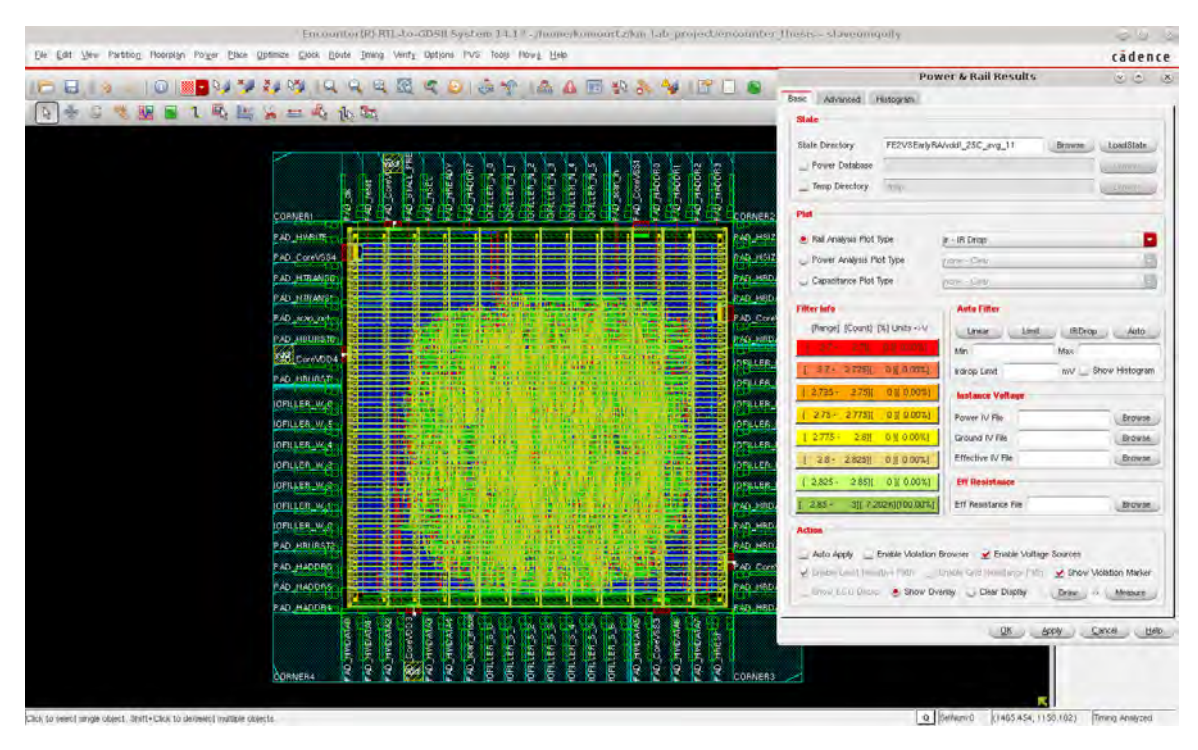

Figure 5.18: Static Power Analysis IR drop

### CHAPTER 5. BACK END FLOW

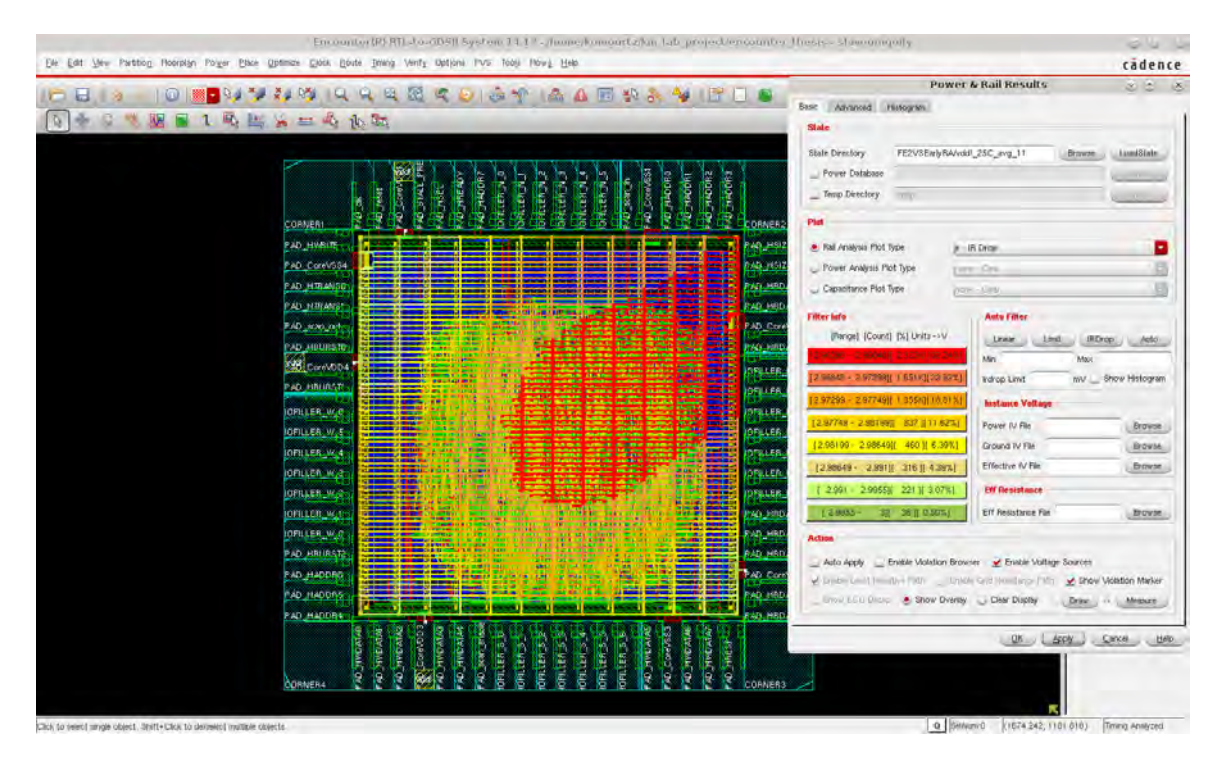

Figure 5.19: Auto Power Analysis IR drop

## 5.7 Verification

Before exporting the final reports and files, the circuit has to pass some verification tests from Encounter. Design Rule Check (DRC) process has to be run in order to find possible layout rule violations. The command is:

#### verifyGeommetry

We also perform some other final verifications such as verify the connectivity of all the cells, pins, pads with the command:

#### verifyConnectivity

Finally we run

#### verify drc

in addition to the verifyGeommetry command to ensure that there are no DRC violations. If there are no violations, the GDSII file can be extracted. Also the SPEF, SDF and verilog netlist files are extracted. There might be some problems such as wire DRC violations. We then have to move the wires on our own with the move tool Encounter has. A figure of a wire error before and after fixing it with wire editing tools is shown in figure 5.20

We are now ready to proceed to the final step of our design finishing.

## CHAPTER 5. BACK END FLOW

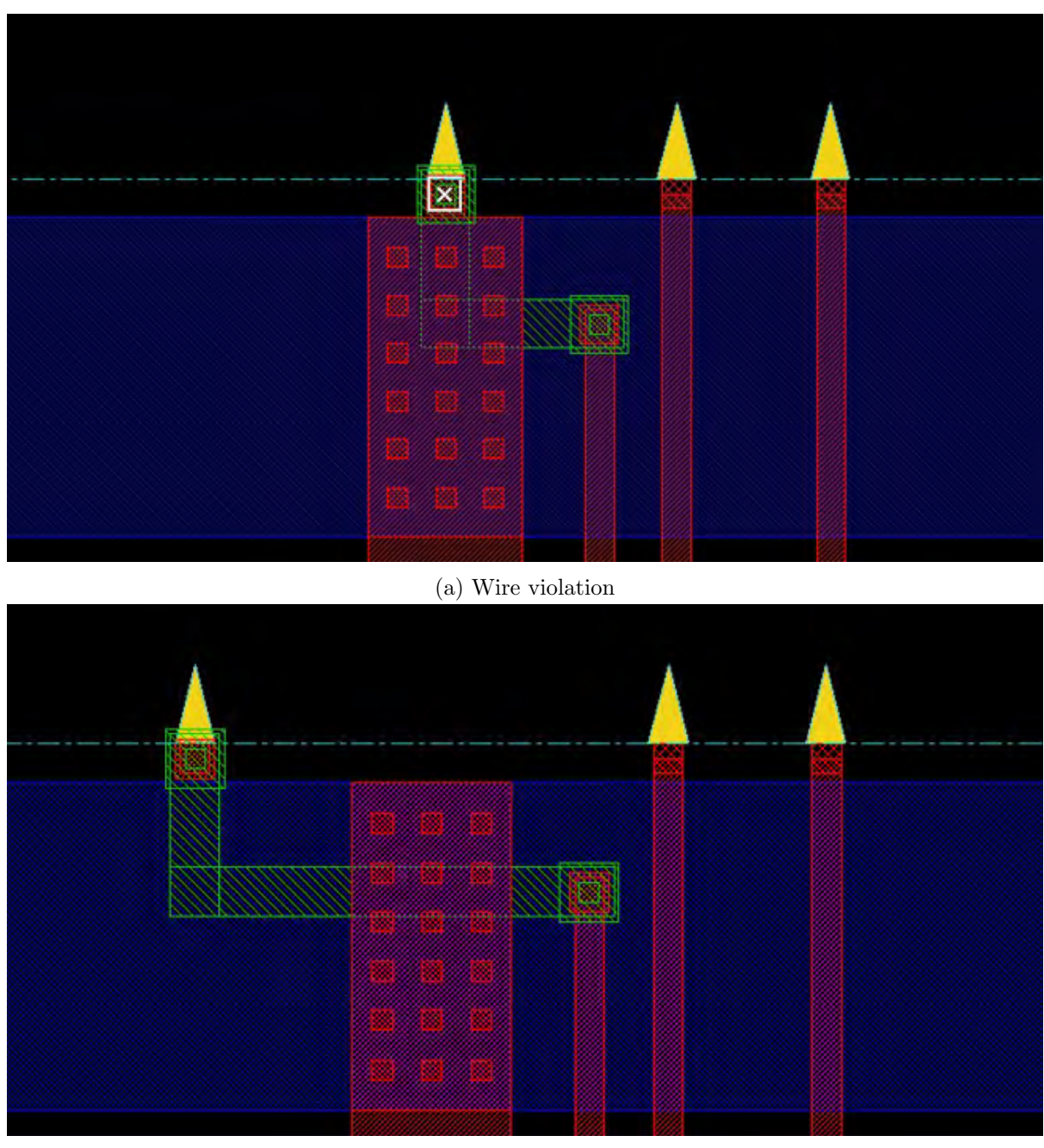

(b) Violation corrected

Figure 5.20: Wire edit example

# 5.8 Design Finishing

The gaps on the core and IO rows need to be filled with dummy cells referred to as core and IO filler, respectively. Core filler cells ensure the continuity of power/ground rails and  $N+/P+$ wells in the row. Figure [5.21](#page-116-0) shows a closer look of how the design looks like with the filler cells. We add all the available filler cells from the list from the window that shows up that our library has available. The number in the name specifies the width of the filler cell. The gaps on the pad frame need to be filled with IO fillers which connect the pad-row power supply. The IO frame is filled by execution of the command below:

addFiller -cell ENDCAPL ENDCAPR FILLCAPX16 FILLCAPX2 FILLCAPX32 FILLCAPX4 FILLCAPX8 FILLCELLX16 FILLCELLX1 FILLCELLX2 FILLCELLX32 FILLCELLX4 FILLCELLX8 -prefix FILLER

<span id="page-116-0"></span>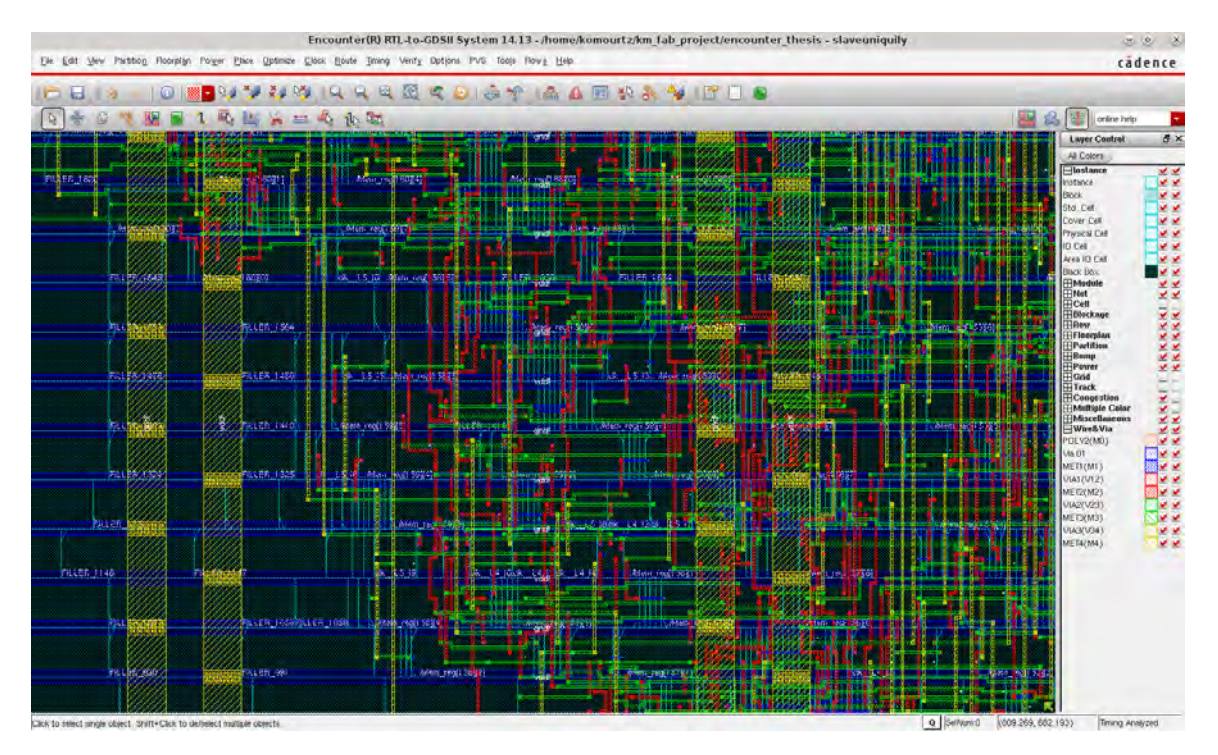

Figure 5.21: Design Finishing filler cells

Finally for extracting the GDSII

streamOut GDSII/slaveuniquify.gds -mapFile  $\ldots$ ../ $\Lambda$ MS/C35B4C3/cds/HK\_C35/LEF/c35b4/qrclay.map -libName AMS\_C35B4C3 -units 1000 -mode ALL

The GDSII file we just exported is the file that we are going to send to the foundry for the final checks (DRC, antenna process violations) they perform. If the design passes all the tests they do afterwards, then the fabrication process is ready to begin. The final result of the design with no violations is shown below on figure  $5.22$ 

And a detailed final correct routed is shown at the image 5.23

All the commands which were executed during a run of SoC Encounter are dumped into a encounter. cmd file. This file needs to be cleaned from all excessive commands that were executed on the way. Open encounter.cmd in text editor and remove such commands. Save the

## CHAPTER 5. BACK END FLOW

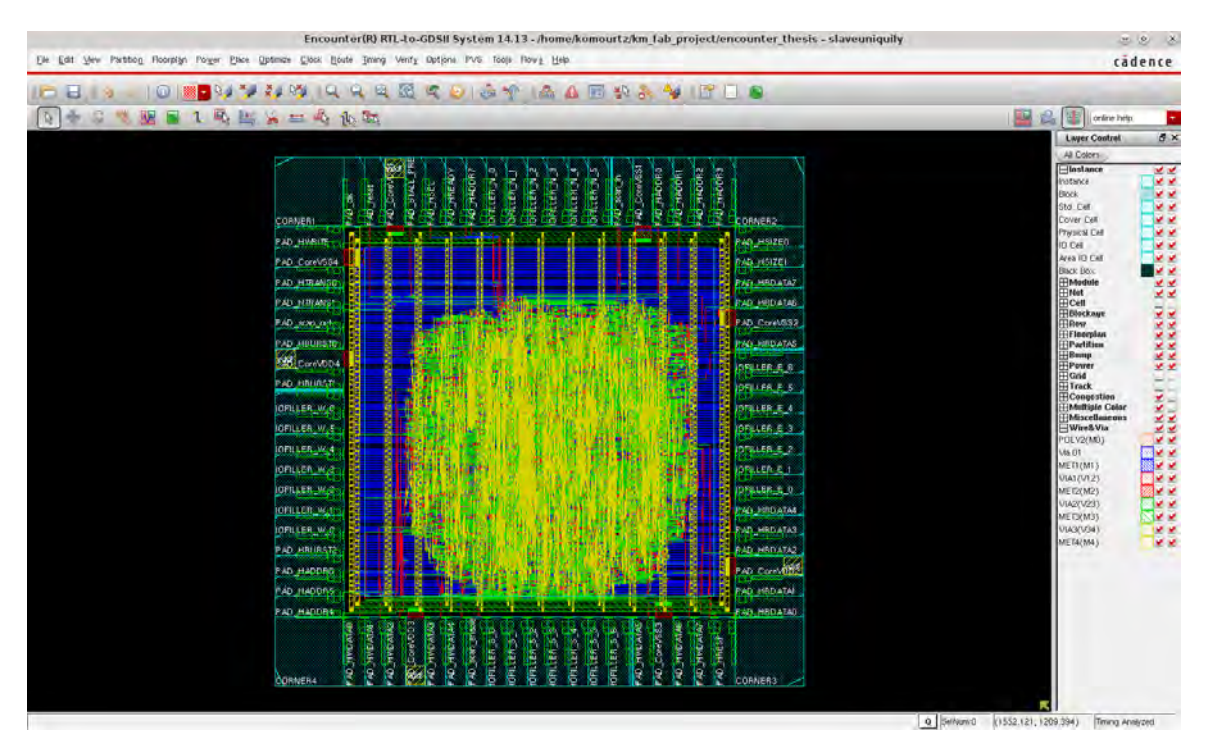

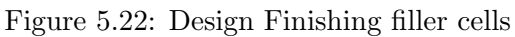

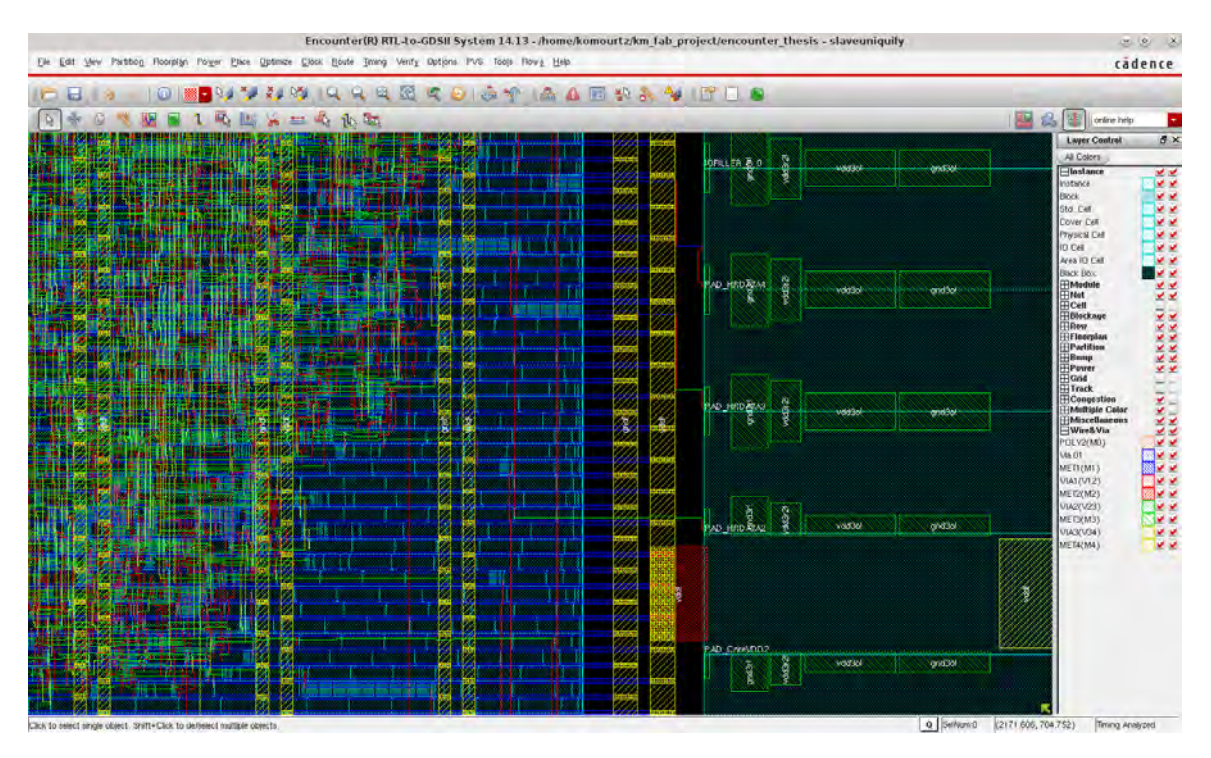

Figure 5.23: Routed Signals Closer look

cmd file with a different name and source it in the encounter shell. The entire place and route process should be automatically executed, and result in the same layout as done manually.

# 5.9 Static Timing Analysis

After exporting the GDSII file from Encounter we have to run some final timing tests to ensure that the timing of our design is the same that we want to and we do not have any setup or hold violations. The EDA tool used to perform this action is Tempus from Cadence. An initial screen of the tool is shown in the figure [5.24](#page-118-0)

<span id="page-118-0"></span>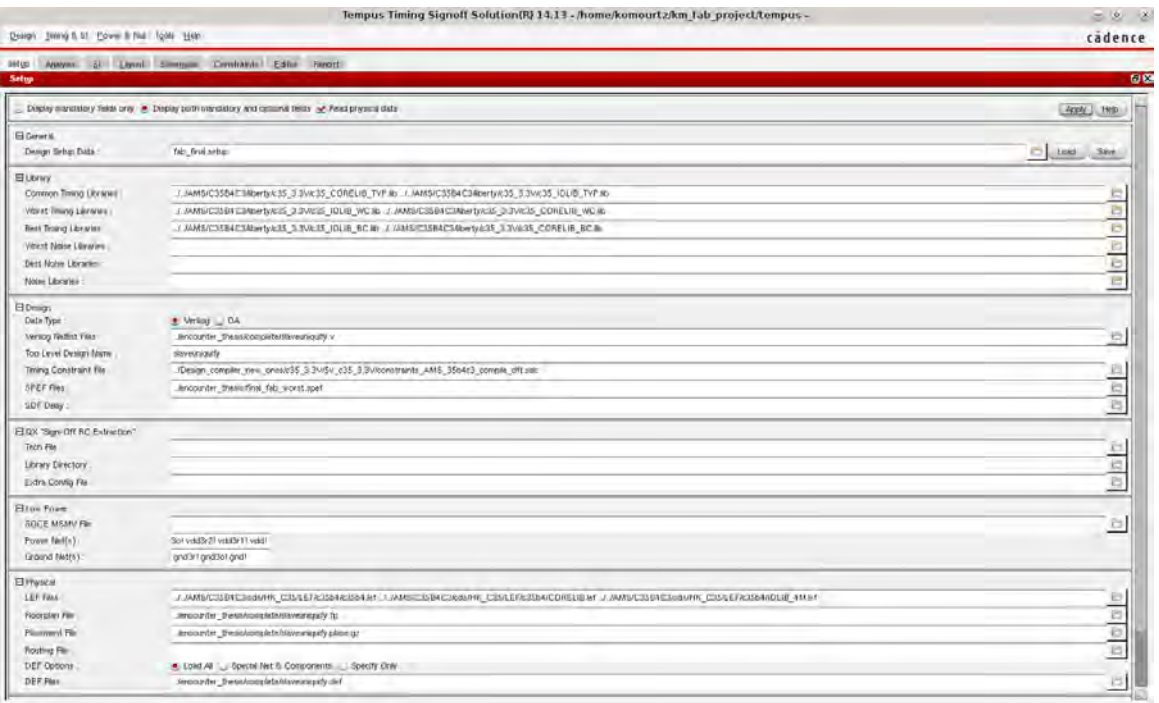

Figure 5.24: Cadence Tempus initial GUI with necessary files

As we can see at the figure [5.24,](#page-118-0) we use the .spef file, the libraries, .lef, the verilog netlist, the .sdc file from Design Compiler, the floorplan file, the .def file and the placement file exported from SoC Encounter flow. With these files we can have a schematic view of our design and proceed to the final Static Timing Analysis (STA) of our design. The most important files to do that are the verilog netlist from SoC Encounter flow, the .sdc exported from Design Compiler flow which give us all the constraints we set in our design and most importantly the clock definition. Also, very important is the .spef file. Standard Parasitic Exchange Format (SPEF) is an [IEEE](https://www.ieee.org./index.html) standard for representing parasitic data of wires in a chip in American Standard Code for Information Interchange (ASCII) format. Resistance, capacitance and inductance of wires in a chip are known as parasitic data. But SPEF does not include inductances. SPEF is used for delay calculation and ensuring signal integrity of a chip which eventually determines its speed of operation.

In figures 5.25 we can see the tempus setup time histogram and in figure 5.26 we can see the tempus hold time histogram. As we can realize from the images follows, setup and hold violations were solved after SoC Encounter flow and our design is ready for the final signoff verification test we explain to the next section(5.10)

### CHAPTER 5. BACK END FLOW

| Design Sming 6 Ul Edward File Tools Help                                                                                                    | Tempors Tempor Segred) Solution(BJ.1.1.17 - home, Longua Cystan Lab project/Cempor-<br>$\omega = -\omega$<br>cadence                                               |
|----------------------------------------------------------------------------------------------------|----------------------------------------------------------------------------------------------------|
| Jimg Aplylo al Livrol Shemile Covenants Edito Benedi<br>Analysis                                                                                                    | 6x                                                                                                    |
|                                                                                                    |                                                                                                    |
| e<br>Report Field) slavesmastly miterpf<br><b>Path Histogram</b>                                                                                                    | Re & Anema + Categoria                                                                                                    |
|                                                                                                    | <b>Category Summary</b>                                                                                                    |
| $15 - 4$<br>14<br>12<br>10<br>$\bar{8}$<br>ö.<br>×.<br>27<br>,,,,,,,,,,,,,,,,,,,,,<br>015 022 030 038 048 053 060 067 075 062 090 097 108 112 120 127 138 149 150 1/                                                                                     | Nave.<br>al.<br>50<br>Total Path<br>30<br><b>Fancing Fath:</b><br>$\alpha$<br>Faang Path:<br>WNS<br>0.0000<br>TN <sub>S</sub><br>0.0000<br><b>Himiling</b> Company |
| <b>Path Calegary</b>                                                                                                    |                                                                                                    |
| <b>Constitut</b><br><b>MARKET</b><br>TNS<br>Cite H.<br>0.000<br>0.000<br>超                                                                                                    |                                                                                                    |
| Palls List<br>Category, all, Steck Rengel all<br><b>ZSied</b>                                                                                                    | <b>Port in the ALL AV</b>                                                                                                    |
| <b>First Toron</b><br><b>Starlpoint Pro</b><br><b>Mark</b><br>11 800<br>CLK(Mailing) / (CLK)<br>0.108 (wk. slave walldridge)<br>and plays instrink slavs membratif regality                                                                              |                                                                                                    |
| CLK(ewitry) / CLK/J.<br>11.709<br>0.100 wild plays with the m.<br>OUTDay, TUDOUser, very children, very cold                                                                                                    |                                                                                                    |
| CLKIMASING / CLK/J.<br>1.1.7800<br>0.195 and stay make a<br>distant TiJOOmes, svile strike performance                                                                                                    |                                                                                                    |
| CLK0exdire) - CLK0.<br>11.799<br>0.216 with slave institute a<br>OUZper_PuDOmm_move_memDOUT_regSI/D                                                                                                    |                                                                                                    |
| 11.000<br>CLK(inding) - CLK(I)<br>0.232 shb stere instring a<br>did now in the men over drink of the                                                                                                    |                                                                                                    |
| 0.240 and stare instants a  and stare instants stare memiDOUT_regli/D<br>CLK(eachtq) - CLK(L)<br>11.799                                                                                                    |                                                                                                    |
| 11,000<br>Wb were mittels slave membout regiting<br>CLK0eiding)->CLK0<br>0.248 Wb_dave_init.NNb a                                                                                                    |                                                                                                    |
| CLK/Jekang H CLK/L<br>11,000<br>0.254 Wib shire init/Nrb i<br>Wb Jave mitano slave memoduli regiono                                                                                                    |                                                                                                    |
| CLKIMMING's CLKO<br>11.266<br>1,288 aids stave mittents in<br>and place middate stave memblem regit 51(1)/E                                                                                                    |                                                                                                    |
| CLR(leading) - CLR/L<br>11,266<br>alth_steve_institido_steve_canceMen_reg[151][3](E)<br>1,288<br>abb_stere_instituts_s.<br>CLR/Intelligence-CLR/L<br>11.266<br>1,268 (also slove authors =<br>alta since trattable since consistent realt Stitzur.<br>11 |                                                                                                    |

Figure 5.25: Cadence Tempus setup time histogram

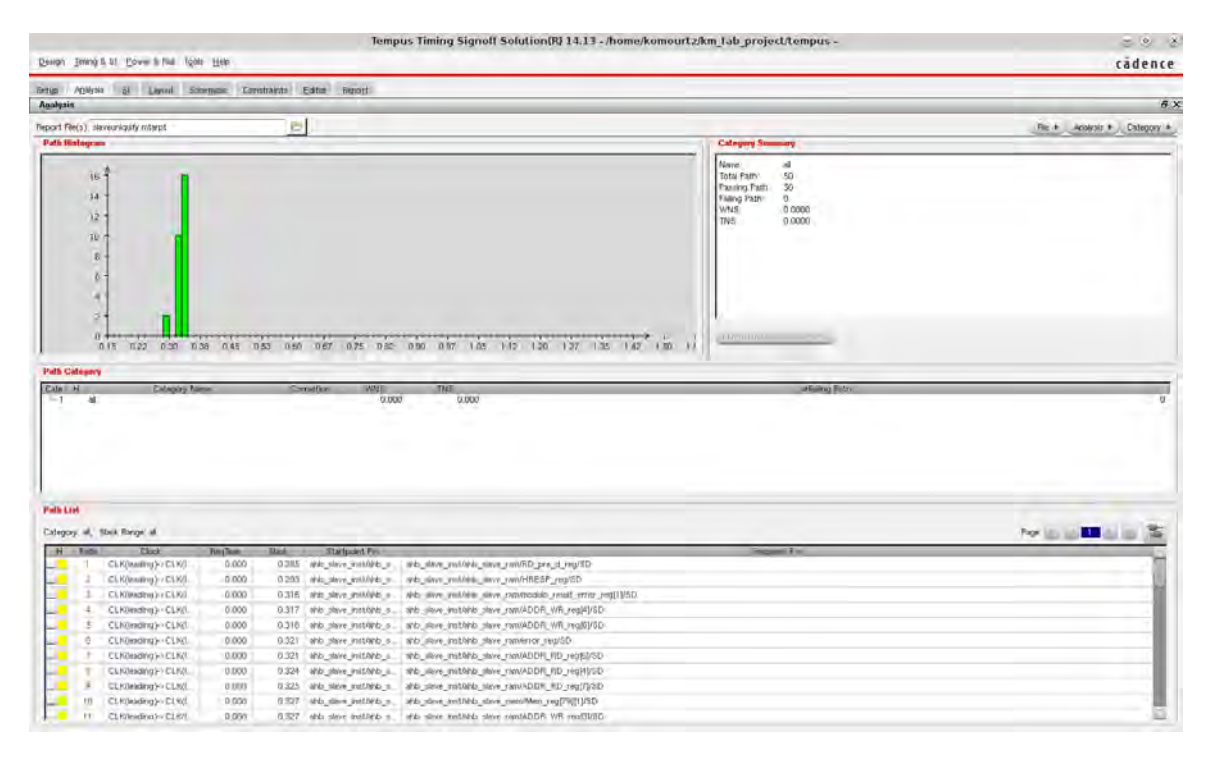

Figure 5.26: Cadence Tempus hold time histogram

# 5.10 Signoff Formal Verification

Last but not least a final signoff verification is required in order to ensure the logic equivalence of our circuit that is now ready to send for fabrication. We verified that the netlist exported from Cadence SoC Encounter is the same in terms of logic as the netlist exported from Design Compiler. Again we had to rename some instances that were different in SoC Encounter, but the logic of the circuit was the same. We can also run Cadence Conformal from SoC Encounter gui and check the design through there. For our design, because we have only the academic licenses for the EDA tools, the integrated Conformal at SoC Encounter did not work, so we had to run it separately.

# Chapter 6

# Results

<span id="page-122-0"></span>The results of the design is summarized at the table that follows. The table [6.1](#page-122-0) contains the final frequency, area and power of the design that will operate after its fabrication process.

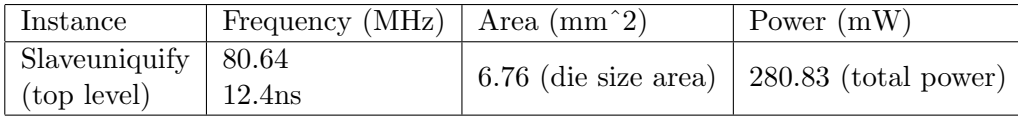

#### Table 6.1: Final Results

<span id="page-122-1"></span>And the power results which consists of Dynamic Power (Switching power, Internal power) and Leakage power are shown in the table [6.2](#page-122-1)

| Power(mW)     | Internal      | Switching     | Leakage      |
|---------------|---------------|---------------|--------------|
| Slaveuniquify | 213.51326128  | 67.28797235   | 0.02967489   |
| (top level)   | $(76.0291\%)$ | $(23.9603\%)$ | $(0.0106\%)$ |

Table 6.2: Power Results

<span id="page-122-2"></span>The total gate area is at  $54.6000 \, \text{um}^2$ . Analytically the area per module is shown in table [6.3](#page-122-2)

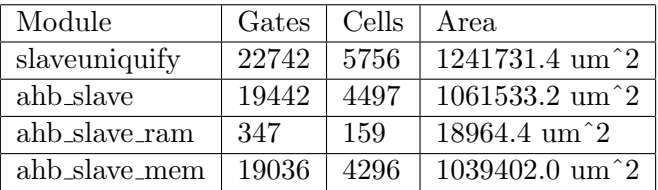

Table 6.3: Area Results

The test coverage considering scan chain insertion was at 100% with full scan and multiplexed flip-flops style. The final GDSII file was exported and send to the foundry for fabrication (which will take approximately 4 months including the packaging and the final testing of the design). For more detailed results and reports from Electronic Design Automation (EDA) tools , you can refer to chapter 8. Finally, the required minimum area for fabrication was at  $7mm^2$ , so the reason we choose 6.76 $mm^2$  for the final die size area is to satisfy the minimum fabrication area requirements from the foundry.

Finally, we can see the run time of each EDA tool used at the table 6.4 . As we notice, the run time varies per tool. The reason of this variety on run times is depending on which corner we choose each time to run and which script with which constraints. More constraints means more run time because the tool tries to satisfy these constraints. Furthermore the minimum time achieved with the c35v5 5.0V design lib with c35 CORELIB V5 WC.db, c35 IOLIBV5 WC.db as worst case design libraries set while the biggest run time achieved with c35 1.8V design lib with c35 CORELIBD WC.db, c35 IOLIB WC.db as worst case design libraries set. The v5 notation means that the cells included to the respective design libraries have a 5 Volts operating voltage while where we do not have any v5 notation the voltage is less than 5 (from 1.8 to 3.3).

The final table is making clear what made us choose the right library set combination possible. The only constraint we had is to make a design as fast as we could, so we set a clock period at 50ns to all designs and we took the results following at tables ??, ??, ??.

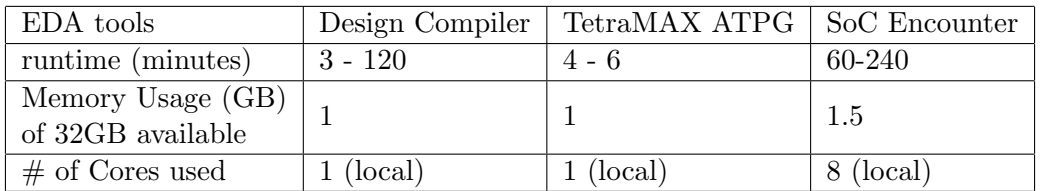

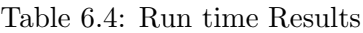

| Process              | 1.8v           | 1.8v             | 2.2v           | 2.2v            |
|----------------------|----------------|------------------|----------------|-----------------|
| Library set          | <b>CORELIB</b> | <b>CORELIBD</b>  | <b>CORELIB</b> | <b>CORELIBD</b> |
| (Core-IO libs)       | - IOLIB        | - IOLIB          | - IOLIB        | - IOLIB         |
| Worst negative       | 23.347620      | 20.687208        | 31.461990      | 30.307341       |
| slack $(ns)$         |                |                  |                |                 |
| <b>Total Power</b>   | 5.218016       | 4.538731         | 7.836362       | 6.828680        |
| (mW)                 |                |                  |                |                 |
| Internal Power       | 3.190864       | 2.756248         | 4.749336       | 4.153425        |
| (mW)                 |                |                  |                |                 |
| Switching Power      | 2.013087       | 1.777478         | 3.070842       | 2.669174        |
| (mW)                 |                |                  |                |                 |
| Leakage Power $(pW)$ | $1.406694e+07$ | $4.991078e + 06$ | $1.618433e+07$ | $6.087151e+06$  |
| Area $(\text{um}^2)$ | 2628676.707783 | 2560673.007113   | 2619785.905987 | 2549806.806873  |

Table 6.5: Library process comparison

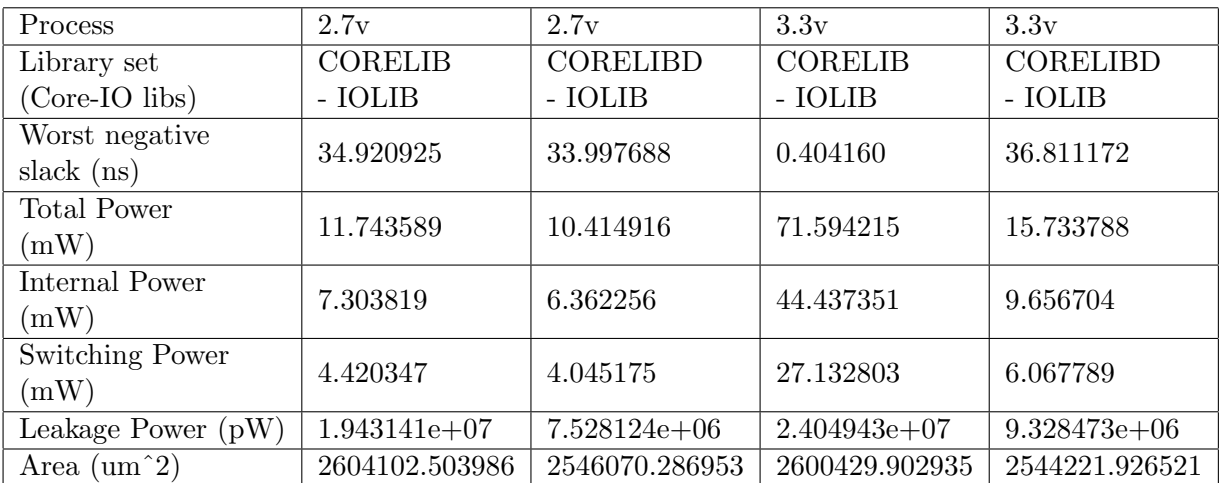

Table 6.6: Library process comparison

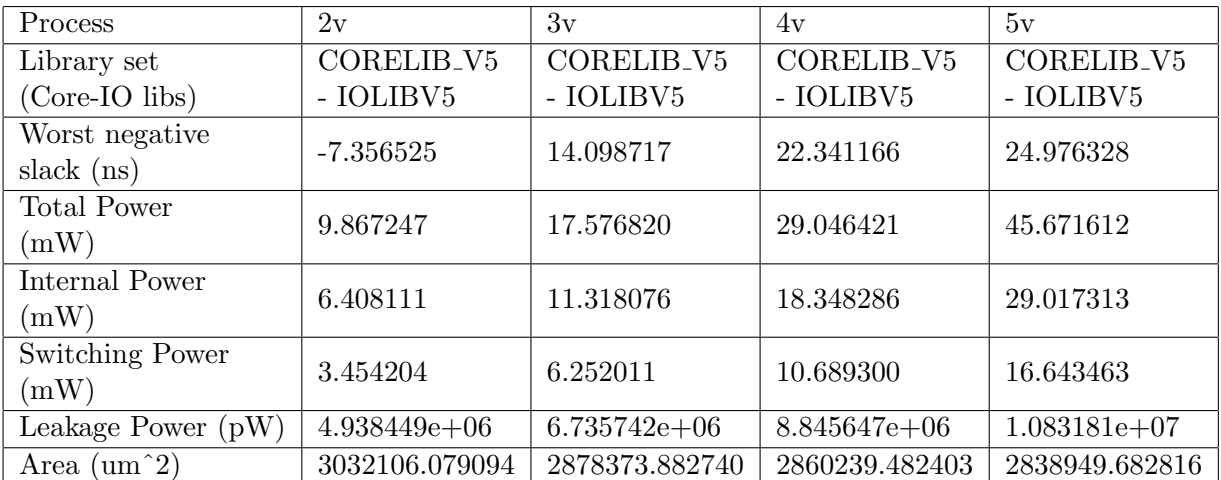

Table 6.7: Library process comparison

Chapter 7

# Conclusion and future work

# 7.1 Conclusion

If we consider the years passed from the invention of transistor to nowadays, we can see that technology made huge steps throughout these years. For almost half century we moved from big transistors that could be visible in bare eyes to transistors that we need the most advanced microscopes to see their form. Furthermore, from "hand-made" designs we moved to designs created with the aid of Electronic Design Automation (EDA) tools. These tools helped designers to build big projects, such as processors and fit billion of transistors in a small area. Also, by decreasing the transistors dimensions, we managed to make computations even more faster and less power consuming. Nowadays, we talk for System on Chip (SoC), which are chips containing billions of transistors and made for many purposes. As we can see at the table 6.2 of chapter 6 we realize that the total amount of leakage power the circuit consumes is way more smaller that the total dynamic power of the circuit. As we mentioned before that happens because of the technology we use, where if we have bigger technology our concerns are on the Dynamic power whilst we have smaller designs e.g. 90nm and below leakage power becomes more important that the Dynamic power. The main goal of this thesis that was to complete a VLSI design flow of AMBA ARM AHB-lite slave circuit at 350nm with AMS C35B4C3 technology library with the latest versions of EDA tools which legally provided for academic use from [Europractice](http://www.europractice-ic.com/) agreement my department has, was achieved. Now the chip will enter the fabrication process with the foundry in order to approximately 4 months from now we have a full functional and fabricated AMBA ARM AHB-lite slave circuit. The process we followed in order to achieve that outcome was:

- Take the specifications from [7] of the AHB-lite slave circuit in order to design the block diagrams and the signals the circuit would have according to these specifications.
- Afterwards, we started to write the RTL code which part of the RTL code that described the circuit found at [opencores](http://opencores.org/) website. At this step the interaction and the feedback with the simulation EDA tools was necessary. After using three EDA tools (VCSMX, Simvision, Questasim) from the three biggest vendors (Synopsys, Cadence, Mentor Graphics) to compare the results and ensure that the waveforms produced was identical, the initial RTL with exhaustive testbench, written from the AHB-lite slave specifications of ARM, tested at functional simulation mode and if something went wrong we had to go back and correct some sections on the RTL code.
- When we took a waveform as we designed it, we used Design Compiler to complete the logic synthesis of the circuit and scan chain insertion. After many trials that the design has to pass in order to satisfy the timing mostly requirements, we write out the verilog netlist produced from Synopsys Design Compiler as well as .sdc file that was the constraints file we set during the logic synthesis and other files that gave us the opportunity to double-check our results and reach to a conclusion that we had a netlist that satisfied our requirements.
- The synthesized netlist produced from Design Compiler, imported to Synopsys TetraMAX ATPG which is a tool for Automatic Test Pattern Generation (ATPG). There, we got results for the test coverage of scan chains of the circuit itself as well as the test vectors that we will use after fabrication process to test our design for stuck-at faults.
- Before going to the physical implementation of our design, we had to do a final check with Cadence Conformal, for the logic equivalence checking of the circuit.
- Now we were ready to proceed to the layout flow of our design with Cadence SoC Encounter EDA tool were we indented to export the final GDSII file that will be send for fabrication.

First of all we had to floorplan the design, i.e. define the area that the design would have in order the pads, power ring and standard cells would be placed. Then, we proceed with the power plan where we defined the power and ground nets of our design and made the power ring, and stripes in order to have a proper power distribution to our circuit. Afterwards, we made the placement and the first routing of the signals in our design. In this step we got the first power, density (percentage of area the design had of the core area that was available) and timing results. After the standard cells placed we had to create the clock tree of the design in order to eliminate all timing violations of our design. The next step was to analyze the power of our design in order to examine if there were any hot spots of areas that needed a lot of power consumption and take the necessary measures to eliminate these violations. Before exporting the GDSII file was necessary to do the final verification tests regarding DRC and connectivity mostly. After the design passed all the verification steps we produced the final GDSII file to be send to the foundry for fabrication as well as the final verilog netlist, parasitic extraction files, placed design files, etc.

- Before our design was send to the foundry we had to do some final Static Timing Analysis (STA) tests to ensure that the timing of our design was correct.
- Last but not least we had to ensure that our design after layout is correct in terms of Logic. For that purpose a final signoff logic equivalence checking with Cadence Conformal needed to performed.

## 7.2 Future Work

In this final section, we have to mention the future work can be done on this thesis. First of all, for academic funding reasons the final design will be fabricated at 350nm with a voltage of 5 Volts. For future System on Chip (SoC) fabrications at the department can be used a smaller design process, such as 45nm or 28nm. Despite the area reduction we will observe, we will realize the meaning of leakage power problems on this smaller processes designs. According to [11], Power consumption (7.1) can be divided into two aspects:

- Dynamic power the power that is consumed by a device when it is actively switching from one state to another. Dynamic power consists of switching power, consumed while charging and discharging the loads on a device, and internal power (also referred to as short circuit power), consumed internal to the device while it is changing state.
- Leakage power the power consumed by a device not related to state changes (also referred to as static power). Leakage power is actually consumed when a device is both static and switching, but generally the main concern with leakage power is when the device is in its inactive state, as all the power consumed in this state is considered "wasted" power.

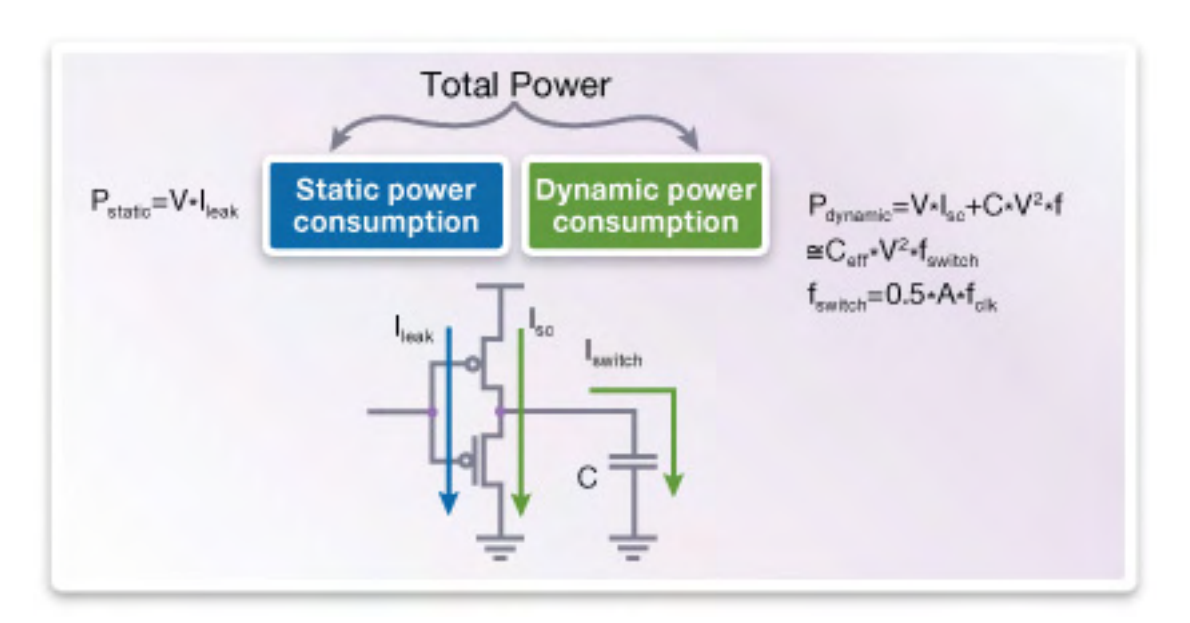

Figure 7.1: Total circuit power

As we can see at figure 7.2, leakage power becomes the main concern as the transistors getting smaller. Furthermore we have more cores in our designs nowadays, so leakage power is a big problem there also.

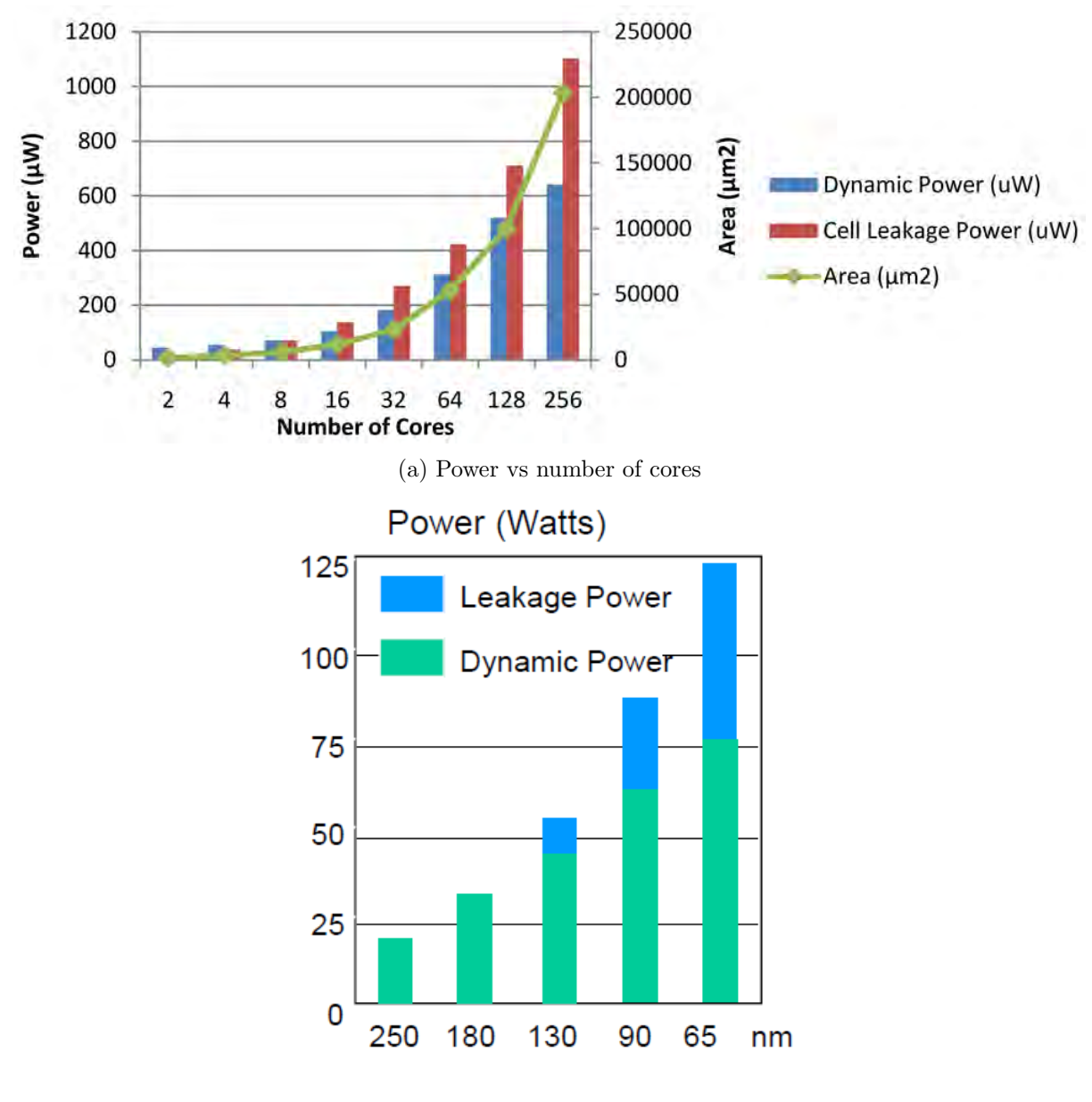

(b) Power vs technology scaling

Figure 7.2: Power distribution with technology scaling

### CHAPTER 7. CONCLUSION AND FUTURE WORK

Various techniques have been developed to reduce both dynamic and leakage power. The two most common traditional, mainstream techniques are:

- Clock gating the disconnecting of the clock from a device it drives when the data going into the device is not changing. This technique is used to minimize dynamic power (figure [7.3a\)](#page-130-0).
- Multi-Vth optimization the replacement of faster Low-Vth cells, which consume more leakage power, with slower High-Vth cells, which consume less leakage power. Since the High-Vth cells are slower, this swapping only occurs on timing paths that have positive slack and thus can be allowed to slow down (figure [7.3b\)](#page-130-0).

<span id="page-130-0"></span>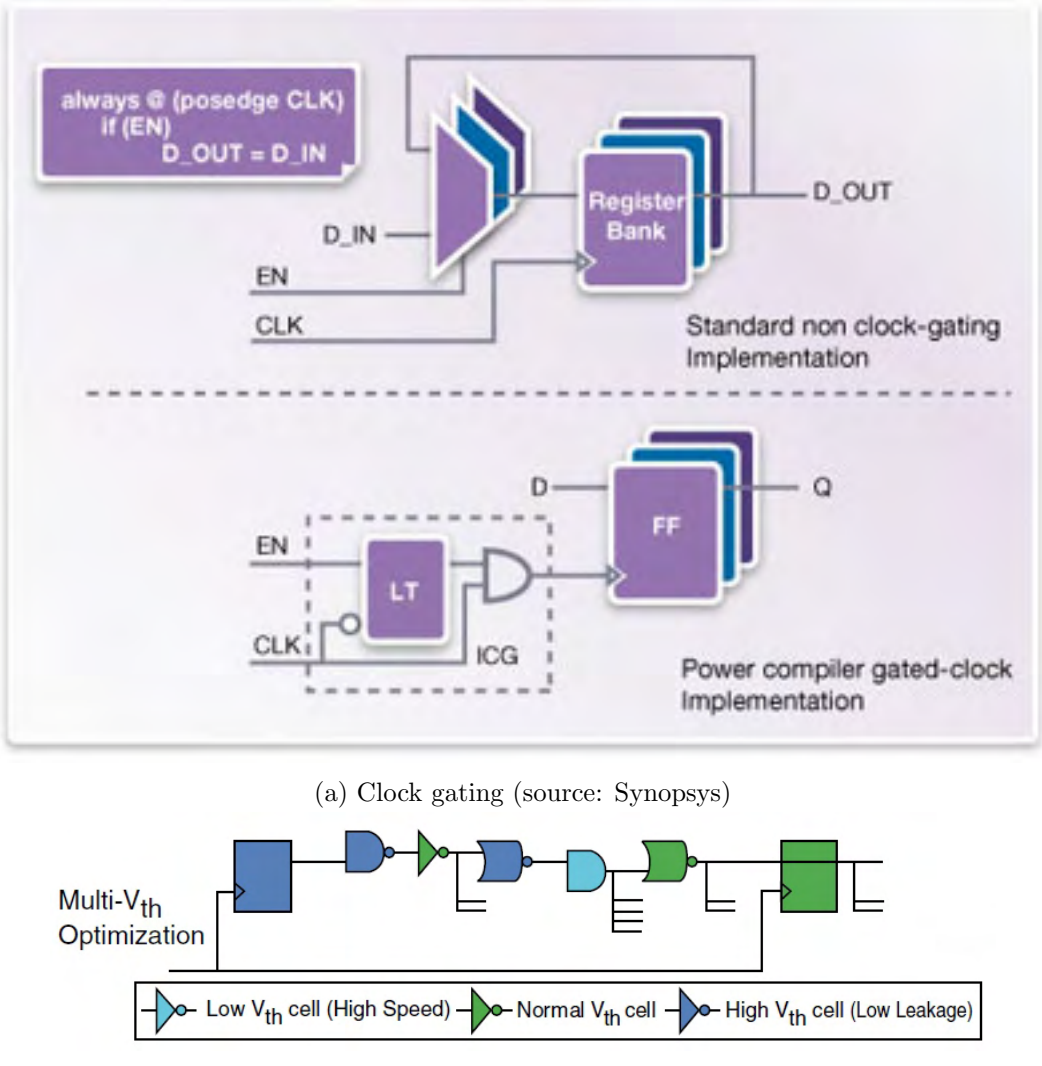

(b) Multi-Vth

Figure 7.3: Synopsys VCSMX vs Cadence Simvision initial waveform

#### CHAPTER 7. CONCLUSION AND FUTURE WORK

As technologies have shrunk, leakage power consumption has grown exponentially, thus requiring more aggressive power reduction techniques to be used. Similarly, clock frequency increases have caused dynamic power consumption of the devices to outstrip the capacity of the power networks that supply them, and this becomes especially acute when high power consumption occurs in very small geometries, as this is a power density issue as well as a power consumption issue.

Several advanced low power techniques have been developed to address these needs. The most commonly adopted techniques today are:

- Multi-voltage (MV) the operation of different areas of a design at different voltage levels. Only specific areas that require a higher voltage to meet performance targets are connected to the higher voltage supplies. Other portions of the design operate at a lower voltage, allowing for significant power savings. Multi-voltage is generally a technique used to reduce dynamic power, but the lower voltage values also cause leakage power to be reduced (figure [7.4a\)](#page-131-0).
- <span id="page-131-0"></span>• Power gating the complete shut off of supply nets to different areas of a design when they are not needed (also known as MTCMOS or power shutdown). Since the power has been completely removed from these shutdown areas, the power for these areas is reduced essentially to zero. This technique is used to reduce leakage power (figure [7.4b\)](#page-131-0).

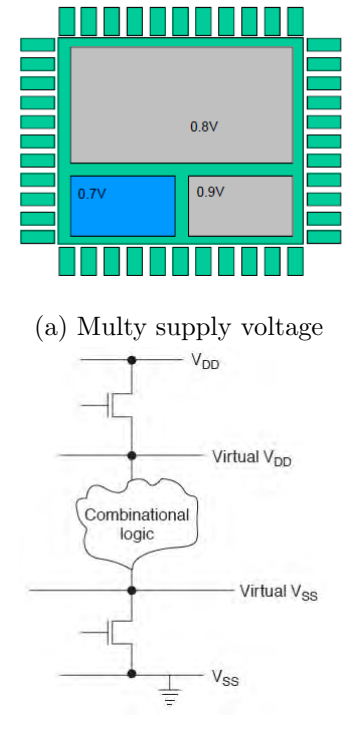

(b) Power Gating

Figure 7.4: Advanced low-power techniques

It is very common to see multi-voltage and power gating used together on the same design, whereby different regions operate at different voltages, and one or more of those regions can also be shutdown.

Finally, if we move a step beyond and do a research on EDA tools comparison. This

comparison will consist of EDA tools of Synopsys and Cadence. More specifically the comparison will be as follows:

- Logic Synthesis: Synopsys Design Compiler vs Cadence RTL Compiler
- Logic Equivalence Checking: Synopsys Formality vs Cadence Conformal
- Automatic Test Pattern Generation: Synopsys TetraMAX ATPG vs Cadence Encounter Test
- Physical Design: Synopsys IC Compiler vs Cadence SoC Encounter
- Static Timing Analysis: Synopsys Primetime vs Cadence Tempus

# Chapter 8

# Appendix A

# 8.1 Design Compiler Results

#### Area report (top level)

 $-$ 

Report : area Design : slaveuniquify Version: J-2014.09-SP2 Date : Mon Jul 6 00:11:49 2015

Librarys Used:

c35\_CORELIB\_WC File: /home/komourtz/AMS/C35B4C3/synopsys/c35\_3.3V/c35\_CORELIB\_WC.db c35\_IOLIB\_WC File: /home/komourtz/AMS/C35B4C3/synopsys/c35\_3.3V/c35\_IOLIB\_WC.db

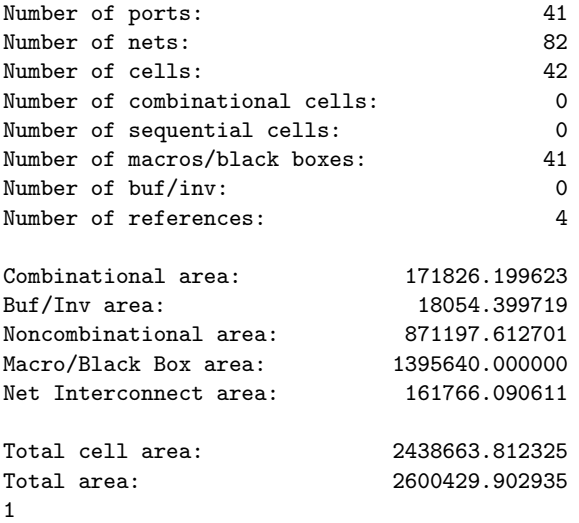

1

 $\overline{\phantom{a}}$ 

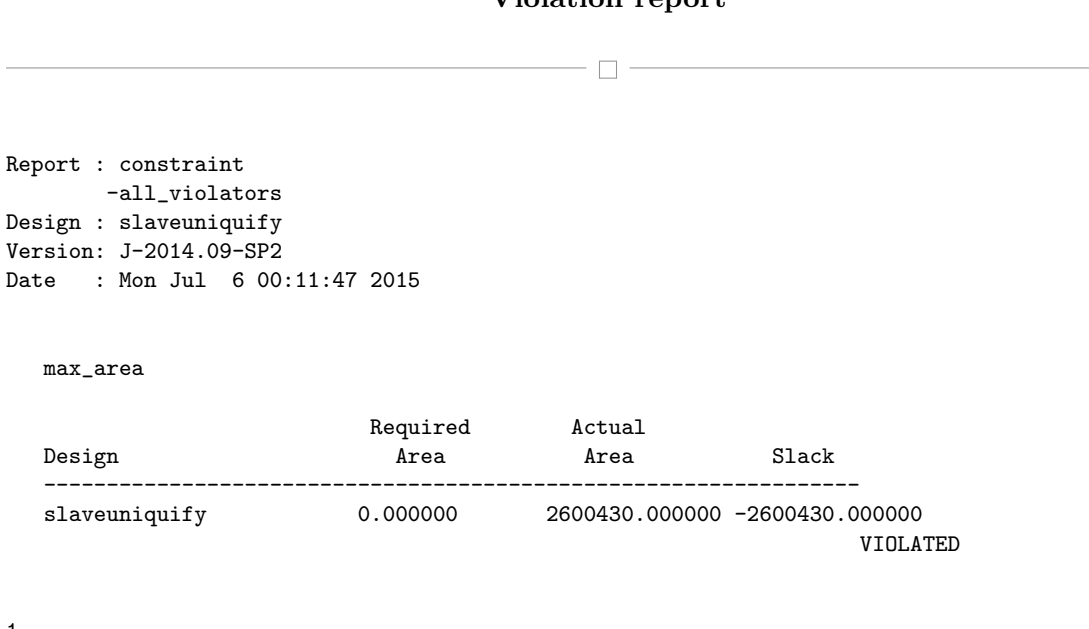

### Violation report

#### Setup timing report

 $\Box$  -

Report : timing -path full -delay max -max\_paths 1 Design : slaveuniquify Version: J-2014.09-SP2 Date : Mon Jul 6 00:11:49 2015 Operating Conditions: WORST-MIL Library: c35\_CORELIB\_WC Wire Load Model Mode: enclosed Startpoint: ahb\_slave\_inst/ahb\_slave\_ram/ADDR\_RD\_reg[1] rising edge-triggered flip-flop clocked by CLK Endpoint: ahb\_slave\_inst/ahb\_slave\_mem/DOUT\_reg[1] rising edge-triggered flip-flop clocked by CLK Path Group: CLK Path Type: max Des/Clust/Port Wire Load Model Library ----------------------------------------------- slaveuniquify 30k c35\_CORELIB\_WC ahb\_slave\_test\_1 10k c35\_CORELIB\_WC ahb\_slave\_mem\_test\_1<br>10k c35 CORELIB WC Point Path Path Contract Contract Contract Contract Contract Contract Contract Contract Contract Contract Contract Contract Contract Contract Contract Contract Contract Contract Contract Contract Contract Contract Contract ------------------------------------------------------------------------- clock CLK rise edge 0.000000 0.000000 clock network delay ideal ahb\_slave\_inst/ahb\_slave\_ram/ADDR\_RD\_reg[1]/C DFSC1 0.000000 0.000000 r ahb\_slave\_inst/ahb\_slave\_ram/ADDR\_RD\_reg[1]/Q DFSC1 1.918338 1.918338 f ahb\_slave\_inst/ahb\_slave\_ram/ADDR\_RD[1] ahb\_slave\_ram\_test\_1 0.000000 1.918338 f ahb\_slave\_inst/ahb\_slave\_mem/ADDR\_RD[1] ahb\_slave\_mem\_test\_1 0.000000 1.918338 f<br>1.204737 3.123075 r ahb\_slave\_inst/ahb\_slave\_mem/U992/Q NOR21 ahb\_slave\_inst/ahb\_slave\_mem/U1387/Q NAND22 0.168019 3.291094 f ahb\_slave\_inst/ahb\_slave\_mem/U1386/Q INV3  $1.733972$  5.025066 r ahb\_slave\_inst/ahb\_slave\_mem/U27/Q BUF2 2.337953 7.363019 r ahb\_slave\_inst/ahb\_slave\_mem/U196/Q AOI221 0.579772 7.942791 f ahb\_slave\_inst/ahb\_slave\_mem/U195/Q NAND41 1.057071 8.999863  $r$ ahb\_slave\_inst/ahb\_slave\_mem/U539/Q 0AI212 0.236692 9.236555 f<br>ahb\_slave\_inst/ahb\_slave\_mem/U1536/Q NAND41 0.842835 10.079391 r ahb\_slave\_inst/ahb\_slave\_mem/U1536/Q NAND41 ahb\_slave\_inst/ahb\_slave\_mem/U1688/Q A0I221 0.454668 10.534059 f<br>ahb\_slave\_inst/ahb\_slave\_mem/U1686/Q\_NAND22 0.463758 10.007816 m ahb\_slave\_inst/ahb\_slave\_mem/U1686/Q NAND22 0.463758 10.997816 r ahb\_slave\_inst/ahb\_slave\_mem/DOUT\_reg[1]/D DFSEC1 0.000134 10.997951 r data arrival time 10.997951 clock CLK rise edge 12.000000 12.000000<br>
clock network delay ideal 0.000000 12.000000 clock network delay ideal ahb\_slave\_inst/ahb\_slave\_mem/DOUT\_reg[1]/C DFSEC1 0.000000 12.000000 r library setup time  $-0.597889$  11.402111 data required time 11.402111

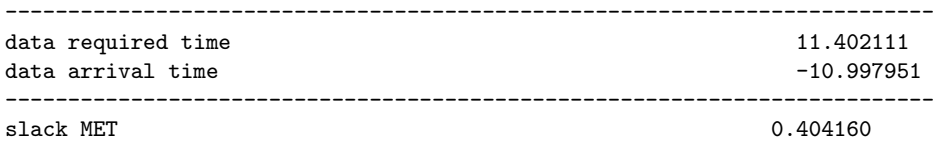

Information: Updating design information... UID-85

#### Power report

 $\Box$   $-$ 

Information: Propagating switching activity low effort zero delay simulation. PWR-6

Warning: Design has unannotated primary inputs. PWR-414 Warning: Design has unannotated sequential cell outputs. PWR-415 Report : power -analysis\_effort low Design : slaveuniquify Version: J-2014.09-SP2 Date : Mon Jul 6 00:11:47 2015 Librarys Used: c35\_CORELIB\_WC File: /home/komourtz/AMS/C35B4C3/synopsys/c35\_3.3V/c35\_CORELIB\_WC.db c35\_IOLIB\_WC File: /home/komourtz/AMS/C35B4C3/synopsys/c35\_3.3V/c35\_IOLIB\_WC.db Operating Conditions: WORST-MIL Library: c35\_CORELIB\_WC Wire Load Model Mode: enclosed Design Wire Load Model Library ----------------------------------------------- slaveuniquify 30k c35\_CORELIB\_WC ahb\_slave\_test\_1 10k c35\_CORELIB\_WC ahb\_slave\_ram\_test\_1 10k c35\_CORELIB\_WC ahb\_slave\_mem\_test\_1 10k c35\_CORELIB\_WC Global Operating Voltage = 3 Power-specific unit information : Voltage Units = 1V Capacitance Units = 1.000000pf Time Units = 1ns Dynamic Power Units = 1mW derived from V,C,T units Leakage Power Units = 1pW Cell Internal Power =  $44.437294$  mW  $62%$ Net Switching Power = 27.132820 mW 38% --------- Total Dynamic Power =  $71.570114$  mW  $100\%$ Cell Leakage Power = 24.0494 uW Internal Switching Leakage Total<br>Power Power Power Power Power Power Group Power Power Power Power Power Power % Attrs ------------------------------------------------------------------------------------------------- io\_pad 5.515468 22.154610 3.092414e+06 27.673168 38.65% memory 0.000000 0.000000 0.000000 0.000000 0.00% black\_box 0.000000 0.000000 0.000000 0.000000 0.00% memory 0.000000 0.000000 0.000000 0.000000 0.00000 0.00000 0.00%<br>
black\_box 0.000000 0.000000 0.00000 0.00000 0.00%<br>
clock\_network 0.000000 0.000000 0.00000 0.00000 0.00%<br>
register 38.062965 1.714385 1.735926e+07 39.794746 register 38.062965 1.714385 1.735926e+07 55.58%

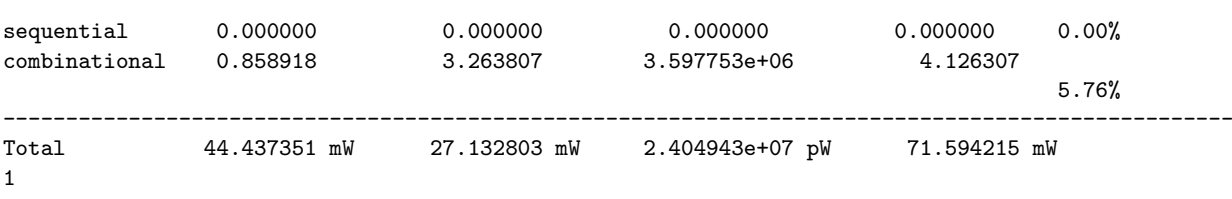

## QoR report

 $\Box$  -

Report : qor Design : slaveuniquify Version: J-2014.09-SP2 Date : Mon Jul 6 00:11:57 2015

#### Timing Path Group 'CLK'

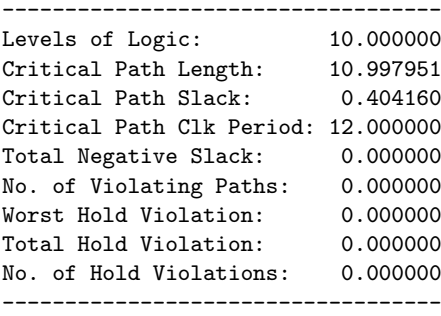

#### Cell Count

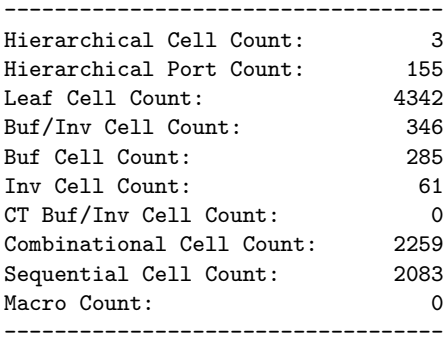

#### Area

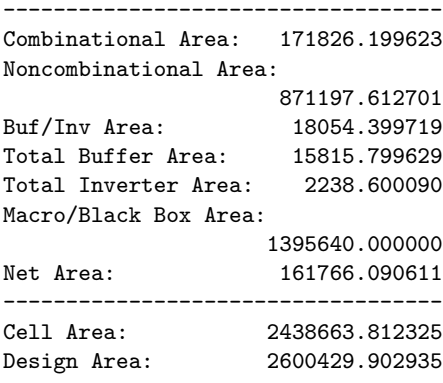

#### Design Rules

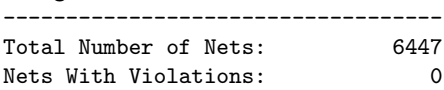

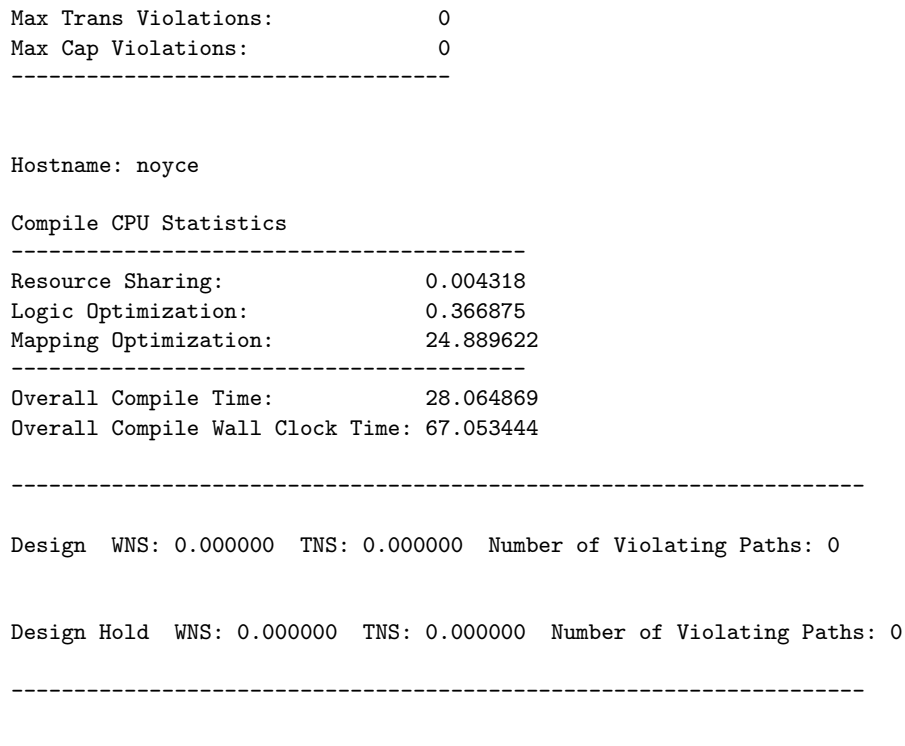

### Scan configuration report

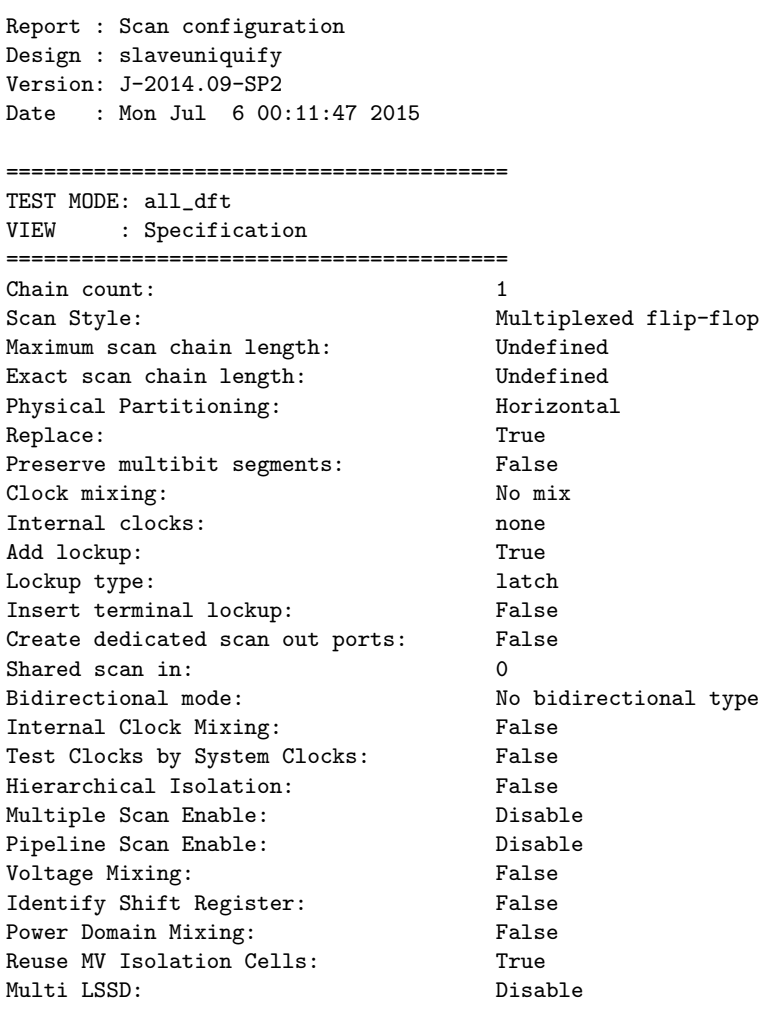

#### Scan path report

 $\Box$  -

Report : Scan path Design : slaveuniquify Version: J-2014.09-SP2 Date : Mon Jul 6 00:11:49 2015

======================================== TEST MODE: Internal\_scan VIEW : Existing DFT ========================================

======================================== AS SPECIFIED BY USER ========================================

======================================== AS BUILT BY insert\_dft ========================================

Scan\_path Len ScanDataIn ScanDataOut ScanEnable MasterClock SlaveClock ----------- ----- ----------- ----------- ----------- ----------- -----------

I 1 2083 PI\_Scan\_In PO\_Scan\_Out PI\_Scan\_enable PI\_clk -
#### Hold timing results

 $\Box$  -

Report : timing -path full -delay min -nworst 10000 -input\_pins -max\_paths 10000 Design : slaveuniquify Version: J-2014.09-SP2 Date : Mon Jul 6 00:11:54 2015 Operating Conditions: WORST-MIL Library: c35\_CORELIB\_WC Wire Load Model Mode: enclosed Startpoint: ahb\_slave\_inst/ahb\_slave\_ram/data\_phase\_reg rising edge-triggered flip-flop clocked by CLK Endpoint: ahb\_slave\_inst/ahb\_slave\_ram/error\_reg rising edge-triggered flip-flop clocked by CLK Path Group: CLK Path Type: min Des/Clust/Port Wire Load Model Library -----------------------------------------------  $slaveninguity$  30k ahb\_slave\_ram\_test\_1 10k c35\_CORELIB\_WC Point Incr Path ------------------------------------------------------------------------- clock CLK rise edge 0.000000 0.000000 clock network delay ideal ahb\_slave\_inst/ahb\_slave\_ram/data\_phase\_reg/C DFSC1 0.000000 0.000000 r ahb\_slave\_inst/ahb\_slave\_ram/data\_phase\_reg/Q DFSC1 1.220685 1.220685 r ahb\_slave\_inst/ahb\_slave\_ram/error\_reg/SD DFSC1 0.000134 1.220819 r data arrival time 1.220819 clock CLK rise edge 0.000000 0.000000 clock network delay ideal 0.000000 0.000000 ahb\_slave\_inst/ahb\_slave\_ram/error\_reg/C DFSC1 0.000000 0.000000 r library hold time 0.000000 0.000000 data required time 0.000000 ------------------------------------------------------------------------- data required time  $0.000000$ <br>data arrival time  $-1.220819$ data arrival time ------------------------------------------------------------------------- slack MET 1.220819

#### Coverage estimation (part of)

 $\Box$  -

```
In mode: Internal_scan...
 Design has scan chains in this mode
 Design is scan routed
 Post-DFT DRC enabled
Information: Starting test design rule checking. TEST-222
 Loading test protocol
  ...basic checks...
  ...basic sequential cell checks...
  ...checking vector rules...
  ...checking clock rules...
  ...checking scan chain rules...
  ...checking scan compression rules...
  ...checking X-state rules...
  ...checking tristate rules...
  ...extracting scan details...
  -----------------------------------------------------------------
 DRC Report
 Total violations: 0
  -----------------------------------------------------------------
Test Design rule checking did not find violations
  -----------------------------------------------------------------
  Sequential Cell Report
  0 out of 2083 sequential cells have violations
          -----------------------------------------------------------------
SEQUENTIAL CELLS WITHOUT VIOLATIONS
               ahb_slave_inst/ahb_slave_ram/counter_reg[0]
         ahb_slave_inst/ahb_slave_ram/HRESP_reg
         ahb_slave_inst/ahb_slave_ram/ADDR_RD_reg[7]
         ahb_slave_inst/ahb_slave_ram/ADDR_RD_reg[6]
         ahb_slave_inst/ahb_slave_ram/STALL_reg
         ahb_slave_inst/ahb_slave_ram/error_reg
         ahb_slave_inst/ahb_slave_ram/modulo_result_error_reg[1]
         ahb_slave_inst/ahb_slave_ram/modulo_result_error_reg[0]
         ahb_slave_inst/ahb_slave_ram/WR_pre_d_reg
         ahb_slave_inst/ahb_slave_ram/RD_pre_d_reg
         ahb_slave_inst/ahb_slave_ram/ADDR_WR_reg[7]
         ahb_slave_inst/ahb_slave_ram/ADDR_WR_reg[6]
         ahb_slave_inst/ahb_slave_ram/ADDR_WR_reg[5]
         ahb_slave_inst/ahb_slave_ram/ADDR_WR_reg[4]
         ahb_slave_inst/ahb_slave_ram/ADDR_WR_reg[3]
         ahb_slave_inst/ahb_slave_ram/ADDR_WR_reg[2]
         ahb_slave_inst/ahb_slave_ram/ADDR_WR_reg[1]
         ahb_slave_inst/ahb_slave_ram/ADDR_WR_reg[0]
         ahb_slave_inst/ahb_slave_ram/ADDR_RD_reg[5]
         ahb_slave_inst/ahb_slave_ram/ADDR_RD_reg[4]
         ahb_slave_inst/ahb_slave_ram/ADDR_RD_reg[3]
```
Institutional Repository - Library & Information Centre - University of Thessaly 09/12/2017 13:26:30 EET - 137.108.70.7

```
ahb_slave_inst/ahb_slave_ram/ADDR_RD_reg[1]
ahb_slave_inst/ahb_slave_ram/ADDR_RD_reg[0]
ahb_slave_inst/ahb_slave_ram/counter_reg[2]
ahb_slave_inst/ahb_slave_ram/counter_reg[1]
ahb_slave_inst/ahb_slave_ram/data_phase_reg
ahb_slave_inst/ahb_slave_ram/ADDR_RD_reg[2]
ahb_slave_inst/ahb_slave_mem/Mem_reg[255][7]
ahb_slave_inst/ahb_slave_mem/Mem_reg[255][6]
ahb_slave_inst/ahb_slave_mem/Mem_reg[255][5]
ahb_slave_inst/ahb_slave_mem/Mem_reg[255][4]
ahb_slave_inst/ahb_slave_mem/Mem_reg[255][3]
ahb_slave_inst/ahb_slave_mem/Mem_reg[255][2]
ahb_slave_inst/ahb_slave_mem/Mem_reg[255][1]
ahb_slave_inst/ahb_slave_mem/Mem_reg[255][0]
ahb_slave_inst/ahb_slave_mem/Mem_reg[254][7]
ahb_slave_inst/ahb_slave_mem/Mem_reg[254][6]
ahb_slave_inst/ahb_slave_mem/Mem_reg[254][5]
ahb_slave_inst/ahb_slave_mem/Mem_reg[254][4]
ahb_slave_inst/ahb_slave_mem/Mem_reg[254][3]
ahb_slave_inst/ahb_slave_mem/Mem_reg[254][2]
ahb_slave_inst/ahb_slave_mem/Mem_reg[254][1]
ahb_slave_inst/ahb_slave_mem/Mem_reg[254][0]
ahb_slave_inst/ahb_slave_mem/Mem_reg[253][7]
ahb_slave_inst/ahb_slave_mem/Mem_reg[253][6]
ahb_slave_inst/ahb_slave_mem/Mem_reg[253][5]
ahb_slave_inst/ahb_slave_mem/Mem_reg[253][4]
ahb_slave_inst/ahb_slave_mem/Mem_reg[253][3]
ahb_slave_inst/ahb_slave_mem/Mem_reg[253][2]
ahb_slave_inst/ahb_slave_mem/Mem_reg[253][1]
ahb_slave_inst/ahb_slave_mem/Mem_reg[253][0]
ahb_slave_inst/ahb_slave_mem/Mem_reg[252][7]
ahb_slave_inst/ahb_slave_mem/Mem_reg[252][6]
ahb_slave_inst/ahb_slave_mem/Mem_reg[252][5]
ahb_slave_inst/ahb_slave_mem/Mem_reg[252][4]
ahb_slave_inst/ahb_slave_mem/Mem_reg[252][3]
ahb_slave_inst/ahb_slave_mem/Mem_reg[252][2]
ahb_slave_inst/ahb_slave_mem/Mem_reg[252][1]
ahb_slave_inst/ahb_slave_mem/Mem_reg[252][0]
ahb_slave_inst/ahb_slave_mem/Mem_reg[251][7]
ahb_slave_inst/ahb_slave_mem/Mem_reg[251][6]
ahb_slave_inst/ahb_slave_mem/Mem_reg[251][5]
ahb_slave_inst/ahb_slave_mem/Mem_reg[251][4]
ahb_slave_inst/ahb_slave_mem/Mem_reg[251][3]
ahb_slave_inst/ahb_slave_mem/Mem_reg[251][2]
ahb_slave_inst/ahb_slave_mem/Mem_reg[251][1]
ahb_slave_inst/ahb_slave_mem/Mem_reg[251][0]
ahb_slave_inst/ahb_slave_mem/Mem_reg[250][7]
ahb_slave_inst/ahb_slave_mem/Mem_reg[250][6]
ahb_slave_inst/ahb_slave_mem/Mem_reg[250][5]
ahb_slave_inst/ahb_slave_mem/Mem_reg[250][4]
ahb_slave_inst/ahb_slave_mem/Mem_reg[250][3]
ahb_slave_inst/ahb_slave_mem/Mem_reg[250][2]
ahb_slave_inst/ahb_slave_mem/Mem_reg[250][1]
ahb_slave_inst/ahb_slave_mem/Mem_reg[250][0]
ahb_slave_inst/ahb_slave_mem/Mem_reg[249][7]
ahb_slave_inst/ahb_slave_mem/Mem_reg[249][6]
ahb_slave_inst/ahb_slave_mem/Mem_reg[249][5]
ahb_slave_inst/ahb_slave_mem/Mem_reg[249][4]
ahb_slave_inst/ahb_slave_mem/Mem_reg[249][3]
ahb_slave_inst/ahb_slave_mem/Mem_reg[249][2]
```
Institutional Repository - Library & Information Centre - University of Thessaly 09/12/2017 13:26:30 EET - 137.108.70.7

```
ahb_slave_inst/ahb_slave_mem/Mem_reg[249][1]
        ahb_slave_inst/ahb_slave_mem/Mem_reg[249][0]
        ahb_slave_inst/ahb_slave_mem/Mem_reg[248][7]
        ahb_slave_inst/ahb_slave_mem/Mem_reg[248][6]
        ahb_slave_inst/ahb_slave_mem/Mem_reg[248][5]
        ahb_slave_inst/ahb_slave_mem/Mem_reg[248][4]
        ahb_slave_inst/ahb_slave_mem/Mem_reg[248][3]
        ahb_slave_inst/ahb_slave_mem/Mem_reg[248][2]
               ..............
               ..............
               ..............
               ahb_slave_inst/ahb_slave_mem/Mem_reg[1][7]
        ahb_slave_inst/ahb_slave_mem/Mem_reg[1][6]
        ahb_slave_inst/ahb_slave_mem/Mem_reg[1][5]
        ahb_slave_inst/ahb_slave_mem/Mem_reg[1][4]
        ahb_slave_inst/ahb_slave_mem/Mem_reg[1][3]
        ahb_slave_inst/ahb_slave_mem/Mem_reg[1][2]
        ahb_slave_inst/ahb_slave_mem/Mem_reg[1][1]
        ahb_slave_inst/ahb_slave_mem/Mem_reg[1][0]
        ahb_slave_inst/ahb_slave_mem/Mem_reg[0][7]
        ahb_slave_inst/ahb_slave_mem/Mem_reg[0][6]
        ahb_slave_inst/ahb_slave_mem/Mem_reg[0][5]
        ahb_slave_inst/ahb_slave_mem/Mem_reg[0][4]
        ahb_slave_inst/ahb_slave_mem/Mem_reg[0][3]
        ahb_slave_inst/ahb_slave_mem/Mem_reg[0][2]
        ahb_slave_inst/ahb_slave_mem/Mem_reg[0][1]
        ahb_slave_inst/ahb_slave_mem/Mem_reg[0][0]
        ahb_slave_inst/ahb_slave_mem/DOUT_reg[7]
        ahb_slave_inst/ahb_slave_mem/DOUT_reg[6]
        ahb_slave_inst/ahb_slave_mem/DOUT_reg[5]
        ahb_slave_inst/ahb_slave_mem/DOUT_reg[4]
        ahb_slave_inst/ahb_slave_mem/DOUT_reg[3]
        ahb_slave_inst/ahb_slave_mem/DOUT_reg[2]
        ahb_slave_inst/ahb_slave_mem/DOUT_reg[1]
        ahb_slave_inst/ahb_slave_mem/DOUT_reg[0]
....Inferring feed-through connections....
Information: Test design rule checking completed. TEST-123
 Running test coverage estimation...
47664 faults were added to fault list.
ATPG performed for stuck fault model using internal pattern source.
 ----------------------------------------------------------
#patterns #faults #ATPG faults test process
stored detect/active red/au/abort coverage CPU time
 --------- ------------- ------------ -------- --------
Begin deterministic ATPG: #uncollapsed_faults=32804, abort_limit=10...
0 10178 22626 0/0/0 52.52%<br>0 3250 19376 0/0/0 59.34%
 0 3250 19376 0/0/0 59.34% 0.03
 0 2085 17291 0/0/0 63.72% 0.05
 0 1171 16120 0/0/0 66.17% 0.05
 0 1168 14952 0/0/0 68.62% 0.06
 0 928 14024 0/0/0 70.57% 0.06
 0 807 13217 0/0/0 72.26% 0.07
 0 799 12418 0/0/0 73.94% 0.07
0 772 11646 0/0/0 75.56% 0.08
0 627 11019 0/0/0 76.88% 0.08<br>0 701 10318 0/0/0 78.35% 0.09
0 701 10318 0/0/0 78.35% 0.09
0 600 9718 0/0/0 79.61% 0.09
0 516 9202 0/0/0 80.69% 0.10
```
0 604 8598 0/0/0 81.96% 0.10

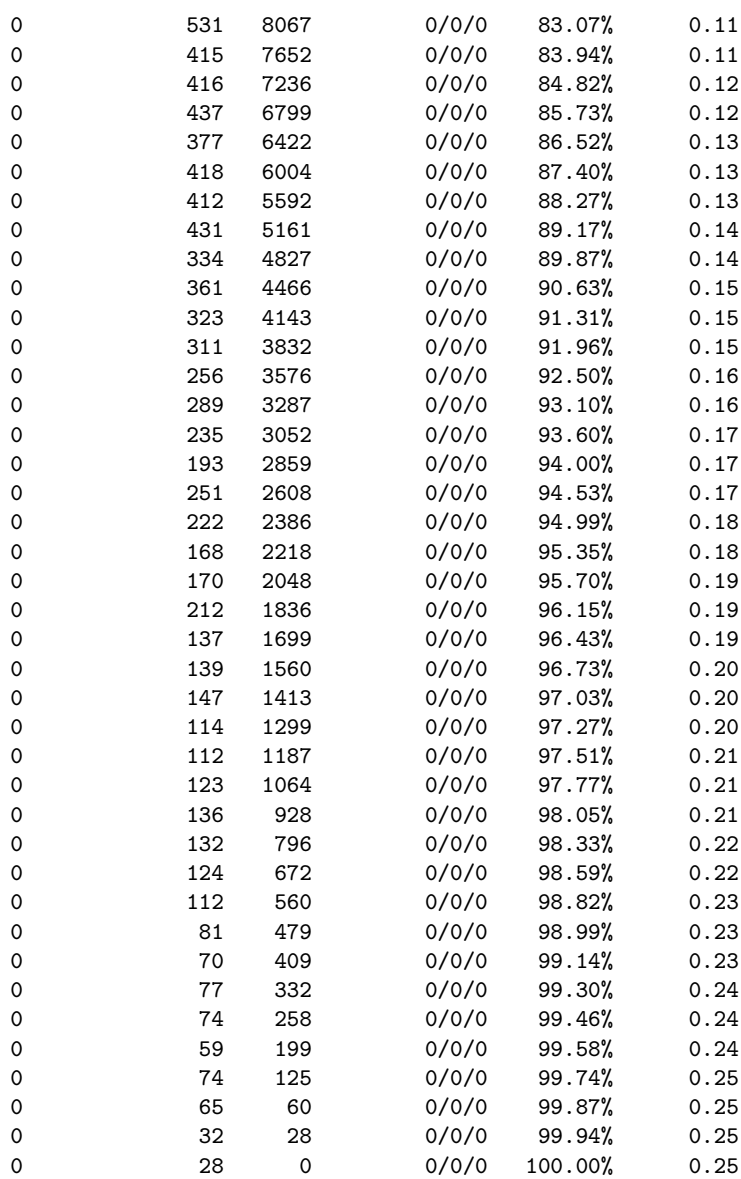

#### Pattern Summary Report

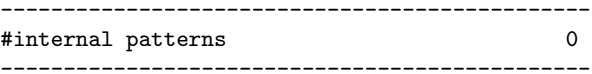

Uncollapsed Stuck Fault Summary Report

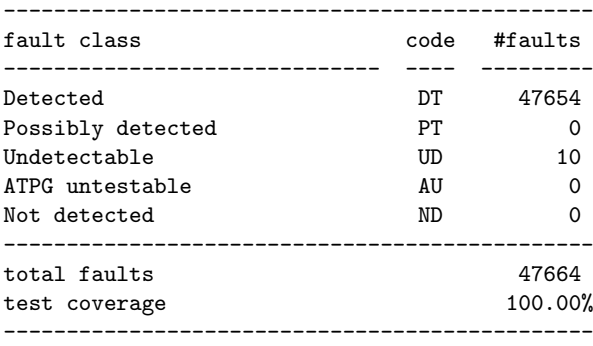

1

Information: The test coverage above may be inferior than the real test coverage with customized protocol and test simulation library.

Institutional Repository - Library & Information Centre - University of Thessaly 09/12/2017 13:26:30 EET - 137.108.70.7

# 8.2 TetraMAX ATPG Results

## TetraMAX ATPG summary

Uncollapsed Stuck Fault Summary Report

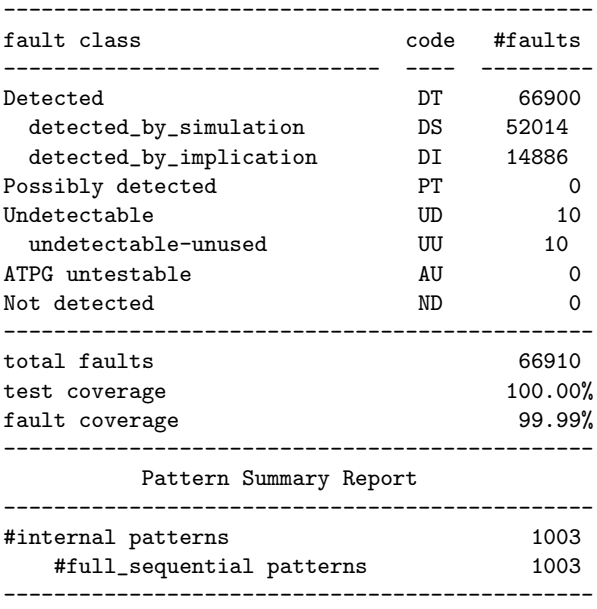

## Undetected faults

 $\frac{1}{\sqrt{1-\frac{1}{2}}}\frac{1}{\sqrt{1-\frac{1}{2}}}\frac{1}{\sqrt{1-\frac{1}{2}}}\frac{1}{\sqrt{1-\frac{1}{2}}}\frac{1}{\sqrt{1-\frac{1}{2}}}\frac{1}{\sqrt{1-\frac{1}{2}}}\frac{1}{\sqrt{1-\frac{1}{2}}}\frac{1}{\sqrt{1-\frac{1}{2}}}\frac{1}{\sqrt{1-\frac{1}{2}}}\frac{1}{\sqrt{1-\frac{1}{2}}}\frac{1}{\sqrt{1-\frac{1}{2}}}\frac{1}{\sqrt{1-\frac{1}{2}}}\frac{1}{\sqrt{1-\frac{1}{2}}}\frac{1}{\sqrt{1-\frac{$ 

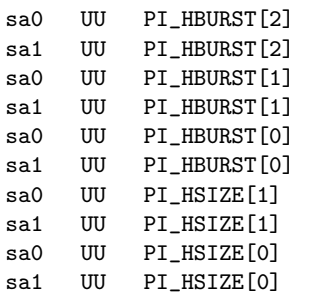

#### Faults example

 $\Box$ 

sa0 DI PAD\_scan\_in/Y ITP 1: 13440/0/0, SCOAP=1/1/2 0/0/0/0 sa0 DS ahb\_slave\_inst/ahb\_slave\_mem/U42/B AOI221 2: 13444/0/1, SCOAP=1/5/31 0/0/0/0 sa0 DS ahb\_slave\_inst/ahb\_slave\_mem/U40/D A0I221 3: 13473/0/1, SCOAP=1/5/31 0/0/0/0<br>sa0 DS ahb\_slave\_inst/ahb\_slave\_mem/U49/B A0I221 4: 13488/0/1, SCOAP=1/5/31 0/0/0/0 sa0 DS ahb\_slave\_inst/ahb\_slave\_mem/U49/B A0I221 sa1 DS ahb\_slave\_inst/ahb\_slave\_mem/\Mem\_reg[236][0]/Q DFSE1 5: 13492/1/0, SCOAP=1/1/35 0/0/0/0 sa0 DS ahb\_slave\_inst/ahb\_slave\_mem/U50/D AOI221 6: 13496/0/1, SCOAP=1/5/31 0/0/0/0 sa0 DS ahb\_slave\_inst/ahb\_slave\_mem/U1512/D AOI221 7: 13501/0/1, SCOAP=1/5/31 0/0/0/0 sa0 DS ahb\_slave\_inst/ahb\_slave\_mem/U47/B AOI221 8: 13519/0/1, SCOAP=1/5/31 0/0/0/0 sa0 DS ahb\_slave\_inst/ahb\_slave\_mem/U48/B AOI221 9: 13524/0/1, SCOAP=1/5/31 0/0/0/0 sa0 DS ahb\_slave\_inst/ahb\_slave\_mem/U56/D AOI221 10: 13530/0/1, SCOAP=1/5/31 0/0/0/0 sa1 DS ahb\_slave\_inst/ahb\_slave\_mem/\Mem\_reg[222][0]/Q DFSE1 11: 13531/1/0, SCOAP=1/1/35 0/0/0/0 sa1 DS ahb\_slave\_inst/ahb\_slave\_mem/\Mem\_reg[220][0]/Q DFSE1 12: 13536/1/0, SCOAP=1/1/35 0/0/0/0 sa1 DS ahb\_slave\_inst/ahb\_slave\_mem/\Mem\_reg[219][0]/Q DFSE1 13: 13539/1/0, SCOAP=1/1/35 0/0/0/0 sa1 DS ahb\_slave\_inst/ahb\_slave\_mem/\Mem\_reg[213][0]/Q DFSE1 14: 13555/1/0, SCOAP=1/1/35 0/0/0/0 sa0 DS ahb\_slave\_inst/ahb\_slave\_mem/U53/B AOI221 15: 13558/0/1, SCOAP=1/5/31 0/0/0/0 sa1 DS ahb\_slave\_inst/ahb\_slave\_mem/\Mem\_reg[211][0]/Q DFSE1 16: 13560/1/0, SCOAP=1/1/35 0/0/0/0 sa0 DS ahb\_slave\_inst/ahb\_slave\_mem/U63/B AOI221 17: 13576/0/1, SCOAP=1/5/31 0/0/0/0 sa0 DS ahb\_slave\_inst/ahb\_slave\_mem/U1518/D AOI221 18: 13589/0/1, SCOAP=1/5/31 0/0/0/0 sa0 DS ahb\_slave\_inst/ahb\_slave\_mem/U59/D AOI221 19: 13595/0/1, SCOAP=1/5/31 0/0/0/0 sa1 DS ahb\_slave\_inst/ahb\_slave\_mem/\Mem\_reg[198][0]/Q DFSE1 20: 13596/1/0, SCOAP=1/1/35 0/0/0/0 sa1 DS ahb\_slave\_inst/ahb\_slave\_mem/\Mem\_reg[183][0]/Q DFSE1 21: 13640/1/0, SCOAP=1/1/35 0/0/0/0 sa0 DS ahb\_slave\_inst/ahb\_slave\_mem/U39/D AOI221 22: 13468/0/1, SCOAP=1/5/31 0/0/0/0 sa0 DS ahb\_slave\_inst/ahb\_slave\_mem/U1087/B AOI221 23: 13648/0/1, SCOAP=1/5/31 0/0/0/0 sa0 DS ahb\_slave\_inst/ahb\_slave\_mem/U1089/D AOI221 24: 13651/0/1, SCOAP=1/5/31 0/0/0/0 sa0 DS ahb\_slave\_inst/ahb\_slave\_mem/U55/B AOI221 25: 13568/0/1, SCOAP=1/5/31 0/0/0/0 sa1 DS ahb\_slave\_inst/ahb\_slave\_mem/\Mem\_reg[175][0]/Q DFSE1 26: 13663/1/0, SCOAP=1/1/35 0/0/0/0 sa1 DS ahb\_slave\_inst/ahb\_slave\_mem/\Mem\_reg[170][0]/Q DFSE1 27: 13675/1/0, SCOAP=1/1/35 0/0/0/0 sa0 DS ahb\_slave\_inst/ahb\_slave\_mem/U123/B AOI221 28: 13692/0/1, SCOAP=1/5/31 0/0/0/0 sa0 DS ahb\_slave\_inst/ahb\_slave\_mem/U134/D AOI221 29: 13713/0/1, SCOAP=1/5/31 0/0/0/0 sa0 DS ahb\_slave\_inst/ahb\_slave\_mem/U135/B AOI221 30: 13720/0/1, SCOAP=1/5/31 0/0/0/0 sa0 DS ahb\_slave\_inst/ahb\_slave\_mem/U133/D AOI221 31: 13723/0/1, SCOAP=1/5/31 0/0/0/0 sa1 DS ahb\_slave\_inst/ahb\_slave\_mem/\Mem\_reg[255][0]/Q DFSE1 32: 13441/1/0, SCOAP=1/1/35 0/0/0/0 sa0 DS ahb\_slave\_inst/ahb\_slave\_mem/U1082/D AOI221 33: 13729/0/1, SCOAP=1/5/31 0/0/0/0 sa0 DS ahb\_slave\_inst/ahb\_slave\_mem/U130/D AOI221 34: 13739/0/1, SCOAP=1/5/31 0/0/0/0 sa0 DS ahb\_slave\_inst/ahb\_slave\_mem/U122/B AOI221 35: 13697/0/1, SCOAP=1/5/31 0/0/0/0 sa0 DS ahb\_slave\_inst/ahb\_slave\_mem/U143/D AOI221 36: 13762/0/1, SCOAP=1/5/31 0/0/0/0 sa1 DS ahb\_slave\_inst/ahb\_slave\_mem/\Mem\_reg[138][0]/Q DFSE1 37: 13763/1/0, SCOAP=1/1/35 0/0/0/0 sa1 DS ahb\_slave\_inst/ahb\_slave\_mem/\Mem\_reg[137][0]/Q DFSE1 38: 13766/1/0, SCOAP=1/1/35 0/0/0/0 sa0 DS ahb\_slave\_inst/ahb\_slave\_mem/U141/B AOI221 39: 13769/0/1, SCOAP=1/5/31 0/0/0/0 sa0 DS ahb\_slave\_inst/ahb\_slave\_mem/U62/D AOI221 40: 13610/0/1, SCOAP=1/5/31 0/0/0/0 sa0 DS ahb\_slave\_inst/ahb\_slave\_mem/U60/D AOI221 41: 13600/0/1, SCOAP=1/5/31 0/0/0/0 sa0 DS ahb\_slave\_inst/ahb\_slave\_mem/U1084/D AOI221 42: 13773/0/1, SCOAP=1/5/31 0/0/0/0 sa0 DS ahb\_slave\_inst/ahb\_slave\_mem/U139/D AOI221 43: 13778/0/1, SCOAP=1/5/31 0/0/0/0 sa1 DS ahb\_slave\_inst/ahb\_slave\_mem/\Mem\_reg[131][0]/Q DFSE1 44: 13782/1/0, SCOAP=1/1/35 0/0/0/0 sa0 DS ahb\_slave\_inst/ahb\_slave\_mem/U138/B AOI221 45: 13785/0/1, SCOAP=1/5/31 0/0/0/0 sa0 DS ahb\_slave\_inst/ahb\_slave\_mem/U1077/B AOI221 46: 13801/0/1, SCOAP=1/5/31 0/0/0/0 sa0 DS ahb\_slave\_inst/ahb\_slave\_mem/U1078/D AOI221 47: 13804/0/1, SCOAP=1/5/31 0/0/0/0 sa1 DS ahb\_slave\_inst/ahb\_slave\_mem/\Mem\_reg[119][0]/Q DFSE1 48: 13819/1/0, SCOAP=1/1/35 0/0/0/0 sa0 DS ahb slave inst/ahb slave mem/U1072/B A0I221 49: 13822/0/1, SCOAP=1/5/31 0/0/0/0 sa0 DS ahb\_slave\_inst/ahb\_slave\_mem/U131/B AOI221 50: 13736/0/1, SCOAP=1/5/31 0/0/0/0 sa0 DS ahb\_slave\_inst/ahb\_slave\_mem/U1073/D AOI221 51: 13825/0/1, SCOAP=1/5/31 0/0/0/0 sa1 DS ahb\_slave\_inst/ahb\_slave\_mem/\Mem\_reg[116][0]/Q DFSE1 52: 13826/1/0, SCOAP=1/1/35 0/0/0/0 sa0 DS ahb\_slave\_inst/ahb\_slave\_mem/U1074/D AOI221 53: 13830/0/1, SCOAP=1/5/31 0/0/0/0 sa0 DS ahb\_slave\_inst/ahb\_slave\_mem/U1058/D AOI221 54: 13843/0/1, SCOAP=1/5/31 0/0/0/0 sa0 DS ahb\_slave\_inst/ahb\_slave\_mem/U99/D AOI221 55: 13853/0/1, SCOAP=1/5/31 0/0/0/0 sa1 DS ahb\_slave\_inst/ahb\_slave\_mem/\Mem\_reg[106][0]/Q DFSE1 56: 13854/1/0, SCOAP=1/1/35 0/0/0/0

```
sa0 DS ahb_slave_inst/ahb_slave_mem/U98/B AOI221 57: 13860/0/1, SCOAP=1/5/31 0/0/0/0
sa0 DS ahb_slave_inst/ahb_slave_mem/U1057/D AOI221 58: 13864/0/1, SCOAP=1/5/31 0/0/0/0
sa1 DS ahb_slave_inst/ahb_slave_mem/\Mem_reg[254][0]/Q DFSE1 59: 13443/1/0, SCOAP=1/1/35 0/0/0/0
sa1 DS ahb_slave_inst/ahb_slave_mem/\Mem_reg[100][0]/Q DFSE1 60: 13870/1/0, SCOAP=1/1/35 0/0/0/0
sa0 DS ahb_slave_inst/ahb_slave_mem/U95/D AOI221 61: 13874/0/1, SCOAP=1/5/31 0/0/0/0
sa1 DS ahb_slave_inst/ahb_slave_mem/\Mem_reg[98][0]/Q DFSE1 62: 13875/1/0, SCOAP=1/1/35 0/0/0/0
sa0 DS ahb_slave_inst/ahb_slave_mem/U108/D AOI221 63: 13892/0/1, SCOAP=1/5/31 0/0/0/0
sa0 DS ahb_slave_inst/ahb_slave_mem/U107/D AOI221 64: 13897/0/1, SCOAP=1/5/31 0/0/0/0
sa1 DS ahb_slave_inst/ahb_slave_mem/\Mem_reg[166][0]/Q DFSE1 65: 13686/1/0, SCOAP=1/1/35 0/0/0/0
sa1 DS ahb_slave_inst/ahb_slave_mem/\Mem_reg[91][0]/Q DFSE1 66: 13896/1/0, SCOAP=1/1/35 0/0/0/0
sa0 DS ahb_slave_inst/ahb_slave_mem/U1060/B AOI221 67: 13889/0/1, SCOAP=1/5/31 0/0/0/0
sa1 DS ahb_slave_inst/ahb_slave_mem/\Mem_reg[90][0]/Q DFSE1 68: 13898/1/0, SCOAP=1/1/35 0/0/0/0
sa0 DS ahb_slave_inst/ahb_slave_mem/U106/D AOI221 69: 13902/0/1, SCOAP=1/5/31 0/0/0/0
sa1 DS ahb_slave_inst/ahb_slave_mem/\Mem_reg[88][0]/Q DFSE1 70: 13903/1/0, SCOAP=1/1/35 0/0/0/0
sa1 DS ahb_slave_inst/ahb_slave_mem/\Mem_reg[96][0]/Q DFSE1 71: 13880/1/0, SCOAP=1/1/35 0/0/0/0
sa0 DS ahb_slave_inst/ahb_slave_mem/U1059/D AOI221 72: 13908/0/1, SCOAP=1/5/31 0/0/0/0
sa0 DS ahb_slave_inst/ahb_slave_mem/U103/B AOI221 73: 13920/0/1, SCOAP=1/5/31 0/0/0/0
sa0 DS ahb_slave_inst/ahb_slave_mem/U102/D AOI221 74: 13923/0/1, SCOAP=1/5/31 0/0/0/0
sa0 DS ahb_slave_inst/ahb_slave_mem/U96/D AOI221 75: 13869/0/1, SCOAP=1/5/31 0/0/0/0
sa0 DS ahb_slave_inst/ahb_slave_mem/U1091/B AOI221 76: 13622/0/1, SCOAP=1/5/31 0/0/0/0
sa1 DS ahb_slave_inst/ahb_slave_mem/\Mem_reg[152][0]/Q DFSE1 77: 13724/1/0, SCOAP=1/1/35 0/0/0/0
sa1 DS ahb_slave_inst/ahb_slave_mem/\Mem_reg[184][0]/Q DFSE1 78: 13636/1/0, SCOAP=1/1/35 0/0/0/0
sa0 DS ahb_slave_inst/ahb_slave_mem/U1092/B AOI221 79: 13627/0/1, SCOAP=1/5/31 0/0/0/0
sa1 DS ahb_slave_inst/ahb_slave_mem/\Mem_reg[241][0]/Q DFSE1 80: 13477/1/0, SCOAP=1/1/35 0/0/0/0
sa0 DS ahb_slave_inst/ahb_slave_mem/U1070/D AOI221 81: 13931/0/1, SCOAP=1/5/31 0/0/0/0
sa1 DS ahb_slave_inst/ahb_slave_mem/\Mem_reg[79][0]/Q DFSE1 82: 13930/1/0, SCOAP=1/1/35 0/0/0/0
sa1 DS ahb_slave_inst/ahb_slave_mem/\Mem_reg[78][0]/Q DFSE1 83: 13932/1/0, SCOAP=1/1/35 0/0/0/0
sa0 DS ahb slave inst/ahb slave mem/U115/D A0I221 84: 13936/0/1, SCOAP=1/5/31 0/0/0/0
sa0 DS ahb_slave_inst/ahb_slave_mem/U41/B AOI221 85: 13480/0/1, SCOAP=1/5/31 0/0/0/0
sa1 DS ahb_slave_inst/ahb_slave_mem/\Mem_reg[76][0]/Q DFSE1 86: 13937/1/0, SCOAP=1/1/35 0/0/0/0
sa1 DS ahb_slave_inst/ahb_slave_mem/\Mem_reg[75][0]/Q DFSE1 87: 13940/1/0, SCOAP=1/1/35 0/0/0/0
sa0 DS ahb_slave_inst/ahb_slave_mem/U114/D AOI221 88: 13946/0/1, SCOAP=1/5/31 0/0/0/0
sa0 DS ahb_slave_inst/ahb_slave_mem/U1066/D AOI221 89: 13952/0/1, SCOAP=1/5/31 0/0/0/0
sa0 DS ahb_slave_inst/ahb_slave_mem/U142/D AOI221 90: 13757/0/1, SCOAP=1/5/31 0/0/0/0
sa1 DS ahb_slave_inst/ahb_slave_mem/\Mem_reg[165][0]/Q DFSE1 91: 13689/1/0, SCOAP=1/1/35 0/0/0/0
sa0 DS ahb_slave_inst/ahb_slave_mem/U112/D AOI221 92: 13957/0/1, SCOAP=1/5/31 0/0/0/0
sa0 DS ahb_slave_inst/ahb_slave_mem/U146/D AOI221 93: 13635/0/1, SCOAP=1/5/31 0/0/0/0
sa0 DS ahb_slave_inst/ahb_slave_mem/U1085/B AOI221 94: 13754/0/1, SCOAP=1/5/31 0/0/0/0
sa0 DS ahb_slave_inst/ahb_slave_mem/U111/D AOI221 95: 13962/0/1, SCOAP=1/5/31 0/0/0/0
sa1 DS ahb_slave_inst/ahb_slave_mem/\Mem_reg[186][0]/Q DFSE1 96: 13631/1/0, SCOAP=1/1/35 0/0/0/0
sa1 DS ahb_slave_inst/ahb_slave_mem/\Mem_reg[234][0]/Q DFSE1 97: 13497/1/0, SCOAP=1/1/35 0/0/0/0
sa1 DS ahb_slave_inst/ahb_slave_mem/\Mem_reg[67][0]/Q DFSE1 98: 13961/1/0, SCOAP=1/1/35 0/0/0/0
sa1 DS ahb_slave_inst/ahb_slave_mem/\Mem_reg[66][0]/Q DFSE1 99: 13963/1/0, SCOAP=1/1/35 0/0/0/0
sa1 DS ahb_slave_inst/ahb_slave_mem/\Mem_reg[240][0]/Q DFSE1 100: 13479/1/0, SCOAP=1/1/35 0/0/0/0
```
Pattern example

 $\frac{1}{\sqrt{1-\frac{1}{2}}}$ 

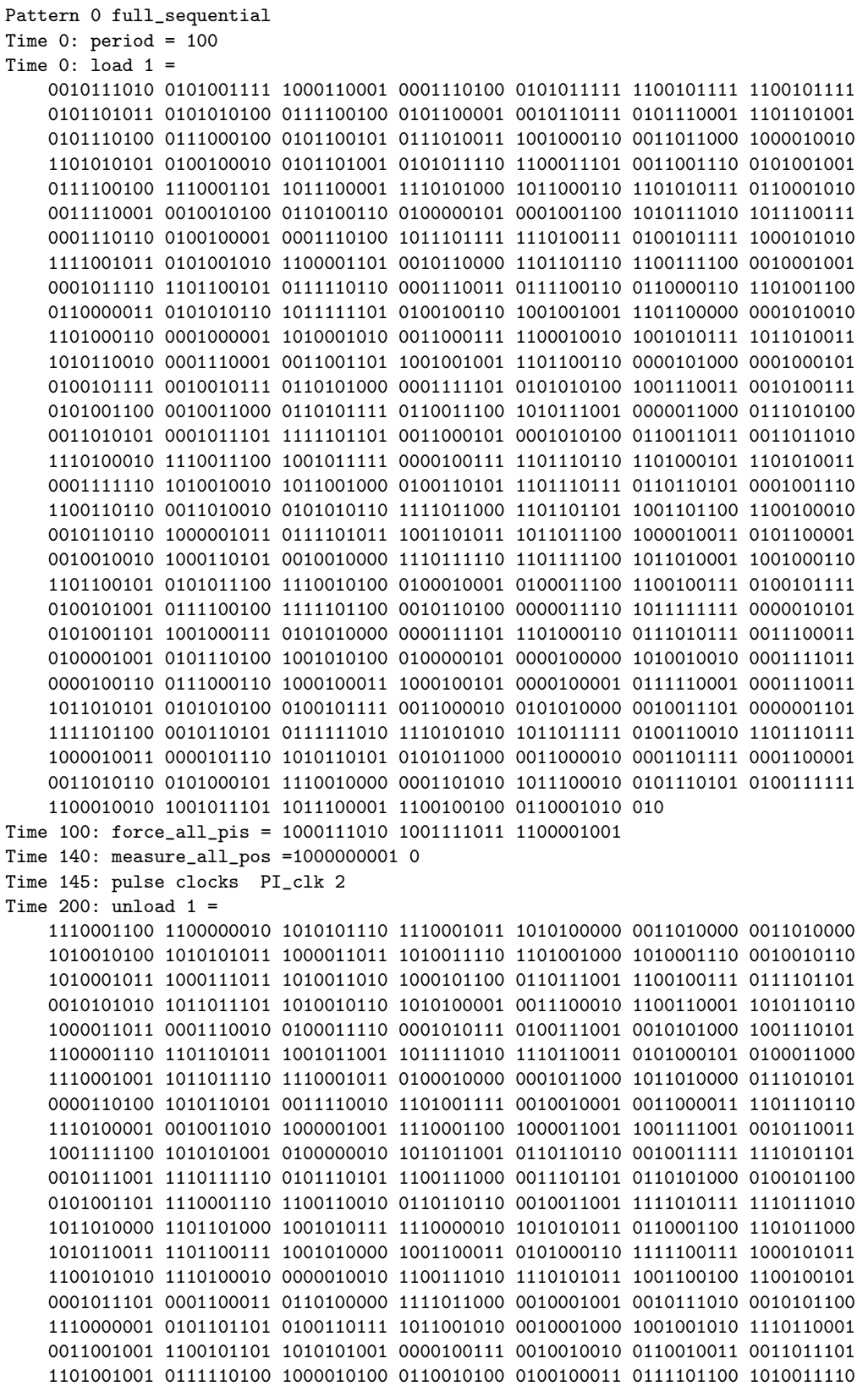

 $1010110010\ 0110111000\ 1010101111\ 1111000010\ 0010111001\ 1000101000\ 1100011100$ 

## 8.3 SoC Encounter Results

## Gate Count

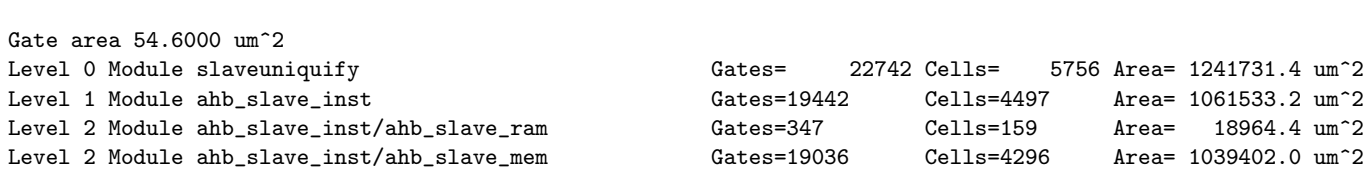

#### Verify DRC

 $\Box$   $-$ 

###############################################################

- # Generated by: Cadence Encounter 14.13-s036\_1
- Linux x86\_64Host ID noyce
- # Generated on: Fri Jul 10 00:10:16 2015
- # Design: slaveuniquify

verify\_drc -report reports/slaveuniquify.drc.rpt -limit 1000

###############################################################

No DRC violations were found

#### Verify connectivity

## $\Box$  -############################################################### # Generated by: Cadence Encounter 14.13-s036\_1 Linux x86\_64Host ID noyce # Generated on: Fri Jul 10 00:10:19 2015 # Design: slaveuniquify # Command: verifyConnectivity -type all -report reports/slaveuniquify.conn.rpt -error 1000 -warning 50 ############################################################### Verify Connectivity Report is created on Fri Jul 10 00:10:19 2015

Begin Summary Found no problems or warnings. End Summary

#### Power Report

∗−−−−−−−−−−−−−−−−−−−−−−−−−−−−−−−−−−−−−−−−−−−−−−−−−−−−−−−−−−−−−−−−−−−−−−−−−−−−−−−−−−−−−−−− Encounter  $14.13 - s036.1$  (64 bit) 08/14/2014 18:19 (Linux 2.6) ∗ ∗ Date & Time: 2015-Jul-10 00:10:11 (2015-Jul-09 21:10:11 GMT) ∗ ∗−−−−−−−−−−−−−−−−−−−−−−−−−−−−−−−−−−−−−−−−−−−−−−−−−−−−−−−−−−−−−−−−−−−−−−−−−−−−−−−−−−−−−−−− ∗ Design: slaveuniquify ∗ Liberty Libraries used: ../../AMS/C35B4C3/liberty/c35\_3.3V/c35\_CORELIB\_WC.lib  $\ldots / \ldots /$ AMS/C35B4C3/liberty/c35\_3.3V/c35\_IOLIB\_WC.lib ∗ ∗ Power Domain used :  $\text{Real}: \text{Vold!} \text{Voltage}: \text{S}$ <br>  $\text{Rail}: \text{vdd3r1!} \text{Voltage}: \text{S}$  $\text{Real}: \quad \text{vdd3r1!} \quad \text{Voltage}: \quad \quad 2.97$ <br>  $\text{Rail}: \quad \text{vdd3r2!} \quad \text{Voltage}: \quad \quad 2.97$  $\begin{array}{ccc} \text{Rail}: & \text{vdd3r2!} & \text{Voltage}: & \text{2.97} \\ \text{Rail}: & \text{vdd3o!} & \text{Voltage}: & \text{2.97} \end{array}$  $V$ oltage : ∗ Power View : slow ∗ User-Defined Activity : N.A. ∗ Activity File: N.A. ∗ Hierarchical Global Activity: N.A. ∗ Global Activity: N.A. ∗ Sequential Element Activity: N.A. ∗ Primary Input Activity: 0.500000 ∗ Default icg ratio: N.A. ∗ Global Comb ClockGate Ratio: N.A. ∗ Power Units =  $1mW$ ∗ Time Units =  $1e-09$  secs ∗ report\_power -outfile reports/power.rpt -sort total -clock\_network all ∗

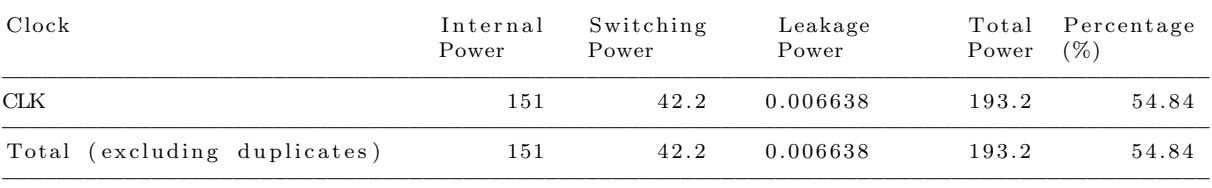

−−−−−−−−−−−−−−−−−−−−−−−−−−−−−−−−−−−−−−−−−−−−−−−−−−−−−−−−−−−−−−−−−−−−−−−−−−−−−−−−−−−−−−−−−

#### Instance Max Toggles Total Toggles Internal Switching Leakage Total Percentage Cell Input Pins Output Pins Power Power Power Power (%) Name −−−−−−−−−−−−−−−−−−−−−−−−−−−−−−−−−−−−−−−−−−−−−−−−−−−−−−−−−−−−−−−−−−−−−−−−−−−−−−−−−−−−−−−−−−−−−−−−−−−−−−−−−−−−−−−−−−−−−−−−−−−− PAD\_clk 1.613e+08  $1.613e+08$   $1.613e+08$   $2.229$   $0.2645$   $7.622e-05$ 2.493 0.7078 ITCK4P c l k \_ L 3 \_ I 8  $1.613 \text{ e} + 08$   $1.613 \text{ e} + 08$   $0.1153$   $0.2067$   $5.383 \text{ e} - 06$ 0.322 0.0914 BUF15

#### Instance Power Report for CLK clock network

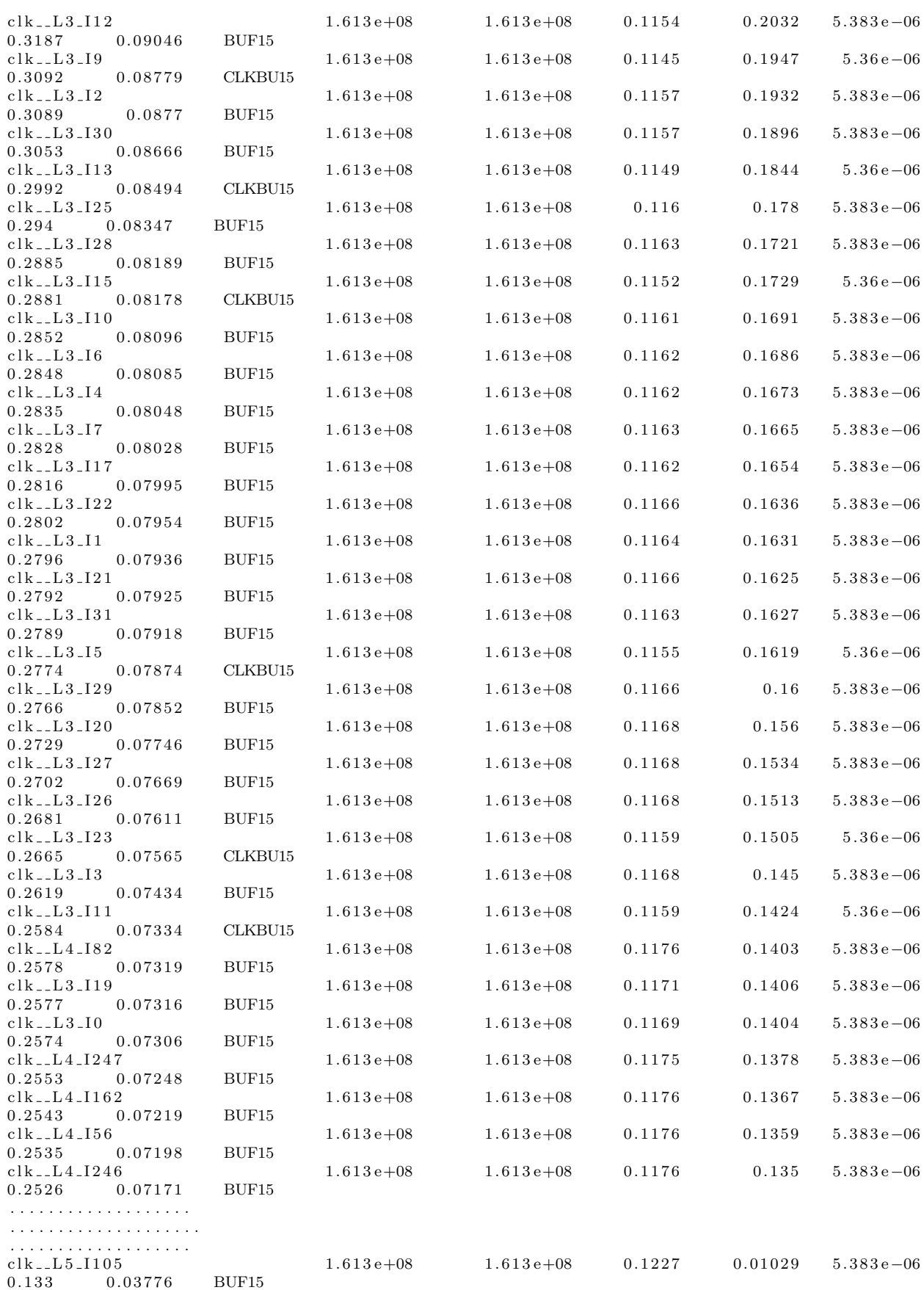

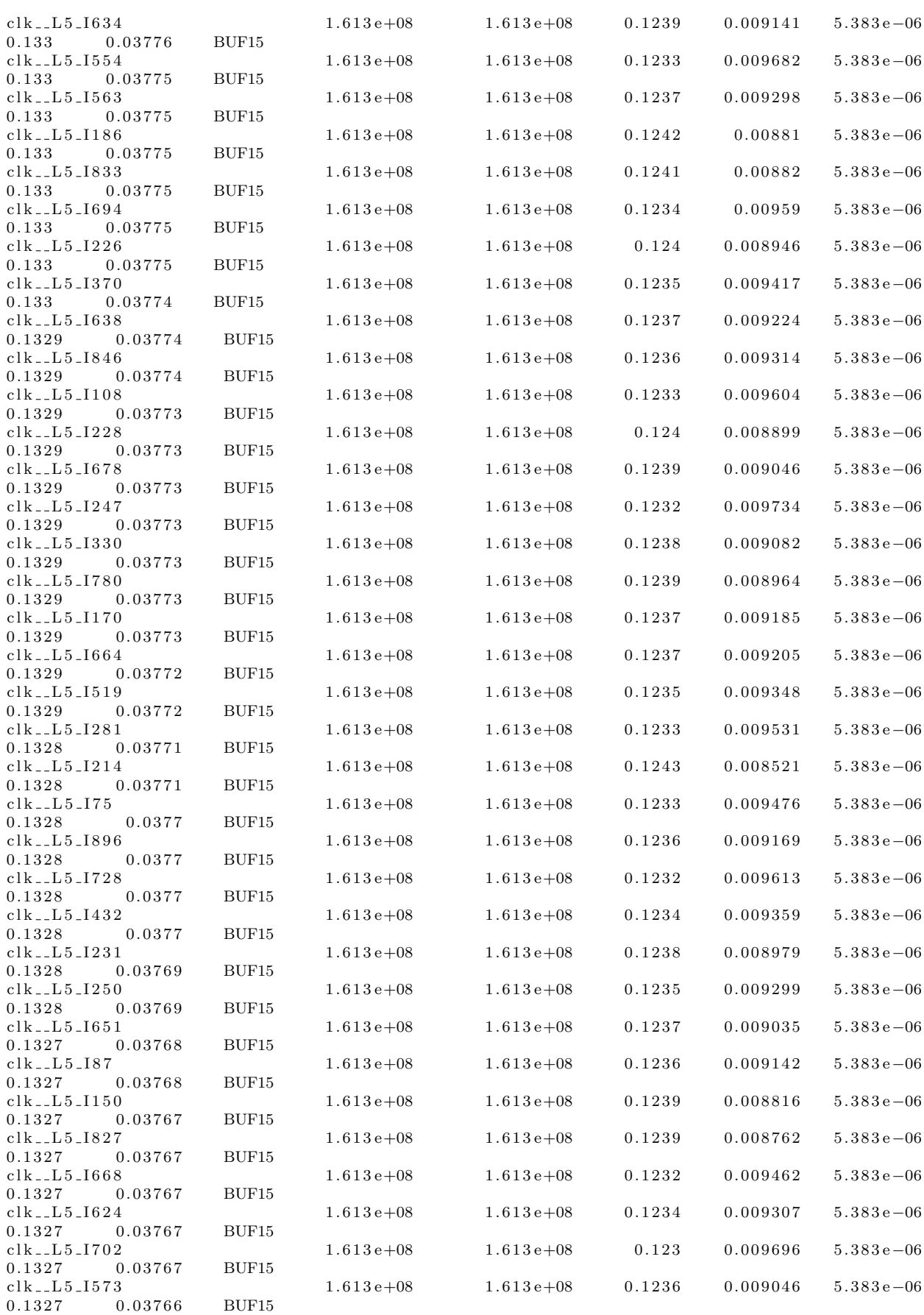

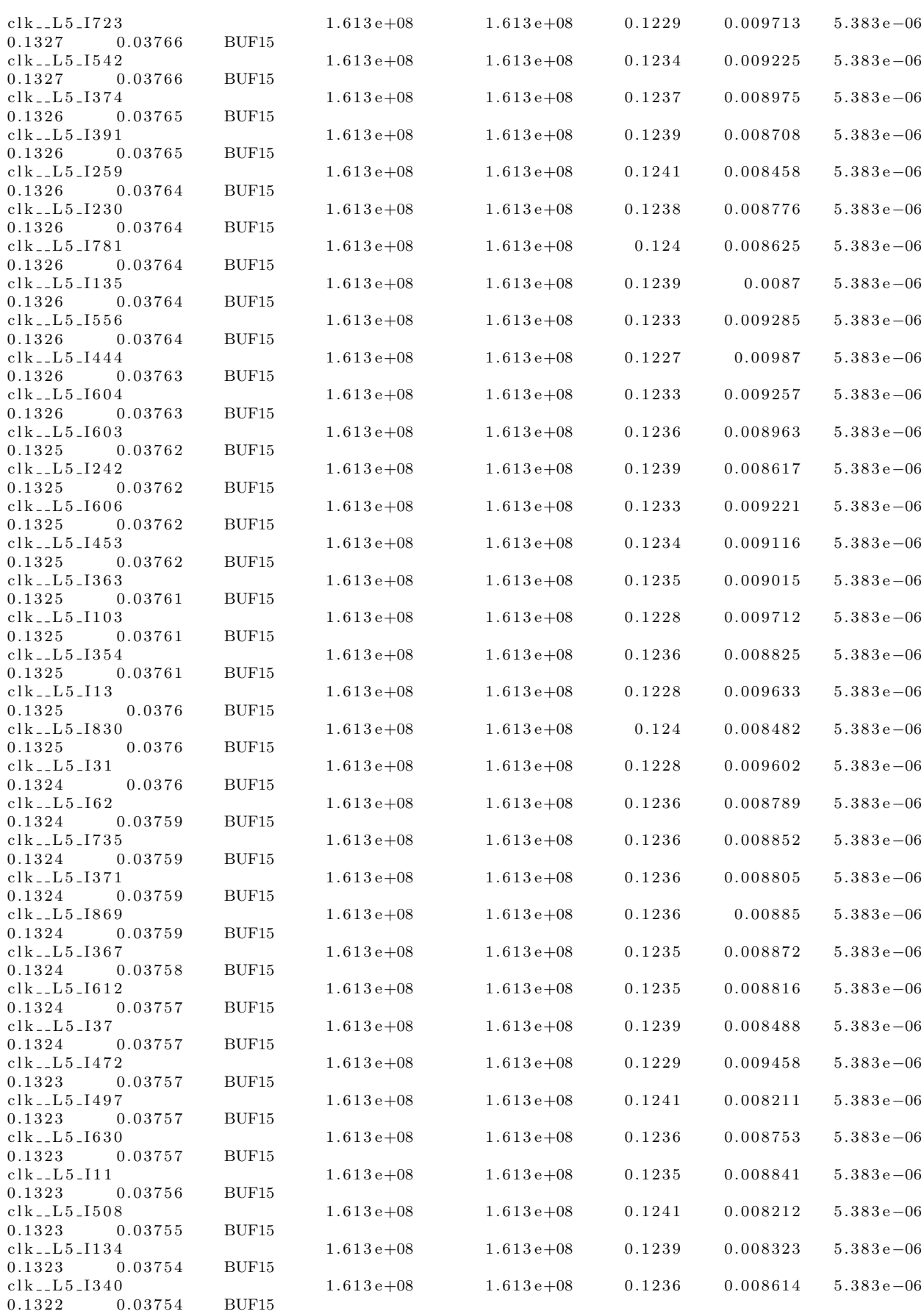

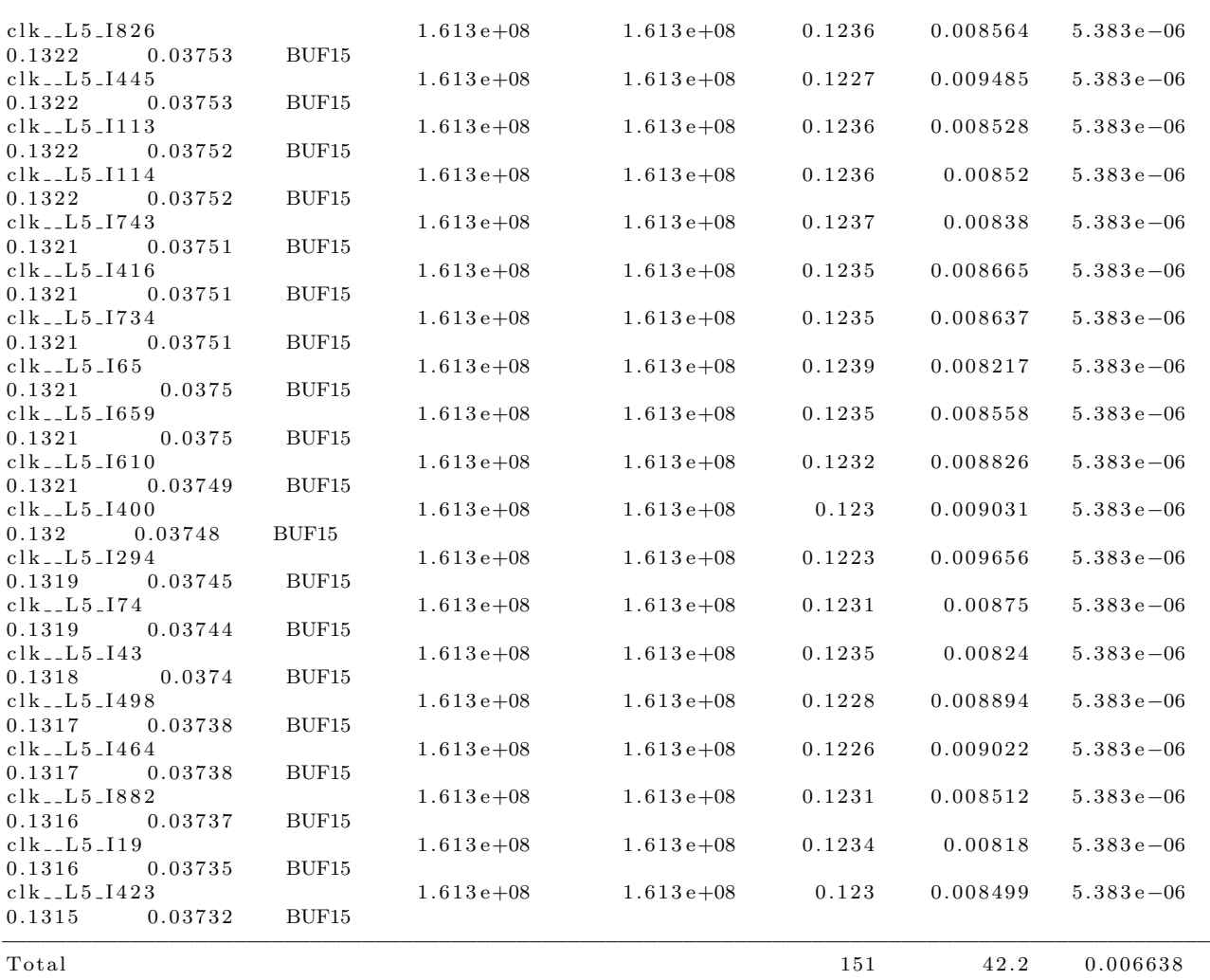

193.2 54.84

Master Clock Power including generated clocks

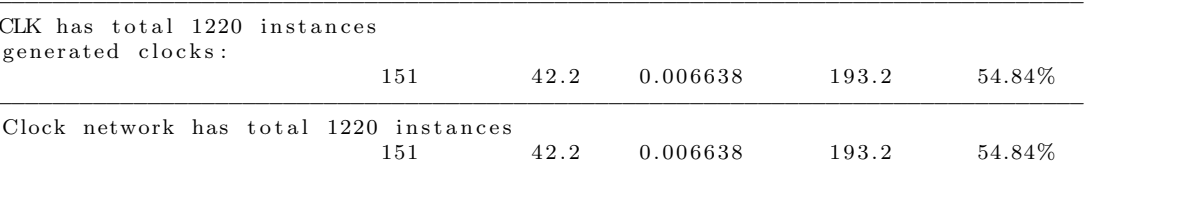

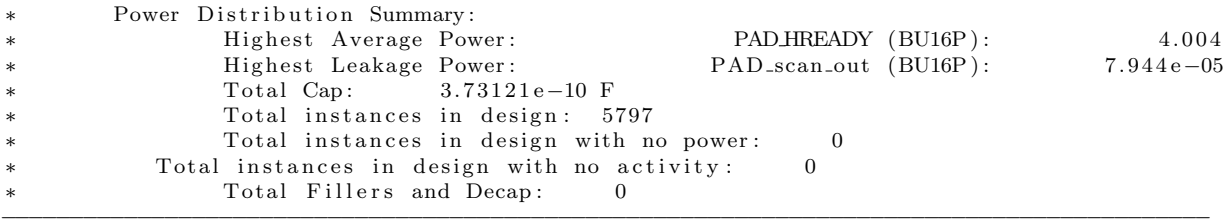

#### Post-route Hold summary

###############################################################  $\frac{4}{\text{#}}$  Generated by: Cadence Encounter 14.13 - s036\_1<br>  $\frac{4}{\text{#}}$  OS: Linux x86\_64 (Host ID noyce)  $Linux x 86_64 (Host ID noyce)$  $\frac{4}{\text{\#}}$  Generated on: Fri Jul 10 00:04:28 2015<br> $\frac{4}{\text{\#}}$  Design: slaveuniquify # Design: slaveuniquify<br># Command: optDesign -po optDesign −postRoute −hold ###############################################################

−−−−−−−−−−−−−−−−−−−−−−−−−−−−−−−−−−−−−−−−−−−−−−−−−−−−−−−−−−−−

−−−−−−−−−−−−−−−−−−−−−−−−−−−−−−−−−−−−−−−−−−−−−−−−−−−−−−−−−−−−

optDesign Final Non-SI Timing Summary

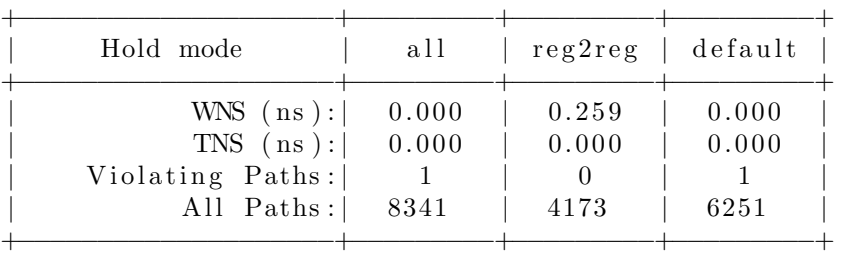

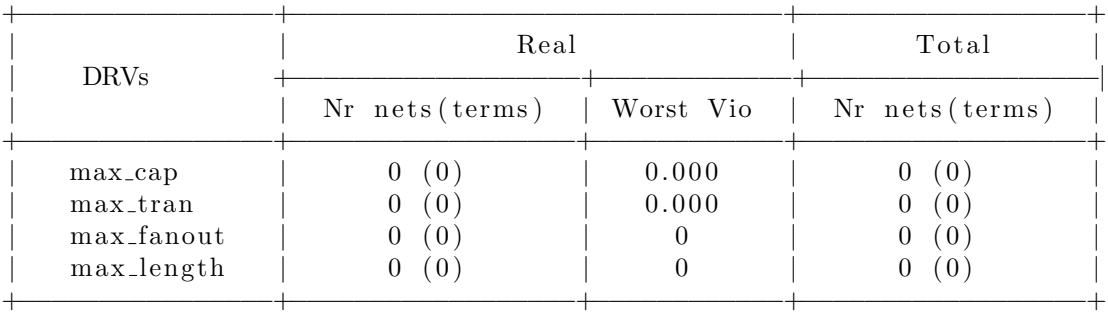

−−−−−−−−−−−−−−−−−−−−−−−−−−−−−−−−−−−−−−−−−−−−−−−−−−−−−−−−−−−−

Density:  $42.125\%$ 

## Power results Final

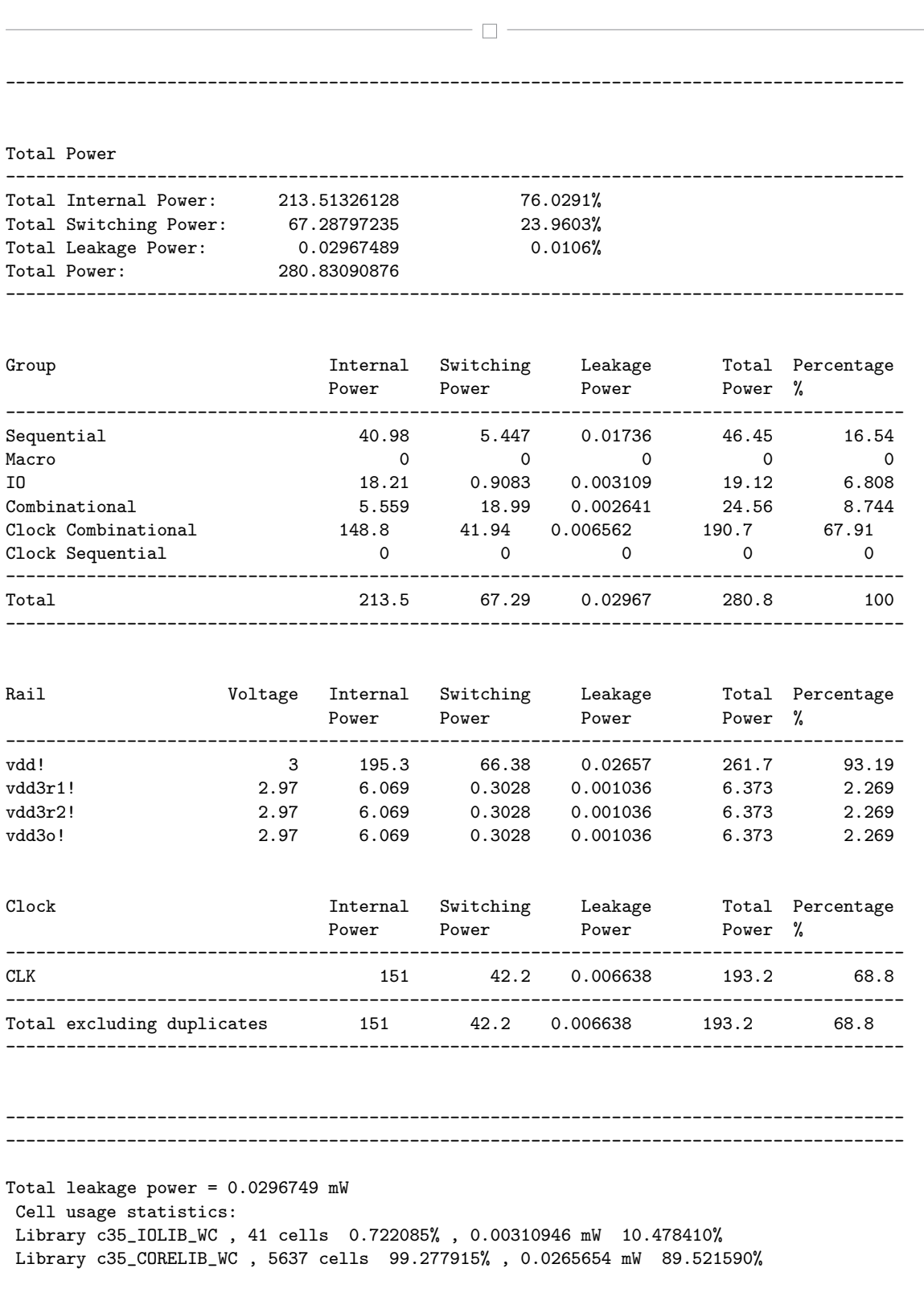

## 8.4 Tempus STA Results

Setup timing results Final

 $- \Box -$ ############################################################### # Generated by: Cadence Tempus 14.13-s037\_1 # OS: Linux x86\_64Host ID noyce # Generated on: Thu Jul 9 23:37:22 2015 # Design: slaveuniquify # Command: report\_critical\_instance -max\_insts 20 -max\_slack 1 -cost\_type worst\_slack > slaveuniquif ############################################################### # ----------------------------------------------------------------------------------------- # Report Critical Instance: # Slack: max slack = 1 only count the paths and end points whose slack is worse than 1 # Cost: worst slack. # Date: Thu Jul 09 23:37:24 EEST 2015 # ----------------------------------------------------------------------------- # Inst:combinatorial Cell Cost # ---------------------------------------------------------------------------- ahb\_slave\_inst/ahb\_slave\_mem/FE\_OCPC471\_n5911 CLKBU2 0.188 ahb\_slave\_inst/ahb\_slave\_mem/FE\_OFC340\_n4382 CLKBU2 0.188 ahb\_slave\_inst/ahb\_slave\_mem/FE\_OFC329\_n4382 BUF4 0.188 ahb\_slave\_inst/ahb\_slave\_mem/U688 OAI211 0.188 ahb\_slave\_inst/ahb\_slave\_mem/U323 NAND40 0.188 ahb\_slave\_inst/ahb\_slave\_mem/U325 AOI220 0.188 ahb slave inst/ahb slave mem/U972 CLKIN2 0.188 ahb\_slave\_inst/ahb\_slave\_mem/U979 NOR21 0.188 ahb\_slave\_inst/ahb\_slave\_mem/U1008 CLKIN3 0.188 ahb\_slave\_inst/ahb\_slave\_mem/U1009 NAND22 0.188 ahb\_slave\_inst/ahb\_slave\_mem/U1553 NAND41 0.188 ahb\_slave\_inst/ahb\_slave\_mem/U1690 NAND21 0.188 ahb\_slave\_inst/ahb\_slave\_mem/U1692 <br>0.188 ahb\_slave\_inst/ahb\_slave\_mem/FE\_OCPC451\_n5103 CLKBU2 0.190 ahb\_slave\_inst/ahb\_slave\_mem/FE\_OFC343\_n4382 CLKBU2 0.190 ahb\_slave\_inst/ahb\_slave\_mem/FE\_OFC330\_n4382 CLKBU6 0.190 ahb\_slave\_inst/ahb\_slave\_mem/U951 0AI210 0.190 ahb\_slave\_inst/ahb\_slave\_mem/U398 AOI220 0.190 ahb\_slave\_inst/ahb\_slave\_mem/U1566  $\blacksquare$  NAND40 0.190 ahb\_slave\_inst/ahb\_slave\_mem/U1694 NAND20 0.190 # -----------------------------------------------------------------------------

# Bibliography

- [1] [Advanced Microcontroller Bus Architecture](https://en.wikipedia.org/wiki/Advanced_Microcontroller_Bus_Architecture) (AMBA) wikipedia.
- [2] [Design For Testability](https://en.wikipedia.org/wiki/Design_for_testing) (DFT) wikipedia.
- [3] [Setup/hold time wikipedia.](https://en.wikipedia.org/wiki/Flip-flop_(electronics)#Setup.2C_hold.2C_recovery.2C_removal_times)
- [4] [Integrated Circuit](https://en.wikipedia.org/wiki/Integrated_circuit) (IC) wikipedia.
- [5] [Register Transfer Level](https://en.wikipedia.org/wiki/Register-transfer_level) (RTL) wikipedia.
- [6] System on Chip [\(SoC\) wikipedia.](https://en.wikipedia.org/wiki/System_on_a_chip)
- [7] [ARM website.](http://www.arm.com/)
- [8] [Digital Asic Group Lund University \(2005\) Digital ASIC Design. A Tutorial on the Design](http://www.eit.lth.se/fileadmin/eit/courses/etin01/manual_etc/dasic.pdf) [Flow.](http://www.eit.lth.se/fileadmin/eit/courses/etin01/manual_etc/dasic.pdf)
- [9] [AMS C35 description.](http://www.europractice-ic.com/docs/austria_datasheets/035umCMOS_C35_2.pdf)
- [10] [AUTOMATIC TEST PATTERN GENERATION WITH POWER AWARE EFFORTS](http://www.ijareeie.com/upload/june/30_%20AUTOMATIC.pdf) [AND ITS VALIDATION OF A GIVEN DESIGN \(ASIC\) USED IN NETWORK APPLI-](http://www.ijareeie.com/upload/june/30_%20AUTOMATIC.pdf)[CATION.](http://www.ijareeie.com/upload/june/30_%20AUTOMATIC.pdf)
- [11] [Low power techniques synopsys.](http://www.synopsys.com/Solutions/EndSolutions/advanced-lowpower/verification-lowpower/Pages/advanced-low-power-techniques.aspx)
- [12] Erik Brunvand. Digital VLSI chip design with Cadence and Synopsys CAD tools. Addison-Wesley, 2010.
- [13] Michael Bushnell and Vishwani D Agrawal. Essentials of electronic testing for digital, memory and mixed-signal VLSI circuits, volume 17. Springer Science & Business Media, 2000.
- [14] Design Compiler, RTL User, and Modeling Guide. Synopsys. Inc., see http://www. synopsys. com, 2001.
- [15] Hima Bindu Kommuru and Hamid Mahmoodi. Asic design flow tutorial using synopsys tools. Nano-Electronics & Computing Research Lab, School of Engineering, San Francisco State University San Francisco, CA, Spring, 2009.
- [16] Fred Kröger and Stephan Merz. Temporal logic and state systems. Springer Science & Business Media, 2008.
- [17] Deepak Kumar Tala. Verilog tutorial. EB/OL]. Available http://www. asicworld, com, 2003.
- [18] Alain Vachoux. Top-down digital design flow. Microelectronics System Lab, 2006.

#### BIBLIOGRAPHY

- [19] Laung-Terng Wang, Cheng-Wen Wu, and Xiaoqing Wen. VLSI test principles and architectures: design for testability. Academic Press, 2006.
- [20] Wayne Wolf. Modern VLSI design: IP-based design. Pearson Education, 2008.